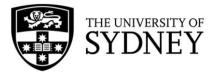

# **Campus Assist**

User Guide:

Work Request Management

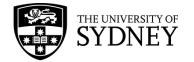

# **Document Edition Control**

| Document Name:   | Campus Assist, User Guide – Create Work Request         |  |
|------------------|---------------------------------------------------------|--|
| Current Version: | 2.1                                                     |  |
| Authors(s)       | COS Learning & Development Officer, ICT Change Analysts |  |

#### Document Control Version **Created By Reason for Change Document Status** Date 0.1 Aug 2019 Cameron McGregor New Document Draft 1.0 Sep 2019 Cameron McGregor Final lssued 1.1 Sep 2019 Cameron McGregor **Minor Amendments** lssued 2.0 Jan 2023 Rhychelle Walker Draft Archibus Upgrade 2.1 Feb 2023 Draft Althea lligan Archibus Upgrade

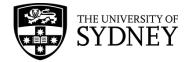

# Contents

| Documen               | t Edition Control                           | 2   |
|-----------------------|---------------------------------------------|-----|
| 1. Purp               | oose                                        | 5   |
| 2. Arch               | nibus General Information                   | 6   |
| 2.1.                  | Roles and Responsibilities                  | 6   |
| 2.2.                  | Terminology                                 | 7   |
| 2.3.                  | Cost Types                                  | 13  |
| 3. Nav                | rigation                                    | 19  |
| 3.1.                  | Login                                       | 19  |
| 3.2.                  | Navigating the Task Menu                    | 19  |
| 3.3.                  | Filters                                     | 22  |
| 3.4.                  | Look-up Fields                              | 25  |
| 4. Mai                | ntenance Console                            |     |
| 4.1.                  | Introduction                                |     |
| 4.2.                  | Process Flow                                | 27  |
| 5. Req                | uested                                      |     |
| 5.1.                  | Work Request submitted by Requestor         |     |
| 5.2.                  | COS - Review and Approve a Request          | 33  |
| 6. App                | proved                                      | 41  |
| 6.1.                  | Contractor - Add Estimate to a Work Request | 41  |
| 6.2.                  | COS - Review Estimate                       | 44  |
| 6.3.                  | Contractor - Schedule                       | 47  |
| 6.4.                  | COS – Review Schedule                       | 50  |
| 7. Assi               | gn                                          | 53  |
| 7.1.                  | COS Assign a Work Request to a Work Order   | 53  |
| 8. Issue              | 9                                           | 60  |
| 8.1.                  | COS Issue a Work Order to a Contractor      | 60  |
| 9. Issue              | ed and in Process                           | 65  |
| 9.1.                  | Contractor – Manage your Work Requests      | 65  |
| 9.2.                  | Contractor – Assign Craftspersons           | 74  |
| 9.3.                  | Contractor – On Hold Status                 | 78  |
| 9.4.                  | COS – Review On Hold                        | 82  |
| 9.5.                  | Contractor – Manage un-Verified WRs         |     |
| 10. Com               | npleted                                     | 90  |
| 10.1.                 | Contractor – Complete WR                    | 90  |
| 10.2.                 | Contractor – Update WR with Actual Costs    | 92  |
| 10.3.                 | Contractor – Ready for Payment              |     |
| 10.4.                 | COS Supervisor – Verify Completed WR        |     |
| 10.5.                 | Verification Exceptions                     | 104 |
| Version 2<br>February |                                             |     |

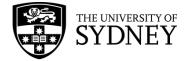

| 10.6.    | COS Manager – Approve/Dispute Payment               | 105 |
|----------|-----------------------------------------------------|-----|
| 10.7.    | Contractor – Dispute Resolution                     | 109 |
| 10.8.    | COS Manager – Review Dispute Resolved WRs           | 112 |
| 11. Clos | e                                                   | 115 |
| 11.1.    | COS Finance Officer – Generate Invoice Certificates | 115 |
| 11.2.    | Contractor – Invoice Certificates/Tax Invoices      | 116 |
| 11.3.    | COS Finance Officer – Process Tax Invoices          | 118 |
| 11.4.    | COS Finance Officer – Close WRs                     | 119 |
| 12. Mok  | oile App                                            | 123 |
| 12.1.    | Log in/Set Up                                       | 123 |
| 12.2.    | Create a Work Request                               | 127 |
| 12.3.    | Update Assigned Work Requests – Time                | 130 |
| 12.4.    | Update Assigned Work Requests – Other Costs         | 138 |
| 12.5.    | Update Assigned Work Requests – Status              | 143 |
| 13. On   | Demand SLAs                                         | 148 |
| 13.1.    | Soft Services                                       | 149 |
| 13.2.    | Hard Services                                       | 150 |
| 13.3.    | Security Services                                   | 151 |
| 14. Spe  | cific Rules – On Demand Work Requests               | 155 |
| 15. Plar | ned Preventative Maintenance (PPM)                  | 156 |
| 15.1.    | PM Workflow                                         | 157 |
| 15.2.    | PM Planner                                          | 158 |
| 15.3.    | Define Procedures                                   | 161 |
| 15.4.    | Assign Procedures                                   | 166 |
| 15.5.    | Define Schedules                                    | 170 |
| 15.6.    | Define PM Schedule Dates by PM Schedule             | 175 |
| 15.7.    | Define PM Schedule Groups                           | 178 |
| 15.8.    | View PM Schedules                                   |     |
| 15.9.    | Generate Work Orders                                |     |
| 15.10    | Issue Work Orders                                   | 186 |
| 16. Prev | ventative Maintenance SLAs                          |     |
| 16.1.    | SLA – Hard and Soft Services                        |     |
| 16.2.    | SLA – Security Electronics / Locksmiths             |     |
| 16.3.    | SLA – Security Services                             |     |
| 17 Spe   |                                                     |     |
| 17. opc  | cific Rules – PPM Work Requests                     | 190 |

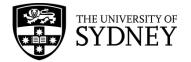

# 1. Purpose

The purpose of this document is to provide instruction on how manage Work Requests in the Campus Assist system, including:

Navigation – How to access Campus Assist and to identify the correct tools available to you.

**Work Request** – Understand the workflows involved in managing both On Demand and Planned Preventative Maintenance requests.

 ${f Roles}$  – Know who is responsible for which activities at each stage of the Work Request workflow.

This document is designed to function as a step-by-step reference guide for most standard activities that need to occur in the management of Work Requests.

Where known exceptions occur, they are identified and explained in identifiable notes throughout this document.

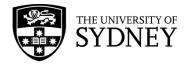

# 2. Archibus General Information

### 2.1. Roles and Responsibilities

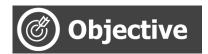

An explanation of key system roles and whether they are filled by internal personnel (staff) or by external personnel (contractors).

| Role                    | Staff/Contractor | Description                                                                                                    |
|-------------------------|------------------|----------------------------------------------------------------------------------------------------|
| Requestor               | Both             | Everyone has ability to submit a Work<br>Request                                                                                                    |
| COS Supervisor          | Staff            | <ul> <li>Responsible for:</li> <li>Review and action submitted Work<br/>Requests</li> <li>Assign WR to contractor</li> <li>Approve contractor estimates<br/>(where applicable)</li> <li>Issue WR to contractor</li> <li>Review and action any On Hold<br/>WRs</li> <li>Verify Completed WRs</li> </ul>                                                                  |
| COS Scheduler           | Staff            | <ul> <li>Responsible for:</li> <li>Scheduling PPM Work Requests</li> <li>Generating and Assigning WRs to<br/>Contractor</li> <li>Reviewing contractor PM Scheduling<br/>(where applicable)</li> <li>Reviewing contractor On Demand<br/>scheduling (where applicable)</li> <li>Reschedule an On Hold WRs</li> </ul>                                                      |
| Contractor Supervisor   | Contractor       | <ul> <li>Responsible for:</li> <li>Add estimates to assigned WRs (where applicable)</li> <li>Add scheduling to assigned WRs (where applicable)</li> <li>Update WR as required: <ul> <li>On Hold (as required)</li> <li>Complete WR</li> <li>Add/Review chargeable costs</li> <li>Ready for Payment</li> <li>Resolve any WRs disputed for payment</li> </ul> </li> </ul> |
| Contractor Craftsperson | Contractor       | Using mobile client, responsible for:<br>• Update WR with time worked<br>• Update WR with other costs                                                                                                    |

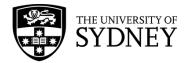

|                      |       | <ul> <li>Update WR with status</li> </ul> |
|----------------------|-------|-------------------------------------------|
| COS Invoice Approver | Staff | Approve or Dispute WRs for payment        |
| COS Financial/Hub    | Staff | Generate Invoice Certificates<br>Close WR |

### 2.2. Terminology

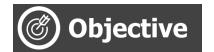

Provide a point of reference for key terminology used in this document, and an overview of some core system functionality.

| Phrase       | Description                                                                                                    |  |
|--------------|----------------------------------------------------------------------------------------------------|--|
| Work Request | <ul> <li>A Work Request is a request for maintenance, or repair work, or for a service to be performed. All Work Requests are reviewed by COS and ultimately assigned to a contractor who will be responsible for the completion of the prescribed activity.</li> <li>Work Requests will originate in one of 2 ways: <ul> <li>As a result of an actual request by an actual user</li> <li>By the system in the form of planned, scheduled activities.</li> </ul> </li> </ul> |  |
| Work Order   | A Work Order is a grouping of Work Requests, assigned to a unique Work Team.                                                                                                    |  |
| PM (PPM)     | Planned Preventative Maintenance (PPM) is the scheduling of<br>regular maintenance or service type activities that are performed<br>based upon a desired frequency.                                                                                                    |  |
| On Demand    | <ul> <li>On Demand request are requested by an individual user, either;</li> <li>As a request for COS to repair something or to provide a service.</li> <li>Or, as a result of conducting PPM</li> </ul>                                                                                                    |  |
| Procedure    | Procedures must be defined for planned preventative<br>maintenance (PPM) tasks, such as safety checks, cleaning projects,<br>filter replacements, and daily security tasks. Procedure should be<br>written so that the procedure can apply to multiple locations or<br>equipment items. As part of setting up procedures, you can define<br>the resources required for executing the procedure, such as the<br>types of labour and tools required.                           |  |
| SLA          | <ul> <li>A service level agreement defines the lifecycle and workflow of a work request. The SLA defines rule mechanisms for such information as: <ul> <li>the service provider (external vendor or employee) to complete the task</li> <li>the service window for completing and responding to the task</li> <li>procedures for approving the Work Request</li> </ul> </li> </ul>                                                                                           |  |

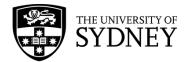

|                | <ul> <li>procedures for notifying various staff, including the<br/>requestor, on the status of the request</li> </ul>                                                                                                    |
|----------------|----------------------------------------------------------------------------------------------------|
| Work Team      | A work team can be based on a specialized trade or on a site or building.                                                                                                    |
|                | Within the Maintenance Console, contractors are typically<br>assigned to a Work Team that aligns to their company name. In<br>assigning a Work Request to that Work Team, only personnel<br>from the nominated company will have access to the Work<br>Request.                                                                                                    |
|                | If a COS supervisor is on multiple teams, he or she can see and<br>manage work for those teams, and craftsperson can be assigned<br>work for any of the work teams they are on.                                                                                                    |
| Trade          | A Trade relates to a generic role as opposed to a specific human.<br>Typically, Trades will be used in the estimating process. A<br>contractor will assign specific trades to the request for an amount<br>of time that they determine is required to complete the nominated<br>works.                                                                                                    |
|                | A trade will also have specific hourly rates loaded into Archibus that align with the contract under which they are engaged.                                                                                                    |
| Craftsperson   | A craftsperson is an individual human who can be assigned to a<br>Work Request.<br>Each craftsperson has a unique code and are grouped into a<br>Work Team that relates to their parent company.<br>A Craftsperson cannot be assigned to Work Requests that haven't<br>been issued to their respective Work Team.<br>A craftsperson will also have specific hourly rates loaded into<br>Archibus that align with the contract under which they are<br>engaged. |
| Parts          | Adding Parts to a Work Request allows the contractor to provide<br>estimated and actual costs to that Work Request. Parts are<br>preloaded into Archibus and each part has an agreed upon price<br>associated with it.                                                                                                    |
| Other Costs    | Adding Other Costs to a Work Request allows the contractor to<br>provide estimated and actual costs to that Work Request. Other<br>Costs is not restricted by background Archibus data, meaning that<br>a contractor can add any type of cost into this category. Evidence<br>of costs should be attached to the request to support the claim for<br>reimbursement of these costs.                                                                             |
| Estimate Costs | Estimate Costs are derived from the Scheduling process. Once<br>approved by a COS Supervisor they are locked in place and<br>cannot be amended by the contractor.                                                                                                    |
| Actual Costs   | Actual Costs are derived from the actual data entered at the completion of the Work Request. This will be done by either the contractor supervisor, or the craftsperson on site.                                                                                                    |

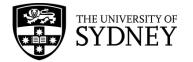

| Chargeable Costs                          | Chargeable Costs are what COS will pay the contractor for the<br>successful completion of a Work Request. Depending on the Cost<br>Type assigned to the Work Request, the Chargeable Cost may be<br>locked down to be the Estimated Cost, or it may be the Actual<br>Cost. It is important to know the difference and to look out for any<br>discrepancies between the 3 different cost fields when approving<br>Work Requests for payment. |
|-------------------------------------------|----------------------------------------------------------------------------------------------------|
| Cost Types                                | Determines how costs are calculated and what data will be included in calculating total billable cost.                                                                                                    |
| Cost Type – Schedule<br>of Rates by Role  | This is required when the works completed will be charged based<br>on the job (role) being done regardless of the person doing the<br>work.                                                                                                    |
|                                           | Charges will default to the estimate unless the actuals are updated.                                                                                                    |
| Cost Type – Schedule<br>of Rates by Human | This is required when the works completed will be charged based<br>on the person doing this work.                                                                                                    |
|                                           | This is calculated as per the set rates assigned to this person regardless of what job they do.                                                                                                    |
| Cost Type – Target<br>Cost Estimate       | This is the same as Schedule of Rates by Human in terms of calculation. However, if the actual costs exceed the estimation costs, this will result in a KPI penalty.                                                                                                    |
| Cost Type – Quoted                        | Chargeable Costs will reference the Estimate Costs only. Work<br>Requests assigned to this Cost Type must be estimated and<br>approved prior to Issuing the Work Request to the contractor. Any<br>costs that the contractor assigns in the Actual Cost fields will not be<br>used for billing purposes. This is typically used for Ad-hoc<br>requests, and when there are no agreed rates available.                                       |
| Cost Type – PPM Cost                      | This is the same as Quote in terms of calculation. This however will only be used for PM Work Requests.                                                                                                    |
| Cost Type – Nil Cost                      | Regardless of what information is entered into the Estimate or<br>Actual cost fields, \$0 cost will be calculated for this Work Request.                                                                                                    |
| Status                                    | The status is a means of understanding where a Work Request<br>currently resides in the workflow and the next actions that need to<br>occur, and who is responsible for performing those actions.                                                                                                    |
| Status – Requested                        | When a Work Request is first created, it is in the Requested status.<br>The original Requestor may continue to update the specifics of the<br>Work Request until the point where it is Approved by COS.                                                                                                    |
| Status - Rejected                         | After a Work Request has been reviewed by COS, it can be<br>moved to the Rejected status. The Requestor is able to amend this<br>Work Request as may be required, and can re-submit it for<br>further assessment by COS. It will re-enter the Maintenance<br>Console at the Requested Status.                                                                                                    |

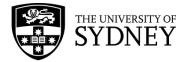

| Status – Approved                          | After a Work Request has been reviewed by COS, it can be moved to the Approved status.                                                                                                    |  |
|--------------------------------------------|----------------------------------------------------------------------------------------------------|--|
| Status – Assigned to<br>Work Order         | Work Requests that have gone through the estimating and<br>scheduling steps (if required), COS will assign the Work Request<br>to a new Work Order, or an existing Work Order.                                                                                                    |  |
| Status – Issued and in<br>Process          | Work Requests in this status have been Issued to a contractor. It is<br>the contractor's responsibility to manage these Work Requests<br>through to completion.                                                                                                    |  |
| Status – On Hold                           | There are a number of on Hold statuses. Contractors can put a<br>Work Request into an On-Hold status if they are unable to<br>complete the Work Request within the agreed upon timeframe<br>due to factors outside of their control.                                                                                                    |  |
| Reschedule Status –<br>Reschedule Required | As a result of being put into an On-Hold status, another status<br>category is applied to the Work Request. Reschedule Required<br>signifies that COS must review the Work Request and determine if<br>the move to On Hold is justified or not.                                                                                                 |  |
| Reschedule Status –<br>COS Approved        | If COS agrees with the change of a Work Request to On Hold,<br>then they will change the Reschedule Status to COS Approved.                                                                                                    |  |
| Reschedule Status –<br>Not COS Approved    | If COS is <b>not</b> in agreement with the change of a Work Request to<br>On Hold, then they will change the Reschedule Status to Not COS<br>Approved.                                                                                                    |  |
| Revised Due Date                           | After a Work Request has been put into an On-Hold status, and<br>the Reschedule Status updated, the COS Scheduler will assign a<br>Revised Due Date. This is the new date that the Work Request<br>must be completed by.                                                                                                    |  |
| Status - Completed                         | When the task, or activity has been completed, the Contractor will update the Work Request status to Completed.                                                                                                    |  |
| Ready for Review for<br>Payment            | Once a Work Request is Completed and all costs have been<br>added, then the contractor can flag the Work Request as Ready<br>for Review of Payment. This signifies that there is no further<br>information to be added and the contractor is ready to be paid.<br>The Work Request is locked out for the contractor from this point<br>onwards. |  |
| Verify                                     | After a Work Request has been Completed, there is a physical checking process whereby COS must verify that the work has been completed and to a satisfactory standard.                                                                                                    |  |
| Payment Status –<br>Approved               | After the Contractor has flagged a Work Request as Ready for<br>Review of Payment, COS will review the Work Request and<br>determine if the costs are acceptable. If so, the Work Request will<br>be Approved for Payment.                                                                                                    |  |
| Payment Status –<br>Disputed by COS        | After the Contractor has flagged a Work Request as Ready for<br>Review of Payment, COS will review the Work Request and                                                                                                    |  |

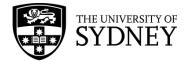

|                                      | determine if the costs are acceptable. If not, the Work Request<br>will be Disputed for Payment.                                                                                                    |  |
|--------------------------------------|----------------------------------------------------------------------------------------------------|--|
| Payment Status –<br>Dispute Resolved | Work Requests that have been disputed for payment by COS<br>need to be amended by the contractor. After they have resolved<br>any outstanding issues, they change the payment status to Dispute<br>Resolved. This prompts further review by COS.                                                 |  |
| Invoice Certificate                  | Invoice Certificates are issued monthly to contractors. Certificates<br>include all Work Requests that have been completed, verified and<br>Payment Approved. The contractor will return a tax invoice for<br>payment based on the "Pre-Approved" value displayed on the<br>Invoice Certificate. |  |
| Status – Closed                      | After Invoice Certificate are issued and Tax Invoices submitted for<br>payment, then the Work Request will be updated to Closed<br>Status. No further changes can occur to this Work Request by<br>anyone. It will be moved to the Archive Table.                                                |  |
| Estimate                             | A step where the contractor may be required to estimate costs<br>prior to the Work Request being Issued to them.                                                                                                    |  |
| Schedule                             | A step where the contractor may be required to schedule<br>resources prior to the Work Request being Issued to them.                                                                                                    |  |
| Work Notes                           | A section where the contractor can add comments to the Work<br>Request to document activities performed, problems encountered,<br>and any reason why a Work Request may have been put On<br>Hold. Work Notes are not customer facing, they are only visible<br>between COS and the Contractor.   |  |
| Customer Facing<br>Comments          | Similar to Work Notes but be aware that any content in these fields is <b>also visible to the requestor.</b>                                                                                                    |  |
| Priority                             | All Work Requests are submitted with a Priority level that is<br>determined by the requestor. Priority levels are reviewed by COS<br>before being Approved. Priority levels determine the timeframe in<br>which the Work Request must be actioned and completed.                                 |  |
| Priority 1                           | Priority 1 is for urgent requests and has very tight timeframes that must be adhered to.                                                                                                    |  |
| Priority 2                           | A step below urgent, but still a high priority.                                                                                                    |  |
| Priority 3                           | Middle level priority, most commonly used as a default priority.                                                                                                    |  |
| Priority 4                           | Lower priority or Deferred Maintenance.                                                                                                    |  |
| Priority 5                           | Priority 5 is for the least urgent of requests and has generous timeframes that are be adhered to.                                                                                                    |  |
| Save – Priority                      | In order to effect a change in priority without actually approving<br>a Work Request, then changing the Priority level and using the<br>Save feature will update the Priority level.                                                                                                    |  |

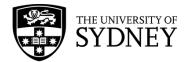

| Save - Location   | In order to effect a change in location without actually approving<br>a Work Request, then changing the Location fields and using the<br>Save feature will update the Location.                  |
|-------------------|----------------------------------------------------------------------------------------------------|
| Due Date          | The Due Date is derived from the Priority level selected and the corresponding SLAs for that particular Problem Type.                                                                            |
| Bulk Actions      | Multiple Work Requests can be selected within the Maintenance<br>Console. Where there are common actions, it is possible to<br>perform those actions against all selected Work Requests at once. |
| Soft Services     | A COS service line that incorporates services such as Cleaning and Waste Removal.                                                                                                    |
| Hard Services     | A COS service line that incorporates typical maintenance services such as Electrical, Mechanical, Fire, Plumbing etc.                                                                            |
| Security Services | A COS service line that provides services such as patrol, guarding, keys, electronic locks etc.                                                                                                  |

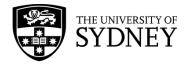

# 2.3. Cost Types

| lil Costs<br>Description | Regardless of what information is entered into the Estimate or<br>Actual cost fields, \$0 cost will be calculated for this Work<br>Request.                                                                           |                                      |  |
|--------------------------|----------------------------------------------------------------------------------------------------|--------------------------------------|--|
| Example                  | If we already pay for a security guard to patrol the campus<br>and whilst they are doing this job, they need to install a bollard<br>requested by a Faculty, then this work will not be charged by<br>the contractor. |                                      |  |
|                          | COS can however use the actual costs recorded in Archibus to then recoup the costs from the Faculty.                                                                                                    |                                      |  |
| Chargeable Cost          | \$0.00                                                                                                    |                                      |  |
|                          | Labour costs are driven from charged at a \$0 value.                                                                                                    | n the craftspersons but will be      |  |
| Problem Types            | AUTO DOORS                                                                                                    | LIGHTING                             |  |
|                          | BLDG ACCESSCARDS                                                                                                    | LINEN                                |  |
|                          | BUILDING                                                                                                    | LOCKSMITHING                         |  |
|                          | CAMPUS ASSIST                                                                                                    | LOCKSMITHING   KEYS                  |  |
|                          | CLEANING GENERAL                                                                                                    | LOCKSMITHING LOCKS                   |  |
|                          | CONFIDENTIAL WASTE                                                                                                    | MECHANICAL SERVICES                  |  |
|                          | CRANES AND HOISTS                                                                                                    | PEST CONTROL SERVICES                |  |
|                          | DECONTAMINATION                                                                                                    | PLUMBING SERVICES                    |  |
|                          | ELECTRICAL SERVICES                                                                                                    | ROOF AND GUTTER                      |  |
|                          | ELECTRONIC AUTO                                                                                                    | ROOF SAFETYSECURITY SERVICES         |  |
|                          | DOORS                                                                                                    | including secondary problem<br>types |  |
|                          | ELECTRONIC SECURITY                                                                                                    | SIGNAGE                              |  |
|                          | EMERGENCY AND EXIT<br>LIGHTING                                                                                                    | STORES AND DOCK                      |  |
|                          | FIRE SERVICES                                                                                                    | TEST AND TAG                         |  |
|                          | GROUNDS including                                                                                                    | WASTE BIOLOGICAL AND                 |  |
|                          | secondary problem types                                                                                                    | CLINICAL                             |  |
|                          | FUME CUPBOARD                                                                                                    | WASTE GENERAL                        |  |
|                          | HAZARDOUS CHEMICAL<br>WASTE                                                                                                    | WATER TREATMENT                      |  |
|                          |                                                                                                    | TEST AND TAG                         |  |
|                          | LAUNDRY                                                                                                    | ILJI AND IAG                         |  |
|                          |                                                                                                    | TRAFFIC AND PARKING including        |  |

#### Schedule of Rates by Human

| Description | This is required when the works completed will be charged based on the person doing this work. |
|-------------|------------------------------------------------------------------------------------------------|
|             | The is as per the set rates assigned to this person regardless of what job they do.            |

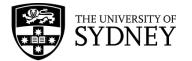

| Example         | If there is a job requiring someone to fix the air conditioner, then<br>depending on the person who completes the work will depend<br>on what is charged. For example, if the apprentice completes<br>the work, then it will be the actual hours x apprentice rates. |                         |  |  |  |  |
|-----------------|----------------------------------------------------------------------------------------------------|-------------------------|--|--|--|--|
| Chargeable Cost | This matches the Actual Cost<br>Labour costs are driven from the craftspersons.                                                                                                    |                         |  |  |  |  |
| Problem Types   | AUTO DOORS                                                                                                    | LAUNDRY                 |  |  |  |  |
|                 | BUILDING                                                                                                    | LIFT SERVICES           |  |  |  |  |
|                 | CLEANING GENERAL                                                                                                    | LIGHTING                |  |  |  |  |
|                 | CONFIDENTIAL WASTE                                                                                                    | LINEN                   |  |  |  |  |
|                 | CRANES AND HOISTS                                                                                                    | LOCKSMITHING including  |  |  |  |  |
|                 |                                                                                                    | secondary problem types |  |  |  |  |
|                 | DECONTAMINATION                                                                                                    | MECHANICAL SERVICES     |  |  |  |  |
|                 | ELECTRICAL SERVICES                                                                                                    | PEST CONTROL SERVICES   |  |  |  |  |
|                 | ELECTRONIC AUTO                                                                                                    | PLUMBING SERVICES       |  |  |  |  |
|                 | DOORS                                                                                                    |                         |  |  |  |  |
|                 | ELECTRONIC SECURITY                                                                                                    | ROOF AND GUTTER         |  |  |  |  |
|                 | EMERGENCY AND EXIT                                                                                                    | ROOF SAFETY             |  |  |  |  |
|                 | FIRE SERVICES                                                                                                    | STORES AND DOCK         |  |  |  |  |
|                 | FUME CUPBOARD                                                                                                    | TEST AND TAG            |  |  |  |  |
|                 | GROUND including<br>secondary problem<br>types                                                                                                    | WASTE GENERAL           |  |  |  |  |
|                 | HAZARDOUS CHEMICAL<br>WASTE                                                                                                    | WATER TREATMENT         |  |  |  |  |

#### Target Cost Estimate

| Description     | This is the same as Schedule of Rates by Human in terms of calculation. However, if the actual costs exceed the estimation costs, this will result in a KPI implication. |                                                                                                    |  |  |  |  |
|-----------------|----------------------------------------------------------------------------------------------------|----------------------------------------------------------------------------------------------------|--|--|--|--|
| Example         | contractor may advise that the senior technician, but ends of ta                                                                                                    | If there is a job requiring someone to fix the plumbing issue, the<br>contractor may advise that the works will take 2 hours of a<br>senior technician, but ends of taking 3 hours, COS will still pay<br>for 3 hours but the contractor will fail their KPIs for meeting their<br>estimation target. |  |  |  |  |
| Chargeable Cost | This matches the Actual Cost<br>Labour costs are driven from the                                                                                                    | This matches the Actual Cost<br>Labour costs are driven from the craftspersons.                                                                                                    |  |  |  |  |
| Problem Types   | CONFIDENTIAL WASTE                                                                                                    | LIGHTING                                                                                                    |  |  |  |  |
|                 | CRANES AND HOISTS                                                                                                    | LINEN                                                                                                    |  |  |  |  |
|                 | DECONTAMINATION                                                                                                    | LOCKSMITHING                                                                                                    |  |  |  |  |
|                 | ELECTRICAL SERVICES                                                                                                    | LOCKSMITHING   KEYS                                                                                                    |  |  |  |  |
|                 | ELECTRONIC AUTO DOORS                                                                                                    | LOCKSMITHING   LOCKS                                                                                                    |  |  |  |  |
|                 | ELECTRONIC SECURITY                                                                                                    | MECHANICAL SERVICES                                                                                                    |  |  |  |  |

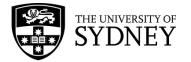

| EMERGENCY AND EXIT<br>LIGHTING | PEST CONTROL SERVICES |
|--------------------------------|-----------------------|
| FIRE SERVICES                  | PLUMBING SERVICES     |
| FUME CUPBOARD                  | ROOF AND GUTTER       |
| GROUNDS   EXTERNAL<br>SIGNAGE  | ROOF SAFETY           |
| GROUNDS   IRRIGATION           | STORES AND DOCK       |
| GROUNDS   LINE MARKING         | TEST AND TAG          |
| HAZARDOUS CHEMICAL             | WASTE BIOLOGICAL AND  |
| WASTE                          | CLINICAL              |
| LAUNDRY                        | WASTE GENERAL         |
| LIFT SERVICES                  | WATER TREATMENT       |

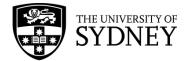

#### Quoted

| Description     | This is when COS pay for the estimation cost only regardless of<br>how much the actual costs result. This tends to be required when<br>COS does not have agreed rates. This will be used for Adhoc<br>works. |                       |  |  |  |
|-----------------|----------------------------------------------------------------------------------------------------|-----------------------|--|--|--|
| Example         | If there is a job which was quoted by the contractor for \$40 and<br>the works end up taking \$80, COS will only pay \$40 for the<br>job.                                                                    |                       |  |  |  |
| Chargeable Cost | This matches the Estimate Cost                                                                                                    |                       |  |  |  |
|                 | Labour costs are driven from the                                                                                                    | e estimated trades.   |  |  |  |
| Problem Type    | CLEANING GENERAL                                                                                                    | LIGHTING              |  |  |  |
| <i>,</i> .      | CONFIDENTIAL WASTE                                                                                                    | LINEN                 |  |  |  |
|                 | CRANES AND HOISTS                                                                                                    | LOCKSMITHING          |  |  |  |
|                 | DECONTAMINATION                                                                                                    | LOCKSMITHING   KEYS   |  |  |  |
|                 | ELECTRICAL SERVICES                                                                                                    | LOCKSMITHING   LOCKS  |  |  |  |
|                 | ELECTRONIC AUTO DOORS                                                                                                    | MECHANICAL SERVICES   |  |  |  |
|                 | ELECTRONIC SECURITY                                                                                                    | PEST CONTROL SERVICES |  |  |  |
|                 | EMERGENCY AND EXIT<br>LIGHTING                                                                                                    | PLUMBING SERVICES     |  |  |  |
|                 | FIRE SERVICES                                                                                                    | ROOF AND GUTTER       |  |  |  |
|                 | FUME CUPBOARD                                                                                                    | ROOF SAFETY           |  |  |  |
|                 | GROUNDS EASTERN AVE<br>FLAG                                                                                                    | SIGNAGE               |  |  |  |
|                 | GROUNDS EXTERNAL<br>SIGNAGE                                                                                                    | STORES AND DOCK       |  |  |  |
|                 | GROUNDS                                                                                                    | TEST AND TAG          |  |  |  |
|                 | GROUNDS   LINE MARKING                                                                                                    | TRAFFIC AND           |  |  |  |
|                 |                                                                                                    | PARKING   SIGNAGE     |  |  |  |
|                 | HAZARDOUS CHEMICAL                                                                                                    | WASTE BIOLOGICAL AND  |  |  |  |
|                 | WASTE                                                                                                    | CLINICAL              |  |  |  |
|                 | LAUNDRY                                                                                                    | WASTE GENERAL         |  |  |  |
|                 | LIFT SERVICES                                                                                                    | WATER TREATMENT       |  |  |  |

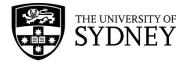

#### Schedule of Rates by Role

| Description     | This is required when the works completed will be charged<br>based on the job (role) being done regardless of the person<br>doing the work.<br>Charges will default to the estimate unless the actuals are<br>updated.                                                                        |                                     |  |  |  |  |
|-----------------|----------------------------------------------------------------------------------------------------|-------------------------------------|--|--|--|--|
| Example         | Unlike Schedule of Rates by Human where each person has a set<br>rate regardless of the job they do, Schedule of Rates by Role is<br>where chargeable costs will depend on the job they do,<br>regardless of who does it.<br>For example, a guard doing patrol services will cost less than a |                                     |  |  |  |  |
|                 |                                                                                                    | m. A person may be qualified to     |  |  |  |  |
| Chargeable Cost | This matches the Estimate Cost unless the Actual Costs are<br>updated, then it will match the actual costs.                                                                                                    |                                     |  |  |  |  |
|                 | Labour costs are driven from the estimated and actual trades.                                                                                                    |                                     |  |  |  |  |
| Problem Types   | CLEANING GENERAL                                                                                                    | PM CLEANING<br>CONSUMABLES          |  |  |  |  |
|                 | PM CONFIDENTIAL WASTE<br>PM HAZARDOUS<br>CHEMICAL WASTE                                                                                                    | PM GENERAL CLEANING<br>PM LINEN     |  |  |  |  |
|                 | PM PEST CONTROL<br>SERVICES                                                                                                    | PM SECURITY SERVICES                |  |  |  |  |
|                 | PM TRAFFIC AND<br>PARKING                                                                                                    | PM WASTE BIOLOGICAL<br>AND CLINICAL |  |  |  |  |
|                 | PM WASTE GENERAL                                                                                                    | SECURITY SERVICES                   |  |  |  |  |
|                 | SECURITY                                                                                                    | SECURITY                            |  |  |  |  |
|                 |                                                                                                    |                                     |  |  |  |  |
|                 | SECURITY<br>SERVICES LOCK UNLOCK                                                                                                    | SECURITY SERVICES OUT<br>OF HOURS   |  |  |  |  |
|                 | SECURITY<br>SERVICES PATROL<br>SERVICE                                                                                                    | SECURITY<br>SERVICES TRAFFIC CTRL   |  |  |  |  |
|                 | TRAFFIC AND PARKING                                                                                                    | TRAFFIC AND<br>PARKING BARRICADING  |  |  |  |  |
|                 | TRAFFIC AND<br>PARKINGJENQUIRY                                                                                                    | TRAFFIC AND<br>PARKING SIGNAGE      |  |  |  |  |
|                 | TRAFFIC AND<br>PARKING VIP EVENT                                                                                                    |                                     |  |  |  |  |

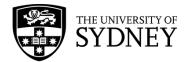

#### PPM

| Description     | This is the same as Quote in terms of calculation. This however will only be used for PM works.                                           |                                                    |  |  |  |  |  |
|-----------------|----------------------------------------------------------------------------------------------------|----------------------------------------------------|--|--|--|--|--|
| Example         | If there is a job which was quoted by the contractor for \$40 and<br>the works end up taking \$80, COS will only pay \$40 for the<br>job. |                                                    |  |  |  |  |  |
| Chargeable Cost | This matches the Estimate Cost                                                                                                    |                                                    |  |  |  |  |  |
|                 | Labour costs are driven from the                                                                                                    | Labour costs are driven from the estimated trades. |  |  |  |  |  |
| Problem Types   | PM AUTOMATIC DOORS                                                                                                    | PM MDI LAB SERVICES                                |  |  |  |  |  |
|                 | PM BUILDING                                                                                                    |                                                    |  |  |  |  |  |
|                 | MANAGEMENT SYSTEM                                                                                                    | PM MECHANICAL SERVICE                              |  |  |  |  |  |
|                 | PM CRANES AND HOISTS                                                                                                    | PM OPEN SPACES                                     |  |  |  |  |  |
|                 | PM ELECTRICAL                                                                                                    |                                                    |  |  |  |  |  |
|                 | SERVICES                                                                                                    | PM PLUMBING SERVICES                               |  |  |  |  |  |
|                 | PM EMERGENCY AND                                                                                                    |                                                    |  |  |  |  |  |
|                 | EXIT LIGHTING                                                                                                    | PM ROOF AND GUTTER                                 |  |  |  |  |  |
|                 | PM FIRE                                                                                                    | PM ROOF SAFETY                                     |  |  |  |  |  |
|                 | PM FUME CUPBOARD                                                                                                    | PM SANITARY SERVICES                               |  |  |  |  |  |
|                 | PM LIFT SERVICES                                                                                                    | PM SECURITY ADMIN                                  |  |  |  |  |  |
|                 | PM LIGHTING                                                                                                    | PM TEST AND TAG                                    |  |  |  |  |  |
|                 | PM LINE MARKING                                                                                                    | PM WATER TREATMENT                                 |  |  |  |  |  |

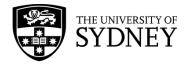

# 3. Navigation

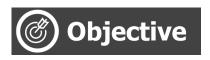

Understand standard system navigation features.

### 3.1. Login

Campus Assist is accessible from the Staff Intranet (<u>https://intranet.sydney.edu.au</u>). Campus Assist features under the Popular Systems section near the top of this web page.

The system will support Single Sign-On (SSO) when you are logged into the University network. Alternatively, you can manually login with your UniKey username and password.

For technical queries, or to request or change access, contact **<u>Shared Services</u>** for support.

### 3.2. Navigating the Task Menu

Campus Assist is underpinned by Archibus which works on a modular system. The menu features some universal functions such as Search, favourites, and each of the available modules, with access to these determined by your system role and permissions.

The homepage features a blue navigation pane located on the left-hand side of the page. This navigation pane acts as your central navigation point across the system.

Menu items expand outwards across the screen, and collapse to the left once a final selection is made or by reselecting the option you originally selected.

The entire panel can be collapsed to maximise screen size by using the left-arrow at the bottom of the panel.

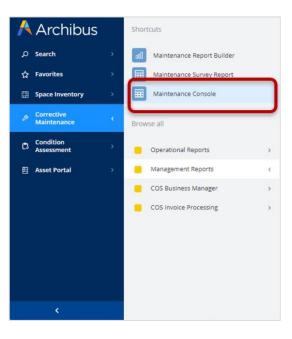

#### 1. Search

The Search menu item allows for keyword search across the entire platform, spanning modules, reports, screens, and objects (data). The results and your access to them will be determined by your system role and permissions.

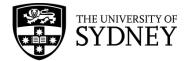

|    | Archibus                  |   | Search                                            |
|----|---------------------------|---|---------------------------------------------------|
| Q  | Search                    | > | O manage 🗙 🗙                                      |
| ☆  | Favorites                 |   |                                                   |
| H  | Space Inventory           |   | Diamage Condition Assessment Items                |
| F9 | Corrective<br>Maintenance |   | Manage My Condition Assessment<br>Items           |
|    |                           |   | Manage Unsubmitted Requests                       |
| Ċ  | Condition<br>Assessment   |   | Manage Asset & Equipment Surveys                  |
|    | Asset Portal              |   | How to create and <u>manage</u> a Work<br>Request |

#### 2. Favourites

The Favourites menu allows you to quickly access and navigate to your most frequently used pages and reports from the homepage. The menu will be blank if you are a new user.

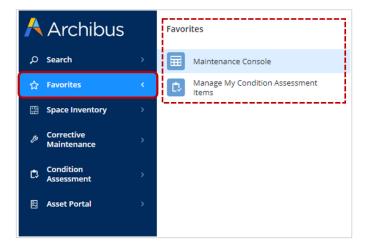

You can populate it by selecting the star icon at the top-right of any screen or report.

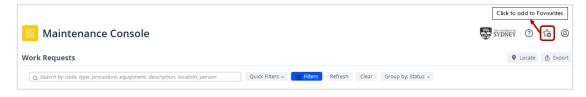

#### To remove a favourited item, simply navigate to that page and deselect the star icon.

| BB Maintenance Console                                                      |                           |               |                    | Remove from Favourites |
|-----------------------------------------------------------------------------|---------------------------|---------------|--------------------|------------------------|
| Q Search by code, type, procedure, equipment, description, location, person | Quick Filters 🗸 🔀 Filters | Refresh Clear | Group by: Status 🗸 |                        |

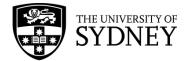

#### 3. Shortcuts

Each menu option may display quick-access shortcuts for popular or frequently used areas of that module. These are managed by your system administrator or power user.

#### 4. Maintenance Console (Prev. Building Operations)

The Maintenance Console facilitates the submission and subsequent management of your Work Requests.

To access, navigate to the 'Corrective Maintenance' menu option and select 'Maintenance Console from the menu items or the shortcuts list. Alternatively, use the Search function to search by key word

*Tip!* To save this item for quick access later, use the Favourites star at the top-right of the page to add it to your Favourites menu.

To create and submit a Work Request, select the **Report Problem** (1) button at the top-right of the screen.

To review or provide feedback previously submitted Work Requests, use the search bar and filters (2) to find objects.

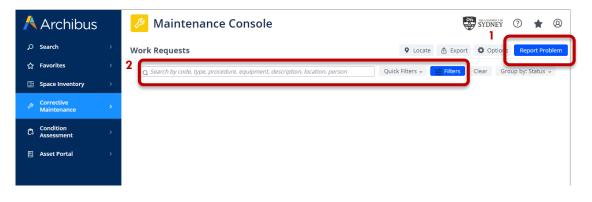

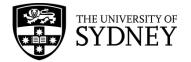

### 3.3. Filters

The Maintenance Console enables users to view and access Work Requests, regardless of status. This screen will appear blank by default when you first access the page. There are a few ways to access your Work Requests using various search and filter types. Please note, search results, and your access to them, will be determined by your system role and permissions.

#### 1. Key Word

Across the top of the screen, use the global navigation bar to search by relevant keywords across all work requests. Simply type into the free-text field and hit enter on your keyboard.

| 😕 Maintenance Console         |                                |               |                    |   |                                      |            | Ę                           | SYDNEY    | ⊘ ★ 0                    |
|-------------------------------|--------------------------------|---------------|--------------------|---|--------------------------------------|------------|-----------------------------|-----------|--------------------------|
| Work Requests                 |                                |               |                    |   |                                      | <b>9</b> L | ocate 👌 Export              | Ø Options | Report Proble            |
| Q Elevator                    | X Quick Filters V              | Filters Clear | Group by: Status 👻 |   |                                      |            |                             |           |                          |
| Work Request                  | © Work Description<br>Comments | ÷ Priority    | © Location (Name)  | 0 | Equipment Code<br>Equipment Standard | 0          | Date to Perform<br>Due Date | 0         | Assigned to<br>Work Team |
| Requested (2) >               |                                |               |                    |   |                                      |            |                             |           |                          |
| Approved (1) >                |                                |               |                    |   |                                      |            |                             |           |                          |
| □ Issued and In Process (9) > |                                |               |                    |   |                                      |            |                             |           |                          |

#### 2. Quick Filters

Select the grey **Quick Filters** button to access common and frequently used filters, such as your requests, or requests by a certain status. Simply select an option from the drop-down menu and your results will be returned in the Work Requests table.

Note: if you would like to combine Quick Filters and a standard filter field, for example, "10 Newest Requests" and Problem Type "Mechanical Services", please filter results using the standard Filter panel first and then apply Quick Filters.

| 🤌 Maintenance Console      |                                                                                 |                        |                                                                        |          |  |  |  |  |
|----------------------------|---------------------------------------------------------------------------------|------------------------|------------------------------------------------------------------------|----------|--|--|--|--|
| Work Requests - %ELEVATOR% |                                                                                 |                        |                                                                        |          |  |  |  |  |
|                            | ک Elevator                                                                      | ×                      | Quick Filters 🗸 🚘 Filters Clear Group by: S                            | Status 🗸 |  |  |  |  |
|                            | Work Request Actions Problem Ty PM Procedu                                      | pe<br>ire <sup>‡</sup> | ✓ All<br>Escalated                                                     | Priority |  |  |  |  |
|                            | Requested (2) >                                                                 |                        | My Requests                                                            |          |  |  |  |  |
|                            | Approved (1) > Requests Requiring My Endorsement Requests Requiring My Approval |                        |                                                                        |          |  |  |  |  |
|                            | Issued and In Process (9) >                                                     |                        | Requests Requiring My Estimation                                       |          |  |  |  |  |
|                            | Stopped (5) >                                                                   |                        | Requests Requiring My Scheduling<br>Requests Requiring My Verification |          |  |  |  |  |
|                            | Completed (7) >                                                                 |                        | My Approved Requests                                                   |          |  |  |  |  |
|                            | Closed (71) >                                                                   |                        | Unassigned Requests                                                    |          |  |  |  |  |
|                            |                                                                                 |                        | 10 Newest Requests                                                     |          |  |  |  |  |
|                            |                                                                                 |                        | 10 Oldest Requests                                                     |          |  |  |  |  |
|                            |                                                                                 |                        | 10 Nearing Escalation                                                  |          |  |  |  |  |
|                            |                                                                                 |                        | Requests with Pending Steps                                            |          |  |  |  |  |

#### 3. Filters

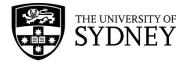

To further refine your search to return more targeted results, use the blue **Filters** button to expand the full filters menu. A panel will open on the right-hand side of the screen, displaying all available filters.

The panel is organised into groups, with collapsible menus of related items, such as fields for location data, people data, and other general Work Request fields. To expand an item, select the group's heading.

You can select multiple filter options to expand or narrow your results. Once you have made your selections, select **Apply** at the top of the panel to view your results. If you make a mistake, or want to start again, select **Clear** or **Cancel**.

| Aintenance Console                                                                                                    | 😴 sydney 🕐 🌟 🚇                                                                                                    |
|----------------------------------------------------------------------------------------------------|----------------------------------------------------------------------------------------------------|
| Work Requests                                                                                                    | Filters Clear Cancel                                                                                                    |
| 🗙 Search by code, type, procedure, equipment, description, location, person Quick Filters a search by code, type, procedure, equipment, description, location, person | ✓ General                                                                                                    |
|                                                                                                    | Work Type<br>Both •<br>Work Request Type<br>Problem Type<br>Priority<br>Work Request Code<br>Work Order Code<br>Service Request ID<br>Account Code<br>Cost Type<br>Safety<br>Safety<br>Safety<br>Severe Weather impact |
|                                                                                                    | > Equipment & PM Details                                                                                                    |
|                                                                                                    | > Location & Organization                                                                                                    |
|                                                                                                    | > People                                                                                                    |

#### 4. Additional View Options

a. Group By

By default, search results will appear grouped by their status (e.g., Approved, Rejected etc.). To change this, select the grey **Group By: Status** button, then select your desired grouping type from the drop-down menu to reorganise your results.

| 🤌 Maintenance Console                                                       |                 |           |       |                                                                                     |
|-----------------------------------------------------------------------------|-----------------|-----------|-------|-------------------------------------------------------------------------------------|
| Work Requests                                                               |                 |           |       |                                                                                     |
| Q Search by code, type, procedure, equipment, description, location, person | Quick Filters v | 🗩 Filters | Clear | Group by: Status  Site Building Problem Type Craftsperson Work Order Work Team None |

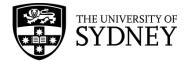

#### b. Customising your table view i. Sorting

Across the top of the results table, each column can be sorted (ascending / descending order) using the arrow icons next to the table headers. Using these sort options will not affect your search results or previously set filters and groupings.

| Work Requests - My Requests                          |                             |                               |                          | 🕈 Locate                      | 🛱 Options        | Report Problem           |
|------------------------------------------------------|-----------------------------|-------------------------------|--------------------------|-------------------------------|------------------|--------------------------|
| Q Search by code, type, procedure, equipment, descri | ption, location, person Qui | ick Filters 🗸 🧰 Filters Clear | Group by: Status 👻       |                               |                  |                          |
| Work Request 😄                                       |                             | Work Description<br>Comments  | Priority Location (Name) |                               | ate to Perform 😄 | Assigned to<br>Work Team |
| Rejected (20) >                                      | (,,                         |                               |                          | <br>                          |                  |                          |
| Requested (3) ~                                      | Vorl                        | k Request 🤤 🧍                 | Actions                  | \$<br>Problem Ty<br>PM Proced |                  | \$                       |

#### ii. Add, remove, or reorder columns

To customise the table view, select the **Options** button at the top-right of the screen, then go to 'Select Work Request Fields' from the drop-down menu.

A pop-up screen will appear listing all available column options as well as those currently set.

Use the Show, Hide, and Up and Down buttons to reorganise your view, then select **Update** to apply any changes.

| _  | _                                                |                              |                                                        |                                                                                                    |                |                |             |                                                          |                |
|----|--------------------------------------------------|------------------------------|--------------------------------------------------------|----------------------------------------------------------------------------------------------------|----------------|----------------|-------------|----------------------------------------------------------|----------------|
| P  | Maintenance Console                              |                              |                                                        |                                                                                                    |                |                |             | SYDNEY (                                                 | 2 🛊 🛛          |
| Wo | ork Requests - My Requests                       |                              |                                                        |                                                                                                    |                |                |             |                                                          | Report Problem |
|    | Q Search by code, type, procedure, equipment, de | scription, location, person  | Quick Filters 🗸 📑 Filters                              | Clear Group by: Status ~                                                                                                    |                |                |             | ighlight escalated requests<br>elect Work Request Fields |                |
|    | Work Request 👙                                   | Problem Type<br>PM Procedure | Work Description<br>Comments                           | ≎ Priority Lo                                                                                                    | ocation (Name) |                | Equipment S | now/Hide Work Request Action                             | ns and Details |
|    | Rejected (20) >                                  |                              |                                                        |                                                                                                    |                |                |             |                                                          |                |
|    | Requested (3) ~                                  |                              |                                                        |                                                                                                    |                |                |             |                                                          |                |
|    | 6122014 🛞 🔊                                      | LOCKSMITHIN                  | Select Fields                                          |                                                                                                    | 🖌 X rvati      | orium of Music |             | Thu 12/03/2020                                           | (None)         |
|    | 7770074                                          | ELECTRONIC S                 | Available Fields:                                      | Visible Fields:                                                                                                    |                |                |             | Fri 10/14                                                |                |
|    | 6768064 🛞                                        | ELECTRONIC 3                 | Location  Supervisor Assigned to                       | Work Request<br>Actions<br>Problem Type/PM Procedure                                                                                                    |                | 105            |             | 49 days ago                                              | (None)         |
|    | 6681363 🛞                                        | ELECTRONIC 5                 | Building<br>Building Name<br>Division<br>Department    | Work Description/Comments<br>Priority<br>Location (Name)<br>Equipment/Standard                                                                                                    | rvat           | orium of Music |             | Tue 07/19<br>104 days ago                                | (None)         |
|    | Approved (1) >                                   |                              | Date to Perform<br>Time to Perform                     | Date to Perform/Due Info<br>Assign to/Work Team                                                                                                    |                |                |             |                                                          |                |
|    | Issued and In Process (10) >                     |                              | Due Date<br>Date Work Requested<br>Time Work Requested |                                                                                                    |                |                |             |                                                          |                |
|    | Stopped (8) >                                    |                              | Date Work Completed +                                  | and the second second s |                |                |             |                                                          |                |
|    | On Hold for Parts (1) >                          |                              | Show                                                   | Hide Up Down                                                                                                    | - 1            |                |             |                                                          |                |
|    | Completed (650) >                                |                              |                                                        | Update                                                                                                    |                |                |             |                                                          |                |
|    | Closed (369) >                                   |                              |                                                        |                                                                                                    | _              |                |             |                                                          |                |

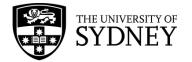

### 3.4. Look-up Fields

If you are unsure of what to put into some code and status fields, look for the ellipses in the far-right by hovering over the field. Once visible, select the ellipses to launch another pop-up window containing a more detailed view of available codes and their values/names. Use the filters across the top of the table to search by number and keyword, or simply scroll the list using the right-hand scroll bar (where visible.)

The exception to this rule is Free Text fields where you are prompted to enter information of your choosing by typing directly into the field.

| Report Problem        |                                                 |                        |                                 |                     |                 |                           | ×2 |
|-----------------------|-------------------------------------------------|------------------------|---------------------------------|---------------------|-----------------|---------------------------|----|
| Location              | - · · · ·                                       |                        |                                 |                     |                 |                           |    |
| Location              | Use your assigned  SITE Enter building, floor a | BUILDING               | <i>FLOOR</i> help us process yo | ROOM                |                 | Мар                       |    |
| Describe the location | Enter the location spe                          | ecifically enough that | maintenance can                 | find it, such as "F | Problem is on b | oack wall, below window.' | s. |

| Report Problem                    |                                                  |      |
|-----------------------------------|--------------------------------------------------|------|
| Re<br>Select Value - Faculty Code |                                                  | 2ª × |
| School Code                       | School Name                                      | ÷    |
|                                   | School of                                        | 0    |
| 1252                              | School of Economics                              | _    |
| 1256                              | School of Languages and Cultures                 |      |
| 1257                              | School of Art, Communication and English         |      |
| 1259                              | School of Medical Sciences (SOMS)                |      |
| 1261                              | School of Humanities                             |      |
| 1264                              | The University of Sydney School of Public Health |      |
| 1266                              | School of Social and Political Sciences          |      |
| 1639                              | School of Aerospace, Mechanical and Mechatronic  |      |
| 1640                              | School of Chemical and Biomolecular Engineering  |      |
| 1641                              | School of Civil Engineering                      |      |

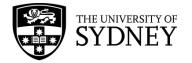

# 4. Maintenance Console

### 4.1. Introduction

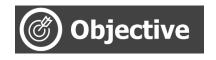

To provide an overview of what the Maintenance Console is and what it is used for.

The Maintenance Console is a module within Archibus (Campus Assist) that allows you to manage Work Requests.

There are 2 types of Work Requests managed in the console; On Demand Requests and Planned Preventative Maintenance Requests.

#### • On Demand Work Requests:

These request types are generated by a Requestor, typically based on a need to repair something, or to provide a service.

These requests start life in the Maintenance Console and are managed through to completion.

#### • Planned Preventative Maintenance (PPM) Work Requests:

Predominantly system-generated, these requests are based on a defined schedule that ties to a procedure which has been developed to maintain an asset, or to provide a regular service. PPM requests start life in the Maintenance Manager which is a different Archibus module to the Maintenance Console. Once the Work Request has been scheduled and assigned to Work Orders, they become available in the Maintenance Console to be managed through to completion.

The Maintenance Console allows for the following key activities to occur:

- 1. A Work Request to be created.
- 2. That Work Request to be reviewed and approved, and subsequently assigned to a Contractor.
- 3. The contractor is able to estimate their costs and to schedule labour resources.
- 4. COS can review the estimates and scheduling, then can Assign that Work Request to a Work Order for the Contractor. This means that the contractor can now commence that activity.
- 5. The contractor can autonomously manage their Work Requests in the Maintenance Console, adding actual labour and material costs, adding information and supporting documentation, and finally completing that Work Request.
- 6. The Maintenance Console provides mechanisms to verify the completion of Work Requests, along with the approval of costs for each work request.
- 7. Payment of completed Work Requests is facilitated through an Invoice Certificate process that also resides in Archibus, although not in the Maintenance Console.

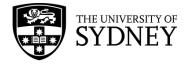

# 4.2. Process Flow

The Maintenance Console aligns with the key activities required to manage On Demand work requests:

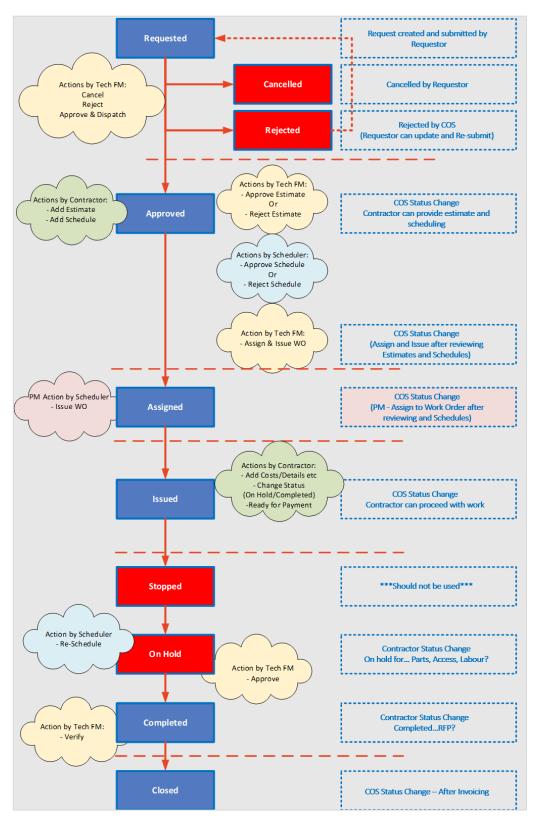

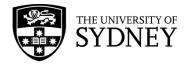

# 5. Requested

### 5.1. Work Request submitted by Requestor

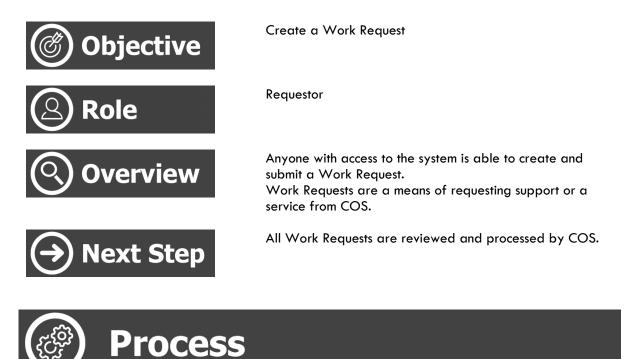

Navigate to the Maintenance Console:

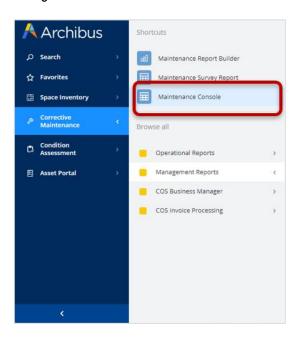

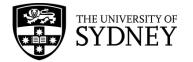

#### From the Maintenance Console frame, select Report Problem:

|   | Archibus                 | 🤌 Maintenance Console                                                               |           |           | SYDNEY  | ?        | *        | 8     |
|---|--------------------------|-------------------------------------------------------------------------------------|-----------|-----------|---------|----------|----------|-------|
| م | Search >                 | Work Requests                                                                       | • Locate  | 🖞 Export  | Optic   | is Rej   | oort Pro | oblem |
| ☆ | Favorites >              | Q Search by code, type, procedure, equipment, description, location, person Quick 1 | Filters ~ | 🚔 Filters | Clear G | roup by: | Status   | ~     |
| H | Space Inventory >        |                                                                                     |           |           |         |          |          |       |
| ß | Corrective > Maintenance |                                                                                     |           |           |         |          |          |       |

The form is split into several sections:

- Requestor
- Location
- Equipment
- Problem
- Description

Each section contains some mandatory and optional fields that require completion.

#### 1. Section 1 – Requestor

Your contact details will automatically populate in the requestor section, pulling from your system profile. Review these to ensure correct before proceeding.

If these are incorrect, incomplete, or you are raising a request on behalf of someone else, they should be modified prior to submission. To edit, simply begin typing directly into the fields.

| Report Problem   |                                                             | 2 |
|------------------|-------------------------------------------------------------|---|
| Requestor        |                                                             |   |
| Requested By*    | JOE BLOGGS                                                  |   |
| Requestor Phone* | 9351 2000                                                   |   |
| Email Address*   |                                                             |   |
| Faculty Code     | 2593<br>Central Operations Services                         |   |
| School Code*     | Central Operations Services Asset Management and Operations |   |
| Department Code* | Central Operations Services Facilities Services             |   |

If you do not know the codes individually for fields such as 'School Code' or 'Department Code', use the ellipsis in the right-side of the field to open the search pop-up window. You can then use the Code or Name fields to search by number or keywords.

| School Code*     |                                                             |
|------------------|-------------------------------------------------------------|
|                  | Central Operations Services Asset Management and Operations |
| Department Code* |                                                             |
|                  | Central Operations Services Facilities Services             |

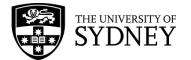

| eport Problem              |                                                  |     |
|----------------------------|--------------------------------------------------|-----|
| Select Value - Faculty Coc |                                                  | 2 X |
| School Code                | School Name                                      | •   |
|                            | School of                                        | 3   |
| 1252                       | School of Economics                              |     |
| 1256                       | School of Languages and Cultures                 |     |
| 1257                       | School of Art, Communication and English         |     |
| 1259                       | School of Medical Sciences (SOMS)                |     |
| 1261                       | School of Humanities                             |     |
| 1264                       | The University of Sydney School of Public Health |     |
| 1266                       | School of Social and Political Sciences          |     |
| 1639                       | School of Aerospace, Mechanical and Mechatronic  |     |
| 1640                       | School of Chemical and Biomolecular Engineering  |     |
| 1641                       | School of Civil Engineering                      |     |

#### 2. Section 2 – Location

The Location section allows you to detail the location of the problem for your request.

Use the checkbox to populate with your assigned workspace location (your default profile details), or manually populate each of the fields including:

- Site (campus)
- Building
- Floor
- Room

Use the free text field "Describe the Location" to provide any additional location details, such as the specific area in the room.

Note that you must provide Site and Building information. Floor and Room are optional fields. Values are validated against the database, by selecting the Building Code the correct Site Code will automatically populate if they do not align.

| Report Problem                                                                                                    |                                                                               | ĸ <sup>a</sup> |  |  |
|----------------------------------------------------------------------------------------------------|-------------------------------------------------------------------------------|----------------|--|--|
| Location                                                                                                    |                                                                               |                |  |  |
|                                                                                                    | Use your assigned workspace location                                          |                |  |  |
| Location                                                                                                    | SITE BUILDING FLOOR ROOM Map                                                  |                |  |  |
| Location                                                                                                    | Enter building, floor and room number to help us process your request faster. |                |  |  |
| Describe the location Enter the location specifically enough that maintenance can find it, such as "Problem is on back wall, |                                                                               |                |  |  |

If you are unsure of the location codes, you can use the ellipsis within each code field to search by keyword or use the 'Map' button to open the digital map. This will default to your current location, navigate to the required location, then select 'Save Location' or 'Close' to return to the Work Request form.

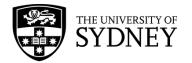

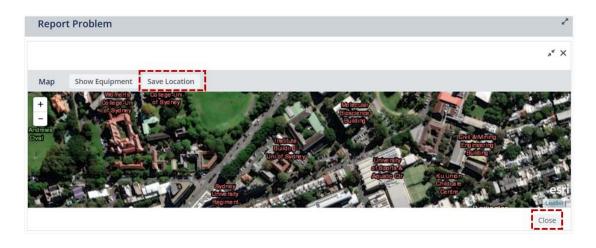

#### 3. Section 3 – Equipment

The Equipment section contains specialised fields that won't be completed by most users. It is more commonly used by COS service technicians when reporting a fault relating to equipment identified during routine maintenance inspections. If you happen to know the code, populate it here, otherwise leave the section blank.

| Report Problem           |                                                    |
|--------------------------|----------------------------------------------------|
| Equipment                |                                                    |
| Equipment                |                                                    |
| Equipment Code           | You can enter the Equipment Code if you know it.   |
| Warranty Vendor          | · · · · · · · · · · · · · · · · · · ·              |
| Warranty Expiration Date |                                                    |
|                          | Review Warranty Details List Request for Equipment |
|                          |                                                    |

#### 4. Section 4 – Problem

In this section, you identify 2 things:

- Account Code If work is user funded, then a valid account code must be provided so that costs for non-SLA activities can be recovered by COS
- **Type of Problem** This is important as it identifies the inherent nature of the request. It also determines who within COS will receive the submitted request.
- Secondary Type of Problem Some problem types will allow you to select a secondary problem type, available in the drop-down menu immediately below the "Type of Problem" field

Note that a summary of available problem types and corresponding descriptions is available via the **View All Problem Types** button.

| Report Problem     |                                                              |                                 |                                 | r'a |
|--------------------|--------------------------------------------------------------|---------------------------------|---------------------------------|-----|
| Problem            |                                                              |                                 |                                 |     |
| Account Code       |                                                              | Clear                           |                                 |     |
| Work Request Type* | R<br>Reactive                                                | Clear                           |                                 |     |
| Type of Problem*   |                                                              |                                 | ~                               |     |
|                    |                                                              |                                 | ~                               |     |
|                    | View All Problem Types<br>The more precisely you specify you | r problem, the better we can ro | oute it to people who can help. |     |

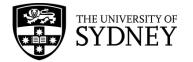

#### 5. Section 5 – Description

In this section, provide details of the request and determine a priority.

- **Description** Free text field where you can provide a detailed description of what you require.
- Priority There are 5 levels (5 low 1 high). Each priority will display related key SLA objectives. Select the Priority that best reflects your situation and requirements. Note that all priorities will be assessed by COS and adjusted as necessary before being assigned to a contractor.

| Report Problem | 2                                                                                      |
|----------------|----------------------------------------------------------------------------------------|
| Description    |                                                                                        |
| Description*   |                                                                                        |
| Drivent        | <ul> <li>Priority 1 Emergency</li> <li>Priority 2 Urgent</li> </ul>                    |
| Priority*      | Priority 3 Planned     Priority 4 Deferred Maintenance     Priority 5 Project Requests |

#### 6. Section 6 – Submit

In this section you can either:

- **Submit** Once all required information has been provided, submit the request.
- Add Documents Upload and attach any relevant supporting documentation if required.
- **Cancel** If you do not wish to proceed, select the Cancel button.

| Submit | Add Documents | Cancel |
|--------|---------------|--------|
|        |               |        |

After the request has been submitted, a pop-up window will display a confirmation and your Work Request reference number. You will also receive this information via system generated email.

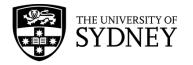

# 5.2. COS - Review and Approve a Request

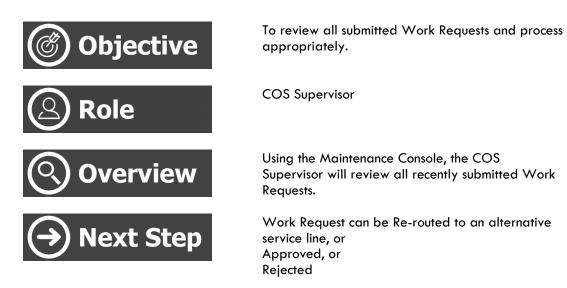

Once a request has been submitted, it needs to be reviewed and actioned. This step is known as the "Approval" Step.

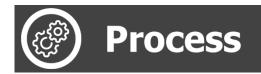

Navigate to the Maintenance Console frame:

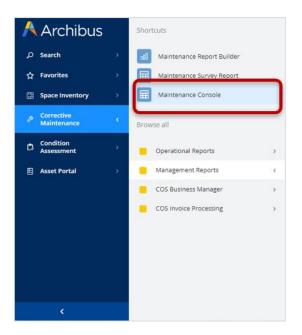

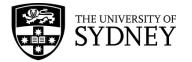

By default, this frame will provide users with access to all requests that align with their system access:

- Requestors will see all requests that they have ever submitted
- Contractors will see all requests that have been assigned to them
- COS personnel will see all requests that are within their nominated area of control

As such, some roles will have access to a larger number of requests. Selecting the **Filters** button, without applying any data restrictions may cause this page to take a very long time to respond. It is advisable to set some data restriction prior to selecting the **Filters** button.

Note that this is the same frame that allows users to create new requests, via the **Report a Problem** button.

| 🤌 Maintenance Console                                                                                                | 😴 sydney 🧷 🛊 🛞                             |
|----------------------------------------------------------------------------------------------------|--------------------------------------------|
| Work Requests                                                                                                    | 🕈 Locate 🌰 Export 💠 Options Report Problem |
| Q Search by code, type, procedure, equipment, description, location, person Quick Filters - Clear Group by: Status - |                                            |

Click the collapse/expand arrow to show items in the filters.

| 🔑 Maintenance Console                                                                                                | 😴 SYDNEY 🕐 🌟 🛞                     |
|----------------------------------------------------------------------------------------------------|------------------------------------|
| Work Requests                                                                                                    | Filters Apply Clear Cancel         |
| Q Search by code. type. procedure. equipment. description, location, person Quick Filters V Clear Group by: Status V | General<br>Equipment & PM Details  |
|                                                                                                    | Location & Organization     People |
|                                                                                                    | <ul> <li>Request Status</li> </ul> |
|                                                                                                    | > Date Range                       |
|                                                                                                    | Costs     Risk Scores              |

Suggestions on how to use the filters:

- General Work Type will only display requests submitted within a particular work type.
- General Work Request Type will only display requests submitted within a particular work request type.
- People Work Team will only display requests assigned to a particular contractor
- Request Status will only display requests that are in a particular status.
- **Date range** will only display requests submitted within a determined period of time.

Once filters have been set as required, select the **Apply** button:

| 😕 Maintenance Console                                                                                                    | 👺 SYDNEY 🕜 ★ 🚇          |
|----------------------------------------------------------------------------------------------------|-------------------------|
| Work Requests                                                                                                    | Filters Clear Cancel    |
| Q, Search by code, type, procedure, equipment, description, location, person Quick Filters 🗸 📻 Filters Clear Group by: Status 🗸 | > General               |
|                                                                                                    | Equipment & PM Details  |
|                                                                                                    | Location & Organization |
|                                                                                                    | > People                |
|                                                                                                    | > Request Status        |
|                                                                                                    | > Date Range (2)        |
|                                                                                                    | > Costs                 |
|                                                                                                    | > Risk Scores           |
|                                                                                                    | L                       |

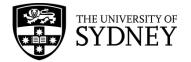

The page will refresh, and the results displayed: Note, the results are grouped by **Status** as a default view.

| Wor | < Requests                                                                                                    |   |                                      | • L | ocate 👌 Export              | Options | Report Pro               | ble |
|-----|----------------------------------------------------------------------------------------------------|---|--------------------------------------|-----|-----------------------------|---------|--------------------------|-----|
| C   | Search by code, type, procedure, equipment, description, location, person Quick Filters v Filters (2) Clear Group by: Status v                                                                                                    | 1 |                                      |     |                             |         |                          |     |
|     | Work Request         Actions         Problem Type         Work Description         Priority         Location (Name)           Work Request         \$         PM Procedure         \$         Comments         \$         \$         Location (Name) | ¢ | Equipment Code<br>Equipment Standard | ¢   | Date to Perform<br>Due Date | ٥       | Assigned to<br>Work Team |     |
|     | Requested (187) >                                                                                                    |   |                                      |     |                             |         |                          |     |
|     | Approved (1) >                                                                                                    |   |                                      |     |                             |         |                          |     |
|     | Assigned to Work Order (851) >                                                                                                    |   |                                      |     |                             |         |                          |     |
|     | Issued and In Process (241) >                                                                                                    |   |                                      |     |                             |         |                          |     |
|     | On Hold for Parts (2) >                                                                                                    |   |                                      |     |                             |         |                          |     |
|     | Completed (15) >                                                                                                    |   |                                      |     |                             |         |                          |     |
|     | Closed (4) >                                                                                                    |   |                                      |     |                             |         |                          |     |

The intention here is to review the requests that are pending Approval. These requests can be identified by the fact that they are in the **Requested** group of requests.

It is the responsibility of the Supervisor role (Tech FM or equivalent) in COS to review requests that are in the **Requested** status and either:

- Cancel Work Request
- Reject
- Approve and Dispatch

|                     | Request will be dispatched to COS SUPERVISORS |      |                      |        |
|---------------------|-----------------------------------------------|------|----------------------|--------|
| Cancel Work Request |                                               | Save | Approve and Dispatch | Reject |

**Approve and Dispatch** – In most cases, the work request will be reviewed, assessed to be valid, and assigned to a contractor so that they can provide an estimate/schedule for the works involved. In this case, the request will be actioned via the **Approve and Dispatch** function.

**Rejected** – In a small number of cases, a Work Request may not be deemed valid, in this case the request will be Rejected.

Note that the Requestor can update the Work Request with additional information and resubmit for approval.

**Cancelled** – Cancelled shouldn't be used in the instance.

There is only one action possible against a request sitting in the Requested queue, and that is to select the Approve button.

Note: Where an icon is marked with a red star ( $\bigstar$ ), it is a mandatory function that must be completed before that particular work request is able to continue through the workflow.

Note: Where an icon is marked with a blue dot ( $\bigcirc$ ), it shows that a mandatory action has been completed and that the request can be progressed.

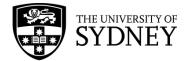

Click into a request requiring Approval under the **Requested** section, by selecting the **Approve** ( $\vec{p}^*$ ) icon:

| Ŗ   | Maint           | enance           | Console          | 2                                        |                                 |                   |                                       |                    |                      |                     | (H)        | SYDNEY            | 9 to                       |
|-----|-----------------|------------------|------------------|------------------------------------------|---------------------------------|-------------------|---------------------------------------|--------------------|----------------------|---------------------|------------|-------------------|----------------------------|
| /or | k Request       | ts               |                  |                                          |                                 |                   |                                       |                    |                      | • Locate            | 🗄 Export   | Options           | Report Pro                 |
| a   | Search by co    | de, type, proced | lure, equipment, | description, location, person            | Quick Filters                   | ✓ Filters (2)     | Refresh Clear                         | Group by: Status 🗸 |                      |                     |            |                   |                            |
| )   | Work<br>Request | ¢ Actions        |                  | ≎ Problem Type                           | Work<br>Description<br>Comments | Priority          | ⊕ Location     (Name)     ⊕     ⊕     | Equipment<br>Code  | Reschedule<br>Status | Revised Due<br>Date | Due Date   | Work Team<br>Code | Problem 1<br>PM Proce      |
| 1   | Requested       | d (45) ~         |                  |                                          |                                 |                   |                                       |                    |                      |                     |            |                   |                            |
|     | 6768247         | Þ                |                  | SECURITY<br>SERVICES PATROL<br>SERVICE   | PAT                             | Priority 1 Emerge | ency Services<br>Building             |                    | N/A                  |                     | 22/11/2022 | (None)            | SECURI<br>SERVIC<br>SERVIC |
|     | 6768199         | ø                | Approve          | SECURITY<br>SERVICES   PATROL<br>SERVICE | Test                            | Priority 3 Non-U  | rgent Sydney Dent:<br>Hospital<br>04- | əl                 | N/A                  |                     | 24/11/2022 | (None)            | SECURI<br>SERVIC<br>SERVIC |

Key details required when Approving a Work Request:

| Field                  | Comment                                                                                                    |
|------------------------|----------------------------------------------------------------------------------------------------|
| Work Request Type      | Reactive – Normal maintenance request.Corrective – A result of scheduledmaintenance.User Funded – Outside of maintenanceagreement and must be paid for by thefaculty/school.Preventive – Planned PreventiveMaintenance. |
| Work Team Code         | Used to assign the work to the correct<br>contractor. Each contractor is assigned a<br>Work Team Code that will be aligned to<br>their company.                                                                         |
| Purchase Order Code    | Must select a purchase order code. This is a restrictive field. Only POs will display that are linked to the selected Work Team Code.                                                                                   |
| Cost Type              | The option selected will vary by problem type.                                                                                                    |
| Account Code           | If user funded, then an account code must be<br>provided otherwise costs cannot be<br>recovered.                                                                                                    |
| Safety                 | Yes/No, flag to indicate whether any specific<br>high-risk activities are involved. If so,<br>appropriately qualified/trained<br>tradespersons must be used.                                                            |
| Work Description       | Field displaying the description as provided by the requestor.                                                                                                    |
| Customer Notes History | Free text field where Requestor can provide additional instructions to COS.                                                                                                    |
| Work Notes History     | Free text field where COS can provide<br>additional instructions which is also visible to<br>the Requestor.                                                                                                    |

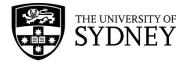

| Priority | Review and adjust priority level as required. |
|----------|-----------------------------------------------|

| Approve Work Reque                                                 | st 6768247                                                                                                    |                         |                             | ~ ×   |
|--------------------------------------------------------------------|----------------------------------------------------------------------------------------------------|-------------------------|-----------------------------|-------|
| Requested By                                                       | JOHN LOHR                                                                                                    |                         |                             |       |
| Site Code*                                                         |                                                                                                    | Equipment Code          |                             |       |
| Building Code                                                      |                                                                                                    | School Code*            | 1045                        |       |
| Floor Code                                                         |                                                                                                    | Department Code*        |                             |       |
|                                                                    |                                                                                                    |                         |                             | +     |
| Room Code                                                          |                                                                                                    |                         | Drag-and-drop here          | -     |
| Latitude                                                           |                                                                                                    |                         | Drag-and-drop here          | T     |
| Longitude                                                          |                                                                                                    | Document 3              | Drag-and-drop here          | Ť     |
| Problem Type                                                       | SECURITY SERVICES   PATROL SERV                                                                                                    | Document 4              | Drag-and-drop here          | 1     |
| Equipment Condition                                                | 0 - Not Entered 🛛 🗸                                                                                                    | Adjusted Condition      | 0 - Not Entered 💙           |       |
| Priority Rating                                                    | 0 - Not Entered 💙                                                                                                    | Adjusted Priority       | 0 - Not Entered 🛛 👻         |       |
| Criticality                                                        | 0 - Not Entered 🗸 🗸                                                                                                    | Adjusted Criticality    | 0 - Not Entered 👻           |       |
| Equipment Risk Score                                               | 0                                                                                                    | Adjusted Risk Score     | 0                           |       |
| Work Request Type"                                                 | R                                                                                                    | Cost Type*              | ~                           |       |
| Work Request Type*<br>Work Team Code*                              |                                                                                                    | Account Code            |                             | Clear |
| Purchase Order Code*                                               | Clear                                                                                                    | Safety                  | ~                           |       |
| ·                                                                  | Clear                                                                                                    | sarety                  |                             |       |
| Purchase Order Line                                                |                                                                                                    | Severe Weather Impact   | No V                        |       |
| Vendor Name                                                        |                                                                                                    | Insurance Flag          | No 🗸                        |       |
| PO Line Item Description Work Description*                         | PAT                                                                                                    |                         |                             |       |
| Customer Notes History<br>New Customer Notes<br>Work Notes History |                                                                                                    |                         |                             |       |
| New Work Notes                                                     |                                                                                                    |                         |                             |       |
| Related Requests                                                   |                                                                                                    |                         |                             |       |
|                                                                    | Priority 1 Emergency                                                                                                    |                         |                             |       |
|                                                                    | O Priority 2 Urgent                                                                                                    |                         |                             |       |
| Priority*                                                          | <ul> <li>Priority 3 Non-Urgent</li> </ul>                                                                                                    |                         |                             |       |
|                                                                    | <ul> <li>Priority 4 Planned</li> </ul>                                                                                                    |                         |                             |       |
|                                                                    | <ul> <li>Priority 5 Projects</li> </ul>                                                                                                    |                         |                             |       |
|                                                                    | Workflow                                                                                                    |                         |                             |       |
|                                                                    | Response required within 60 Minutes<br>Completion required within 80 Minutes<br>Workflow Steps:<br>On status of Requested: Edit and Approve is requ<br>On status of Approved: Estimation is required by<br>On status of Approved: Scheduling is required by | COS SECURITY SUPERVISOR |                             |       |
|                                                                    | Request will be dispatched to COS SECURITY OPE                                                                                                    | RATION                  |                             |       |
| Cancel Work Request                                                |                                                                                                    | Save Re-Route           | Approve and Dispatch Reject | t     |

The page will refresh, and the actioned request will now display in the **Approved** status group:

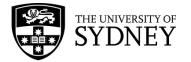

| 🤌 Ma            | intenance (    | Console |   |                        |           |                                                                 |                |           |                    |           |                   |                      |        | C. C. C. C. C. C. C. C. C. C. C. C. C. C | SYDNEY                   | 0 ti              | 8           |
|-----------------|----------------|---------|---|------------------------|-----------|-----------------------------------------------------------------|----------------|-----------|--------------------|-----------|-------------------|----------------------|--------|------------------------------------------|--------------------------|-------------------|-------------|
| Work Requ       | Jests          |         |   |                        |           |                                                                 |                |           |                    |           |                   |                      | • Loca | te 🏦 Export                              | Option                   | ns Report         | Problem     |
| Q 6768247       | 7              |         |   |                        | X Qu      | ickFilters 🗸 🥃                                                  | Filters (1) Re | resh Clea | r Group            | by: Stati | is ~              |                      |        |                                          |                          |                   |             |
| Work<br>Request | ÷ Actions<br>t |         | ¢ | Problem Type           |           | <ul> <li>Work</li> <li>Description</li> <li>Comments</li> </ul> | \$ Priority    | ¢         | Location<br>(Name) | ¢         | Equipment<br>Code | Reschedule<br>Status |        | tevised Due<br>Oate                      | Due<br>Date $\hat{\neg}$ | Work Team<br>Code | n≎ Pr<br>₽M |
| Appro           | wed (1) ~      |         |   |                        |           |                                                                 |                |           |                    |           |                   |                      |        |                                          |                          |                   |             |
| 676824          | 7 @ Ė          | j 🖪     |   | SECURITY SERVICES   PA | TROL SERV | ICE PAT                                                         | Priority       | Emergency | Services           | Building  |                   | N/A                  |        |                                          | 6/2/2023                 | ACES              |             |

There are 3 actions that can occur for this request:

| Approved (2) ~                        |                                                     |                       |                             |                               |            |
|---------------------------------------|-----------------------------------------------------|-----------------------|-----------------------------|-------------------------------|------------|
| Estimate Schedule Assign to Work Orde | CAR5979 :: Changed Site Code from '02' to<br>'None' | Priority 3 Non-Urgent | Services Building<br>01-111 | Wed 09/11/2022<br>44 days ago | AA!<br>FRE |

Estimate – Next Mandatory action ( 💣 ) must be performed by the contractor

Schedule – Can be actioned by the contractor after the estimation has been completed

Assign to Work Order – Is the responsibility of the COS Scheduler. Can only be performed once the Estimation and Scheduling steps have been completed.

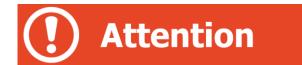

The status of an icon in the Actions field are designated by a dot or star:

- Blue dot has been populated with data and the request can be progressed
- Grey dot has components awaiting action
- Red star has pending additional information that must be completed before a work request can be progressed

If an icon does not have a dot or a star, the action is either not mandatory or data is optional.

Estimating and Scheduling are not mandatory for all Work Requests. This will depend on the SLA for problem types. Refer to <u>Section 13 – On Demand SLAs</u> for details on what rules apply in what circumstances.

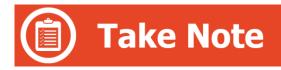

#### Re-Route

Re-Routing is a feature that allows for the updating of the Problem Type without having to go through the Approval process. This is useful if the Problem Type has been incorrectly selected and the Work Request should be managed by another team.

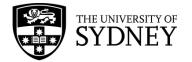

Make the required changes, ensuring that a comment is added into the Work Notes section explaining the change, and then select the **Re-Route** button to enforce those changes:

#### Save

Save is a feature that allows for the updating of certain information in the Work Request without having to go through the Approval process. This applies to:

- 1. Updating the Priority, or
- 2. Updating the Location

If any of these values need to be updated, make the required changes, ensuring that a comment is added into the Work Notes section explaining the change, and then select the **Save** button to enforce those changes:

| Approve Work Reque  | st 6770338                                                                                                    | "* × |
|---------------------|----------------------------------------------------------------------------------------------------|------|
| Work Notes History  |                                                                                                    |      |
| New Work Notes      |                                                                                                    | 10   |
| Related Requests    |                                                                                                    |      |
| Priority*           | <ul> <li>Priority 1 Emergency</li> <li>Priority 2 Urgent</li> <li>Priority 3 Planned</li> <li>Priority 4 Deferred Maintenance</li> <li>Priority 5 Project Requests</li> </ul>    |      |
|                     | Workflow<br>Response required within 1 Hours<br>Completion required within 1 Days<br>Workflow Steps:<br>On status of Requested: Edit and Approve is required by COS TECHNICAL FM |      |
| Cancel Work Request | Request will be dispatched to COS SUPERVISORS Save Re-Route Approve and Dispatch Reject                                                                                          |      |

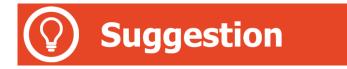

#### • Maintenance Report Builder:

The Maintenance Report Builder is a module that allows you to build and generate dynamic reports in a graphical format.

Navigate to the Maintenance Report Builder frame:

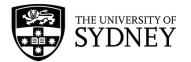

| A | Archibus                  | Shortcuts                  |  |
|---|---------------------------|----------------------------|--|
| م | Search                    | Maintenance Report Builder |  |
| 습 | Favorites                 | Maintenance Survey Report  |  |
|   | Space Inventory           | Maintenance Console        |  |
| ß | Corrective<br>Maintenance | Browse all                 |  |
| ۵ | Condition<br>Assessment   | Operational Reports        |  |
|   | Asset Portal              | Management Reports >       |  |

Select from the **Shows Chart as** fields to define your report. Then, click **Show** button:

| 🤌 Maintenance Report Bu     |                                                          | SYDNEY 🕐 🏠 🛞 |
|-----------------------------|----------------------------------------------------------|--------------|
| Show Chart as: X-Axis Month | Group By for Month V-Avis Count V Clear More Stow Recent |              |

Option: To further filter your report data, click the **More** or **Less** button. Select filters and click the **Show** button:

| 🤌 Maintenance Report B                              | uilder                    | More                      | SYDN                | ËŸ Ø | to |
|-----------------------------------------------------|---------------------------|---------------------------|---------------------|------|----|
| Show Chart as: X-Axis Problem Type 💙                | Group By for Problem Type | Y-Axis Count 👻 Clear Less | Show Recent         |      |    |
| elect Filters<br>Select Year Calendar Year V 2022 V | Work Type All             | Work Status All           | Schedule Status All |      |    |
| 02                                                  | G12                       | Floor Code                | Work Team           |      |    |
| Division Code                                       | Department Code           | Equipment Standard        | Supervisor          |      |    |
| Problem Type                                        | Primary Trade             | Equipment Code            | Craftsperson        |      |    |

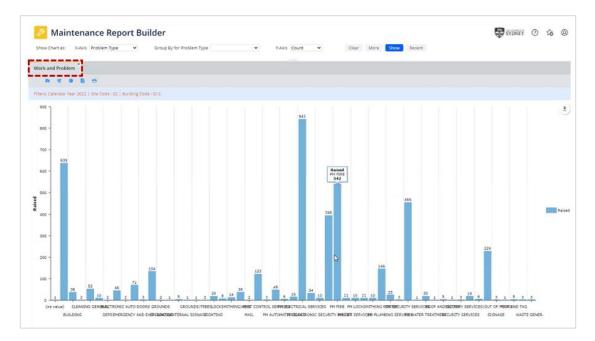

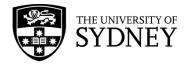

# 6. Approved

## 6.1. Contractor - Add Estimate to a Work Request

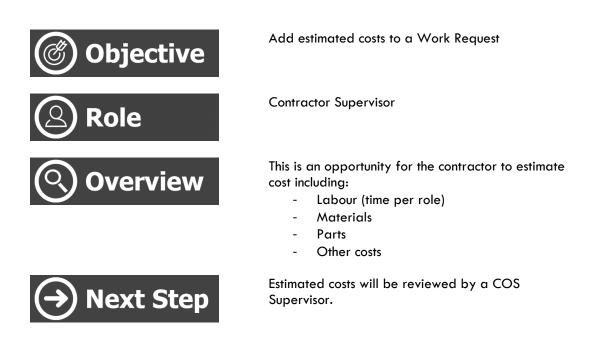

After a Work Request is Approved and Dispatched by a COS Supervisor, the following occurs:

- The status is changed from Requested to Approved
- The Request is now available for a contractor to add Estimates.

This section focuses on the contractor's responsibility of adding an estimate.

**Note:** The request is not yet in the **Issued and in Process** Status, so Contractors cannot proceed with carrying out the work. There are 2 preliminary steps that must be completed by the contractor (Estimate and Schedule) and then approved by COS before a request is Assigned to a Work Order and then Issued.

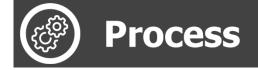

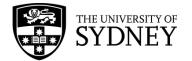

#### Navigate to the Maintenance Console frame:

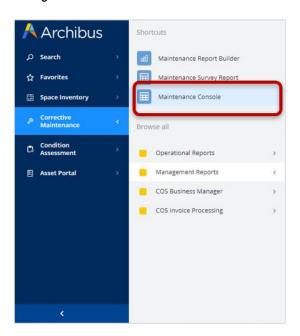

Use the available filters to restrict the data displayed, or select Filters to display all results:

| 🤌 Maintenance Console                                                        |                                                | 😴 SYDNEY 🕐 🌟 🛞                             |
|------------------------------------------------------------------------------|------------------------------------------------|--------------------------------------------|
| Work Requests                                                                |                                                | 🕈 Locate 🏦 Export 🏶 Options Report Problem |
| Q. Search by code, type, procedure, equipment, description, location, person | Quick Filters Refresh Clear Group by: Status v |                                            |

Work Requests in the **Approved** section require action.

The first step is to enter an estimate against any requests where the **Estimate** icon is marked with a blue dot ():

| <sup>2</sup> Maintenance Console                              |                                |                                       |                       |                              |                                        | SYDNEY                        | ?                        |
|---------------------------------------------------------------|--------------------------------|---------------------------------------|-----------------------|------------------------------|----------------------------------------|-------------------------------|--------------------------|
| ork Requests                                                  |                                |                                       |                       |                              | ♥ Locate                               | Export 🗳 Options              | Report Prob              |
| Q Search by code, type, procedure, equipment, description, lo | cation, person                 | Quick Filters v Filters (2)           | Refresh Clear Group I | oy: Status 👻                 |                                        |                               |                          |
| Work Request $\diamond$                                       | Problem Type<br>PM Procedure 🗘 | Work Description<br>Comments          | Priority              | Location (Name)              | Equipment Code<br>Equipment Standard 🌻 | Date to Perform<br>Due Date   | Assigned to<br>Work Team |
| Requested (186) >                                             |                                |                                       |                       |                              |                                        |                               |                          |
| Approved (1) ~                                                |                                |                                       |                       |                              |                                        |                               |                          |
| 6770183                                                       | FIRE SERVICES                  | Not sure what's going on with the FIP | Priority 3 Planned    | John Woolley Building<br>02- |                                        | Tue 13/12/2022<br>13 days ago | BDOSSEL<br>AIRMASTER     |

#### Select the **Estimate** icon:

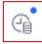

When completing the Estimate step, you add:

- the trades you will need for the work, and the estimated hours.
- costs other than labour or parts, such as transportation or administrative costs. You can add these costs by type to better track them.
- the parts needed for the work, and how many

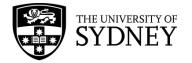

Estimation and scheduling steps are always available for contractors who have the supervisor role for any approved work request before it is issued. The estimation step is required only if the SLA for the work request defines it to be.

When working from the Maintenance Console, required steps have a red star to indicate they are required. When the estimation is required, the Issue button is not enabled until the estimation and any other required steps are done.

#### **Returned estimates**

If an estimate that you submit requires approval, and the approver rejects the estimate, it will show up in your queue, so that you can enter a new estimate. As the estimator, you can make changes or add information based on the approver's comments.

Note that the schedule may also need to be updated depending on the changes made to the estimate. See the Scheduling section of this document for more information.

You will note from the below capture, that it is not until a work request is in the Issued and In Process status that you have the ability to update and manage the request via the various action buttons:

- Hold
- Stop
- Update
- Complete

Do not commence any work until you see the request in the **Issued and in Process** status.

| Issued and I | n Process (241) ~ |                  |                                      |                      |                                       |                         |
|--------------|-------------------|------------------|--------------------------------------|----------------------|---------------------------------------|-------------------------|
| 6770467      | ≞ ⊖ ∕ ⊙           | CLEANING GENERAL | Test INT AU 19Dec2022                | Priority 1 Emergency | Abercromble Student Housing<br>01-100 | Thu 19/01<br>11 days aį |
| 6770427      | 0 0 0 0           | BUILDING         | Test-StarRez-Intg-05122022           | Priority 1 Emergency | Abercromble Student Housing<br>01-100 | Tue 13/12<br>34 days at |
| 6769803      | Hold Complete     | FIRE SERVICES    | fault on FIP<br>Issued to Airmaster. | Priority 3 Planned   | RD Watt Building                      | Tue 13/12<br>13 days ai |
|              | Stop Update       |                  |                                      |                      |                                       |                         |

Within the **Approved** and **Assigned to Work Order** statuses, the only actions available are to add estimates and schedules. Do NOT proceed with work for any requests that are in these statuses:

| Approved (<br>6770183 | (1) ~              | FIRE SERVICES       | Not sure what's going on with the FiP.                                     | Priority 3 Planned | John Woolley Building<br>02-          |                                  | Tue 13/12/2022<br>13 days ago | BDOS:<br>AIRMA |
|-----------------------|--------------------|---------------------|----------------------------------------------------------------------------|--------------------|---------------------------------------|----------------------------------|-------------------------------|----------------|
| Assigned to           | Work Order (851) ~ |                     |                                                                            |                    |                                       |                                  |                               |                |
| 6770508               | % Ё ↔ ⊗            | PM FIRE             | Fire System Interface Testing, 12 Months, D18                              | 3 - Scheduled      | Susan Wakil Health Building<br>XS-OSB | D18-XS-OSB-12001-<br>01<br>12001 | Wed 01/02                     | AIRMA          |
| 6770507               | @ Ё ↔ ⊗            | PM FIRE             | Annual Condition Reporting, 12 Months, D18                                 | 3 - Scheduled      | Susan Wakil Health Building<br>XS-OSB | D18-XS-OSB-12001-<br>01<br>12001 | Wed 01/02                     | AIRMA          |
| 6770182               | @i ≓ ⇔ ⊗           | PM FUME<br>CUPBOARD | Mechanical Services Fume Cupboard Maintenance-Prev<br>entative Maintenance | 3 - Scheduled      | Engineering Link Building<br>04-424   | J13-04-424-11311-02<br>11311     | Fri 15/09<br>250 days left    | GHAM<br>AIRMA  |
| 6770181               | @ ⊟ ⇔ ⊗            | PM FUME<br>CUPBOARD | Mechanical Services Fume Cupboard Maintenance-Prev<br>entative Maintenance | 3 - Scheduled      | Engineering Link Building<br>04-424   | J13-04-424-11311-01<br>11311     | Fri 15/09<br>250 days left    | GHAM<br>AIRMA  |

Once your estimates and scheduling has been approved, the Work Request will be moved into the **Issued and in Process** status. Once in this status you are able to proceed with the activity.

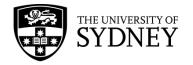

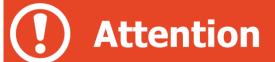

Note: Not all Work Requests require either an Estimate or a Schedule.

The status of an icon are designated by a dot or star:

- Blue dot has been populated with data and the request can be progressed
- Grey dot has components awaiting action
- ★ Red star has pending additional information that must be completed before a work request can be progressed

If an icon does not have a dot or a star, the action is either not mandatory or data is optional.

For more information about when Estimates and Scheduling are required, please refer to **Section 13 – On Demand SLAs** in this document.

### 6.2. COS - Review Estimate

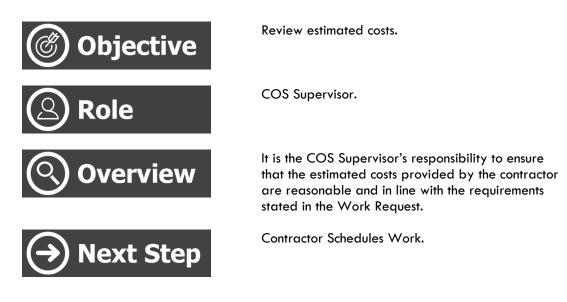

Where a contractor has added an estimate to a Work Request, it is the COS Supervisor's responsibility to review that estimate and either accept or decline that estimate. This activity is facilitated through the **Approve Estimate** feature.

**Note**, a contractor cannot proceed with commencing the physical works relating to a Work Request until the following has occurred:

• Estimate has been approved

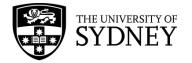

- Schedule has been approved
- Work Request has been Issued (Status changed to Issued and in Process)

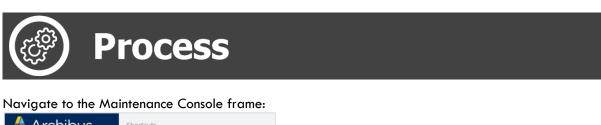

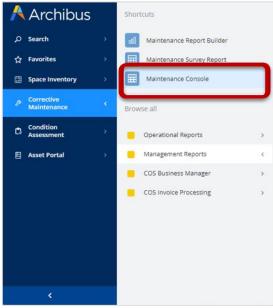

Given that work requests requiring Estimate Approval are only going to be in an Approved Status, a suggestion is to select only the **Approved** status from the available filters.

Select the **Filter** button, then select **Approved** in the **Request Status** filter. You may also select the **Date Range** filter to further surface required results. Once filters have been set as required, select the **Apply** button:

| ork Requests                                                                |                         |                                 | Filters Apply Clear Cancel                                                                                                    |
|-----------------------------------------------------------------------------|-------------------------|---------------------------------|----------------------------------------------------------------------------------------------------|
| 2 Search by code, type, procedure, equipment, description, location, person | Quick Filters - Efferts | Refresh Clear Group by Status v | General      Request Status (1)      Approved     Assigned to Vork Order     Issued     Stopped     On Hold     Completed     Escalated7     Returned7     Reschedule Status |
|                                                                             |                         |                                 | Equipment & PM Details    Location & Organization   People  Date Range  Date Requested From  Date Requested To                                                               |

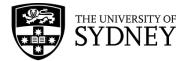

#### Review any Work Requests that have a pending **Approve** task icon:

| Norl | k Requests      |                   |                       |                                 |                                                       |                      |          |             |                                      | ♥ Loo | ate 🏦 Export                 | Coptions R                     | leport Problem     |
|------|-----------------|-------------------|-----------------------|---------------------------------|-------------------------------------------------------|----------------------|----------|-------------|--------------------------------------|-------|------------------------------|--------------------------------|--------------------|
| Q    | Search by code  | , type, procedure | , equipment, descript | ion, location, person           | Quick Filters ~                                       | Eliters (1) Refresh  | Clear    | Group by: S | itatus 🗸                             |       |                              |                                |                    |
|      | Work<br>Request | Actions           | \$                    | Problem Type<br>PM Procedure \$ | Work Description<br>Comments                          | ٥                    | Priority | ¢           | Location (Name)                      |       | oment Code<br>oment Standard | Date to Perform<br>Due Date    | Assigne<br>Work To |
|      | Approved (      | 1) ~              |                       |                                 |                                                       |                      |          |             |                                      |       |                              |                                |                    |
|      | 6679454         | @ E               |                       | CLEANING<br>GENERAL             | Please provide cleaning<br>fo<br>Assigned to GJK (kf) | at Cumberland campus | Priorit  | y 3 Planned | Nonspecific Building -<br>Cumberland |       |                              | Fri 08/07/2022<br>172 days ago | GJК                |

#### Commence the approval activity by selecting the **Approve** icon:

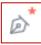

From the resulting pop-up pane, make a selection to either **Approve** or **Reject** the Estimate. Add **Comments** and select the **Return To** option (if rejecting) as applicable:

|                         | Work Request 6679454    | 12° - 2 |
|-------------------------|-------------------------|---------|
| Customer Facing Co      | omments                 |         |
|                         |                         |         |
|                         |                         |         |
| Work Notes History      |                         | //      |
|                         |                         |         |
|                         |                         |         |
| New Work Notes          |                         | //      |
| New Work Notes          |                         |         |
|                         |                         |         |
|                         |                         |         |
| Return To:              |                         |         |
| Creator KFOR1354        |                         |         |
| O Estimator Contract Su | pervisor                |         |
| 🔾 Scheduler Contract Su | ipervisor               |         |
|                         |                         |         |
|                         |                         |         |
|                         |                         |         |
| Cancel Work Request     | Delett                  |         |
| Cancel work Request     | Reject Approve Estimate |         |

Once actioned, the Work Request will be updated accordingly.

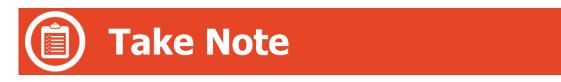

Rejected estimates will display in the Contractor's Approved screen marked with a red star( $\star$ ) indicating that an action is still required for the estimate step icon.

Approved estimates will display in the Approved Screen, there will be a blue dot ( = ), against the estimate step icon denoting that the estimate has been approved. If there is no

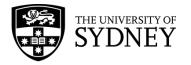

requirement to undertake a review of Schedule for the Work Request, then you may proceed with Assigning the Work Request. Refer to the Assign section in this document.

# 6.3. Contractor - Schedule

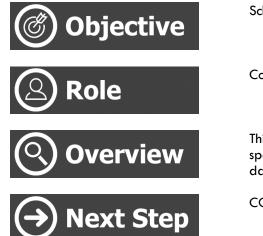

Schedule resources.

Contractor Supervisor.

This is an opportunity for the contractor to schedule specific personnel (craftspersons) for specific dates/times.

COS Scheduler reviews the proposed scheduling.

After the estimate has been added to a Work Request and subsequently Approved by a COS Supervisor, the following must occur:

- The Contractor Supervisor must add a Schedule.
- Schedules will be reviewed by the COS Scheduler. If accepted, the request will be lssued to the contractor and works can commence.

This section focuses on the contractor's responsibility of adding a **Schedule**.

**Note:** The request is not yet in the **Issued and in Process** Status, so Contractors cannot proceed with carrying out the work. There are 2 preliminary steps that must be completed by the contractor (Estimate and Schedule) and then approved by COS before a request is Assigned to a Work Order and then Issued.

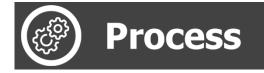

Navigate to the Maintenance Console frame:

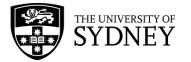

| A        | Archibus                  |   | Shortcuts                  |   |
|----------|---------------------------|---|----------------------------|---|
| ٩        | Search                    |   | Maintenance Report Builder |   |
| ☆        | Favorites                 |   | Maintenance Survey Report  |   |
| <b>#</b> | Space Inventory           |   | Maintenance Console        | l |
| B        | Corrective<br>Maintenance | ¢ | Browse all                 | ' |
| ß        | Condition<br>Assessment   |   | Operational Reports        |   |
| 8        | Asset Portal              |   | Management Reports         |   |
|          |                           |   | COS Business Manager >     |   |
|          |                           |   | COS Invoice Processing     |   |
|          |                           |   |                            |   |
|          |                           |   |                            |   |
|          |                           |   |                            |   |
|          |                           |   |                            |   |
|          | <                         |   |                            |   |

Use the available filters to restrict the data displayed, or select **Filter** to display all results:

| 🤌 Maintenance Console                                                                       |          |          | SYDNEY  | ⊘ ★       | 0      |
|---------------------------------------------------------------------------------------------|----------|----------|---------|-----------|--------|
| Work Requests                                                                               | • Locate | 1 Export | Options | Report Pr | roblem |
| Q. Search by code type, procedure, equipment, description, location, person Quick Filters . |          |          |         |           |        |

#### Work Requests in the **Approved** section require action.

The first step is to enter a Schedule against any request where the Schedule icon is marked with a red star ( $\bigstar$ ):

| Wor | rk Requests       | 5                   |                    |                                       |                                 |               |                                        |                    |                      | ♀ Locate            | Export 🗘 O | ptions Repor      | t Problem         |
|-----|-------------------|---------------------|--------------------|---------------------------------------|---------------------------------|---------------|----------------------------------------|--------------------|----------------------|---------------------|------------|-------------------|-------------------|
| 0   | Q Search by code  | le, type, procedure | , equipment, descr | iption, location, person              | Quick Filters 🗸                 | 📑 Filters Re  | fresh Clear Grou                       | p by: Status 🗸     |                      |                     |            |                   |                   |
|     | Work :<br>Request | \$ Actions          | ¢                  | Problem Type                          | Work<br>Description<br>Comments | Priority      | Cocation (Name)                        | Equipment     Code | Reschedule<br>Status | Revised Due<br>Date | Due Date   | Work Team<br>Code | Probler<br>PM Pro |
|     | Requested         | (52) >              |                    |                                       |                                 |               |                                        |                    |                      |                     |            |                   |                   |
|     | Approved (        | (47) ~              |                    |                                       |                                 |               |                                        |                    |                      |                     |            |                   |                   |
|     | 6768247           | G 🗂                 | B                  | SECURITY<br>SERVICES   PATROL SERVICE | PAT                             | Priority 1 Er | mergency Service<br>Buildin            |                    | N/A                  |                     | 6/2/2023   | ACES              | SECI<br>SERV      |
|     | 6768164           | G 🗖                 |                    | SECURITY<br>SERVICES   PATROL SERVICE | TEST789                         | Priority 1 Er | nergency Service<br>Buildir<br>01-129  | g                  | N/A                  |                     | 10/11/2022 | ACES              | SECI<br>SERI      |
|     | 6768160           | 9 8                 | Schedule           | SECURITY<br>SERVICES   PATROL SERVICE | Testing for<br>Patrol           | Priority 3 N  | on-Urgent Service<br>Buildir<br>01-129 | 8                  | N/A                  |                     | 16/11/2022 | ACES              | SECI<br>SER\      |
|     | 6768154           | G 🗂                 | B                  | SECURITY SERVICES   LOCK<br>UNLOCK    | TEST                            | Priority 3 N  | on-Urgent Service<br>Buildir<br>01-111 | g                  | N/A                  |                     | 15/11/2022 | ACES              | SECI              |

#### Select the **Schedule** Button:

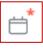

Select the Assign Craftsperson option:

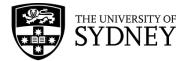

| Schedule Work Request 6768140                                                                                                    |                     | «* ×  |
|----------------------------------------------------------------------------------------------------|---------------------|-------|
| Schedule requests to better plan and balance work for teams and craftspersons. You can change the schedule assignments until you issue the request. |                     |       |
| Work Description TEST UNIBUY<br>Work Notes                                                                                                    |                     |       |
| Trades Add     Craftspersons Un-Assign Craftsperson No records to display.                                                                          |                     |       |
| > Tools Assign Tool                                                                                                    |                     |       |
|                                                                                                    |                     |       |
|                                                                                                    |                     |       |
|                                                                                                    | Complete Scheduling | Close |

When you Schedule, you add:

- The actual craftsperson(s) that you want to attend site for this particular task
- The **date**(s) that they will be onsite
- The **time** that they should start
- The **duration** of time to be spent on site.

| Assign Craftsperson                                                              | $e^n$ $\times$         |
|----------------------------------------------------------------------------------|------------------------|
| Craftsperson Code*<br>Date Tradesperson Assigned*<br>Time Tradesperson Assigned* | Scheduled Ounscheduled |
| Estim. Hours                                                                     | 3.00                   |
| Work Type                                                                        | Work 🗸                 |
| Assignment Status                                                                | Active 🗸               |
| Estimated Cost                                                                   | 0.00                   |
| Actual Cost of Labour                                                            | 0.00                   |
| On Site Hours                                                                    | 0.00                   |
|                                                                                  | Save Cancel            |

Then click the **Save** button. You now see the estimation, which is done based on the trade role alongside the actual craftsperson assigned to the task by means of Scheduling.

Click the **Complete Scheduling** button:

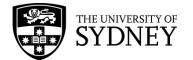

| Sc  | hedule      | Work R      | equest 676         | 8164                                |                                  |                       |                   |                 |                            |                   |                             | "» ×              |
|-----|-------------|-------------|--------------------|-------------------------------------|----------------------------------|-----------------------|-------------------|-----------------|----------------------------|-------------------|-----------------------------|-------------------|
| Sch | nedule requ | iests to be | tter plan and b    | alance work for teams and           | d craftspersons. You             | i can change th       | e schedule assign | iments until y  | ou issue the reques        | t.                |                             |                   |
|     |             |             |                    | ription TEST789<br>Notes            |                                  |                       |                   |                 |                            |                   |                             |                   |
| ~   | Trades      |             |                    |                                     |                                  |                       |                   |                 |                            |                   |                             |                   |
| Tra | ide Code    | \$ Ti       | rade Descriptio    | n                                   | ÷                                | Estimated<br>Hours \$ | Estimated Cost    |                 | ight time Trade<br>Hours ‡ | Doubletime Hour   |                             | Overtime<br>Hours |
| AC  | EGRAD1WK    | DAY A       | CES Guard Grac     | le 1 Week DAY (hrs betwe            | en 6am-6p                        | 6.00                  | 248.2             | 22              |                            |                   |                             | ]                 |
| ~   | Craftspe    | ersons      | Un-Assign          | Assign Craftsperson                 |                                  |                       |                   |                 |                            |                   |                             |                   |
|     | Crafts      | person      | Tradespers<br>Name | on Date<br>Tradesperson<br>Assigned | Time<br>Tradesperson<br>Assigned | Estim.<br>Hours       | Estimated<br>Cost | Actual<br>Hours | Doubletime<br>Hours        | Overtime<br>Hours | Actual<br>Cost of<br>Labour | On Si<br>Hou      |
|     | BHAM        | ILTON       | Brett Hamil        | ton 24/1/2023                       | 8:00 am                          | 3.0                   | 0.00              | 00              |                            |                   |                             |                   |
| >   | Tools       | Assign      | Tool               |                                     |                                  |                       |                   |                 |                            |                   |                             |                   |
|     |             |             |                    |                                     |                                  |                       |                   |                 |                            |                   |                             |                   |
|     |             |             |                    |                                     |                                  |                       |                   |                 | Complet                    | e Scheduling Cl   | ose                         |                   |

## 6.4. COS - Review Schedule

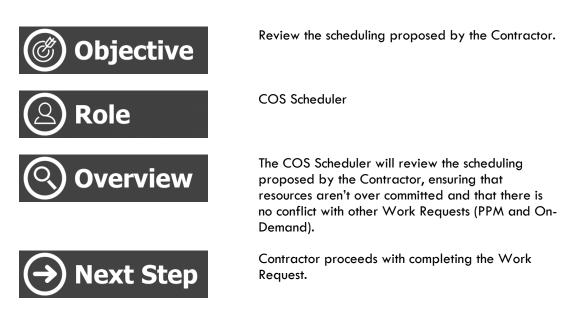

Where a contractor has added an estimate to a Work Request, it is the COS Supervisor's responsibility to review that estimate and either accept or decline that estimate. This activity is facilitated through the **Approve Estimate** feature.

**Note**, a contractor cannot proceed with commencing the physical works relating to a Work Request until the following has occurred:

- Estimate has been approved
- Schedule has been approved
- Work Request has been Issued (Status changed to Issued and in Process)

Navigate to the Maintenance Console frame:

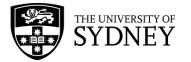

| A        | Archibus                  |   | Shortcuts                  |
|----------|---------------------------|---|----------------------------|
| ٩        | Search                    |   | Maintenance Report Builder |
| ☆        | Favorites                 |   | Maintenance Survey Report  |
| <b>#</b> | Space Inventory           | > | Maintenance Console        |
| P        | Corrective<br>Maintenance | < | Browse all                 |
| ۵        | Condition<br>Assessment   |   | Operational Reports        |
| 8        | Asset Portal              |   | Management Reports <       |
|          |                           |   | COS Business Manager >     |
|          |                           |   | COS Invoice Processing     |
|          |                           |   |                            |
|          |                           |   |                            |
|          |                           |   |                            |
|          |                           |   |                            |
|          | <                         |   |                            |

Use the available filters to restrict the data displayed, or select **Filter** to display all results:

| Maintenance Console                                                                                                    |          | 😴 ŝ        | SYDNEY ( | 2 🛊         | 0    |
|----------------------------------------------------------------------------------------------------|----------|------------|----------|-------------|------|
| Work Requests                                                                                                    | • Locate | 🗄 Export 📫 | Dptions  | Report Prob | ilem |
| Q. Search by code, type, procedure, equipment, description, location, person Quick Filters Filters Refresh Clear Group by: Status - |          |            |          |             |      |

Given that work requests requiring Schedule Approval are only going to be in an Approved Status, a suggestion is to select only the **Approved** status from the available filters.

Select the **Filter** button, then select **Approved** in the **Request Status** filter. You may also select the **Date Range** filter to further surface required results. Once filters have been set as required, select the **Apply** button:

| 🔑 Maintenance Console                                                                                                    | 😨 SYDNEY 🕐 🌪 🤅                                                                                                    |
|----------------------------------------------------------------------------------------------------|----------------------------------------------------------------------------------------------------|
| Work Requests                                                                                                    | Filters Apply Clear Cancel                                                                                                    |
| A search by code, type, procedure, equipment, description, location, person       Quick Filters •       Effersh       Clear       Group by: Status • | General      Canonal      Request Status (1)      Assigned to Work Order      assigned to Work Order      stoped     On Hold     Completed     Esculated?      Returned?     Returned?     Reschedule Status     Completed     Completed     Completed     Vate Requested From     Date Range     Date Range     Date Range     Date Range |

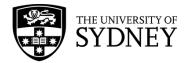

#### Review any Work Requests that have a pending **Approve** task:

| ß   | Main            | tena       | nce Co       | onsole     | 9              |                              |          |                                              |             |                          |   |                              |        |                                   | SYDN | ey 🕐 🚖                        | r      |
|-----|-----------------|------------|--------------|------------|----------------|------------------------------|----------|----------------------------------------------|-------------|--------------------------|---|------------------------------|--------|-----------------------------------|------|-------------------------------|--------|
| Wor | k Reques        | ts         |              |            |                |                              |          |                                              |             |                          |   |                              | ♀ Lo   | cate 🛆 Export                     | Ф Ор | tions Report P                | Proble |
| 0   | ς Search by α   | ode, type, | procedure, e | equipment, | description, l | ocation, person              | Quick Fi | ters 👻 📑 Filters (2)                         | Refresh     | Clear Group by: Status v |   |                              |        |                                   |      |                               |        |
|     | Work<br>Request | \$         | Actions      |            | ¢              | Problem Type<br>PM Procedure | ÷        | Work Description<br>Comments                 | ÷           | Priority                 | ¢ | Location (Name)              | ¢      | Equipment Code<br>Equipment Stand |      | Date to Perform<br>Due Date   | ÷      |
|     | Approved        | (108)      | ~            |            |                |                              |          |                                              |             |                          |   |                              |        |                                   |      |                               |        |
|     | 6770183         |            | 9            | i.         |                | FIRE SERVICES                |          | Not sure what's going<br>FIP.                | on with the | Priority 3 Planned       |   | John Woolley Bu<br>02-       | ilding |                                   |      | Tue 13/12/2022<br>20 days ago |        |
|     | 6765936         |            | 9            | G (        | <u>ک</u>       |                              |          | Hi team, Please arran<br>walkthrough, identi | -           | Priority 3 Planned       |   | Mallett St Buildin<br>01-100 | ng F   |                                   |      | Mon 31/10/2022<br>88 days ago | 2      |

Commence the approval activity by selecting the **Approve** icon:

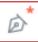

From the resulting pop-up pane, make a selection to either **Approve** or **Reject** the Schedule. Add **Comments** and select the **Return To** option (if rejecting) as applicable:

| Approve Schedule Work Request 6765936 $e^{\pi} \times$                                          |
|-------------------------------------------------------------------------------------------------|
| Show the details of the Work Request by clicking this <u>link</u> .<br>Customer Facing Comments |
|                                                                                                 |
| Work Notes History                                                                              |
| <b>•</b>                                                                                        |
| New Work Notes                                                                                  |
|                                                                                                 |
| Return To:                                                                                      |
| Oreator HSHT2017                                                                                |
| ○ Estimator Contract Supervisor                                                                 |
| ○ Scheduler Contract Supervisor                                                                 |
| Cancel Work Request Reject Approve Schedule                                                     |

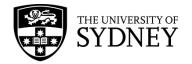

# 7. Assign

# 7.1. COS Assign a Work Request to a Work Order

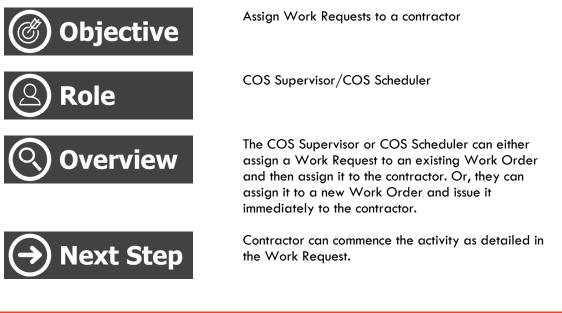

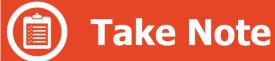

Both scenarios apply in different circumstances:

- 1. Where a contractor has added an estimate and a schedule to a Work Request, and both have been approved, it is the COS Supervisor's responsibility to assign that Work Request to a Work Order. This activity is facilitated through the **Approved** pane.
- 2. Where an estimate and a schedule are **not** required, the Work Request can be Assigned straight away, also through the **Approved** pane.

**Note**, a contractor cannot proceed with commencing the physical works relating to a Work Request until the following has occurred:

- Estimate has been approved (if required)
- Schedule has been approved (if required)
- Work Request has been Issued (Status changed to Issued and in Process)

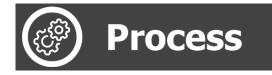

Navigate to the Maintenance Console frame:

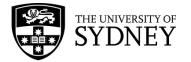

| A        | Archibus                  |   | Shortcuts                  |
|----------|---------------------------|---|----------------------------|
| م        | Search                    |   | Maintenance Report Builder |
| 슈        | Favorites                 |   | Maintenance Survey Report  |
| <b>8</b> | Space Inventory           |   | Maintenance Console        |
| Þ        | Corrective<br>Maintenance | ¢ | Browse all                 |
| ۵        | Condition<br>Assessment   |   | Operational Reports        |
| B        | Asset Portal              |   | Management Reports <       |
|          |                           |   | COS Business Manager >     |
|          |                           |   | COS Invoice Processing     |
|          |                           |   |                            |
|          |                           |   |                            |
|          |                           |   |                            |
|          |                           |   |                            |
|          | <                         |   |                            |

Use the available filters to restrict the data displayed, or select **Filter** to display all results:

| 🤌 Maintenance Console                                                                                                    |          |          | SYDNEY  | ⊘ ★        | 0     |
|----------------------------------------------------------------------------------------------------|----------|----------|---------|------------|-------|
| Work Requests                                                                                                    | • Locate | 1 Export | Options | Report Pro | oblem |
| o Search by code, type, procedure, equipment, description, location, person Quick-Filters : Filters Refresh Clear Group by: Status - |          |          |         |            |       |

Given that work requests requiring assignment to a Work Order are only going to be in an Approved Status, a suggestion is to select only the **Approved** status from the available filters.

Select the **Filter** button, then select **Approved** in the **Request Status** filter. You may also select the **Date Range** filter to further surface required results. Once filters have been set as required, select the **Apply** button:

| /ork Requests                                                               |                 |               |                    | Filters Apply Clear Cancel                                                                                                    |
|-----------------------------------------------------------------------------|-----------------|---------------|--------------------|----------------------------------------------------------------------------------------------------|
| α Search by code. type, procedure, equipment, description, location, person | Quick Filters v | Refresh Clear | Group by: Status u | General      Request Status (1)      Approved     Approved     Assigned to Work Order     Status     Stopped     On Hold     On Hold     Completed     Escalated?     Returned?     Returned?     Returned?     Equipment & PM Details     Location & Organization     People      Date Requested From     Date Requested To |

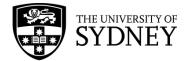

Review any Work Requests that have a pending Assign to Work Order task:

| _               | enance Console                       |                                                        |                                        |                        | ₩.                                                                                    | ydney 🕐 🚖                      |
|-----------------|--------------------------------------|--------------------------------------------------------|----------------------------------------|------------------------|---------------------------------------------------------------------------------------|--------------------------------|
| /ork Requests   | 5                                    |                                                        |                                        |                        | 🕈 Locate 🔥 Export 🕇                                                                   | Options Report Pro             |
| Q Search by cod | e, type, procedure, equipment, descr | ption, location, person Quic                           | k Filters 🗸 📑 Filters (3) Refresh Cle  | ear Group by: Status 🗸 |                                                                                       |                                |
| Work<br>Request | Actions                              | <ul> <li>Problem Type</li> <li>PM Procedure</li> </ul> | Work Description<br>Comments           | Priority               | <ul> <li>Location (Name)</li> <li>Equipment Code</li> <li>Equipment Standa</li> </ul> | Date to Perform<br>rd Due Date |
| Approved        | (108) ~                              |                                                        |                                        |                        |                                                                                       |                                |
| 6770183         | Assig                                | FIRE SERVICES                                          | Not sure what's going on with the FIP. | Priority 3 Planned     | John Woolley Building<br>02-                                                          | Tue 13/12/2022<br>20 days ago  |
| 6768164         | G 🕂 🖬                                | SERVICE                                                | TEST789                                | Priority 1 Emergency   | Services Building<br>01-129                                                           | Tue 24/01<br>81 days ago       |
|                 |                                      |                                                        |                                        |                        |                                                                                       |                                |

The Assign to Work Order step button will only be available if both the Estimate and Schedule steps have been Approved.

In this situation, only the **Estimate** has been approved (note the blue dot), so the **Assign to Work Order** icon is disabled:

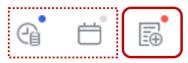

In this situation, both the **Estimate** and **Schedule** have blue dots, so the **Assign to Work Order** icon is available for selection:

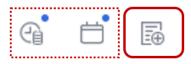

To proceed, select the Assign to Work Order icon:

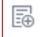

You have 3 options for assigning the Work Request:

- Assign to Existing Work Order
- Assign to New Work Order
- Assign and Issue Work Order (Preferred Option)

#### What is a Work Order?

A work Order is a grouping of Work Requests. It can be convenient to group Work Requests into a new, or existing, Work Order prior to Issuing the Work Request.

#### Assign to Existing Work Order

Using this option will require an additional step to Issue the WR from within the **Assigned to Work Order** pane

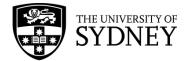

From the dialogue box that opens, select the Assign to Existing Work Order tab:

| Assign Work Request 67        | 70183                                                | 2 × |
|-------------------------------|------------------------------------------------------|-----|
| Assign to Existing Work Order | Assign to New Work Order Assign and Issue Work Order |     |
| Select Work Order Fields      | ·······                                              |     |

Use the filters at the top of the dialogue box to locate the required Work Order and then click on the **Assign** link:

| Assign Work Reque         | st 6770183                                                | 2   |
|---------------------------|-----------------------------------------------------------|-----|
| Assign to Existing Work C | rder Assign to New Work Order Assign and Issue Work Order |     |
| Select Work Order Fie     | lds                                                       |     |
|                           | Work Order Code                                           |     |
|                           |                                                           | 8   |
| Assign                    | 100003 light reported to be flickering in T427            |     |
| Assign                    | 102811 The first cubicle on right is not flushing prop    |     |
| Assign                    | 102815 Signs of oil around TX valve. Leak testing and     |     |
| Assign                    | 105292 Preventive Maintenance for Thursday, Novembe       | r 0 |
| Assign                    | 105532 Preventive Maintenance for 01/NOV/11 For HIRC      | TE  |
| Assign                    | 105533 Preventive Maintenance for 01/NOV/11 For HIRC      | TE  |
| Assign                    | 105534 Preventive Maintenance for 01/NOV/11 For HIRO      | TE  |
| Assign                    | 105536 Preventive Maintenance for 01/NOV/11 For HIRC      | TE  |
| Assign                    | 105538 Preventive Maintenance for 01/NOV/11 For HIRC      | TE  |
| Assign                    | 105540 Preventive Maintenance for 01/NOV/11 For HIRO      | TE  |
| Assign                    | 105541 Preventive Maintenance for 01/NOV/11 For HIRC      | TE  |
| Assign                    | 105542 Preventive Maintenance for 01/NOV/11 For HIRO      | TE  |
| Assign                    | 105544 Preventive Maintenance for 01/NOV/11 For HIRC      | TE  |
| Assign                    | 105545 Preventive Maintenance for 01/NOV/11 For HIRO      | TE  |
| Assign                    | 105546 Preventive Maintenance for 01/NOV/11 For HIRO      | )TE |
| Assign                    | 105547 Preventive Maintenance for 01/NOV/11 For HIRO      | TE  |
| Assign                    | 105548 Preventive Maintenance for Friday, December 02     | 2,  |

On completion of this activity, the page will refresh and this Work Request will no longer be visible in the Approved status category. It has been updated and is now in the **Assigned to Work Order** Status:

| Assigned to \ |   |   |   |           |                     |                                                                            |               |                                       |                                  |                            |         |
|---------------|---|---|---|-----------|---------------------|----------------------------------------------------------------------------|---------------|---------------------------------------|----------------------------------|----------------------------|---------|
| 6770508       | 9 | ť | ⇔ | $\otimes$ | PM FIRE             | Fire System Interface Testing, 12 Months, D18                              | 3 - Scheduled | Susan Wakil Health Building<br>XS-OSB | D18-XS-OSB-12001-<br>01<br>12001 | Wed 01/02                  | GHAMMA  |
| 6770507       | 6 | 6 | ⇔ | $\otimes$ | PM FIRE             | Annual Condition Reporting, 12 Months, D18                                 | 3 - Scheduled | Susan Wakil Health Building<br>XS-OSB | D18-XS-OSB-12001-<br>01<br>12001 | Wed 01/02                  | GHAMMAI |
| 6770182       | G | ť | ⇔ | 8         | PM FUME<br>CUPBOARD | Mechanical Services Fume Cupboard Maintenance-Prev<br>entative Maintenance | 3 - Scheduled | Engineering Link Building<br>04-424   | J13-04-424-11311-02<br>11311     | Fri 15/09<br>243 days left | GHAMMA  |
| 6770181       | G | 6 | ₽ | $\otimes$ | PM FUME<br>CUPBOARD | Mechanical Services Fume Cupboard Maintenance-Prev<br>entative Maintenance | 3 - Scheduled | Engineering Link Building<br>04-424   | J13-04-424-11311-01<br>11311     | Fri 15/09<br>243 days left | GHAMMA  |

#### Assign to New Work Order

Using this option will also require an additional step to Issue the WR from within the **Assigned** to Work Order pane.

From the dialogue box that opens, select the Assign to Existing Work Order tab:

| Assign Work Request 677       | 0183                        |                           | ** × |
|-------------------------------|-----------------------------|---------------------------|------|
| Assign to Existing Work Order | Assign to New Work Order As | sign and Issue Work Order |      |

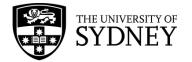

| Enter | a descri | ption ir | nto the | Descriptior | <b>i</b> field | and then | click   | on the | Assian | button: |
|-------|----------|----------|---------|-------------|----------------|----------|---------|--------|--------|---------|
| LINCI | a acsen  |          |         | Pesenpiloi  | 1 11010        | and men  | Chercit |        | /      | 2011011 |

| Assign Work Request 677       | 0183                     | 2 <sup>8</sup> ×            |
|-------------------------------|--------------------------|-----------------------------|
| Assign to Existing Work Order | Assign to New Work Order | Assign and Issue Work Order |
|                               | Account                  |                             |
|                               | Description*             |                             |
|                               | Building                 |                             |
|                               | Division                 |                             |
|                               | Department               |                             |
|                               |                          | Assign Cancel               |

On completion of this activity, the page will refresh, and this Work Request will no longer be visible in the Approved status category. It has been updated and is now in the **Assigned to Work Order Status**:

(You will see that the next step is to **Issue** the Work Request)

| Assigned to Wo | ork Orde | r (15 | 576) ~ |            |                     |                                                                            |               |                                       |                                  |                            |                      |
|----------------|----------|-------|--------|------------|---------------------|----------------------------------------------------------------------------|---------------|---------------------------------------|----------------------------------|----------------------------|----------------------|
| 6770508        | 9        | d'    | ⇔      | 8          | PM FIRE             | Fire System Interface Testing, 12 Months, D18                              | 3 - Scheduled | Susan Wakil Health Building<br>XS-OSB | D18-XS-O5B-12001-<br>01<br>12001 | Wed 01/02                  | GHAMMAN<br>AIRMASTEI |
| 6770507        | 6        | Ċ     | ⇔      | 8          | PM FIRE             | Annual Condition Reporting, 12 Months, D18                                 | 3 - Scheduled | Susan Wakil Health Building<br>XS-OSB | D18-XS-OSB-12001-<br>01<br>12001 | Wed 01/02                  | GHAMMAN<br>AIRMASTEI |
| 6770182        | G        | ť     | ⇔      | $\otimes$  | PM FUME<br>CUPBOARD | Mechanical Services Fume Cupboard Maintenance-Prev<br>entative Maintenance | 3 - Scheduled | Engineering Link Building<br>04-424   | J13-04-424-11311-02<br>11311     | Fri 15/09<br>243 days left | GHAMMAN<br>AIRMASTEI |
| 6770181        | <b></b>  | 6     |        | ⊗<br>Issue | PM FUME<br>CUPBOARD | Mechanical Services Fume Cupboard Maintenance-Prev<br>entative Maintenance | 3 - Scheduled | Engineering Link Building<br>04-424   | J13-04-424-11311-01<br>11311     | Fri 15/09<br>243 days left | GHAMMAN<br>AIRMASTEI |

#### Assign and Issue Work Order (Preferred Option)

This is the most streamlined of the 3 processes as it also Issues the Work Request to the contractor. This step negates the additional step of having to Issue the Work Request from within the Assigned to Work Order pane.

From the dialogue box that opens, select the Assign and Issue Work Order tab:

| Assign Work Request 6770183                            |                             | $e^n \times$ |
|--------------------------------------------------------|-----------------------------|--------------|
| Assign to Existing Work Order Assign to New Work Order | Assign and Issue Work Order |              |

Enter a description into the **Description** field and then click on the **Assign and Issue** button:

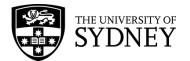

|   | Account     | <br> |
|---|-------------|------|
|   |             |      |
| ٦ | escription* |      |
|   | Building    |      |
|   | Division    |      |
| D | epartment   |      |

Note that if entering any values into the other fields, ensure that you select values that are consistent with the Work Request.

On completion of this activity, the page will refresh and this Work Request will no longer be visible in the Approved status category. It has been updated and is now in the Issued and in Process Status:

(It is now the contractor's responsibility to manage.)

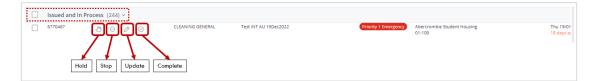

#### **Assigning Multiples:**

It's possible to action multiple Work Requests at the same time. To do so, select one or more check boxes from within the same status grouping:

| ß   | Maintenar         |         |          |          |                              |          |                                        |                       |                              | SYDN                                 | iey 🕜 🚖                       |
|-----|-------------------|---------|----------|----------|------------------------------|----------|----------------------------------------|-----------------------|------------------------------|--------------------------------------|-------------------------------|
| ork | Requests          |         |          |          |                              |          |                                        |                       | ♥ Loca                       | ate 🗄 Export 🏟 Og                    | otions Report Prot            |
| ⁄2s | cancel Se         | lection | Estimate | Schedule | Schedule Labor               | Assign   |                                        |                       |                              |                                      |                               |
|     | Nork ¢<br>Request | Actions |          | ¢        | Problem Type<br>PM Procedure | ¢        | Work Description<br>Comments           | Priority              | Cocation (Name)              | Equipment Code<br>Equipment Standard | Date to Perform<br>Due Date   |
|     | Approved (108)    | ~       |          |          |                              |          |                                        |                       |                              |                                      |                               |
| ]   | 5770183           | 9° 🛱    | æ        |          | FIRE SERVICES                |          | Not sure what's going on with the FIP. | Priority 3 Planned    | John Woolley Building<br>02- |                                      | Tue 13/12/2022<br>20 days ago |
| J   | 5768163           | 9° 8    | Ð        |          | FIRE SERVICES                |          | TEST                                   | Priority 3 Planned    | Services Building<br>01-111  |                                      | Thu 10/11/2022<br>53 days ago |
|     | 5768160           | 9° 8    |          |          | SECURITY SERVICES            | SIPATROL | Testing for Patrol                     | Priority 3 Non-Urgent | Services Building<br>01-129  |                                      | Thu 10/11/2022<br>75 days ago |

Once any more than 1 checkbox is selected, a list of available activities will be displayed at the top of the frame:

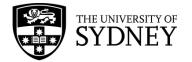

| -          |                 | tenance C        | onsole   | •        |                              |        |                              |
|------------|-----------------|------------------|----------|----------|------------------------------|--------|------------------------------|
| ( <u> </u> | Reque           | Cancel Selection | Estimate | Schedule | Schedule Labor               | Assign |                              |
|            | Work<br>Request | ¢ Actions        |          | ¢        | Problem Type<br>PM Procedure | 0      | Work Description<br>Comments |
|            | Approve         | d (108) ~        |          |          |                              |        |                              |

**Note:** If the items elected have no common activities, then no actions will be displayed, only a notification of the number of selected items. There is also a Cancel Selection button as an option to cancel selected items.

| Work Requests   | • Locate | 合 Export      | •                                  | Options                      | Rep          | ort Problem |   |                    |    |                                            |
|-----------------|----------|---------------|------------------------------------|------------------------------|--------------|-------------|---|--------------------|----|--------------------------------------------|
| Vork<br>Request | ¢        | Work<br>Notes | Problem<br>Type<br>PM<br>Procedure | Work Description<br>Comments | n ⇔ Pri<br>≑ | ority       | 4 | Location<br>(Name) | 4. | Equipment<br>Code<br>Equipment<br>Standard |

#### Select the **Assign** Button for the multiple selections:

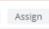

If one or more selected items fails to meet the required criteria, you will receive this notification:

| Message                                          |                                             | ×  |
|--------------------------------------------------|---------------------------------------------|----|
| These Work Requests cannot be assigned<br>steps. | because Work Request 6768164 contains pendi | ng |
|                                                  | ОК                                          |    |

If all selected items meet the required criteria, the dialogue box will be displayed and you can proceed as per the previously identified actions:

- Assign to Existing Work Order
- Assign to New Work Order
- Assign and Issue Work Order

| Assign Work Request           |                                                      | 2* × |
|-------------------------------|------------------------------------------------------|------|
| Assign to Existing Work Order | Assign to New Work Order Assign and Issue Work Order |      |
| Select Work Order Fields      |                                                      |      |

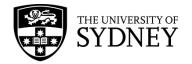

# 8. Issue

# 8.1. COS Issue a Work Order to a Contractor

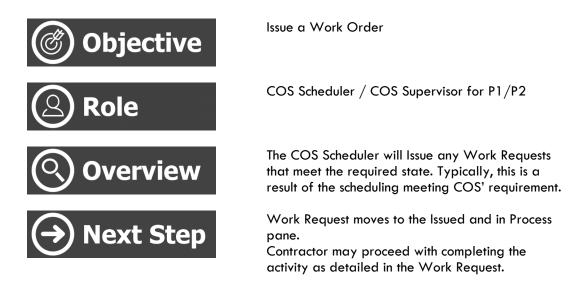

This action results in the Work Request moving from the **Assigned to Work Order** status, to the **Issued and in Process** status.

The result of this change is that the contractor now has permission to begin work on this task. The Work Request is now their responsibility to manage through to its completion.

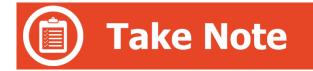

As a general rule, this process only applies to PPM Requests. As a result of the PM schedules being generated, PPM requests become available in the **Maintenance Console** in the **Assigned to Work Order** pane. This is the contractor's opportunity to provide schedules to each Work Request. The COS Scheduler can then review the provided schedules and action accordingly.

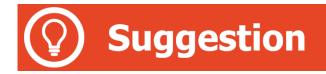

When completing the Assign step for On Demand Work Requests, selecting the Assign and Issue Work Order option will move those Work Request directly into the Issued and in Process status. The advantage with this methodology is that it will keep the On-Demand Work Requests separate to the PPM requests (from a COS schedule review perspective).

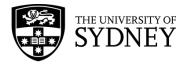

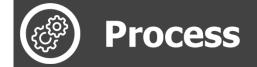

Navigate to the Maintenance Console frame:

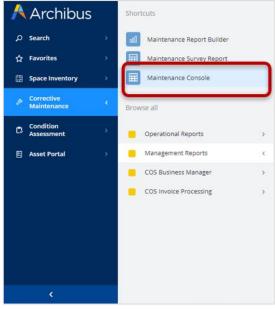

Use the available filters to restrict the data displayed, or select **Filter** to display all results:

| Maintenance Console                                                                                                    | Sydney 🔿 🌟 🤅 |
|----------------------------------------------------------------------------------------------------|--------------|
| ork Requests                                                                                                    | ♥ Locate     |
| Q. Search by code. type. procedure. equipment. description. location. person Quick Filters • 📰 Filters Refresh Clear Group by: Status • |              |
|                                                                                                    |              |

Given that work requests requiring **Issuing** are only going to be in the **Assigned to Work Order** Status, a suggestion is to select only the **Assigned to Work Order** status from the available filters.

Select the **Filter** button, then select **Assigned to Work Order** in the **Request Status** filter. Once filters have been set as required, select the **Apply** button:

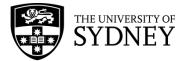

| 😕 Maintenance Console                                                                                                    | 👹 sydney 🕜 🌟 @                  |
|----------------------------------------------------------------------------------------------------|---------------------------------|
| Work Requests                                                                                                    | Filters Apply Clear Cancel      |
| Q, Search by code, type, procedure, equipment, description, location, person Quick Filters 🛛 🗮 Filters Refresh Clear Group by: Status 🗸 | > General                       |
|                                                                                                    | ✓ Request Status                |
|                                                                                                    | Approved Assigned to Work Order |
|                                                                                                    | > Equipment & PM Details        |
|                                                                                                    | > Location & Organization       |
|                                                                                                    | > People                        |
|                                                                                                    | > Date Range                    |
|                                                                                                    | > Costs                         |
|                                                                                                    | > Risk Scores                   |

#### Review any Work Requests that have a pending **Issue** task:

|       | Work<br>Request | ¢      | Actions |         |        |           | ¢ | Problem Type<br>PM Procedure | ¢ | Work Description<br>Comments                                       | ¢        | Priority 🗘      | Location (Name)                     | Equipment Code<br>Equipment Standard | Date to Perform<br>Due Date | Assigned t<br>Work Tear |
|-------|-----------------|--------|---------|---------|--------|-----------|---|------------------------------|---|--------------------------------------------------------------------|----------|-----------------|-------------------------------------|--------------------------------------|-----------------------------|-------------------------|
|       | Assigned        | to Wor | k Orde  | r (15   | 576) ~ |           |   |                              |   |                                                                    |          |                 |                                     |                                      |                             |                         |
|       | 6770508         |        | 6       | Ċ,      | ⇔      | $\otimes$ |   | PM FIRE                      |   | Fire System Interface Testing, 12 Months, D18                      |          | 3 - Scheduleo   | Susan Wakil Health Buildi<br>XS-OSB | ng D18-XS-OSB-12001-<br>01<br>12001  | Wed 01/02                   | GHAMMAI<br>AIRMASTE     |
|       | 6770507         |        | 6       | ť       | ⇔      | $\otimes$ |   | PM FIRE                      |   | Annual Condition Reporting, 12 Months, D18                         |          | 3 - Scheduleo   | Susan Wakil Health Buildi<br>XS-OSB | 01<br>01<br>12001                    | Wed 01/02                   | GHAMMAR                 |
|       | 6770182         |        | G.      | <b></b> | ⇔      | $\otimes$ |   | PM FUME<br>CUPBOARD          |   | Mechanical Services Fume Cupboard Maintena<br>entative Maintenance | nce-Prev | 3 - Schedulec   | Engineering Link Building<br>04-424 | J13-04-424-11311-02<br>11311         | Fri 15/09<br>243 days left  | GHAMMAI<br>AIRMASTE     |
|       | 6770181         |        | ୍ୱ      | ±       | ⇔      | $\otimes$ |   | PM FUME<br>CUPBOARD          |   | Mechanical Services Fume Cupboard Maintena<br>entative Maintenance | nce-Prev | 7 3 - Schedulec | Engineering Link Building<br>04-424 | J13-04-424-11311-01<br>11311         | Fri 15/09<br>243 days left  | GHAMMAI                 |
| ••••• |                 |        |         |         | 7      | Issue     |   | 10.00000                     |   |                                                                    |          |                 |                                     |                                      | A.M. 4945 (61)              |                         |

#### You will be asked to confirm this action:

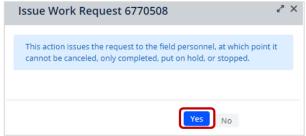

If there are any settings that preclude the Work Request from being Issued, you will be notified with an error message:

| Message                                                                                                | × |
|----------------------------------------------------------------------------------------------------|---|
| These Work Requests cannot be Issued because there is no Purchase Order Code for Work Request 5703837. |   |
| ОК                                                                                                    |   |

On successfully Issuing the Work Request, the page will refresh and the request will now only be visible under the Issued and in Process status.

It is now the contractor's responsibility to manage:

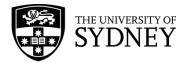

| 🤌 Maintenance Console                                                       |                                               |                                                  | <b>\$</b>                                                                  | sydney 🔿 ★ 🛞              |
|-----------------------------------------------------------------------------|-----------------------------------------------|--------------------------------------------------|----------------------------------------------------------------------------|---------------------------|
| Work Requests                                                               |                                               |                                                  | 🗣 Locate 🏦 Export 🗱                                                        | Options Report Problem    |
| Q Search by code, type, procedure, equipment, description, location, person | Quick Filters 🗸 🧱 Filters Refresh             | Clear Group by: Status 🗸                         |                                                                            |                           |
| □ Work Request ⇔ Actions                                                    | Work Description $\Diamond$                   | Priority 🗘 Location (Name) 🗘                     | Equipment Code Date to<br>Equipment Standard $\stackrel{\circ}{=}$ Due Dat |                           |
| Issued and In Process (1) ~                                                 |                                               |                                                  |                                                                            |                           |
| 🗌 6770508 🕘 🖂 🖉 💬 PM FIRE                                                   | Fire System Interface Testing, 12 Months, D18 | 3 - Scheduled Susan Wakil Health Building XS-OSB | D18-XS-OSB-12001-01 Wed 01<br>12001                                        | 1/02 GHAMMAN<br>AIRMASTER |

**Note:** The Issuing of requests is a step that must be completed for ALL requests, both **Preventative Maintenance** and **On Demand**.

Refer to the Managing PPM documentation for guidance on the establishment and management of PM Procedures, Schedules and Work Orders. However, this step aligns with the Issuing of On Demand Work Orders. You see both PM and On Demand requests in the same Assigned to Work Order frame. Separate these requests by using the filter tools as required.

#### **Issuing Multiples:**

**Note:** Due to the large volume of PM Work Requests, utilising the Issue multiple feature in Archibus is an efficient method of getting the requests out to the required contractors.

It is possible to action multiple Work Requests at the same time. To do so, select one or more check boxes from within the same status grouping:

| Mor | k Reques        | ete              |        |          |           |                              |                                                                            |               |                                       | ♥ Locate                             | Options Re                  | eport Problem      |
|-----|-----------------|------------------|--------|----------|-----------|------------------------------|----------------------------------------------------------------------------|---------------|---------------------------------------|--------------------------------------|-----------------------------|--------------------|
|     | k keque:        |                  |        |          |           |                              |                                                                            |               |                                       | Cocate Export                        | W Options                   | DOTCHTODIE         |
| × 3 | selected        | Cancel Selection | on     | Estimate | e Schedul | e Schedule Labor             | Issue Cancel Request                                                       |               |                                       |                                      |                             |                    |
|     | Work<br>Request | ¢ Actio          | ins    |          | 4         | Problem Type<br>PM Procedure | Work Description     Comments                                              | Priority 👙    |                                       | Equipment Code<br>Equipment Standard | Date to Perform<br>Due Date | Assigne<br>Work Te |
|     | Assigned        | to Work Or       | der (1 | 575) \   |           |                              |                                                                            |               |                                       |                                      |                             |                    |
|     | 6770507         | 9                | 6      | ⇔        | $\otimes$ | PM FIRE                      | Annual Condition Reporting, 12 Months, D18                                 | 3 - Scheduled | Susan Wakil Health Building<br>XS-OSB | D18-XS-OSB-12001-<br>01<br>12001     | Wed 01/02                   | GHAMM<br>AIRMAST   |
| 2   | 6770182         | 9                | 6      | ⇔        | $\otimes$ | PM FUME<br>CUPBOARD          | Mechanical Services Fume Cupboard Maintenance-Prev<br>entative Maintenance | 3 - Scheduled | Engineering Link Building<br>04-424   | J13-04-424-11311-02<br>11311         | Fri 15/09<br>243 days left  | GHAMM              |
|     | 6770181         | 9                | 6      | ⇔        | $\otimes$ | PM FUME<br>CUPBOARD          | Mechanical Services Fume Cupboard Maintenance-Prev<br>entative Maintenance | 3 - Scheduled | Engineering Link Building<br>04-424   | J13-04-424-11311-01<br>11311         | Fri 15/09<br>243 days left  | GHAMN              |

Once any more than 1 checkbox is selected, a list of available activities will be displayed at the top of the frame:

|                 | ntenance (       | Console  |          |                              |         |                         |  |
|-----------------|------------------|----------|----------|------------------------------|---------|-------------------------|--|
| Work Reque      | Cancel Selection | Estimate | Schedule | Schedule Labor               | Issue   | Cancel Request          |  |
| Work<br>Request | ¢ Actions        |          | 0        | Problem Type<br>PM Procedure | A. 2000 | k Description<br>nments |  |
| Assigne         | d to Work Order  | (1575) ~ |          |                              |         |                         |  |

**Note:** If the items selected have no common activities, then no actions will be displayed, only a notification of the number of selected items:

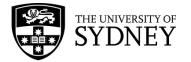

**Note:** If the items elected have no common activities, then no actions will be displayed, only a notification of the number of selected items. There is also a Cancel Selection button as an option to cancel selected items.

| Work Requests                                             |               |                                    | 9                            | Locate | 合 Export | 🏚 Op     | otions          | Report Problem                             |
|-----------------------------------------------------------|---------------|------------------------------------|------------------------------|--------|----------|----------|-----------------|--------------------------------------------|
| Vork Cancel Selection<br>Work Cancel Selection<br>Actions | Work<br>Notes | Problem<br>Type<br>PM<br>Procedure | Work Description<br>Comments | Priori | ty       | <u>~</u> | ocation<br>ame) | Equipment<br>Code<br>Equipment<br>Standard |

#### Select the **Issue** Button for the multiple selections:

| Iccuo |  |
|-------|--|
| 155UC |  |

You will be asked to confirm the action:

| Issue Work Request                                                                                                    | ~ 2 | × |
|----------------------------------------------------------------------------------------------------|-----|---|
| This action issues the request to the field personnel, at whic<br>cannot be canceled, only completed, put on hold, or stoppe |     |   |
|                                                                                                    |     |   |
| Yes No                                                                                                    |     |   |

If there are any setting that preclude the Work Request(s) from being Issued, you will be notified with an error message:

| Message                                                                                                | × |
|----------------------------------------------------------------------------------------------------|---|
| These Work Requests cannot be Issued because there is no Purchase Order Code for Work Request 5703837. |   |
| ОК                                                                                                    |   |

On successfully Issuing the Work Request(s), the page will refresh and the request(s) will now only be visible under the **Issued and in Process** status.

They are now the contractor's responsibility to manage:

| 🤌 Maintenance Console                                                       |                                               |                                                  | SYDNEY                                                                              | ⊘ ★ ⊗                    |
|-----------------------------------------------------------------------------|-----------------------------------------------|--------------------------------------------------|-------------------------------------------------------------------------------------|--------------------------|
| Work Requests                                                               |                                               |                                                  | 🕈 Locate 🏦 Export 🗱 Option                                                          | s Report Problem         |
| Q Search by code, type, procedure, equipment, description, location, person | Quick Filters 🗸 📑 Filters Refresh             | Clear Group by: Status v                         |                                                                                     |                          |
| Work Request      Actions     Actions     Problem Type     PM Procedure     | Work Description<br>Comments                  | Priority Location (Name) $\diamondsuit$          | Equipment Code Date to Perform<br>Equipment Standard $\stackrel{\odot}{=}$ Due Date | Assigned to<br>Work Team |
| □ Issued and In Process(1) ~                                                |                                               |                                                  |                                                                                     |                          |
| 🗌 6770508 🕑 🔗 🔗 PM FIRE                                                     | Fire System Interface Testing, 12 Months, D18 | 3 - Scheduled Susan Wakil Health Building XS-OSB | D18-XS-OSB-12001-01 Wed 01/02<br>12001                                              | GHAMMAN<br>AIRMASTER     |

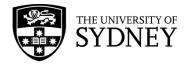

# 9. Issued and in Process

# 9.1. Contractor – Manage your Work Requests

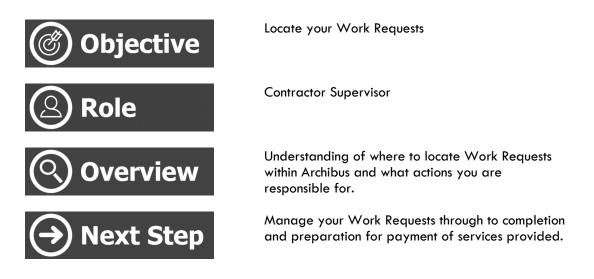

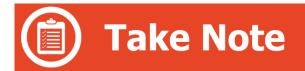

As a Contractor, whatever Work Requests that you see in the **Issued and in Process** status are yours to manage. COS will not interact with requests in this status.

Your key objective is to be aware of what Work Requests have been issued to you, know when they are due for completion, and assign appropriate resources to ensure that the activity can be completed prior to the nominated Due Date.

Contractor actions to Work Requests in this status include:

- Add details to the WR such as
  - Craftsperson's hours (actual costs)
  - Parts (actual costs)
  - Other costs (actual costs)
  - Comments or information
  - $\circ$  Supporting documentation
- Change the status of a Work Request to (as required):
  - $\circ$  On Hold for Access
  - $\circ \quad \text{On Hold for Labour}$
  - On Hold for Parts
  - $\circ$  Completed
- When all is done, Flag the WR as Ready for Review of Payment.

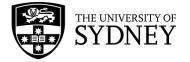

- Resolve any WR issues in these scenarios:
  - A WR is not Verified by COS
  - $\circ~$  A WR has not been approved for payment by COS

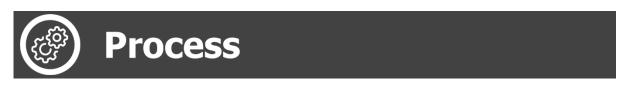

This process is demonstrating how to view Work Requests currently in Issued and in Process status.

| Naviaate to   | the | Maintenance  | Console  | frame:   |
|---------------|-----|--------------|----------|----------|
| i ta ngalo io |     | // annonanco | 00110010 | in anno. |

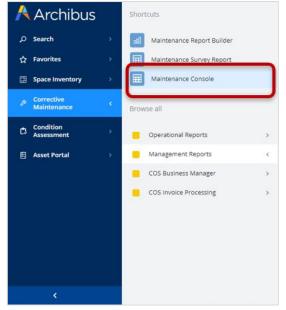

Use the available filters to restrict the data displayed, or select Filter to display all results:

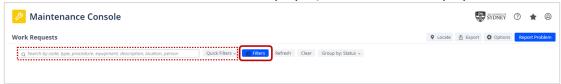

Given that work requests under your control are only going to be in the Issued and in Process status, select only the **Issued** status from the available filters.

Once filters have been set as required, select the Apply button:

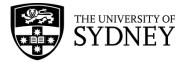

| _                                                                         |                                                        |                            |
|---------------------------------------------------------------------------|--------------------------------------------------------|----------------------------|
| rk Requests                                                               |                                                        | Filters Apply Clear Cancel |
| Search by code, type, procedure, equipment, description, location, person | Quick Filters - Filters Refresh Clear Group by: Status | > General                  |
|                                                                           |                                                        | ✓ Request Status           |
|                                                                           |                                                        | Approved                   |
|                                                                           |                                                        | Assigned to Work Order     |
|                                                                           |                                                        | Stopped 🗌                  |
|                                                                           |                                                        | On Hold                    |
|                                                                           |                                                        | Completed                  |
|                                                                           |                                                        | Escalated?                 |
|                                                                           |                                                        | Reschedule Status          |
|                                                                           |                                                        | ×                          |
|                                                                           |                                                        | > Equipment & PM Details   |
|                                                                           |                                                        |                            |
|                                                                           |                                                        | > Location & Organization  |
|                                                                           |                                                        | > People                   |
|                                                                           |                                                        | > Date Range               |
|                                                                           |                                                        | > Costs                    |
|                                                                           |                                                        | Risk Scores                |

#### Work Requests in the Issued and in Process status will be displayed:

|     |                      |            |          |        |            |           |                              |   |                                                                                |           |                      |     |                                 |          | -                              | SYDNEY  |                               |        |
|-----|----------------------|------------|----------|--------|------------|-----------|------------------------------|---|--------------------------------------------------------------------------------|-----------|----------------------|-----|---------------------------------|----------|--------------------------------|---------|-------------------------------|--------|
| Wor | k Requests           |            |          |        |            |           |                              |   |                                                                                |           |                      |     |                                 | Q Locate | 🗄 Export                       | Coption | ns Report P                   | roblen |
| C   | χ Search by code, tj | pe, proced | lure, eq | juipme | nt, descri | ption, lo | ocation, person              | Q | uick Filters 🗸 📑 Filters (3) Refre                                             | sh Clea   | r Group by: Status 🗸 |     |                                 |          |                                |         |                               |        |
|     | Work 0<br>Request    | Action     | 5        |        |            | 0         | Problem Type<br>PM Procedure | 0 | Work Description<br>Comments                                                   | ٥         | Priority             |     | Location (Name)                 | ¢        | Equipment Coo<br>Equipment Sta |         | Date to Perfo<br>Due Date     | m<br>¢ |
|     | Issued and In        | Process    | (246)    | ~      |            |           |                              |   |                                                                                |           |                      |     |                                 |          |                                |         |                               |        |
|     | 6770532              | ٢          | Θ        | 0      | $\odot$    |           | FIRE SERVICES                |   | F342_Adding Account Code to Uploa<br>_T<br>Q AXIA8593 :: Bulk Upload Auto Issu |           | Priority 3 Planned   | 2   | Services Building<br>01-100A    |          |                                |         | Fri 01/07/202<br>17 days left | .2     |
|     | 6770508              | ٢          | Θ        | 0      | $\oslash$  |           | PM FIRE                      |   | Fire System Interface Testing, 12 Mo                                           | nths, D18 | 3 - Scheduled        |     | Susan Wakil Health Bu<br>XS-OSB | uilding  | D18-XS-OSB-<br>01<br>12001     | 12001-  | Wed 01/02                     |        |
|     | 6770467              | ٩          | Θ        | 0      | $\odot$    |           | CLEANING GENERAL             |   | Test INT AU 19Dec2022                                                          |           | Priority 1 Emergen   | y   | Abercrombie Student<br>01-100   | Housing  |                                |         | Thu 19/01<br>18 days ago      |        |
|     | 6770427              | 9          | Θ        | 0      | $\odot$    |           | BUILDING                     |   | Test-StarRez-Intg-05122022                                                     |           | Priority 1 Emergen   | cy) | Abercrombie Student<br>01-100   | Housing  |                                |         | Tue 13/12/20<br>41 days ago   | 122    |

Each Work Request has actions that can be performed:

- Hold To pause the WR
- Stop Not utilised
- Update To add details or information to the Work Request
- Complete To change the status of the WR to Completed

Selecting multiple requests will enable any actions that apply to all of the selected Work Requests:

| ß   | Mair            | ntenano      | e C    | ons  | sole | 9    |        |                              |   |                                                                                      |         |                  |        |                                 |          | 1918                         | SYDNEY   | 0                        | * (       |
|-----|-----------------|--------------|--------|------|------|------|--------|------------------------------|---|--------------------------------------------------------------------------------------|---------|------------------|--------|---------------------------------|----------|------------------------------|----------|--------------------------|-----------|
| Wor | k Reque         | sts          |        |      |      |      |        |                              |   |                                                                                      |         |                  |        |                                 | • Locate | ▲ Export                     | Coption  | ns Repo                  | rt Proble |
| ~ 3 | selected        | Cancel Selec | tion   | Hold | 4    | Stop | Update | Complete                     |   |                                                                                      |         |                  |        |                                 |          |                              |          |                          |           |
|     | Work<br>Request | ¢ Act        | ons    |      |      |      |        | Problem Type<br>PM Procedure | ¢ | Work Description<br>Comments                                                         | ¢       | Priority         | ¢      | Location (Name)                 |          | Equipment Co<br>Equipment St |          | Date to Per<br>Due Date  | form      |
|     | Issued a        | nd In Proce  | ss (24 | 6) ~ |      |      |        |                              |   |                                                                                      |         |                  |        |                                 |          |                              |          |                          |           |
|     | 6770532         | ł            | 9 6    | ) (  | >    | Ø    |        | FIRE SERVICES                |   | F342_Adding Account Code to Upload Ter<br>_T<br>_ AXIA8593 :: Bulk Upload Auto Issue | mplates | Priority 3 Plann | ned    | Services Building<br>01-100A    |          |                              |          | Fri 01/07/<br>17 days le |           |
|     | 6770508         | ł            | 9 6    | ) (  | 9    | 0    |        | PM FIRE                      |   | Fire System Interface Testing, 12 Months,                                            | D18     | 3 - Scheduled    |        | Susan Wakil Health Bi<br>XS-OSB | uilding  | D18-XS-OS<br>01<br>12001     | 8-12001- | Wed 01/0                 | 2         |
|     | 6770467         | ł            | 9 6    | ) (  | >    | 0    |        | CLEANING GENERAL             |   | Test INT AU 19Dec2022                                                                |         | Priority 1 Emer  | rgency | Abercrombie Student<br>01-100   | Housing  |                              |          | Thu 19/01<br>18 days a   |           |
|     | 6770427         | ę            | 9 6    | ) (  | >    | Ø    |        | BUILDING                     |   | Test-StarRez-Intg-05122022                                                           |         | Priority 1 Emer  | rgency | Abercromble Student<br>01-100   | Housing  |                              |          | Tue 13/12<br>41 days a   |           |

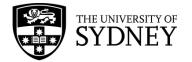

To review the details of a Work Request, select the **Work Request** number:

| Ŗ   | Maint           | enance           | Co       | nso    | le            |                              |           |                                                                    |               |                          |                                       |        | SYDNE SYDNE                          | Ÿ 🕐 ★                          | (   |
|-----|-----------------|------------------|----------|--------|---------------|------------------------------|-----------|--------------------------------------------------------------------|---------------|--------------------------|---------------------------------------|--------|--------------------------------------|--------------------------------|-----|
| Vor | k Request       | s                |          |        |               |                              |           |                                                                    |               |                          | 4                                     | Locate | 🖞 Export 🗳 Opti                      | ons Report Prol                | bl  |
| C   | ς Search by co  | de, type, proced | dure, ed | quipme | nt, descripti | on, location, person         | Quick Fi  | ters 🗸 📑 Filters (3)                                               | Refresh       | Clear Group by: Status ~ |                                       |        |                                      |                                |     |
|     | Work<br>Request | \$ Action        | s        |        |               | Problem Type<br>PM Procedure |           | k Description<br>iments                                            | 0             | Priority                 | Location (Name)                       |        | Equipment Code<br>Equipment Standard | Date to Perform<br>Due Date    | 4.5 |
|     | Issued and      | l In Process     | (246)    | ~      |               |                              |           |                                                                    |               |                          |                                       |        |                                      |                                |     |
| - ( | 6770532         | ð                | Θ        | 0      | 0             | FIRE SERVICES                | Ter       | 2_Adding Account Code t<br>nplates _T<br>AXIA8593 :: Bulk Upload A |               | Priority 3 Planned       | Services Building<br>01-100A          |        |                                      | Fri 01/07/2022<br>17 days left |     |
|     | 6770508         | Ð                | Θ        | 0      | $\odot$       | PM FIRE                      | Fir<br>D1 | e System <mark>Interf</mark> ace Testing<br>3                      | g, 12 Months, | 3 - Scheduled            | Susan Wakil Health Building<br>XS-OSB |        | D18-XS-OSB-12001-<br>01<br>12001     | Wed 01/02                      |     |
| ]   | 6770467         | ٢                | Θ        | 0      | $\odot$       | CLEANING GENERAL             | Tes       | t INT AU 19Dec2022                                                 |               | Priority 1 Emergency     | Abercrombie Student Housin<br>01-100  | g      |                                      | Thu 19/01<br>18 days ago       |     |
| ]   | 6770427         | ٢                | Θ        | 0      | $\odot$       | BUILDING                     | Tes       | t-StarRez-Intg-05122022                                            |               | Priority 1 Emergency     | Abercromble Student Housin<br>01-100  | g      |                                      | Tue 13/12/2022<br>41 days ago  |     |

A pop-up pane will open and will display all information relating to that particular Work Request:

Review the available information by expanding and collapsing each section. Select **Cancel** or **Save** to continue.

| Sydney (2) | *    |
|------------|------|
|            |      |
|            | Expa |
| Link New   | w    |
|            |      |
|            | As   |
|            |      |
|            |      |
|            |      |
|            |      |
|            |      |
|            |      |
|            |      |
|            |      |
| Cancel     | ive  |

Location, Problem and Request Details – Contains the details of the Work Request:

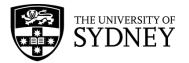

| 🖉 Work Request                                                            |                                       | Sydney (                | ð ★    |     |
|---------------------------------------------------------------------------|---------------------------------------|-------------------------|--------|-----|
| Back to Requests Work Request: 6769323 (Issued and In Process) Clean Test |                                       |                         |        |     |
| Overview Documents and Activity                                           |                                       |                         | Expand | d A |
| ✓ Location, Problem and Request Details                                   |                                       | Link N                  | lew Ma | lap |
| Description                                                               |                                       |                         |        | -   |
| Clean Test                                                                |                                       |                         |        |     |
|                                                                           |                                       |                         |        | _// |
| Location                                                                  | Problem                               | Request Details         |        |     |
| Site Code                                                                 | Problem Type                          | Requested By:           |        |     |
| 04                                                                        | CLEANING GENERAL                      | LYNN MARGARET COOK      |        |     |
| Building Code                                                             | Work Team Code                        | Requestor's Phone #     |        |     |
| C12-02                                                                    | GJK                                   | 123456                  |        |     |
| Floor Code                                                                | Cost Type                             | Requestor's Email       |        |     |
| 01                                                                        | Nil Cost 🗸                            | lynn.cook@sydney.edu.au |        |     |
| Room Code                                                                 | Work Request Type                     | Date Requested          |        |     |
| 101                                                                       | R                                     | 12/12/2022 3:19 pm      |        |     |
| Problem Location                                                          | Priority                              | Date to Perform         |        |     |
| Problem Location                                                          | Priority 1 Emergency                  | 12/12/2022 3:22 pm      |        |     |
|                                                                           | <ul> <li>Priority 2 Urgent</li> </ul> | Due Date                |        |     |
| Latitude                                                                  | O Drinrity 3 Diannari                 |                         |        |     |

Work Request History – Contains the details of who has updated the Work Request at each update:

| 🤌 Work Request                           |                                          |                           |                        |                   | 😴 SYDNEY 🕐 ★ |
|------------------------------------------|------------------------------------------|---------------------------|------------------------|-------------------|--------------|
| Back to Requests                         |                                          |                           |                        |                   |              |
| Vork Request: 6769323                    | (Issued and In Process)                  |                           |                        |                   |              |
| lean Test                                |                                          |                           |                        |                   |              |
|                                          |                                          |                           |                        |                   |              |
| Overview Documents and                   | Activity                                 |                           |                        |                   | Expand       |
|                                          |                                          |                           |                        |                   |              |
| > Location, Problem and Requ             | est Details                              |                           |                        |                   | Link New Ma  |
|                                          |                                          |                           |                        |                   |              |
| > Trades                                 |                                          |                           |                        |                   | Ac           |
|                                          |                                          |                           |                        |                   |              |
| > Craftsperson Assignments               | Un-Assign                                |                           |                        |                   | Assij        |
|                                          |                                          |                           |                        |                   |              |
| > Work Logs                              |                                          |                           |                        |                   | Ac           |
|                                          |                                          |                           |                        |                   |              |
|                                          |                                          |                           |                        |                   |              |
| <ul> <li>Work Request History</li> </ul> |                                          |                           |                        |                   |              |
| Step Responded By                        | On                                       | Workflow Step             | Status                 | Step Status After | Comments     |
| LCOO3008                                 | 12/12/2022 3:19 pm<br>12/12/2022 3:20 pm | Basic<br>Edit and Approve | Requested<br>Requested | None<br>Approved  |              |
| LYNN MARGARET COOK                       | 12/12/2022 3:20 pm                       | Edit and Approve<br>Basic | Approved               | None              |              |
| SYSTEM                                   | 12/12/2022 3:20 pm                       | Basic                     | Assigned to Work Order | None              |              |
| SYSTEM                                   | 12/12/2022 3:20 pm                       | Basic                     | Issued and In Process  | None              |              |

**Cost Categories** – Sections where costs can be added to the Work Request which will have an impact on the Actual Costs, and therefore potentially an impact on the billable costs:

| → Trades                           | Add    |
|------------------------------------|--------|
| Craftsperson Assignments Un-Assign | Assign |
| > Work Logs                        | Add    |
| Work Request History               |        |
| > Parts                            | Add    |
| > Tool Types                       |        |
| > Tools                            | Add    |
| > Other Costs                      | Add    |

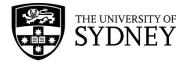

**Trades** – Assign trades roles to the Work Request. Trades roles are generic and cost are calculated from the background hourly rate and the amount of time assigned to the Work Request.

**Craftsperson Assignments** – Assigning a craftsperson is assigning an actual human role to the Work Request. Rates may vary from one human to another based on their categorisation (Leading Hand, Supervisor, Apprentice etc.)

**Parts** – Parts and corresponding costs can be loaded into the system. When assigned to a Work Request, costs are calculated from the background unit rate and added to the Actual Costs.

**Other Costs** – Used for the assignment of any miscellaneous costs that cannot be captured in any of the above fields.

**Estimated Costs** – Are set from either of these interactions:

- For PPM Requests From the background data associated with the relevant procedure, and/or the scheduling information provided by the contractor prior to the Work Request being Issued.
- 2. For On Demand Requests From the Estimated information provided by the contractor prior to the Work Request being Issued.

Actual Costs – Derived from the information provided by the contractor and/or craftspersons during the undertaking of the Work Request.

**Chargeable Costs** – What will actually be paid to the contractor by COS. Depending on the Cost Type established at the inception of the Work Request, the Chargeable Costs will either be reflective of the Estimated Costs, or the Actual Costs.

| ✓ Costs                      |                            |                               |  |
|------------------------------|----------------------------|-------------------------------|--|
| Estimated Costs              | Actual Costs               | Chargeable Costs              |  |
| Estimated Cost of Labor 0.00 | Actual Cost of Labour 0.00 | Chargeable Cost of Labor 0.00 |  |
| Estimated Cost of Parts 0.00 | Actual Cost of Parts 0.00  | Chargeable Cost of Parts 0.00 |  |
| Estimated Cost of Tools 0.00 | Actual Cost of Tools 0.00  | Chargeable Cost of Tools 0.00 |  |
| Estimated Other Costs 0.00   | Actual Other Costs 0.00    | Chargeable Other Costs 0.00   |  |
| Estimated Total Cost 0.00    | Actual Total Cost 0.00     | Chargeable Total Cost 0.00    |  |

**Comments** can be added into the New Work Notes field under the **Location**, **Problem and Request Details** section. Work Notes are not customer facing and are only visible between COS and the Contractor.

Click the **Save** button to lock in any changes made to the Work Request.

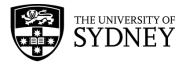

| 🔑 Work Request                                | 😴 sydney 🕐 ★ 🛞 |
|-----------------------------------------------|----------------|
| Back to Requests                              |                |
| Work Request: 6769323 (Issued and In Process) |                |
| Clean Test                                    |                |
| Overview Documents and Activity               | Expand All     |
| Location, Problem and Request Details         | Link New Map   |
| Update Work Request                           |                |
| Cause Code                                    | Scroll down    |
| CAUSE                                         | Scion down     |
| Repair Type                                   |                |
| REPAIR TYPE ***                               |                |
| Customer Notes History                        |                |
| New Customer Notes                            |                |
| Work Notes History                            |                |
| New Work Notes                                |                |
|                                               | Cancel         |

#### Action – On Hold

| Hold Work Request 6769323                                                                                                    | $\kappa_{\mu}$ $\times$ |
|----------------------------------------------------------------------------------------------------|-------------------------|
| This action puts a request on hold while waiting for parts, the appropriate trade, or security access.<br>You can stop or complete a request that is on hold. |                         |
| Hold for Parts Reason for Hold: Hold for Labor Hold for Access Hold for Quote                                                                                 |                         |
| Revised Due Date                                                                                                    | _                       |
| Work Notes                                                                                                    |                         |
| Yes No                                                                                                    |                         |

Action – **Stop** Do Not Use, Work Requests that are Stopped cannot be re-commenced.

Action – Update

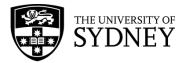

| 🤌 Work Request                                 |                   | SYDNEY                 | 0 ★ 🛛      |
|------------------------------------------------|-------------------|------------------------|------------|
| Clean Test                                     |                   |                        |            |
| Overview Checklist Equipment Documents and Act | ivity References  |                        | Expand All |
| ✓ Location, Problem and Request Details        |                   |                        |            |
| Description                                    |                   |                        |            |
|                                                |                   |                        |            |
|                                                |                   |                        |            |
| Location                                       | Problem           | Request Details        |            |
|                                                |                   | Request Details        |            |
| SITE                                           | PROBLEM TYPE      |                        |            |
| BUILDING                                       | ×                 |                        |            |
| FLOOR<br>ROOM                                  | Work Request Type |                        |            |
| Problem Location                               | Requested V       |                        |            |
| Latitude                                       |                   | Requested By:          |            |
| Longitude                                      | ACCOUNT           |                        |            |
|                                                | N/A Y             | Linked Work Requests   |            |
|                                                |                   | Requestor's Phone #    |            |
| Site Code                                      |                   | Requestor's Phone #    |            |
| Building Code                                  | No Rating V       | Requestor's Email      |            |
|                                                | Problem Type      |                        |            |
| Floor Code                                     | riomen rype       | Date Requested         |            |
| Room Code                                      | Work Team Code    | Primary Trade Required |            |
| Problem Location                               | Cost Type         | Date to Perform        |            |
|                                                |                   | Cancel                 | ve         |

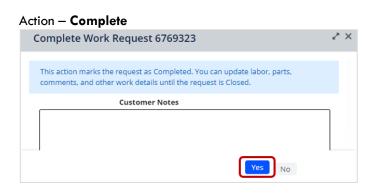

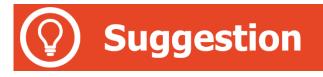

To locate work requests on a map, use the **Filters** and add the **Work Team** under the General section, and select **Site** field under Location & Organisation section. Then, click the **Apply** button.

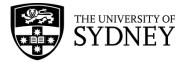

| 🤌 Maintenance Console                                                       |                                                | SYDNEY 🔿 😘 🤇                                                                                                    |
|-----------------------------------------------------------------------------|------------------------------------------------|----------------------------------------------------------------------------------------------------|
| Work Requests                                                               |                                                | Filters Clear Cancel                                                                                                    |
| Q Search by code, type, procedure, equipment, description, location, person | Quick Filters - Refresh Clear Group by: Status | ✓ General     Work Type     Both     Work Request Type     Vork Request Type     Vork Request Type     Vork Request Type     Vork Ream     Work Team     Work Team     Vork Team     Profily Number     Profily Number     Profily Number     Vork Team     Vork Team |

Then, click on the **Location** button to bring up a grouping of where work requests are. You can view the **Floor Plan** and zoom in to a particular room or venue:

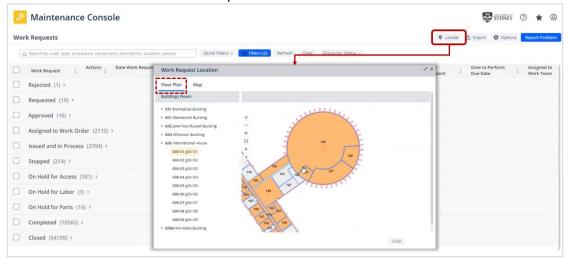

You can also select the **Map** tab to view a geographical location of work requests. Select a location and click the **Filter in Console** link to show work requests in that particular location:

| Maintenance Cons                        | ole                                                                             | Sydney 🔿 🚖 🤅                                                                                                    |
|-----------------------------------------|---------------------------------------------------------------------------------|----------------------------------------------------------------------------------------------------|
| Work Requests                           |                                                                                 | Locate     Export     Cotions     Report     Problem                                                                                                    |
| Q Search by code, type, procedure, equi | ment, description, location, person Quick Filters - Filters (2) Refresh Clear I | Group by Status 🖉                                                                                                    |
| Work Request                            | Date Work Request Location                                                      | ★ × t<br>gard ⊕ Date to Perform<br>Due Date ⊕ Work Team                                                                                                    |
| Rejected (1) >                          | Floor Plan Map                                                                  |                                                                                                    |
| Requested (19) >                        | Map                                                                             |                                                                                                    |
| Approved (16) >                         |                                                                                 |                                                                                                    |
| Assigned to Work Order (211             | ) > + + + + + + + + + + + + + + + + + +                                         | g Name: International                                                                                                    |
| Issued and In Process (3704)            | Longitud                                                                        | der 151,19284938                                                                                                    |
| Stopped (214) >                         |                                                                                 | Amount States                                                                                                    |
| On Hold for Access (581) >              |                                                                                 | An other and a set of the set of the set of |
| On Hold for Labor (3) >                 |                                                                                 |                                                                                                    |
| On Hold for Parts (14) >                |                                                                                 |                                                                                                    |
| Completed (10565) >                     |                                                                                 | est                                                                                                    |
| Closed (54195) >                        |                                                                                 | Close                                                                                                    |

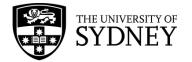

To find the location of a single work request, open a work request and click on the **Map** button in the **Location**, **Problem and Request Details** section.

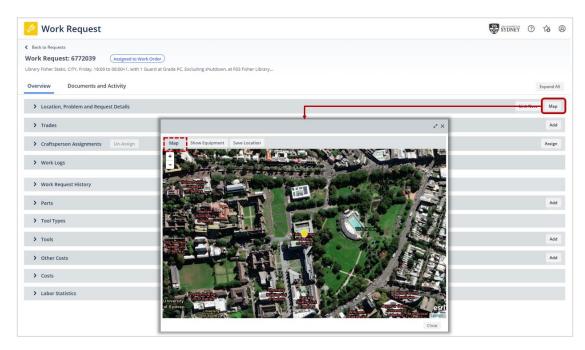

## 9.2. Contractor – Assign Craftspersons

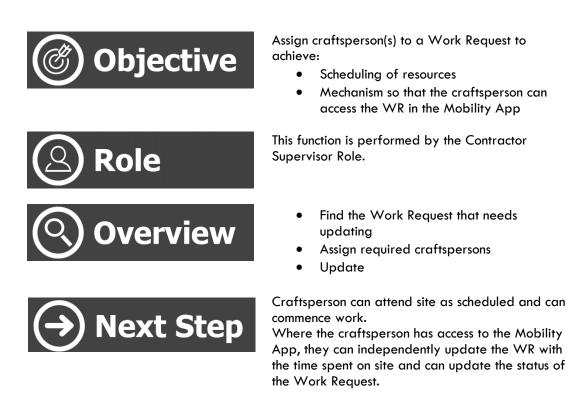

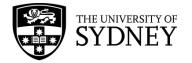

# () Attention

Contractors can assign Work Requests to specific Craftspersons so that the assigned craftsperson can view the WR in either the Mobile client application, or the web client application.

Depending on the nature of the specific request, this activity can either be completed as part of the scheduling activity that occurs when the Work Request is in the Approved status, or it can occur at this stage once the Work Request has been Issued.

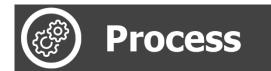

Navigate to the Maintenance Console frame:

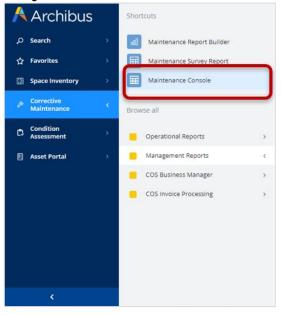

### Filter by Request status, Issued, and click the Apply button:

| 🖉 Maintenance Console                                                                                                    | SYDNEY                           | 0 \star 🛛 |
|----------------------------------------------------------------------------------------------------|----------------------------------|-----------|
| Work Requests                                                                                                    | Filters Apply Clear Cano         | el        |
| Q Search by code, type, procedure, equipment, description, location, person Quick Filters V Filters Refresh Clear Group by: Status V | > General                        |           |
|                                                                                                    | ✓ Request Status                 |           |
|                                                                                                    | Approved                         |           |
|                                                                                                    | Assigned to Work Order<br>Issued |           |
|                                                                                                    | Stopped<br>On Hold               |           |
|                                                                                                    | Completed                        | 0         |
|                                                                                                    | Escalated?                       |           |
|                                                                                                    | Returned?                        |           |

Select the required Work Request:

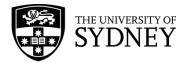

| ß   | Maintenance (                   | Cons     | ole           |        |                                   |       |                                          |                                                                                                    |         |       |          |         |   |            |                              |              | SYDNEY   | 0 to        | 0              |
|-----|---------------------------------|----------|---------------|--------|-----------------------------------|-------|------------------------------------------|----------------------------------------------------------------------------------------------------|---------|-------|----------|---------|---|------------|------------------------------|--------------|----------|-------------|----------------|
| Wor | k Requests                      |          |               |        |                                   |       |                                          |                                                                                                    |         |       |          |         |   |            | • Locate                     | 1 Export     | Options  | Report P    | roblem         |
| C   | χ Search by code, type, procedu | e, equip | ment, descrij | ption, | location, person                  |       | Quick Filters 🗸 📑                        | Filters (3) Refresh                                                                                                  | Clear   | Group | by: Stat | us v    |   |            |                              |              |          |             |                |
|     | Ready for Review of<br>Payment  |          | ork<br>equest | ¢      | Problem Type                      | ÷     | Location (Name)                          | Work Description<br>Comments                                                                                         | Actions |       |          |         | ÷ | Due Date   | Problem Type<br>PM Procedure | ÷            | Priority | ¢           | Equij<br>Equij |
|     | Issued and In Process (4        | 14) ~    |               |        |                                   |       |                                          |                                                                                                    |         |       |          |         |   |            |                              |              |          |             |                |
|     | No                              | 67       | 768153        |        | SECURITY<br>SERVICES   PATROL SER | RVICE | Services Building<br>01-111              | TEST 2                                                                                                    | ٢       | Θ     | Ø        | ⊘       |   | 15/11/2022 | SECURITY<br>SERVICES   PAT   | FROL SERVICE |          | 3 Non-Urgen | 3              |
|     | No                              | 6        | 769022        |        | PM SECURITY SERVICE               | s     | Nonspecific<br>Building - Main<br>Campus | Library Patrol, CITY,<br>Tuesday, 20:00 to<br>09:00+1, w<br>ith 1 Guard at Grade<br>PC, In Semester<br>excluding shu | ð       | Θ     | Ø        | $\odot$ |   | 1/2/2023   | PM SECURITY                  | SERVICES     | 3 - Sche | duled       |                |

### A pop-up pane will open, go to the **Craftsperson** section:

| ß    | Work Re          | quest        |             |                            |                            |              |                |                       |           |               | SYDNEY       | 0       | <b>6</b> @ |
|------|------------------|--------------|-------------|----------------------------|----------------------------|--------------|----------------|-----------------------|-----------|---------------|--------------|---------|------------|
|      | k to Requests    |              |             |                            |                            |              |                |                       |           |               |              |         |            |
| Work | k Request: 67    | 68153        | (Issued and | d In Process               |                            |              |                |                       |           |               |              |         |            |
| Over | view Doc         | uments and   | Activity    |                            |                            |              |                |                       |           |               |              |         | Expand All |
| >    | Location, Proble | em and Reque | st Details  |                            |                            |              |                |                       |           |               | L            | ink New | Мар        |
| >    | Trades           |              |             |                            |                            |              |                |                       |           |               |              |         | Add        |
| ~    | Craftsperson As  | signments    | Un-Assigr   | n                          |                            |              |                |                       |           |               |              |         | Assign     |
|      | Craftsperson     | Tradespers   | on Name     | Date Tradesperson Assigned | Time Tradesperson Assigned | Estim. Hours | Estimated Cost | Actual Cost of Labour | Work Type | On Site Hours | Assignment S | tatus   |            |
|      | AALBANY          | Alison Alba  | ny          | 8/11/2022                  | 12:00 am                   | 2.00         | 0.00           |                       | Work      | 0.00          | Active       |         | í x        |
| Tota | al records: 1    |              |             |                            |                            | 2.00         |                |                       |           |               |              |         |            |
| >    | Work Logs        |              |             |                            |                            |              |                |                       |           |               |              |         | Add        |
| >    | Work Request F   | listory      |             |                            |                            |              |                |                       |           |               |              |         |            |
| >    | Parts            |              |             |                            |                            |              |                |                       |           |               |              |         | Add        |
| >    | Tool Types       |              |             |                            |                            |              |                |                       |           |               |              |         |            |
| >    | Tools            |              |             |                            |                            |              |                |                       |           |               |              |         | Add        |
| >    | Other Costs      |              |             |                            |                            |              |                |                       |           |               |              |         | Add        |
| >    | Costs            |              |             |                            |                            |              |                |                       |           |               |              |         |            |
|      |                  |              |             |                            |                            |              |                |                       |           |               | Cancel       | Save    |            |

### **Option 1** – Craftsperson assignment:

Craftsperson assignment refers to the scheduling data. Add a new Craftsperson by clicking the **Assign** button.

| Assignmente Un.Assig |                            |                                                 |                                                                            |                                                                                         |                                                                                                    |                                                                                                    |                                                                                                    |                                                                                                    | Ass                                                                                                    |
|----------------------|----------------------------|-------------------------------------------------|----------------------------------------------------------------------------|-----------------------------------------------------------------------------------------|----------------------------------------------------------------------------------------------------|----------------------------------------------------------------------------------------------------|----------------------------------------------------------------------------------------------------|----------------------------------------------------------------------------------------------------|----------------------------------------------------------------------------------------------------|
| on Tradesperson Name | Date Tradesperson Assigned | Time Tradesperson Assigned                      | Estim. Hours                                                               | Estimated Cost                                                                          | Actual Cost of Labour                                                                                                    | Work Type                                                                                                    | On Site Hours                                                                                                    | Assignment Status                                                                                                    |                                                                                                    |
| Alison Albany        | 8/11/2022                  | 12:00 am                                        | 2.00                                                                       | 0.00                                                                                    |                                                                                                    | Work                                                                                                    | 0.00                                                                                                    | Active                                                                                                    | í                                                                                                    |
|                      | on Tradesperson Name       | on Tradesperson Name Date Tradesperson Assigned | on Tradesperson Name Date Tradesperson Assigned Time Tradesperson Assigned | on Tradesperson Name Date Tradesperson Assigned Time Tradesperson Assigned Estim. Hours | Tradesperson Name         Date Tradesperson Assigned         Time Tradesperson Assigned         Estim. Hours         Estimated Cost           Alson Albany         8/11/2022         12:00 am         2.00         0.00 | In         Tradesperson Name         Date Tradesperson Assigned         Time Tradesperson Assigned         Estim. Hours         Estimated Cost         Actual Cost of Labour           Alison Albany         8/11/2022         12:00 am         0.00         0.00         0.00         0.00         0.00         0.00         0.00         0.00         0.00         0.00         0.00         0.00         0.00         0.00         0.00         0.00         0.00         0.00         0.00         0.00         0.00         0.00         0.00         0.00         0.00         0.00         0.00         0.00         0.00         0.00         0.00         0.00         0.00         0.00         0.00         0.00         0.00         0.00         0.00         0.00         0.00         0.00         0.00         0.00         0.00         0.00         0.00         0.00         0.00         0.00         0.00         0.00         0.00         0.00         0.00         0.00         0.00         0.00         0.00         0.00         0.00         0.00         0.00         0.00         0.00         0.00         0.00         0.00         0.00         0.00         0.00         0.00         0.00         0.00         0.00         0.00         0.00 | Instruction         Tradesperson Name         Date Tradesperson Assigned         Time Tradesperson Assigned         Estim. Hours         Estimated Cost         Actual Cost of Labour         Work Type           Alson Albany         8/11/2022         12:00 am         2.00         0.00         Work | Tradesperson Name         Date Tradesperson Assigned         Time Tradesperson Assigned         Estim. Hours         Estimated Cost         Actual Cost of Labour         Work Type         On Site Hours           Alson Albany         8/11/2022         1200 am         2.00         0.00         Work Type         0.00 | Tradesperson Name         Date Tradesperson Assigned         Time Tradesperson Assigned         Estim. Hours         Estimated Cost         Actual Cost of Labour         Work Type         On Site Hours         Assignment Status           Alson Abany         8/11/2022         12:00 am         2:00         0:00         Work         0.00         Active |

Craftsperson Code – A mandatory field, select from the available list Estimated Hours – Optional field, calculates an estimated cost based on the hourly rates loaded in Archibus for that individual person Work Type – Optional field, activity of the craftsperson Assignment Status – Optional field, Active as default selection

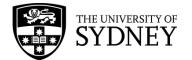

| Assign Craftsperson   | 2* ×                  |
|-----------------------|-----------------------|
| Craftsperson Code*    |                       |
|                       | Scheduled Unscheduled |
| Estim. Hours          | 0.00                  |
| Work Type             | Work                  |
| Assignment Status     | Active                |
| Estimated Cost        | 0.00                  |
| Actual Cost of Labour |                       |
| On Site Hours         | 0.00                  |
|                       | Save Cancel           |

Once a craftsperson is assigned, **Work Logs** is automatically created for the assignment. The Work Logs will reflect how many **actual hours** the craftsperson worked on the Work Request.

| <ul> <li>Work Log</li> </ul> | 50                   |                       |                 |                 |      |                 |                   |                     |                  |                          |              |                        |                      |                         | Add  |
|------------------------------|----------------------|-----------------------|-----------------|-----------------|------|-----------------|-------------------|---------------------|------------------|--------------------------|--------------|------------------------|----------------------|-------------------------|------|
| raftsperson                  | Date/Time<br>Started | Date/Time<br>Finished | Estim.<br>Hours | Estimate<br>Co: |      | Actual<br>Hours | Overtime<br>Hours | Doubletime<br>Hours | On Site<br>Hours | Actual Cost of<br>Labour | Work<br>Type | Additional<br>Comments | Assignment<br>Status | Craftsperson's Email    | 5    |
| ALBANY 1                     | 2/12/2022 7:00 am    | 12/12/2022 8:00 am    |                 | 0.00            | 0.00 | 1.00            |                   |                     | 1.00             | 160.45                   | Work         |                        | Complete             | alison.albany@sydney.ed | u.au |
|                              |                      |                       |                 | 0.00            |      | 1.00            |                   |                     | 1.00             |                          |              |                        |                      |                         |      |

**Option 2** – Edit an existing Craftsperson assignment by selecting an existing craftsperson code (if applicable):

| >     | Trades           |                    |                            |                            |              |                |                       |           |               |                   | Add    |
|-------|------------------|--------------------|----------------------------|----------------------------|--------------|----------------|-----------------------|-----------|---------------|-------------------|--------|
| ~     | Craftsperson Ass | ignments Un-Assign | 1                          |                            |              |                |                       |           |               |                   | Assign |
|       | Craftsperson     | Tradesperson Name  | Date Tradesperson Assigned | Time Tradesperson Assigned | Estim. Hours | Estimated Cost | Actual Cost of Labour | Work Type | On Site Hours | Assignment Status |        |
|       | AALBANY          | Alison Albany      | 8/11/2022                  | 12:00 am                   | 2.00         | 0.00           |                       | Work      | 0.00          | Active            | Ē      |
| Total | records: 1       |                    |                            |                            | 2.00         |                |                       |           |               |                   |        |
| >     | Work Logs        |                    |                            |                            |              |                |                       |           |               |                   | Ad     |

Craftsperson Code – A mandatory field, select from the available list Date Tradesperson Assigned – The date a tradesperson is scheduled to go on site Time Tradesperson Assigned – The time a tradesperson is scheduled to start on site Estimated Hours – Optional field, calculates an estimated cost based on the hourly rates loaded in Archibus for that individual person

| Craftsperson Code*          | AALBANY               |          |
|-----------------------------|-----------------------|----------|
|                             | Scheduled Unscheduled |          |
| Date Tradesperson Assigned* | 8/11/2022             |          |
| Time Tradesperson Assigned* | 12:00                 | 12:00 an |
| Estim. Hours                | 2.00                  |          |
| Work Type                   | Work                  | ~        |
| Assignment Status           | Active                | ~        |
| Estimated Cost              | 0.00                  |          |
| Actual Cost of Labour       |                       |          |
| On Site Hours               | 0.00                  |          |

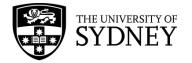

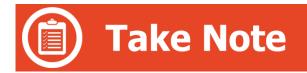

The optional fields aren't mandatory, and at this stage it is useful only to assign a craftsperson to the Work Request. However, before the Work Request is completed, the Actual Hours must be completed as it is used to calculate Actual Costs in the system. A \$0 value recorded in Actual Costs may result in no payment for this Work Request.

There are other situations where you might assign a craftsperson and record actual hours and date/time on site all in one step.

On Site Hours is calculated from Date/Time started and Date/Time finished. This value will be highlighted if the sum of Actual Hours + Double Time Hours + Overtime Hours doesn't equal the same value.

# 9.3. Contractor – On Hold Status

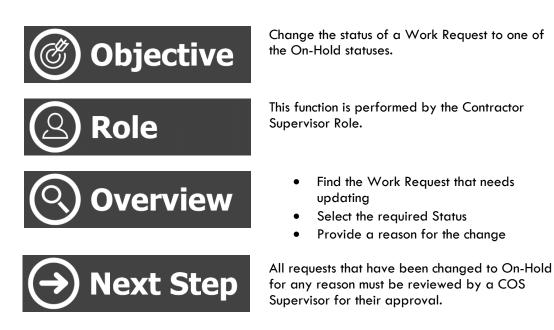

If for any reason a Work Request cannot be completed prior to the expected Date to Perform, the contractor can put that Work Request into an On-Hold status. Options for On Hold include:

- On Hold for Parts Can be used when there is a delay in sourcing parts
- On Hold for Labour Can be used when there is insufficient labour available
- On Hold for Access Can be used when there are delays in gaining access to the affected area.

Once a Work Request has been changed to an On-Hold status, 2 things will occur:

Version 2.1 February 2023 Work Request Management - User Guide

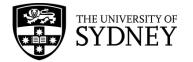

- 1. COS Supervisor will review the reasoning behind the status and will flag the change as either:
  - a. COS Approved
  - b. Not COS Approved
- 2. COS Scheduler will set a Revised Due Date

As a contractor, you must work towards the completion of the WR within the new timeframe as determined in conjunction with the COS Scheduler.

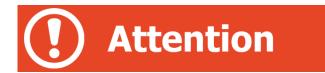

Where the COS Supervisor determines that the On-Hold status is **Not COS Approved**, there may be KPI penalties imposed.

It is important that you, the contractor, understands in what situation COS will accept a Work Request being put into an On-Hold status.

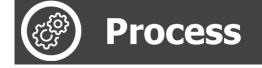

#### Navigate to the Maintenance Console frame:

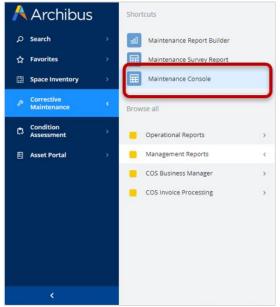

Use the available filters to restrict the data displayed, or select Filter to display all results:

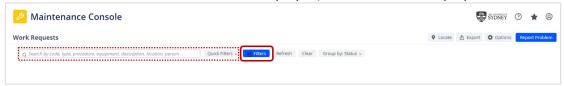

Given that work requests under your control are only going to be in the Issued and in Process status, select only the **Issued** status from the available filters.

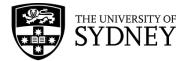

### Once filters have been set as required, select the **Apply** button:

| rk Requests                                                                                | Filters Apply Clear Cancel |
|--------------------------------------------------------------------------------------------|----------------------------|
| C. Search by code, type, procedure, equipment, description, location, person Quick Filters | > General                  |
|                                                                                            | ✓ Request Status           |
|                                                                                            | Approved                   |
|                                                                                            | Equipment & PM Details     |
|                                                                                            | Location & Organization    |
|                                                                                            | > People                   |
|                                                                                            | > Date Range               |
|                                                                                            | > Costs                    |
|                                                                                            | > Risk Scores              |

Review any Work Requests that are in the **Issued and in Process** pane that may need to be put on hold.

Select multiple or individual Work Requests as required:

| ß   | Mair            | ntenance Con          | sole   |                                                        |   |                                                                                                    |      |               |                          |               | SYDNEY                               | o to @                   |
|-----|-----------------|-----------------------|--------|--------------------------------------------------------|---|----------------------------------------------------------------------------------------------------|------|---------------|--------------------------|---------------|--------------------------------------|--------------------------|
| Wor | k Reque         | sts                   |        |                                                        |   |                                                                                                    |      |               |                          | • Locate      | A Export Options                     | Report Problem           |
| 2   | selected        | Cancel Selection Hol  | d Stop | Update Complete                                        |   |                                                                                                    |      |               |                          |               |                                      |                          |
|     | Work<br>Request | Actions               | _      | <ul> <li>Problem Type</li> <li>PM Procedure</li> </ul> | 0 | Work Description<br>Comments                                                                                | ¢    | Priority \$   | Location (Name)          | ¢             | Equipment Code<br>Equipment Standard | Date to Perform          |
|     | Issued a        | ind In Process (44) ~ |        |                                                        |   |                                                                                                    |      |               |                          |               |                                      |                          |
|     | 6769023         | C ⊖<br>Hold           | 00     | PM SECURITY SERVICES                                   |   | Library Fisher Static, CITY, Tuesday, 06:00 to<br>00, with 1 Guard at Grade PC, Excluding<br>shutdown,      | 18:  | 3 - Scheduled | Fisher Library           |               |                                      | Tue 31/01<br>2 days left |
|     | 6769022         | ð 🖯                   | 00     | PM SECURITY SERVICES                                   |   | Library Patrol, CITY, Tuesday, 20:00 to 09:00+<br>w<br>ith 1 Guard at Grade PC, in Semester excludi<br>shu  |      | 3 - Scheduled | Nonspecific Bu<br>Campus | ilding - Main |                                      | Tue 31/01<br>2 days left |
|     | 6769021         | 9 O                   | 0      | PM SECURITY SERVICES                                   |   | Concierge Services - F23 Level 4, CITY, Tuesd<br>0<br>8:30 to 16:30, with 1 Guard at Grade PC,<br>Excluding | lay, | 3 - Scheduled | Michael Spence           | Building      |                                      | Tue 31/01<br>2 days left |

From the **Hold** pop-up pane, select the most applicable category, provide comments when prompted, and select **Yes**:

Enter the reason for putting the Work Request On-Hold in the Work Notes section of the Work Request.

| Hold Work | Request 6769                                 | 023                                                                                                    | ~ × |
|-----------|----------------------------------------------|----------------------------------------------------------------------------------------------------|-----|
|           | uts a request on hold<br>or complete a reque | d while waiting for parts, the appropriate trade, or security access.<br>est that is on hold.               |     |
|           | Reason for Hold:<br>Revised Due Date         | <ul> <li>Hold for Parts</li> <li>Hold for Labor</li> <li>Hold for Access</li> <li>Hold for Quote</li> </ul> |     |
|           | Revised Due Date                             |                                                                                                    | _   |
|           | Work Notes                                   |                                                                                                    |     |
|           |                                              | Yes No                                                                                                    |     |

Version 2.1 February 2023 Work Request Management - User Guide

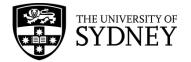

The Maintenance Console will refresh, and the selected requests will now display in one of the **On-Hold** statuses:

| ß  | Mainte          | enance Console                                    | 2                               |                 |                              |                    |                                                                                                    |         |               | SYDNE     | 0                     | ₲ @             |
|----|-----------------|---------------------------------------------------|---------------------------------|-----------------|------------------------------|--------------------|----------------------------------------------------------------------------------------------------|---------|---------------|-----------|-----------------------|-----------------|
| Wo | rk Requests     | 5                                                 |                                 |                 |                              |                    |                                                                                                    | • Locat | e 🖞 Export    | Coption 1 | ins Repo              | ort Problem     |
|    | ς Search by cod | le, type, procedure, equipment,                   | , description, location, person | Quick Filters 🗸 | 📑 Filters (4)                | Refresh Clea       | Group by: Status 👻                                                                                                 |         |               |           |                       |                 |
|    | Work Request    | t $\diamondsuit$ Reschedule Status $\diamondsuit$ | Revised Due<br>Date             | ¢               | Problem Type<br>PM Procedure | 4                  | Work Description<br>Comments                                                                                       | *       | Priority      | ¢ Lo      | cation (Na            | me)             |
|    | Issued and      | In Process (44) >                                 |                                 |                 |                              |                    |                                                                                                    |         |               |           |                       |                 |
|    | On Hold for     | r Access (1) ~                                    |                                 |                 |                              |                    |                                                                                                    |         |               |           |                       |                 |
|    | 6767816         | Reschedule<br>Required                            | 00                              |                 | SECURITY SERVICE             | ES   PATROL SERVIC | <ul> <li>Ad hoc Protective Services Officer x 1 fo</li> <li>GPOR5488 :: Changed Work Request</li> <li>t</li> </ul> |         | Priority 2 Ur |           | onspecific B<br>Impus | Building - Mair |
|    | On Hold for     | r Parts (2) >                                     |                                 |                 |                              |                    |                                                                                                    |         |               |           |                       |                 |

If you don't see the Reschedule Status or the Revised Due Date, modify your view to include these fields by clicking the **Options** button. Then, select the fields to show and click the **Update** button:

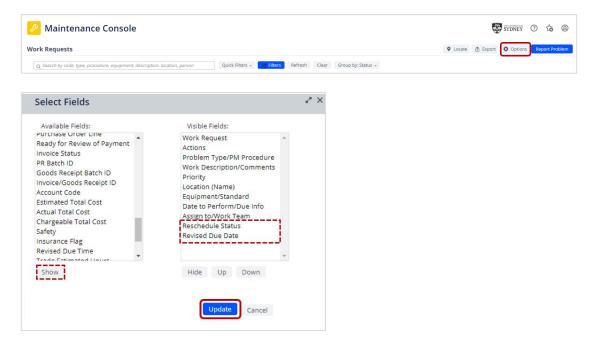

### <u>Reschedule Status:</u>

Reschedule Required is the default status when the Work Request is put On Hold.

A COS Supervisor will review the request and will update the status to either: COS Approved Not COS Approved

### **Revised Due Date:**

After the COS Supervisor has done their initial review and set the **Reschedule Status**, the COS Scheduler will review and provide a **Revised Due Date**. This is the new date for the Work Request to be completed by. As part of the Scheduler's process, they will also put the Work Request back into **Issued and in Process status**.

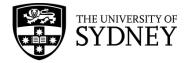

# 9.4. COS – Review On Hold

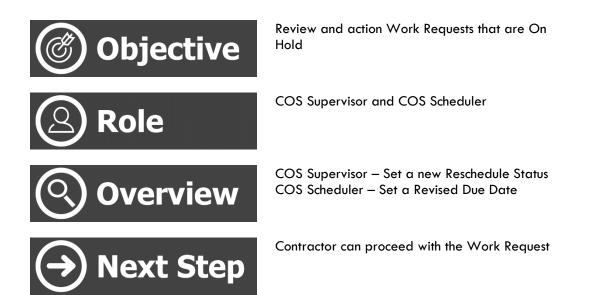

There are 2 parts to this process, one performed by the COS Supervisor, the other by the COS Scheduler.

COS Supervisor
 Review the request and set a new Reschedule Status to either:
 COS Approved – OK to be on hold, no penalty incurred
 Not COS Approved – Not OK to be on hold, may be KPI related penalties imposed.

2. COS Scheduler Set a revised Due Date and move the Work Request back into the Issued and in Process status.

Version 2.1 February 2023 Work Request Management - User Guide

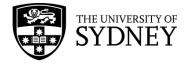

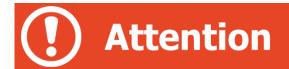

The COS Scheduler must perform their action before the COS Supervisor performs their actions.

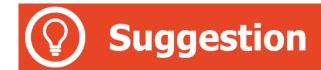

Modify your view so that you can see both fields:

- Reschedule Status
- Revised Due Date

This ensures that each role (Supervisor and Scheduler) can see what the other has or hasn't yet done.

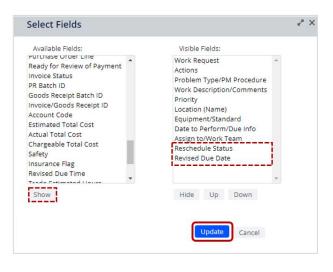

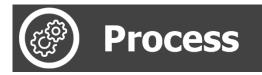

Navigate to the Maintenance Console frame:

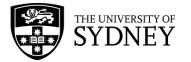

| A | Archibus                  |   | Shortcuts                  |     |
|---|---------------------------|---|----------------------------|-----|
| ٩ | Search                    |   | Maintenance Report Builder |     |
| ☆ | Favorites                 |   | Maintenance Survey Report  |     |
| ₩ | Space Inventory           | , | Maintenance Console        | 1   |
| B | Corrective<br>Maintenance | < | Browse all                 |     |
| ۵ | Condition<br>Assessment   |   | Operational Reports        | , . |
| 8 | Asset Portal              |   | Management Reports         | c:  |
|   |                           |   | COS Business Manager       | ,   |
|   |                           |   | COS Invoice Processing     | >   |
|   |                           |   |                            |     |
|   |                           |   |                            |     |
|   |                           |   |                            |     |
|   |                           |   |                            |     |
|   | <                         |   |                            |     |

Use the available filters to restrict the data displayed, or select **Filter** to display all results:

| Maintenance Console                                                                                                    |          |          | SYDNEY   | ⊘ ★        | 0     |
|----------------------------------------------------------------------------------------------------|----------|----------|----------|------------|-------|
| Work Requests                                                                                                    | • Locate | 1 Export | Coptions | Report Pro | oblem |
| Q. Search by code, type, procedure, equipment, description, location, person Quick Riters Refresh Clear Group by: Status v |          |          |          |            |       |

Given that work requests are only going to be in one of the On-Hold statuses, a suggestion is to select only the **On-Hold** status from the available filters.

Once filters have been set as required, select the **Apply** button:

| Work Requests                                                                                              |                             | Filters Apply Clear Cancel                                                                                                    |
|----------------------------------------------------------------------------------------------------|-----------------------------|----------------------------------------------------------------------------------------------------|
| Q. Search by code, type, procedure, equipment, description, location, person Quick Filters V Filters Refre | sh Clear Group by: Status 🗸 | General     Request Status                                                                                                    |
|                                                                                                    |                             | Approved         Assigned to Work Order         Issued         Issued <tr< th=""></tr<> |

From the resulting page, review any Work Requests that are On Hold:

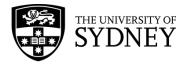

| Aintenance Console                                                                                                    |          | 9               | sydney 🤈 🏠 🕲                          |
|----------------------------------------------------------------------------------------------------|----------|-----------------|---------------------------------------|
| Work Requests                                                                                                    | • Locate | e 🗄 Export      | Options     Report Problem            |
| Q Search by code, type, procedure, equipment, description, location, person Quick Filters v 🔚 Filters (d) Refresh Clear Group by: Status v                               |          |                 |                                       |
| Work Request                                                                                                    | ¢        | Priority        | Location (Name)                       |
| □ Issued and In Process (44) >                                                                                                    |          |                 |                                       |
| On Hold for Access (1) ×                                                                                                    |          |                 |                                       |
| 6767816 Reschedule Required      C     SECURITY SERVICES   PATROL SERVICE Ad hoc Protective Services Officer 1 for wet      GPOR5488 :: Changed Work Request Priority L. | from 3   | Priority 2 Urge | Nonspecific Building - Main<br>Campus |
| On Hold for Parts (2) >                                                                                                    |          |                 |                                       |

If the Reschedule Status is displaying Reschedule Required, the COS Supervisor hasn't yet actioned the request.

If the Revised Due Date is empty, the COS Scheduler hasn't yet actioned the requires.

<u>COS Supervisor</u>, click into the Work Request to open the Work Request details pane, in the Location, Problem and Request Details section, change the Reschedule Status to one of the available options and then click the Save button:

| 🤌 Work Request                                                                                                    |                                                                                                    | 😴 SYDNEY (?) 😘 🕲                                                                                                    |
|----------------------------------------------------------------------------------------------------|----------------------------------------------------------------------------------------------------|----------------------------------------------------------------------------------------------------|
| Back to Requests     Work Requests 6767816     On Hold for Access     Ad hoc Protective Services Officer x1 for wet weather inspection of     Overview Documents and Activity | all teaching spaces to be completed Sunday 09 October 2022.                                                                                                    | Espand All                                                                                                    |
| <ul> <li>Location, Problem and Request Details</li> </ul>                                                                                                    |                                                                                                    | Link New Map                                                                                                    |
| Longitude<br>Longitude<br>School Code<br>2996<br>Department Code<br>2001                                                                                                    | Status On Hold for Access Account Code ACCOUNT Reschedule Status Reschedule Status Reschedule Required CS Approved Not CIS Approved Revised Due Time Satisfaction Rating No Rating Satisfaction Notes | Work Request ID:<br>6767816<br>Work Order Number:<br>718683<br>Service Request ID:<br>2011307<br>Workflow<br>Response required within 120 Minutes<br>Completion required within 270 Minutes<br>Workflow Steps:<br>00 VIDERVISOR<br>01 Status of Approved: Edit and Approve is required by COS SECURITY<br>SUPERVISOR<br>01 status of Approved: Scheduling is required by COS SECURITY SUPERVISOR<br>01 status of Approved: Scheduling is required by COS SECURITY SUPERVISOR<br>01 status of Approved: Scheduling is required by COS SECURITY SUPERVISOR<br>Request will be dispatched to COS SECURITY OPERATION |
|                                                                                                    |                                                                                                    | Cancel                                                                                                    |

<u>COS Scheduler</u>, click into the Work Request to open the Work Request details pane, in the Location, Problem and Request Details section, Update the following fields: Revised Due Date, select one of the available options, then under Status, select Issued and in Process and then click the Save button:

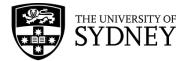

| 😕 Work Request                                                                                                    |                                                                                                    | 😴 SYDNEY 🕐 😘 🚇                                                                                                    |
|----------------------------------------------------------------------------------------------------|----------------------------------------------------------------------------------------------------|----------------------------------------------------------------------------------------------------|
| Back to Requests Work Request: 6767816 On Hold for Access Ad hoc Protective Services Officer x 1 for wet weather inspection Overview Documents and Activity | n of all teaching spaces to be completed Sunday 09 October 2022.                                                                                                    | Expand All                                                                                                    |
| ✓ Location, Problem and Request Details                                                                                                    |                                                                                                    | Link New Map                                                                                                    |
| Longitude<br>Zangitude<br>School Code<br>296<br>Department Code<br>2601                                                                                     | Status<br>On Hold for Access<br>Un Hold for Access<br>On Hold for Access<br>On Hold for Access<br>On Hold for Quete<br>Restrictule Required<br>Restrictule Required<br>C<br>C<br>C<br>Sum Mon Tus. Wed Turu: Pri Sat<br>1 2 3 4 5 6 7<br>8 9 10 11 12 13 14<br>15 16 17 118 19 20 21<br>22 29 21 1<br>Todayy Close | Work Request ID:<br>6767816<br>Work Order Number:<br>71883<br>Service Request ID:<br>2011307<br>Workflow<br>Response required within 120 Minutes<br>Completion required within 120 Minutes<br>Completion required within 120 Minutes<br>Completion Steps:<br>Service Security Security Security Security<br>Security Security Security Security Security<br>On status of Approved: Scheduling is required by COS SECURITY SUPERVISOR<br>On status of Approved: Scheduling is required by COS SECURITY SUPERVISOR<br>On status of Approved: Scheduling is required by COS SECURITY SUPERVISOR<br>On status of Approved: Scheduling is required by COS SECURITY SUPERVISOR<br>Request will be dispatched to COS SECURITY OPERATION |
|                                                                                                    |                                                                                                    | Cancel                                                                                                    |

### You will be prompted to provide a comment:

| Return Work Request 6767816                                               | ~ ×                   |
|---------------------------------------------------------------------------|-----------------------|
| This action returns the request to prior status or a prior workflow step. |                       |
| Status: Issued and in Process                                             |                       |
| Customer Facing Comments                                                  |                       |
|                                                                           | ħ.                    |
| (                                                                         | Update Request Cancel |

The Work Request has now been reverted to the **Issued and in Process** Status. It also has a **Revised Due Date** that the contractor must adhere to.

The contractor is now able to continue managing the Work Request.

## 9.5. Contractor – Manage un-Verified WRs

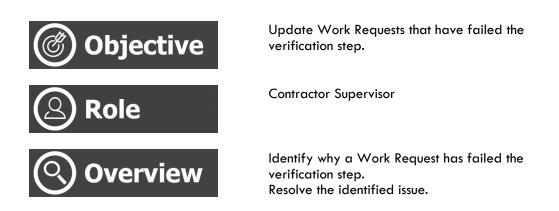

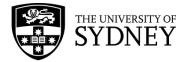

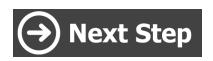

Work Request is updated as required and resubmitted for Verification.

All Work Requests that have been updated to the Completed status must be reviewed and verified by COS. Work Requests that aren't Verified will be reverted to Issued and in Process status. It's the contractor's responsibility to rectify any issues identified through this process. Once resolved, they will update the Work Request and change the status to Completed again. Then COS can conduct the Verification step again.

Work Requests must be verified prior to moving on the Cost Approval step.

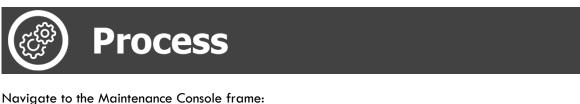

| A        | Archibus                  |   | Shortcuts                      |   |
|----------|---------------------------|---|--------------------------------|---|
| م        | Search                    |   | dt] Maintenance Report Builder |   |
| 쇼        | Favorites                 |   | Maintenance Survey Report      |   |
| <b>8</b> | Space Inventory           | > | Maintenance Console            |   |
| Þ        | Corrective<br>Maintenance | ¢ | Browse all                     |   |
| ß        | Condition<br>Assessment   |   | Operational Reports            |   |
| B        | Asset Portal              |   | Management Reports             | ¢ |
|          |                           |   | COS Business Manager           |   |
|          |                           |   | COS Invoice Processing         | > |
|          |                           |   |                                |   |
|          |                           |   |                                |   |
|          |                           |   |                                |   |
|          |                           |   |                                |   |
|          | <                         |   |                                |   |

Use the available filters to restrict the data displayed, or select Filter to display all results:

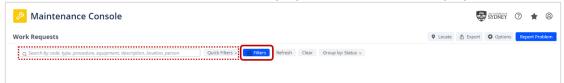

Given that work requests that have been rejected through the Verification step are only going to be in the Issued and in Process status, a suggestion is to select only the **Issued** status from the available filters.

Once filters have been set as required, select the Apply button:

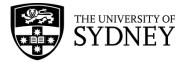

| 😕 Maintenance Console                                                                                                    | 😴 SYDNEY 🕐 🚖 🚇                                                                                                    |
|----------------------------------------------------------------------------------------------------|----------------------------------------------------------------------------------------------------|
| Work Requests                                                                                                    | Filters Apply Clear Cancel                                                                                                    |
| Q Search by code, type, procedure, equipment, description, location, person Quick Filters V Filters Refresh Clear Group by: Status V | > General                                                                                                    |
|                                                                                                    | ✓ Request Status                                                                                                    |
|                                                                                                    | Approved Assimuted to Work Order Stopped O Grind Assimuted To Work Order Stopped O Grind Completed Escalated? Returned? Returned? |
|                                                                                                    | > Equipment & PM Details                                                                                                    |
|                                                                                                    | > Location & Organization                                                                                                    |
|                                                                                                    | > People                                                                                                    |
|                                                                                                    | > Date Range                                                                                                    |
|                                                                                                    | > Costs                                                                                                    |
|                                                                                                    | > Risk Scores                                                                                                    |

To see why a Work Request has failed Verification, click into the Work Request to display the detail pane. It is designated by a red arrow:

| 🤌 Maintenance Console                           |                                                                                                    | Sydney 🤊 🚖 🔕                                          |
|-------------------------------------------------|----------------------------------------------------------------------------------------------------|-------------------------------------------------------|
| Work Requests                                   |                                                                                                    | ♥ Locate ① Export ✿ Options Report Problem            |
| Q                                               | Quick Filters v 📑 Filters Refresh Clear Group by: Status v                                                         |                                                       |
| □ Work<br>Request Actions<br>Problem Type<br>\$ | Work Description Priority © Location (Name) Equipment Resched<br>Comments © Code © Status                          | ule Revised Due Due Date Work Team Pr<br>Date Code PI |
| □ Issued and In Process (1) ~                   |                                                                                                    |                                                       |
| □ 6769310 ← < ⊖ ⊘ ⊙ PEST CONTROL SERVICES       | Please remove         Phonty 2 Urgent         John Woolley Building         N/A           possums.         02:5210 | 19/12/2022 GJK                                        |

From the Work Request History, there is a record of the verification failure. There will be information in the Customer Facing Comments as to why the Work Request was not verified. If more information is required, contact your COS Supervisor.

|                                                                                                    | t                                                                                                    |                                                      |                                                                                       |                                          | SY.                       | DNEY 🕐       | *       |
|----------------------------------------------------------------------------------------------------|----------------------------------------------------------------------------------------------------|------------------------------------------------------|---------------------------------------------------------------------------------------|------------------------------------------|---------------------------|--------------|---------|
| Back to Requests                                                                                                    |                                                                                                    |                                                      |                                                                                       |                                          |                           |              |         |
| ork Request: 6769310                                                                                                    | (Issued and In Process)                                                                                                    |                                                      |                                                                                       |                                          |                           |              |         |
|                                                                                                    |                                                                                                    |                                                      |                                                                                       |                                          |                           |              |         |
| ase remove possums.                                                                                                    |                                                                                                    |                                                      |                                                                                       |                                          |                           |              |         |
| verview Documents a                                                                                                    | and Activity                                                                                                    |                                                      |                                                                                       |                                          |                           |              | xpand A |
|                                                                                                    | ,                                                                                                    |                                                      |                                                                                       |                                          |                           |              |         |
| > Location, Problem and Re                                                                                                    | equest Details                                                                                                    |                                                      |                                                                                       |                                          |                           | Link New     | Мар     |
| > Trades                                                                                                    |                                                                                                    |                                                      |                                                                                       |                                          |                           |              | Add     |
| > Craftsperson Assignment                                                                                                    | ts Un-Assign                                                                                                    |                                                      |                                                                                       |                                          |                           |              | Assign  |
|                                                                                                    |                                                                                                    |                                                      |                                                                                       |                                          |                           |              |         |
|                                                                                                    |                                                                                                    |                                                      |                                                                                       |                                          |                           |              | Ado     |
| > Work Logs                                                                                                    |                                                                                                    |                                                      |                                                                                       |                                          |                           |              |         |
| > Work Logs                                                                                                    |                                                                                                    |                                                      |                                                                                       |                                          |                           |              | Aud     |
|                                                                                                    |                                                                                                    |                                                      |                                                                                       |                                          |                           |              |         |
| Work Request History Step Responded By                                                                                                    | On                                                                                                    | Workflow Step                                        | Status                                                                                | Step Status After                        | Comments                  |              |         |
| ✓ Work Request History                                                                                                    | <b>On</b><br>12/12/2022 10:39 am                                                                                                    | Workflow Step<br>Basic                               | Status<br>Requested                                                                   | Step Status After<br>None                | Comments                  |              |         |
| ✓ Work Request History<br>itep Responded By                                                                                               |                                                                                                    |                                                      |                                                                                       |                                          | Comments<br>issued to GJK |              |         |
| ✓ Work Request History<br>tep Responded By<br>YNN MARGARET COOK<br>COO3008                                                                | 12/12/2022 10:39 am                                                                                                    | Basic                                                | Requested                                                                             | None                                     |                           |              |         |
| ✓ Work Request History<br>tep Responded By<br>YNN MARGARET COOK<br>COO3008<br>YNN MARGARET COOK<br>YNN MARGARET COOK                      | 12/12/2022 10:39 am<br>12/12/2022 10:44 am                                                                                             | Basic<br>Edit and Approve                            | Requested<br>Requested                                                                | None<br>Approved                         |                           |              |         |
| ✓ Work Request History<br>itep Responded By<br>YNN MARGARET COOK                                                                          | 12/12/2022 10:39 am<br>12/12/2022 10:44 am<br>12/12/2022 10:44 am                                                                      | Basic<br>Edit and Approve<br>Basic                   | Requested<br>Requested<br>Approved                                                    | None<br>Approved<br>None                 |                           |              |         |
| ✓ Work Request History<br>tep Responded By<br>YNN MARGARET COOK<br>COO3008<br>YNN MARGARET COOK<br>YNN MARGARET COOK                      | 12/12/2022 10:39 am<br>12/12/2022 10:44 am<br>12/12/2022 10:44 am<br>12/12/2022 10:46 am<br>12/12/2022 10:46 am<br>12/12/2022 11:03 am | Basic<br>Edit and Approve<br>Basic<br>Basic          | Requested<br>Requested<br>Approved<br>Assigned to Work Order                          | None<br>Approved<br>None<br>None         | issued to GJK             |              |         |
| ✓ Work Request History<br>tep Responded By<br>YNN MARGARET COOK<br>COO3008<br>YNN MARGARET COOK<br>YNN MARGARET COOK<br>YNN MARGARET COOK | 12/12/2022 10:39 am<br>12/12/2022 10:44 am<br>12/12/2022 10:44 am<br>12/12/2022 10:46 am<br>12/12/2022 10:46 am                        | Basic<br>Edit and Approve<br>Basic<br>Basic<br>Basic | Requested<br>Requested<br>Approved<br>Assigned to Work Order<br>Issued and In Process | None<br>Approved<br>None<br>None<br>None |                           | verification |         |

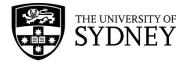

It is the Contractor's responsibility to resolve any issues identified by COS through the Verification process. Once resolved, the Work Request should be updated to **Completed** again so that it may be re-Verified.

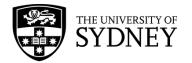

# 10. Completed

# 10.1. Contractor – Complete WR

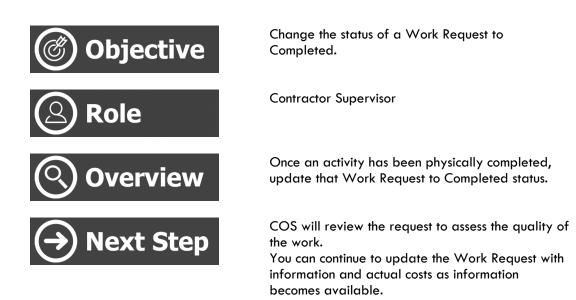

Work Requests should be updated to Completed status prior to the nominated Date to Perform whenever possible (provided the work has actually been done).

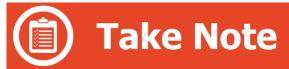

It is possible to continue updating a Work Request with actual costs and other supporting information even after the Work Request has been changed to Completed. It is not until the Request is flagged as **Yes** for **Ready for Review of Payment** that it is locked down and no further information can be added.

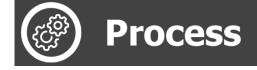

Navigate to the Maintenance Console frame:

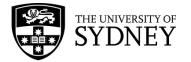

| Archibus                  | 5 | Shortcuts                  |
|---------------------------|---|----------------------------|
| ပ Search                  |   | Maintenance Report Builder |
| ☆ Favorites               |   | Maintenance Survey Report  |
| 🔛 Space Inventory         |   | Maintenance Console        |
| Corrective<br>Maintenance | ¢ | Browse all                 |
| Condition<br>Assessment   |   | Operational Reports        |
| 目 Asset Portal            |   | Management Reports <       |
|                           |   | COS Business Manager >     |
|                           |   | COS Invoice Processing     |
|                           |   |                            |
|                           |   |                            |
|                           |   |                            |
|                           |   |                            |
| <                         |   |                            |

Use the available filters to restrict the data displayed, or select **Filter** to display all results:

| 🤌 Maintenance Console                                                                                                    |          |          | SYDNEY   | 0 \star  | 8       |
|----------------------------------------------------------------------------------------------------|----------|----------|----------|----------|---------|
| Work Requests                                                                                                    | • Locate | 1 Export | Coptions | Report P | Problem |
| Q. Search by code, type, procedure, equipment, description, location, person Quick Pilters Filters Refresh Clear Group by; Status - |          |          |          |          |         |

Given that work requests requiring completion are only going to be in the Issued and in Process status, a suggestion is to select only the **Issued** status from the available filters.

Alternatively, you can search for a specific Work Request by entering the Work Request number into the **Work Request Code** field.

Once filters have been set as required, select the **Apply** button:

| k Requests                                                                       |                              |                               | Filters Apply Clear Cancel                                                                                 |
|----------------------------------------------------------------------------------|------------------------------|-------------------------------|----------------------------------------------------------------------------------------------------|
| $\chi$ Search by code, type, procedure, equipment, description, location, person | Quick Filters V Filters Refe | resh Clear Group by: Status 🗸 | <ul> <li>&gt; General</li> <li>&gt; Request Status</li> </ul>                                              |
|                                                                                  |                              |                               | Approved<br>Assigned to Work Order<br>Issued<br>Stopped<br>On Hold<br>Completed<br>Excalated?<br>Returned? |
|                                                                                  |                              |                               | Reschedule Status                                                                                          |
|                                                                                  |                              |                               | <ul> <li>Location &amp; Organization</li> </ul>                                                            |
|                                                                                  |                              |                               | > People                                                                                                   |
|                                                                                  |                              |                               | > Date Range                                                                                               |
|                                                                                  |                              |                               | > Costs                                                                                                    |

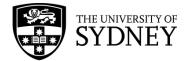

Either select multiple, or individual Work Requests and then select the **Complete** step button:

| ß   | Main            | itenance Console               |                                    |                                          |                                                                                                    |         |   |   |         |                  |                              |            | SYDNEY   | 0         | ŵ        | Ø  |
|-----|-----------------|--------------------------------|------------------------------------|------------------------------------------|----------------------------------------------------------------------------------------------------|---------|---|---|---------|------------------|------------------------------|------------|----------|-----------|----------|----|
| Wor | k Reque         | sts                            |                                    |                                          |                                                                                                    |         |   |   |         |                  | • Locate                     | ▲ Export   | Options  | Repo      | ort Prob | le |
| ✓ 3 | selected        | Cancel Selection Hold Stop     | Update Complete                    |                                          |                                                                                                    |         |   |   |         |                  |                              |            |          |           |          |    |
|     | Work<br>Request | Ready for Review of<br>Payment | Problem Type                       | Location<br>(Name)                       | Work Description<br>Comments                                                                                         | Actions |   |   |         | ≎ Due Date       | Problem Type<br>PM Procedure | \$         | Priority |           |          | E  |
|     | Issued a        | nd In Process (993) ~          |                                    |                                          |                                                                                                    |         |   |   |         |                  |                              |            |          |           |          |    |
| ✓   | 6770567         | No                             | SECURITY SERVICES   LOCK<br>UNLOCK | Services Building                        | Test Red Highlight                                                                                                   | ٢       | Θ | Ø |         | 27/1/2023        | SECURITY SER<br>UNLOCK       | VICES LOCK | Priorit  | / 1 Emerg | ency     |    |
|     | 6769023         | No                             | PM SECURITY SERVICES               | Fisher Library                           | Library Fisher Static,<br>CITY, Tuesday, 06:00<br>to 18:<br>00. with 1 Guard at<br>Grade PC, Excluding<br>shutdown,  | ٢       | Θ | Ø | 0       | Complete<br>2023 | PM SECURITY                  | SERVICES   | 3 - Sch  | eduled    |          |    |
|     | 6769022         | No                             | PM SECURITY SERVICES               | Nonspecific<br>Building - Main<br>Campus | Library Patrol, CITY,<br>Tuesday, 20:00 to<br>09:00+1, w<br>Ith 1 Guard at Grade<br>PC, In Semester<br>excluding shu | ٢       | Θ | Ø | $\odot$ | 1/2/2023         | PM SECURITY                  | SERVICES   | 3 - Sch  | eduled    |          |    |
|     | 6769021         | No                             | PM SECURITY SERVICES               | Michael Spence<br>Building               | Concierge Services -<br>F23 Level 4, CITY,<br>Tuesday, 0<br>8:30 to 16:30, with 1<br>Guard at Grade PC,<br>Excluding | ٢       | Θ | Ø | $\odot$ | 1/2/2023         | PM SECURITY                  | SERVICES   | 3 - Sch  | eduled    |          |    |

Prior to the status change to Completed being affected, you will be prompted to confirm the action:

| Complete Work Request                                                                                                    | $\kappa_{\mu}$ $\times$ |
|----------------------------------------------------------------------------------------------------|-------------------------|
| This action marks the request as Completed. You can update labor, parts, comments, and other work details until the request is Closed. |                         |
| Customer Notes                                                                                                    |                         |
| Yes No                                                                                                    |                         |

The Maintenance Console will refresh. The Work Requests will now display in the **Completed** frame:

| ×   | main            | cern     | ance Console                   |           |                     |                                          |                                                       |    |                    |                |                    | 4          | SYDNEY  | 01         | 6        |
|-----|-----------------|----------|--------------------------------|-----------|---------------------|------------------------------------------|-------------------------------------------------------|----|--------------------|----------------|--------------------|------------|---------|------------|----------|
| Nor | rk Reques       | ts       |                                |           |                     |                                          |                                                       |    |                    |                | • Locate           | 🗄 Export   | Option: | Repor      | t Proble |
| C   | ς Search by α   | ode, typ | oe, procedure, equipment, de   | scription | n, location, person | Quick Filters 🗸 🧱                        | Filters (3) Refresh Cle                               | ar | Group by: Status 👻 |                |                    |            |         |            |          |
| ו   | Work<br>Request | ¢        | Ready for Review of<br>Payment | \$        | Problem Type        | \$<br>Location (Name)                    | Work Description<br>Comments                          | 1  | Actions            | \$<br>Due Date | Problem<br>PM Proc |            | ¢ Prior | ity        | 0        |
| ]   | Complete        | d (14    | 14) ~                          |           |                     |                                          |                                                       |    |                    |                |                    |            |         |            |          |
|     | 6768258         |          | No                             |           | PM BUS SERVICES     | Nonspecific<br>Building - Main<br>Campus | December, Bus C -<br>Camperdown Redfern<br>Station to |    |                    | 1/1/2023       | PM BU              | S SERVICES | C       | - Schedule | d        |

You will note that as the Work Request is displaying **No** under the **Ready for Review of Payment** field, it is still possible to **Update** the Work Request.

10.2. Contractor – Update WR with Actual Costs

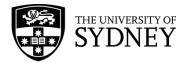

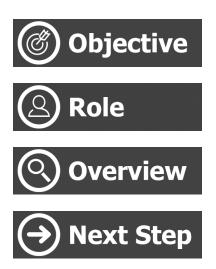

Add actual costs and other supporting information to a Work Request

**Contractor Supervisor** 

Using the  $\ensuremath{\textbf{Update}}$  function to add  $\ensuremath{\textbf{Actual Costs}}$  to a Work Request.

Work Request is marked as **Ready for Review of Payment** so that costs can be assessed for payment approval.

Work Requests should be updated with Actual Costs and supporting documentation as that information becomes available.

This activity can be carried out by:

- The Contractor Supervisor in the office once site information has been provided by the personnel working on site
- Or, by the tradespersons onsite through the Mobility Application on their smartphone (see the Mobility App section in the document).

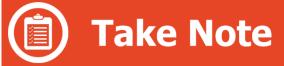

It is possible to continue updating a Work Request with actual costs and other supporting information even after the Work Request has been changed to Completed. It is not until the Request is flagged as **Yes** for **Ready for Review of Payment** that it is locked down and no further information can be added.

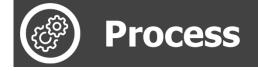

Navigate to the Maintenance Console frame:

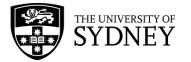

| A        | Archibus                  |   | Shortcuts                       |
|----------|---------------------------|---|---------------------------------|
| Q        | Search                    |   | doll Maintenance Report Builder |
| 쇼        | Favorites                 |   | Maintenance Survey Report       |
| <b>#</b> | Space Inventory           |   | Maintenance Console             |
| Þ        | Corrective<br>Maintenance | < | Browse all                      |
| ۵        | Condition<br>Assessment   |   | Operational Reports             |
| B        | Asset Portal              |   | Management Reports              |
|          |                           |   | COS Business Manager >          |
|          |                           |   | COS Invoice Processing          |
|          |                           |   |                                 |
|          |                           |   |                                 |
|          |                           |   |                                 |
|          |                           |   |                                 |
|          | <                         |   |                                 |

Use the available filters to restrict the data displayed, or select **Filter** to display all results:

| 🤌 Maintenance Console                                                                                                    |          |          | SYDNEY   | ⊘ ★       | 0      |
|----------------------------------------------------------------------------------------------------|----------|----------|----------|-----------|--------|
| Work Requests                                                                                                    | • Locate | 1 Export | Coptions | Report Pr | roblem |
| Q Search by code, type, procedure, equipment, description, location, person Quick Filters - Refresh Clear Group by: Status - |          |          |          |           |        |

Given that work requests requiring Updating are going to be in either the **Issued and in Process** status or the **Completed** status, a suggestion is to select both the **Issued** and **Completed** statuses from the available filters.

Alternatively, you can search for a specific Work Request by entering the Work Request number into the **Work Request Code** field.

Once filters have been set as required, select the **Apply** button:

| Anintenance Console                                                                                                    | 😴 SYDNEY 🕐 🏠 🚇                                                                                                    |
|----------------------------------------------------------------------------------------------------|----------------------------------------------------------------------------------------------------|
| Work Requests                                                                                                    | Filters Clear Cancel                                                                                                    |
| Q Search by code, type, procedure, equipment, description, location, person Quick Filters v Filters Refresh Clear Group by: Status v | > General                                                                                                    |
|                                                                                                    | Request Status     Approved     Assigned to Work Order     Stoeped     Completed     Completed     Completed     Returned?     Equipment & PM Details     Location & Organization     People     Date Range     Costs     Risk Scores |

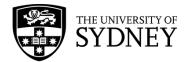

Either select multiple, or individual Work Requests and then select the **Update** step button:

| Wor | k Reques        | its                            |                      |                                          |                                                                                                    |         |   |   |   |                   | • Locate                     | 🗄 Exp  | ort 🗘 Options | Rep | ort Proble   |
|-----|-----------------|--------------------------------|----------------------|------------------------------------------|----------------------------------------------------------------------------------------------------|---------|---|---|---|-------------------|------------------------------|--------|---------------|-----|--------------|
| √ 3 | selected        | Cancel Selection Hold Stop     | Update Complete      |                                          |                                                                                                    |         |   |   |   |                   |                              |        |               |     |              |
|     | Work<br>Request | Ready for Review of<br>Payment | ≎ Problem Type ≎     | Location (Name)                          | Work Description<br>Comments                                                                                         | Actions |   |   | 3 | Due Date          | Problem Type<br>PM Procedure | ٥      | Priority      | ¢   | Equi<br>Equi |
|     | Issued an       | nd In Process (44) ~           |                      |                                          |                                                                                                    |         |   |   |   |                   |                              |        |               |     |              |
|     | 6769023         | No                             | PM SECURITY SERVICES | Fisher Library                           | Library Fisher Static.<br>CITY, Tuesday, 06:00<br>to 18:<br>00, with 1 Guard at<br>Grade PC, Excluding<br>shutdown,  | Ð       | Θ | 0 |   | 1/2/2023<br>odate | PM SECURITY SE               | RVICES | 3 - Schedule  | łd  |              |
| 2   | 6769022         | No                             | PM SECURITY SERVICES | Nonspecific<br>Building - Main<br>Campus | Library Patrol, CITY,<br>Tuesday, 20:00 to<br>09:00+1, w<br>ith 1 Guard at Grade<br>PC, In Semester<br>excluding shu | ٩       | Θ | 0 | 9 | 1/2/2023          | PM SECURITY SE               | RVICES | 3 - Scheduk   | ed  |              |
|     | 6769021         | No                             | PM SECURITY SERVICES | Michael Spence<br>Building               | Concierge Services -<br>F23 Level 4, CITY,<br>Tuesday, 0<br>8:30 to 16:30, with 1<br>Guard at Grade PC,<br>Excluding | Ð       | Θ | 0 | 3 | 1/2/2023          | PM SECURITY SE               | RVICES | 3 - Scheduk   | d   |              |

### Select an Individual Request

Add costs into the relevant category:

| 🤌 Work Request                                                                                                    | 😨 SYDNEY 🔿 🏠 🥝 |
|----------------------------------------------------------------------------------------------------|----------------|
| K Back to Requests                                                                                                    |                |
| Work Request: 6769023 (Issued and In Process)                                                                             |                |
| Library Fisher Static, CITY, Tuesday, 06:00 to 18:00, with 1 Guard at Grade PC, Excluding shutdown, at F03 Fisher Library |                |
| Overview Documents and Activity                                                                                           | Expand All     |
| > Location, Problem and Request Details                                                                                   | Link New Map   |
| > Trades                                                                                                    | Add            |
| Craftsperson Assignments     Un-Assign                                                                                    | Assign         |
| > Work Logs                                                                                                    | Add            |
| > Work Request History                                                                                                    |                |
| > Parts                                                                                                    | Add            |
| > Tool Types                                                                                                    |                |
| > Tools                                                                                                    | Add            |
| > Other Costs                                                                                                    | Add            |
| > Costs                                                                                                    |                |
| > Labor Statistics                                                                                                    |                |

**Craftsperson Assignments** – For use when assigning time worked by actual individuals. This will calculate actual costs based on their schedule of rates loaded into the system background data.

Edit an existing entry by clicking the Craftsperson Code link:

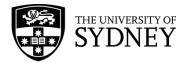

| Work Request                                                                                                    |               |                                                                                                    | SYDNET                  | 0        | 20 (     |
|----------------------------------------------------------------------------------------------------|---------------|----------------------------------------------------------------------------------------------------|-------------------------|----------|----------|
| Back to Requests                                                                                                    |               |                                                                                                    |                         |          |          |
| ork Request: 6769023 (Issued and In Process)                                                                           |               |                                                                                                    |                         |          |          |
| rary Fisher Static, CITY, Tuesday, 06:00 to 18:00, with 1 Guard at Grade PC, Excluding shutdown, at F03 Fisher Library |               |                                                                                                    |                         |          |          |
| verview Documents and Activity                                                                                         |               |                                                                                                    |                         | F        | Expand A |
|                                                                                                    |               |                                                                                                    |                         |          |          |
| > Location, Problem and Request Details                                                                                |               |                                                                                                    |                         | Link New | Map      |
|                                                                                                    |               | And the second second sec |                         | _        |          |
| > Trades                                                                                                    |               | Edit Craftsperson Assignment                                                                                                    |                         |          | ~        |
| Craftsperson Assignments     Un-Assign                                                                                 |               | Craftsperson Code*                                                                                                    | THOOTON                 |          |          |
| Craftsperson Tradesperson Name Date Tradesperson Assigned Time Tradesperson Assigned                                   | im. Hours Est |                                                                                                    | Scheduled 🔾 Unscheduled |          |          |
| THOOTON Terry Hooton 4/1/2023 8:00 pm                                                                                  | 8.00          | Date Tradesperson Assigned*                                                                                                    | 4/1/2023                |          |          |
|                                                                                                    | 8.00          | Time Tradesperson Assigned*                                                                                                    | 8:00                    |          | 8:00     |
| otal records: 1                                                                                                    |               | Estim. Hours                                                                                                    |                         |          |          |
| > Work Logs                                                                                                    |               | Work Type                                                                                                    |                         |          | *        |
|                                                                                                    |               | Assignment Status<br>Estimated Cost                                                                                                    |                         |          | ~        |
|                                                                                                    |               | Actual Cost of Labour                                                                                                    | 0.00                    |          |          |
| > Work Request History                                                                                                 |               | On Site Hours                                                                                                    | 0.00                    |          |          |
| Work Request History                                                                                                   |               |                                                                                                    |                         |          |          |

You can add a new Craftsperson by clicking the **Assign** button:

| ~   | Craftsperson Ass | ignments Un-Assign | 1                          |                            |                | Assign Craftsperson   |                       | $\epsilon^* \times$ | Assign |
|-----|------------------|--------------------|----------------------------|----------------------------|----------------|-----------------------|-----------------------|---------------------|--------|
|     | Craftsperson     | Tradesperson Name  | Date Tradesperson Assigned | Time Tradesperson Assigned | Estim. Hours E |                       |                       |                     |        |
|     | THOOTON          | Terry Hooton       | 4/1/2023                   | 8:00 pm                    | 8.00           | Craftsperson Code*    |                       |                     | 11 ×   |
|     |                  |                    |                            |                            |                |                       | Scheduled Unscheduled |                     |        |
| Tot | I records: 1     |                    |                            |                            | 8.00           | Estim. Hours          | 0.00                  |                     |        |
| 100 | intecords. T     |                    |                            |                            |                | Work Type             | Work                  | ~                   |        |
| >   | Work Logs        |                    |                            |                            |                | Assignment Status     | Active                | ~                   | Add    |
|     |                  |                    |                            |                            |                | Estimated Cost        | 0.00                  |                     |        |
| >   | Work Request His | story              |                            |                            |                | Actual Cost of Labour |                       |                     |        |
|     |                  |                    |                            |                            |                | On Site Hours         | 0.00                  | - 1                 |        |
| >   | Parts            |                    |                            |                            |                |                       |                       |                     | Add    |
| >   | Tool Types       |                    |                            |                            |                |                       | Save Ca               | incel               |        |

 ${\bf Parts}-{\bf For}$  use when assigning parts used. This will calculate actual costs based on the information loaded into the system background data.

| ✓ Parts                | Add Part Z ×                           | Add |
|------------------------|----------------------------------------|-----|
| No records to display. | Part Code"                             | _   |
| > Tool Types           | Storage Location Code*                 |     |
| > Tools                | Quantity Estimated 0.000 Quantity Used | Add |
| > Other Costs          | Estimated Cost 0.00<br>Actual Cost     | Add |
| > Costs                | ·                                      |     |
| Labor Statistics       | Close                                  |     |

Either add a new line, or edit an existing entry:

**Other Costs** – For use when assigning materials used. This will calculate actual costs based on the information provided. Either add a new line, or edit an existing entry:

| Parts              |                            |      |
|--------------------|----------------------------|------|
| Tool Types         | Add Other Cost             | 2 ×  |
| Tools              | Other Resource Type*       |      |
| Other Costs        | Other Resource Description |      |
| ecords to display. | Quantity Used              |      |
| Costs              | Units                      |      |
| Labor Statistics   | Estimated Cost             |      |
|                    | A DATA A DATA              | Save |

Version 2.1 February 2023 Work Request Management - User Guide

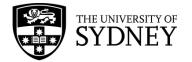

**Supporting Documentation** – In the **Documents and Activity** tab, upload attachments and supporting actual costs, particularly supplier invoices for materials used. Then click the **Save** button to lock in all changes:

| Back to Requests      |                                                      |                            |                                        |                       |                        |
|-----------------------|------------------------------------------------------|----------------------------|----------------------------------------|-----------------------|------------------------|
| ork Request:          | : 6769023 (Issued and In Process)                    |                            |                                        |                       |                        |
| rary Fisher Static, ( | CITY, Tuesday, 06:00 to 18:00, with 1 Guard at Grade | PC, Excluding shutdown, at | F03 Fisher Library                     |                       |                        |
|                       |                                                      |                            |                                        |                       |                        |
| verview               | Documents and Activity                               |                            |                                        |                       | Expand A               |
|                       |                                                      |                            |                                        |                       |                        |
| ✓ Request Doo         | cuments                                              |                            |                                        |                       |                        |
|                       | Document 1 Drag-and-drop here                        | <b>†</b>                   | Document 2 Drag-and-drop here          | <b>†</b>              |                        |
|                       | Document 3 Drag-and-drop here                        | +                          | Floor Plan Redlines Drag-and-drop here | 1 Indicate on Drawing | 1                      |
|                       | L                                                    |                            |                                        |                       | 2                      |
| ✓ Additional D        | Documents and Activity                               |                            |                                        |                       | Add Comments Add Docum |
| Documents and co      | omments added here can be viewed on Archibus Ons     | Site.                      |                                        |                       |                        |
| Document              | Activity                                             |                            | Date and Time Added                    | 0                     |                        |
|                       | [SYSTEM] changed the status to Assigned              | to Work Order              | 2/12/2022 8:38 am                      |                       |                        |
|                       | [RGOV3410] changed the status to Issue               | d and In Process           | 2/12/2022 8:46 am                      |                       |                        |

The Maintenance Console will refresh and the Work Request will continue to display in the previous status (either **Issued and in Process** or **Completed**).

### Select multiple Requests

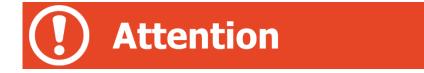

When using the **Update Multiple** feature, functionality is limited. You cannot see information specific to a Work Request. You cannot review existing costs. You are only able to add the same information to all of the Work Requests selected.

For this reason, the **Update Multiple** feature is only suitable for use in limited circumstances.

Add costs into the relevant category:

| 😕 Maintenance Console                                              | 🐯 SYDNEY 🕐 😘 🔘                        |
|--------------------------------------------------------------------|---------------------------------------|
| Update Work Requests                                               | ** ×                                  |
| Work Request Add Craftspersons Add Parts Add Tools Add Other Costs |                                       |
| Account Code                                                       |                                       |
| Cause Code                                                         |                                       |
| Repair Type                                                        |                                       |
|                                                                    | <varies></varies>                     |
| Work Notes                                                         |                                       |
|                                                                    | Update Request Forward Request Cancel |

**Craftspersons** – For use when assigning time worked by actual individuals. This will calculate actual costs based on their schedule of rates loaded into the system background data.

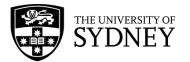

| e Work Requests     |                                                                                                    |                |                   |      |                         |      |
|---------------------|----------------------------------------------------------------------------------------------------|----------------|-------------------|------|-------------------------|------|
| Add Craftspersons   | Add Parts Add Tools Add Other Costs                                                                             |                |                   |      |                         |      |
| Add Craftspersons   | 23                                                                                                    | × Account Code |                   |      |                         |      |
| Craftsperson Code*  |                                                                                                    | Cause Code     |                   |      |                         |      |
| Actual Hours        |                                                                                                    | Repair Type    |                   |      |                         |      |
| Doubletime Hours    |                                                                                                    |                | <varies></varies> |      |                         |      |
| Overtime Hours      |                                                                                                    | Work Notes     |                   |      |                         |      |
| c                   | <ul> <li>Add this time to each work request</li> <li>Divide this time evenly among each work request</li> </ul> |                |                   | Upda | te Request Forward Requ | Jest |
| Date Started        |                                                                                                    |                |                   | opu  | Tornara nega            | C.N  |
| Time Started        |                                                                                                    |                |                   |      |                         |      |
| Date Finished       |                                                                                                    |                |                   |      |                         |      |
| Time Finished       |                                                                                                    |                |                   |      |                         |      |
| Work Type           | Nork 🗸                                                                                                    |                |                   |      |                         |      |
| Additional Comments |                                                                                                    |                |                   |      |                         |      |
|                     |                                                                                                    |                |                   |      |                         |      |

**Other Costs** – For use when assigning materials used. This will calculate actual costs based on the information provided.

| 🤌 Maintenance Co               | nsole                               |                           |                   | 18 B          | SYDNEY      | 0    | ŵ     | 0         |
|--------------------------------|-------------------------------------|---------------------------|-------------------|---------------|-------------|------|-------|-----------|
| Update Work Requests           |                                     |                           |                   |               |             |      |       | ,* ×      |
| Work Request Add Craftspersons | Add Parts Add Tools Add Other Costs |                           |                   |               |             |      |       |           |
| Add Other Cost                 | 2 ×                                 | Account Code              |                   |               |             |      |       |           |
| Other Resource Type*           |                                     | Cause Code<br>Repair Type |                   |               |             |      |       |           |
| Other Resource Description     |                                     | Work Notes                | <varies></varies> |               |             |      |       |           |
| Quantity Used<br>Units         |                                     |                           |                   |               |             |      |       | - le      |
| Actual Cost                    |                                     |                           | Up                | odate Request | Forward Req | uest | Cance | <u>el</u> |
| L                              | Save Cancel                         |                           |                   |               |             |      |       |           |

# 10.3. Contractor – Ready for Payment

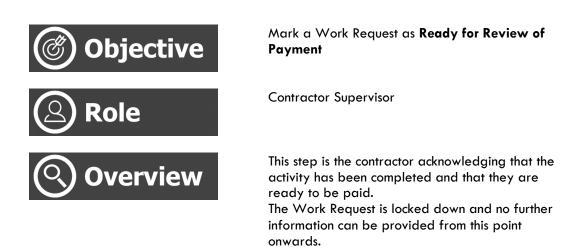

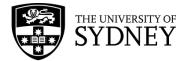

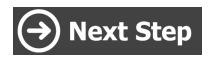

Cost Approval is conducted by COS

This is the final step in the process of managing a Work Request.

By changing the Ready for Review of Payment flag to Yes, you are acknowledging that:

- The Work Request is Completed
- All Actual Costs have been assigned
- All additional information has been provided
- No further action is required

From this point onwards, you have no opportunity to modify any aspects of the Work Request.

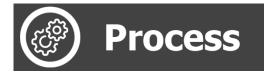

### Navigate to the Maintenance Console frame:

| Archibus 🔨               | Shortcuts                  |
|--------------------------|----------------------------|
| ,⊅ Search →              | Maintenance Report Builder |
| ☆ Favorites >            | Maintenance Survey Report  |
| 🖽 Space Inventory >      | Maintenance Console        |
| Corrective Kaintenance K | Browse all                 |
| Condition Assessment     | Operational Reports >      |
| E Asset Portal           | Management Reports <       |
|                          | COS Business Manager >     |
|                          | COS Invoice Processing     |
|                          |                            |
|                          |                            |
|                          |                            |
|                          |                            |
| <                        |                            |

Use the available filters to restrict the data displayed, or select **Filter** to display all results:

| 🤌 Maintenance Console                                                                                                    |          |          | SYDNEY  | ⊘ ★       | 0      |
|----------------------------------------------------------------------------------------------------|----------|----------|---------|-----------|--------|
| Work Requests                                                                                                    | • Locate | 🛆 Export | Options | Report Pr | roblem |
| C. Search by code, type, procedure, equipment, description, location, person Quick Filters, Filters Refresh Clear Group by: Status v |          |          |         |           |        |

Generally, work requests requiring the update to **Yes** for **Ready for Review of Payment** are going to be in the Completed status, a suggestion is to select only the **Completed** status from the available filters.

Version 2.1 February 2023 Work Request Management - User Guide

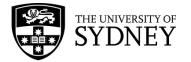

Alternatively, you can search for a specific Work Request by entering the Work Request number into the **Work Request Code** field.

| < Requests                                                                                                    | Filters Apply Clear Cancel                                               |
|----------------------------------------------------------------------------------------------------|--------------------------------------------------------------------------|
| Search by code, type, procedure, equipment, description, location, person Quick Filters Filters Refresh Clear Group by: Status - | > General                                                                |
|                                                                                                    | ✓ Request Status                                                         |
|                                                                                                    | Approved Assymet to Work Order Issued Stopped Completed Status Returned? |
|                                                                                                    | Equipment & PM Details     Location & Organization                       |
|                                                                                                    | > People                                                                 |
|                                                                                                    | > Date Range                                                             |

### Once filters have been set as required, select the **Apply** button:

Add the **Ready for Review of Payment** to your list of visible fields:

| Available Fields:   |   | Visible Fields:             |
|---------------------|---|-----------------------------|
| Reschedule Status   |   | Work Request                |
| Revised Due Date    |   | Ready for Review of Payment |
| Location            |   | Problem Type                |
| Supervisor          |   | Location (Name)             |
| Assigned to         |   | Work Description/Comments   |
| Building            |   | Actions                     |
| Building Name       |   | Due Date                    |
| Division            |   | Problem Type/PM Procedure   |
| Department          |   | Priority                    |
| Date to Perform     |   | Equipment/Standard          |
| Time to Perform     |   | Date to Perform/Due Info    |
| Date Work Requested |   | Assign to/Work Team         |
| Time Work Requested | * |                             |
| Show                |   | Hide Up Down                |
|                     |   |                             |
|                     |   |                             |
|                     |   | Update Cancel               |

Any Work Requests in the **Completed** status that have **No** in the **Ready for Review of Payment** field still require some action on the contractor's part. Click on the **Update** step button to proceed:

| Work<br>Request | 0  | Ready for Review of<br>Payment | ٥ | Problem Type    | \$<br>Location (Name)                    | Work Description<br>Comments                          | 0 | Actions | 0 | Due Date | Problem Type<br>PM Procedure | \$<br>Priority | 0 |
|-----------------|----|--------------------------------|---|-----------------|------------------------------------------|-------------------------------------------------------|---|---------|---|----------|------------------------------|----------------|---|
| Completed       |    | 4) ~                           |   |                 |                                          |                                                       |   |         |   |          |                              |                |   |
| 6768258         | -t | No                             |   | PM BUS SERVICES | Nonspecific<br>Building - Main<br>Campus | December, Bus C -<br>Camperdown Redfern<br>Station to |   | Update  |   | 1/1/2023 | PM BUS SERVICES              | 3 - Scheduled  |   |

In the Location, Problem and Request Details section, change to Ready for Review of Payment value to Yes and then click the Save button:

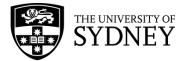

| 🤌 Work Request                                                             |                                                                     |                       | SYDNE    | Ÿ (?)  | ô       | 0    |
|----------------------------------------------------------------------------|---------------------------------------------------------------------|-----------------------|----------|--------|---------|------|
| Back to Requests                                                           |                                                                     |                       |          |        |         |      |
| Work Request: 6768258 Completed                                            |                                                                     |                       |          |        |         |      |
| December, Bus C - Camperdown Redfern Station to Fisher Library, SWHB and A | TP, Monday to Friday, Excluding Public Holidays and Semester breaks |                       |          |        |         |      |
| ✓ Location, Problem and Request Details                                    |                                                                     |                       | U        | nk New | Мар     | 1    |
| Equipment Details                                                          | Financial Details                                                   | Safety and Insurance  |          |        |         | 11   |
|                                                                            |                                                                     |                       |          |        |         |      |
| Equipment Code                                                             | Purchase Order Code                                                 | Safety                |          | _      |         | •    |
| EQUIPMENT                                                                  | 0000348285                                                          |                       | ~        | Scro   | oll dow | /n   |
| Equipment Standard                                                         | Purchase Order Line                                                 | Severe Weather Impact |          |        |         |      |
| and and a construction of                                                  | 1                                                                   |                       | <b>~</b> |        |         |      |
| Equipment Condition                                                        |                                                                     |                       |          |        |         |      |
| 0 - Not Entered 💙                                                          | PO Line Description                                                 | Insurance Flag        |          |        |         |      |
|                                                                            | PM bus services                                                     | No                    | <b>~</b> |        |         | - 11 |
| Priority Rating                                                            | Ready for Review of Payment                                         |                       |          |        |         | - 11 |
| 0 - Not Entered 🗸                                                          | No                                                                  |                       |          |        |         | - 11 |
| Criticality                                                                | No                                                                  |                       |          |        |         | - 11 |
| 0 - Not Entered                                                            | Yes                                                                 |                       |          |        |         | - 11 |
|                                                                            | Disputed by CIS                                                     |                       |          |        |         |      |
| Equipment Risk Score                                                       | Goods Receipt Batch ID                                              |                       |          |        |         |      |
| Adjusted Condition                                                         |                                                                     |                       |          |        |         |      |
| 0 - Not Entered 🗸                                                          | Invoice/Goods Receipt ID                                            |                       |          |        |         |      |
|                                                                            |                                                                     |                       |          |        |         |      |
|                                                                            |                                                                     |                       | 6        |        |         |      |
|                                                                            |                                                                     |                       | Cancel   | Save   |         |      |
|                                                                            |                                                                     |                       |          | _      |         |      |

Once the Maintenance Console refreshes, you will see that the Work Request has been updated. It now displays with a **Yes** value in the **Ready for Review of Payment** field and there are no longer any action buttons. The Work Request has been locked down, no further changes are possible:

| Work Request Code Re | eady for Review of Payment | Problem Type 🛛 🚽 | Location -  | Work Description                                | Due Date | Work Team Code | Reschedule Status | Revised Due Date |
|----------------------|----------------------------|------------------|-------------|-------------------------------------------------|----------|----------------|-------------------|------------------|
| ▼ Completed (1/1) □  |                            |                  |             |                                                 |          |                |                   |                  |
| □ 5775508 Ye         | 25                         | FIRE             | H70-04-4023 | Sprinkler head in ceiling is leaking. Please re |          | FCS            | CIS Approved      |                  |

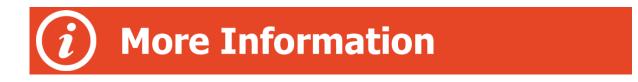

If a Work Request fails the Verify step (which can occur anytime after being Completed), the Work Request will be reverted to Issued and in Process.

If a Work Request fails the Cost Review step, it will stay in Completed status. However, the **Ready for Review of Payment** will be set back to **No** and the Invoice Approval status will be set to **Disputed by COS**. In this scenario, it is possible for the Work Request to be updated.

More information is available in the Contractor – Dispute Resolution section of this document.

## 10.4. COS Supervisor – Verify Completed WR

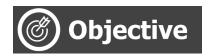

Verify Work Requests that have been completed

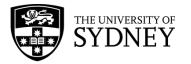

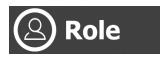

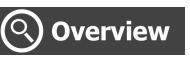

**COS** Supervisor

Work Requests that have been completed must be Verified by an appropriate person within COS. This function is primarily to acknowledge that the Work Request has been completed to a satisfactory standard.

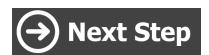

Cost Approvals by financial delegate so that Invoice Certificates can be generated.

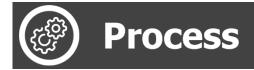

### Navigate to the Maintenance Console frame:

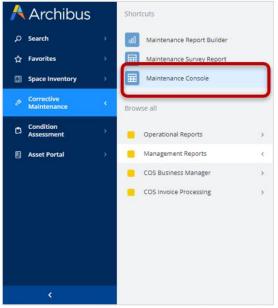

Use the available filters to restrict the data displayed, or select **Filter** to display all results:

| 🤌 Maintenance Console                                                                                                    |          |          | SYDNEY  | 0      | • @     |
|----------------------------------------------------------------------------------------------------|----------|----------|---------|--------|---------|
| Work Requests                                                                                                    | • Locate | 1 Export | Options | Report | Problem |
| og search by code, type, procedure, equipment, description, location, person Quick Rilters Refresh Clear Group by: Status v |          |          |         |        |         |

Given that work requests are only going to be in the Completed status, a suggestion is to select only the **Completed** status from the available filters.

Once filters have been set as required, select the **Apply** button:

Version 2.1 February 2023 Work Request Management - User Guide

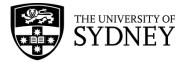

| 😕 Maintenance Console                                                                                                    | SYDNEY (?) 😘 (Q)                                                                                                    |
|----------------------------------------------------------------------------------------------------|----------------------------------------------------------------------------------------------------|
| Work Requests                                                                                                    | Filters Clear Cancel                                                                                                    |
| Q, Search by code, type, procedure, equipment, description, location, person Quick Filters v Filters Refresh Clear Group by: Status v | > General                                                                                                    |
|                                                                                                    | ✓ Request Status                                                                                                    |
|                                                                                                    | Approved         Assigned to Work Order         Bissued         Stopped         On Hold         Complexed         Escalates?         Reschedule Status         Equipment & PM Details         > Location & Organization         > People         > Date Range         > Costs         > Risk Scores |

From the resulting page, review any Work Requests that are **Completed** and have an active **Verify** step icon:

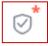

Either select multiple, or individual Work Requests and then select the **Verify** step button:

| ß   | Maint           | ena    | ance Console                |                             |                             |                                                                                                    |         |            |                   | SYDNEY (                     | ) to @         |
|-----|-----------------|--------|-----------------------------|-----------------------------|-----------------------------|----------------------------------------------------------------------------------------------------|---------|------------|-------------------|------------------------------|----------------|
| Wor | k Reques        | s      |                             |                             |                             |                                                                                                    |         |            | • Locate          | 🗄 Export 🗳 Options           | Report Problem |
| × 2 | selected        | Cancel | Selection Update Verify Clo | ose                         |                             |                                                                                                    |         |            |                   |                              |                |
|     | Work<br>Request | 0      | Reschedule<br>Status        | Problem Type                | Location<br>(Name)          | Work Description<br>Comments                                                                                         | Actions | 0 Due Date | Work Team<br>Code | Problem Type<br>PM Procedure | © Priority     |
|     | Complete        | d (76  | 4) ~                        |                             |                             |                                                                                                    |         |            |                   |                              |                |
|     | 6770449         |        | N/A                         | GROUNDS EXTERNAL<br>SIGNAGE | University<br>Garage<br>01- | Test<br>Verified                                                                                                    |         |            | MOORE &<br>MOORE  | GROUNDS EXTERNAL<br>SIGNAGE  | Prior          |
|     | 6769025         |        | N/A                         | PM SECURITY SERVICES        | Law School<br>Building      | Library Law, CITY,<br>Tuesday, 20:00 to<br>09:00+1, with<br>1 Guard at Grade PC,<br>In Semester<br>excluding shutdo  | Verify  | 1/2/2023   | ACES              | PM SECURITY SERVICE          | s <u>3-s</u> c |
|     | 6769024         |        | N/A                         | PM SECURITY SERVICES        | Fisher Library              | Library Fisher Static,<br>CITY, Tuesday, 18:00<br>to 06:<br>00+1, with 1 Guard at<br>Grade PC, Excluding<br>shutdown | 0 🖻 0   | 1/2/2023   | ACES              | PM SECURITY SERVICE          | s <u>3-s</u> c |

You will be prompted to provide a comment and either **Confirm** that the Work Request has been completed to a satisfactory standard, or **Return Incomplete** if it is not an acceptable standard:

| Verify Work Requ    | uest    |                   | "× × |
|---------------------|---------|-------------------|------|
| Customer Facing Com | nents   |                   |      |
|                     |         |                   |      |
|                     |         |                   | li   |
|                     | Confirm | Return Incomplete |      |

**Confirmed** – Stays in **Completed** status. The contractor may continue to add costs and information until such time as they are ready to flag the Work Request as **Yes** for **Ready for Review of Payment**.

**Return Incomplete** – Moves back to the **Issued and in Process** status where the contractor can rectify any issues that are provided through the comments field.

Version 2.1 February 2023 Work Request Management - User Guide

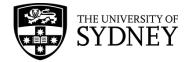

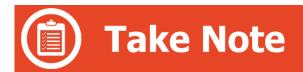

There are specific rules for some service lines that the verification should not occur until after the Work Request has been changed to **Completed** status <u>and</u> marked as **Ready for Payment**. This is to ensure that contractors are unable to continue adding costs to the Work Request after it has been Verified.

# 10.5. Verification Exceptions

# **Exceptions**

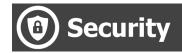

All Work Requests must be **Ready for Review of Payment** = **Yes** prior to being Verified.

Security Supervisors are not only verifying the work request, but are also checking and approving the actual costs of each Work Request.

It is important that only Work Requests that are flagged as yes, Ready for Review of Payment as this prevents the contractor from adding any further actual costs or any other information to the Work Request.

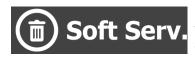

Not necessary to be **Ready for Review of Payment** prior to Verification step.

Costs will be reviewed independently as part of the Cost Approval process prior to the issuing of Invoice Certificates.

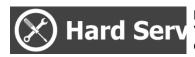

Not necessary to be **Ready for Review of Payment** prior to Verification step.

Costs will be reviewed independently as part of the Cost Approval process prior to the issuing of Invoice Certificates.

So as to ensure that a Work Request is **Yes** for **Ready for Review of Payment** prior to completing the Verification step, ensure that the Ready for Payment field is added to your view in the Maintenance Console:

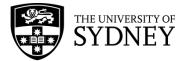

| Available Fields:   |   | Visible Fields:             |  |
|---------------------|---|-----------------------------|--|
| Location            | - | Work Request                |  |
| Supervisor          |   | Ready for Review of Payment |  |
| Assigned to         |   | Problem Type                |  |
| Building            |   | Location (Name)             |  |
| Building Name       |   | Work Description/Comments   |  |
| Division            |   | Actions                     |  |
| Department          |   | Priority                    |  |
| Date to Perform     |   | Due Date                    |  |
| Time to Perform     |   | Work Team Code              |  |
| Date Work Requested |   | Reschedule Status           |  |
| Time Work Requested |   | Revised Due Date            |  |
| Date Work Completed |   | Problem Type/PM Procedure   |  |
| Equipment Code      | * | Equipment/Standard 👻        |  |
|                     |   |                             |  |
| Show                |   | Hide Up Down                |  |
|                     |   |                             |  |

Only Work Requests that have a **Yes** value in the **Ready for Review of Payment** field should be **Verified**:

| No | rk Requests     | 5                              |                                  |                             |                                                                                                    |               |                    | <b>Q</b> L               | ocate 🖞 Export    | t 🌣 Options          | Report Proble      |
|----|-----------------|--------------------------------|----------------------------------|-----------------------------|----------------------------------------------------------------------------------------------------|---------------|--------------------|--------------------------|-------------------|----------------------|--------------------|
| (  | ς Search by cod | le, type, procedure, equipment | t, description, location, person | Quick Filt                  | ers 🗸 📑 Filters (3)                                                                                                  | Refresh Clear | Group by: Status ~ |                          |                   |                      |                    |
|    | Work Request    | Ready for Review of<br>Payment | Problem Type                     | Location<br>(Name)          | Work Description<br>Comments                                                                                         | Actions       | Priority           | Due Date<br><sup>‡</sup> | Work Team<br>Code | Reschedule<br>Status | Revised Du<br>Date |
|    | Completed       | (764) ~                        |                                  |                             |                                                                                                    |               |                    |                          |                   |                      |                    |
|    | 6770449         | Yes                            | GROUNDS EXTERNAL<br>SIGNAGE      | University<br>Garage<br>01- | Test<br>Verified                                                                                                    | ē             | Priority 3 Planne  | ed                       | MOORE &<br>MOORE  | N/A                  |                    |
|    | 6769025         | Yes                            | PM SECURITY SERVICES             | Law School<br>Building      | Library Law, CITY,<br>Tuesday, 20:00 to<br>09:00+1, with<br>1 Guard at Grade PC,<br>In Semester<br>excluding shutdo  | Verify        | (3 - Scheduled)    | 1/2/2023                 | ACES              | N/A                  |                    |
|    | 6769024         | Yes                            | PM SECURITY SERVICES             | Fisher Library              | Library Fisher Static,<br>CITY, Tuesday, 18:00<br>to 06:<br>00+1, with 1 Guard at<br>Grade PC, Excluding<br>shutdown | 0° = 0        | 3 - Scheduled      | 1/2/2023                 | ACES              | N/A                  |                    |

10.6. COS Manager – Approve/Dispute Payment

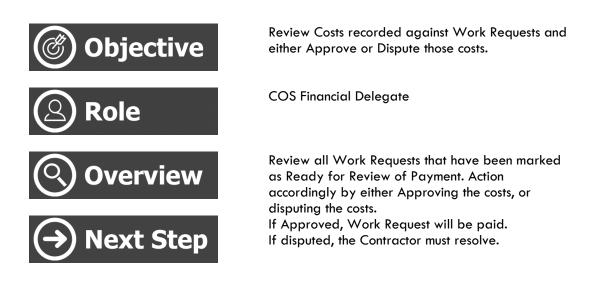

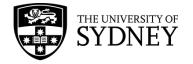

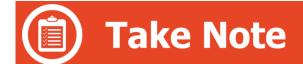

Be aware that there are 2 tools available:

- Cost Approval only On- Demand Work Requests are displayed here
- PM Cost Approval Only PM Work Requests are displayed here

Apart from the different data sets being displayed, the functionality of both pages is identical. To avoid duplication, this guide will only provide guidance on one of the above pages, however the principles documented apply to both pages.

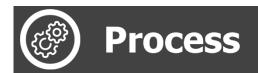

### Navigate to COS Invoice Processing:

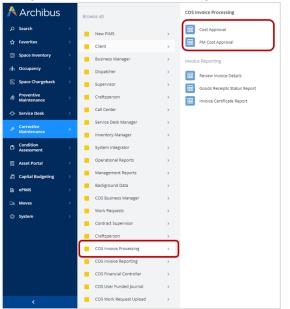

Select either Cost Approval, or PM Cost Approval.

When using the Cost Approval and PM Cost Approval pages, it is **not** recommended to use Mozilla Firefox as this browser can result in display issues.

From the top right menu, select the status of Work Requests that you want to review and action, click on the **Show** button:

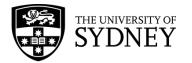

| Filter           | Show Clear     |                   |           |                             |                          |                  |                            |                         |                                |                            |                         |                                |                            |                         |                                |                            |                    |
|------------------|----------------|-------------------|-----------|-----------------------------|--------------------------|------------------|----------------------------|-------------------------|--------------------------------|----------------------------|-------------------------|--------------------------------|----------------------------|-------------------------|--------------------------------|----------------------------|--------------------|
|                  | Work Request C | ode From          |           |                             |                          | Wor              | rk Request Cod             | еТо                     |                                |                            |                         |                                | Invoice Stat               | us Not Proces           | sed                            | ~                          |                    |
|                  | F              | equested Date     | Range 🗸   |                             |                          |                  | F                          | rom                     |                                |                            |                         |                                |                            | Го                      |                                |                            |                    |
|                  | Prim           | ary Trade         |           | le                          |                          |                  | Work Team C                | ode                     |                                | li.                        |                         |                                | Problem Ty                 | pe                      |                                | le                         |                    |
|                  | Buildin        | g Precinct        |           |                             |                          |                  |                            |                         |                                |                            |                         |                                |                            |                         |                                |                            |                    |
| Invoices         | Customize Colu | mns               |           |                             |                          |                  |                            |                         |                                |                            |                         |                                |                            |                         |                                |                            |                    |
| 4   4   <b>P</b> | age 0/0 🕨      | Showing 0 of      | fo        |                             |                          |                  |                            |                         |                                |                            |                         |                                |                            |                         |                                |                            |                    |
| Request<br>Code  | Primary Trade  | Work Team<br>Code | Cost Type | Estimated<br>Labor<br>Hours | Actual<br>Labor<br>Hours | On Site<br>Hours | Estimated<br>Labor<br>Cost | Actual<br>Labor<br>Cost | Chargeable<br>Cost<br>of Labor | Estimated<br>Parts<br>Cost | Actual<br>Parts<br>Cost | Chargeable<br>Cost<br>of Parts | Estimated<br>Tools<br>Cost | Actual<br>Tools<br>Cost | Chargeable<br>Cost<br>of Tools | Estimated<br>Other<br>Cost | Acti<br>Oth<br>Cos |
|                  |                |                   |           |                             |                          |                  |                            |                         |                                |                            |                         |                                |                            |                         |                                |                            |                    |
|                  |                |                   |           |                             |                          |                  |                            |                         |                                |                            |                         |                                |                            |                         |                                |                            |                    |

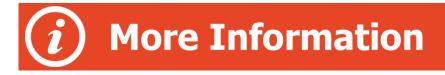

There are 4 key invoice statuses that are important in this process:

**Not Processed** – Work Requests that are pending review by COS. A decision is to be made, either:

Approve, or Dispute (must provide comments so that the contractor can rectify)

**Approved** – Work Requests that COS has reviewed and determined to be suitable for payment.

**Disputed by COS** – Requests that COS has reviewed and disputed. The contractor is responsible for resolving the dispute and updating the status to Dispute Resolved.

**Dispute Resolved** – Any Work Requests with this category have been previously disputed by COS and subsequently resolved by the Contractor. Review these requests to determine if they are now OK to be Approved, or whether they need to be Disputed again.

Review the displayed Work Requests in the Not Processed status:

| Filter | Show Clear             |              |                      |                |               |   |
|--------|------------------------|--------------|----------------------|----------------|---------------|---|
|        |                        |              |                      |                |               |   |
|        | Work Request Code From |              | Work Request Code To | Invoice Status | Not Processed | ~ |
|        | Requested              | Date Range 🗸 | From                 | То             |               |   |

Note that selecting **Customise Columns** enable you to add/remove fields and adjust the order in which they display:

| Filter Sho        | ow Clear         |                   |           |                             |                          |                  |                            |                         |                                |                            |                         |                                |                            |                         |                                |                            |                        |
|-------------------|------------------|-------------------|-----------|-----------------------------|--------------------------|------------------|----------------------------|-------------------------|--------------------------------|----------------------------|-------------------------|--------------------------------|----------------------------|-------------------------|--------------------------------|----------------------------|------------------------|
|                   | Work Request Cod | e From            |           |                             |                          | Wor              | k Request Code             | То                      |                                |                            |                         |                                | Invoice Statu              | Not Proces              | sed                            | ~                          |                        |
|                   | Req              | uested Date Ran   | ge 🗸      |                             |                          |                  | Fr                         | om                      |                                |                            |                         |                                | Т                          | 0                       |                                |                            |                        |
|                   | Priman           | y Trade           |           | h                           |                          |                  | Work Team Co               | ode                     |                                | h                          |                         |                                | Problem Typ                | e                       |                                | h                          |                        |
|                   | Building P       | Precinct          |           |                             |                          |                  |                            |                         |                                |                            |                         |                                |                            |                         |                                |                            |                        |
| Invoices          | Customize Colum  | ns                |           |                             |                          |                  |                            |                         |                                |                            |                         |                                |                            |                         |                                |                            |                        |
| 4   4   Page      | 1 /86 🕨 🕨        | Showing 1-10      | of 859    |                             |                          |                  |                            |                         |                                |                            |                         |                                |                            |                         |                                |                            |                        |
| Request P<br>Code |                  | Vork Team<br>Code | Cost Type | Estimated<br>Labor<br>Hours | Actual<br>Labor<br>Hours | On Site<br>Hours | Estimated<br>Labor<br>Cost | Actual<br>Labor<br>Cost | Chargeable<br>Cost<br>of Labor | Estimated<br>Parts<br>Cost | Actual<br>Parts<br>Cost | Chargeable<br>Cost<br>of Parts | Estimated<br>Tools<br>Cost | Actual<br>Tools<br>Cost | Chargeable<br>Cost<br>of Tools | Estimated<br>Other<br>Cost | Actua<br>Other<br>Cost |

Double-clicking on the **Work Request** number will open a pop-up frame that provides all the Cost information for that Work Request:

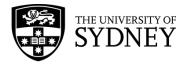

|                                       | nvoices         | kes Customize Columns |                   |             |                    |                 |                  |                    |                         |                    |                    |                 |                    |                    |                 |                    |                    |                         |
|---------------------------------------|-----------------|-----------------------|-------------------|-------------|--------------------|-----------------|------------------|--------------------|-------------------------|--------------------|--------------------|-----------------|--------------------|--------------------|-----------------|--------------------|--------------------|-------------------------|
| 1 4 Page 1/86 > > Showing 1-10 of 859 |                 |                       |                   |             |                    |                 |                  |                    |                         |                    |                    |                 |                    |                    |                 |                    |                    |                         |
| _                                     | Request<br>Code | Primary Trade         | Work Team<br>Code | Cost Type   | Estimated<br>Labor | Actual<br>Labor | On Site<br>Hours | Estimated<br>Labor | Actual<br>Labor<br>Gest | Chargeable<br>Cost | Estimated<br>Parts | Actual<br>Parts | Chargeable<br>Cost | Estimated<br>Tools | Actual<br>Tools | Chargeable<br>Cost | Estimated<br>Other | Actual<br>Other<br>Cent |
| 1                                     | 5968941         |                       | TRIPLE M          | Quoted      | 0                  | 14              | 14               | \$0.00             | \$1,330.00              | \$0.00             | \$0.00             | 50.00           | \$0.00             | \$0.00             | \$0.00          | \$0.00             | \$4,000.00         | \$0.00                  |
| z                                     | 6059449         |                       | мсм               | Schedule of | 0                  | 2               | 0                | 50.00              | \$130.00                | \$130.00           | 50.00              | 50.00           | 50.00              | \$0.00             | 50.00           | \$0.00             | 50.00              | 50.00                   |
| 3                                     | 6071428         |                       | TRIPLE M          | Quoted      | 0                  | 0               | 0                | \$0.00             | \$0.00                  | \$0.00             | \$0.00             | \$0.00          | \$0.00             | \$0.00             | \$0.00          | \$0.00             | \$6,000.00         | \$0.00                  |

Key info includes:

- Date Verified
- Who Verified
- Survey Rating/Comments
- Actual Costs (total)
- Breakdown of costs by category (Trades, Craftsperson, Parts, Tools, Other)

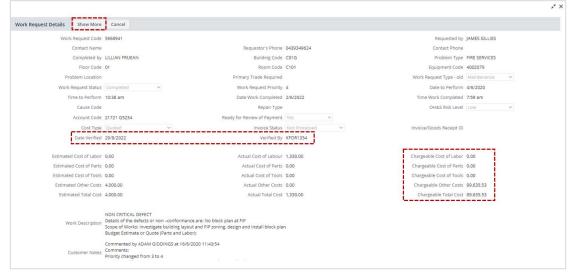

Close that frame by clicking on the  $\mathbf{x}$  icon on the upper right corner of the frame to return to the Cost Approval view.

Scroll to the Invoice Status column.

|                                                                                    | Invoices  | Customize | Columns |                  |                     |                |        |               |        |
|------------------------------------------------------------------------------------|-----------|-----------|---------|------------------|---------------------|----------------|--------|---------------|--------|
| Other Total Total Total Purchase Order Code Invoice Status Dispute Notes PR        | 4   4   P | age 1 /86 | 🕨 📔 Sho | owing 1-10 of 85 | 9                   |                |        |               |        |
|                                                                                    |           |           |         |                  | Purchase Order Code | Invoice Status |        | Dispute Notes | PR Bat |
| S89,635.53 S4,000.00 S1,330.00 S89,635.53 00000335325-1 [] Not Processed [A][D] [] |           |           |         |                  | 0000335325-1 []     | Not Processed  | [A][D] | L             |        |

Select either: **A** = Approve **D** = Dispute

Disputing will prompt for a reason. Provide as much information as possible so that the Contractor can resolve the issue:

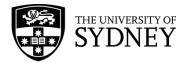

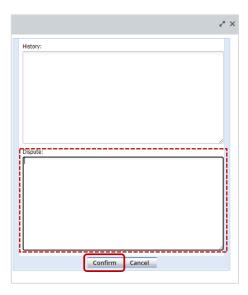

### 10.7. Contractor – Dispute Resolution

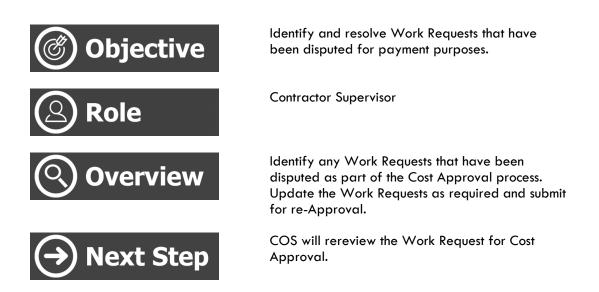

After a Work Request has been marked as Ready for Review of Payment. A COS representative will review that request for Cost Approval. They will either:

**Approve** – Agreeing with the costs, when enables the Work Request to be included on the next scheduled Invoice Certificate.

**Dispute** – Disagree with the cost of the Work Request in which case the Contractor needs to work with COS to come to an agreed resolution.

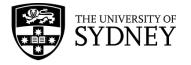

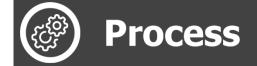

Navigate to the Maintenance Console frame:

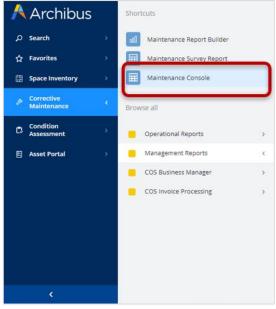

Use the available filters to restrict the data displayed, or select **Filter** to display all results:

| 🤌 Maintenance Console                                                       |                                             |                 | SYDNEY             | ? ★ ®          |
|-----------------------------------------------------------------------------|---------------------------------------------|-----------------|--------------------|----------------|
| Work Requests                                                               |                                             | ♥ Locate        | 🗄 Export 🗳 Options | Report Problem |
| g Search by code, type, procedure, equipment, description, location, person | Quick Filters - Filters Refresh Clear Group | ip by: Status v |                    |                |

Given that work requests are only going to be in the Completed status, a suggestion is to select only the **Completed** status from the available filters.

Once filters have been set as required, select the **Apply** button:

| 🤌 Maintenance Console                                                        |                           |                         | SYDNEY                                                                                                    | 0 to |
|------------------------------------------------------------------------------|---------------------------|-------------------------|----------------------------------------------------------------------------------------------------|------|
| Work Requests                                                                |                           |                         | Filters Apply Clear Can                                                                                    | icel |
| Q. Search by code, type, procedure, equipment, description, location, person | Quick Filters - Refresh 0 | lear Group by: Status 🗸 | > General                                                                                                  |      |
|                                                                              |                           |                         | ✓ Request Status                                                                                           |      |
|                                                                              |                           |                         | Approved<br>Assigned to Work Order<br>Issued<br>Stopped<br>On Hold<br>Completed<br>Escalated?<br>Returned? |      |
|                                                                              |                           |                         | > Equipment & PM Details                                                                                   |      |
|                                                                              |                           |                         | > Location & Organization                                                                                  |      |
|                                                                              |                           |                         | > People                                                                                                   |      |
|                                                                              |                           |                         | > Date Range                                                                                               |      |
|                                                                              |                           |                         | > Costs                                                                                                    |      |
|                                                                              |                           |                         | > Risk Scores                                                                                              |      |

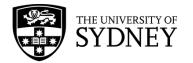

From the resulting page, ensure that you have the Invoice Status field displayed:

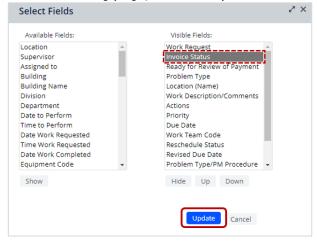

**Sort** on this field so that you can easily see any Work Requests that are currently **Disputed by COS**.

| ß   | Mainte            | enance (            | Console                       |                                        |                                                    |                                                                         |                |          |                |         |           |                      | 😴 SY                 | ONEY ?              | 6                    |
|-----|-------------------|---------------------|-------------------------------|----------------------------------------|----------------------------------------------------|-------------------------------------------------------------------------|----------------|----------|----------------|---------|-----------|----------------------|----------------------|---------------------|----------------------|
| Wor | k Requests        |                     |                               |                                        |                                                    |                                                                         |                |          |                |         |           | ♥ Locate (           | Export               | Options R           | eport Problen        |
| 0   | χ Search by cod   | e, type, procedu    | re, equipment, descriptio     | n, location, person                    | Quick Filter                                       | rs 👻 📑 Filters (                                                        | 3) Refresh Cle | ar Group | by: Status 🗸   |         |           |                      |                      |                     |                      |
|     | Work 👙<br>Request | Invoice<br>Status 🗘 | Ready for Review 👙 of Payment | Problem Type                           | Location<br>(Name) $\hat{\Rightarrow}$             | Work<br>Description <sup>©</sup><br>Comments                            | Actions        | ¢        | Priority       | ¢       | Due Date  | Work<br>Team Code    | Reschedule<br>Status | Revised<br>Due Date | Problem Problem PM P |
|     | Completed         | (144) ~             |                               |                                        |                                                    |                                                                         |                |          |                |         |           |                      |                      |                     |                      |
|     | 6768162           | Approved            | Yes                           | SECURITY<br>SERVICES PATROL<br>SERVICE | Services<br>Building<br>01-129                     | TTT123<br>Uverified                                                     |                |          | Priority 1 Err | ergency | 9/11/2022 | ACES                 | N/A                  |                     | SE<br>SE<br>SE       |
|     | 6768287           | Approved            | Yes                           | GROUNDS   EXTERNAL<br>SIGNAGE          | University<br>Garage<br>01-                        | External Sign<br>Urified                                                |                |          | Priority 3 Pla | nned    |           | MOORE &<br>MOORE     | N/A                  |                     | GF                   |
|     | 6768258           | Disputed<br>by CIS  | No                            | PM BUS SERVICES                        | Nonspecific<br>Building -<br>Main<br>Campus        | December,<br>Bus C -<br>Camperdown<br>Redfern<br>Station to<br>Verified | E Vp           | date     | 3 - Schedule   |         | 1/1/2023  | BIG BUS              | N/A                  |                     | PN                   |
|     | 6765667           | Not<br>Processed    | Yes                           | ELECTRONIC<br>SECURITY                 | Aeronautical<br>Engineering<br>Building<br>01-N121 | J11 L1 N121<br>Roller Shutter<br>Reed Switch<br>has chan                | Ø <sup>*</sup> |          | Priority 3 Pla | nned    | 14/11/202 | 2 FREDON<br>SECURITY | N/A                  |                     | EL<br>SE             |

Make the required changes to the Work Request (Add more information, attach supporting documentation, adjust actual costs etc.)

Once done, update the following in the Location, Problem and Request Details section:

- 1. Ready for Review of Payment = Yes
- 2. Invoice Status = **Dispute Resolved**
- 3. Click the Save button to lock in the changes

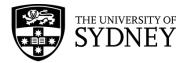

| 🖉 Work Request                                                    |                                                                              |                       | SYDNEY 🕜 to  |
|-------------------------------------------------------------------|------------------------------------------------------------------------------|-----------------------|--------------|
| Back to Requests                                                  |                                                                              |                       |              |
| Vork Request: 6768258 Completed                                   |                                                                              |                       |              |
| ecember, Bus C - Camperdown Redfern Station to Fisher Library, St | WHB and ATP, Monday to Friday, Excluding Public Holidays and Semester breaks |                       |              |
| Overview Documents and Activity                                   |                                                                              |                       | Expand A     |
| ✓ Location, Problem and Request Details                           |                                                                              |                       | Link New Map |
| quipment Details                                                  | Financial Details                                                            | Safety and Insurance  |              |
| Equipment Code                                                    | Purchase Order Code                                                          | Safety                |              |
| EQUIPMENT                                                         | 0000348285                                                                   |                       | •            |
| quipment Standard                                                 | Purchase Order Line                                                          | Severe Weather Impact | Scroll do    |
|                                                                   | 1                                                                            | No                    | ~            |
| Condition                                                         | PO Line Description                                                          | Insurance Flag        |              |
|                                                                   | PM bus services                                                              | No                    | ~            |
| riority Rating                                                    | Ready for Review of Payment                                                  |                       |              |
| ) - Not Entered 🗸 🗸                                               | No V                                                                         |                       |              |
| riticality                                                        | No                                                                           |                       |              |
| ) - Not Entered 🗸                                                 | Yes                                                                          |                       |              |
|                                                                   | Invoice Status                                                               |                       |              |
| quipment Risk Score                                               | Disputed by CIS 🗸                                                            |                       |              |
|                                                                   | Disputed by Contractor                                                       |                       |              |
|                                                                   | Dispute Resolved Disputed by CIS                                             |                       |              |
|                                                                   |                                                                              |                       |              |
|                                                                   |                                                                              |                       |              |
|                                                                   |                                                                              |                       |              |

The Work Request will now be available for the COS Representative to re-review.

#### 10.8. COS Manager – Review Dispute Resolved WRs

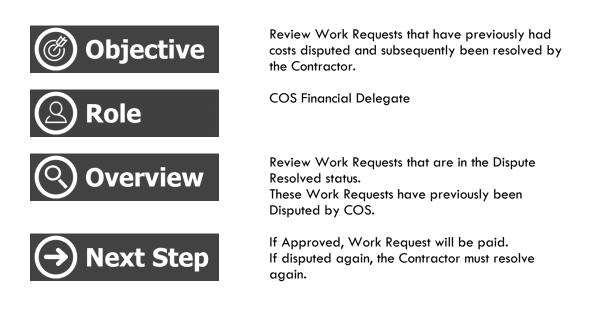

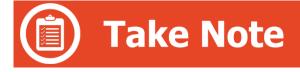

Be aware that there are 2 tools available:

Version 2.1 February 2023 Work Request Management - User Guide

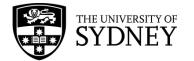

- Cost Approval Only On-Demand Work Requests are displayed here
- PM Cost Approval Only PM Work Requests are displayed here

Apart from the different data sets being displayed, the functionality of both pages is identical. To avoid duplication, this guide will only provide guidance on one of the above pages, however the principles documented apply to both pages.

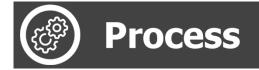

Navigate to COS Invoice Processing, select either Cost Approval, or PM Cost Approval.

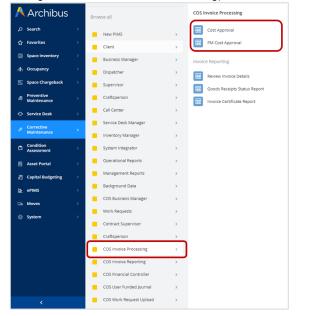

Review the displayed Work Requests in the **Dispute Resolved** status:

| · ·        |               |                   |           |                             |                          |                  |                            |                         |                                |                            |                         |                                | C                          |                         |                                | 57                         |  |
|------------|---------------|-------------------|-----------|-----------------------------|--------------------------|------------------|----------------------------|-------------------------|--------------------------------|----------------------------|-------------------------|--------------------------------|----------------------------|-------------------------|--------------------------------|----------------------------|--|
|            | Work Request  | Code From         |           |                             |                          | W                | ork Request Cod            | е То                    |                                |                            |                         |                                | Invoice Sta                | Dispute                 | Resolved                       | <u> </u>                   |  |
|            |               | Requested Date    | Range 🛩   |                             |                          |                  | F                          | rom                     |                                |                            |                         |                                |                            | То                      |                                |                            |  |
|            | Pri           | mary Trade        |           | le                          |                          |                  | Work Team C                | lode                    |                                | le                         |                         |                                | Problem T                  | ype                     |                                | le                         |  |
|            | Build         | ing Precinct      |           |                             |                          |                  |                            |                         |                                |                            |                         |                                |                            |                         |                                |                            |  |
| Invoices   | Customize Co  | lumns             |           |                             |                          |                  |                            |                         |                                |                            |                         |                                |                            |                         |                                |                            |  |
| 14   4   1 | Page 0/0 🕨    | H Showing 0 of    | fO        |                             |                          |                  |                            |                         |                                |                            |                         |                                |                            |                         |                                |                            |  |
| Request    | Primary Trade | Work Team<br>Code | Cost Type | Estimated<br>Labor<br>Hours | Actual<br>Labor<br>Hours | On Site<br>Hours | Estimated<br>Labor<br>Cost | Actual<br>Labor<br>Cost | Chargeable<br>Cost<br>of Labor | Estimated<br>Parts<br>Cost | Actual<br>Parts<br>Cost | Chargeable<br>Cost<br>of Parts | Estimated<br>Tools<br>Cost | Actual<br>Tools<br>Cost | Chargeable<br>Cost<br>of Tools | Estimated<br>Other<br>Cost |  |

Scroll to the **Dispute Notes** column to determine why the request was previously disputed. Click on [..] :

| Invoices                    | Customia                   | e Columns               |                             |                     |     |                  |        |                               |         |
|-----------------------------|----------------------------|-------------------------|-----------------------------|---------------------|-----|------------------|--------|-------------------------------|---------|
| 14   4   F                  | age 1 /2                   | N Sho                   | owing 1-10 of 20            |                     |     |                  |        |                               |         |
| Chargeable<br>Other<br>Cost | Estimated<br>Total<br>Cost | Actual<br>Total<br>Cost | Chargeable<br>Total<br>Cost | Purchase Order Code | •   | Invoice Status   |        | Dispute Notes                 | PR Batc |
| \$367.05                    | \$0.00                     | \$367.05                | \$367.05                    | 0-UNDER5K-1         | 1.1 | Dispute Resolved | [A][D] | Invoice Disputed (7/1/2020 [] |         |

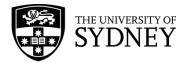

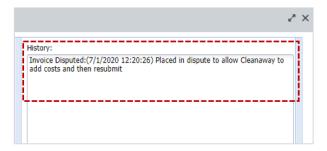

Double-click into the Work Request to see if the required changes have been made:

| Invoices     | Customize Colur | nns               |             |
|--------------|-----------------|-------------------|-------------|
| I II I I Pag | e 1/2 🕨 🕨       | Showing 1-10 of 2 | 0           |
| Request      | Primary Trade   | Work Team         | Cost Type   |
| 1 5798384    | CLEANAWAY       | CLEANAWAY         | Schedule of |

If you are satisfied that the Work Request Costs are appropriate, then **Approve** by selecting the **A** option in the **Invoice Status** column.

If you are still not satisfied that the Costs are appropriate, you may **re-dispute** the request by selecting the **D** option. Be sure to add further comments for the Contractor.

| rgeable<br>I | Purchase Order Code | Invoice Status          | Dispute Notes                 | Р |
|--------------|---------------------|-------------------------|-------------------------------|---|
| 7.05         | 0-UNDER5K-1 []      | Dispute Resolved [A][D] | Invoice Disputed:(7/1/2020 [] |   |
|              |                     |                         |                               |   |

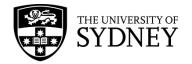

## 11. Close

#### 11.1. COS Finance Officer – Generate Invoice Certificates

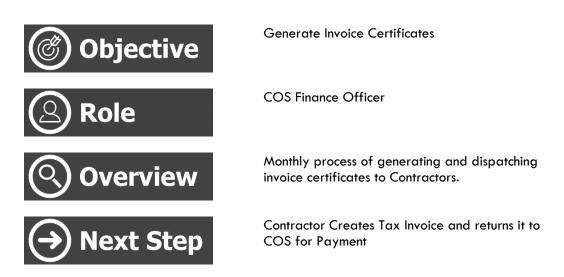

Every month invoice certificates are generated and dispatched via email to contractors so that they can submit a tax invoice to COS for payment. Each invoice certificate is a summary of all work requests that COS has approved for payment and that have not been included on a previous invoice certificate.

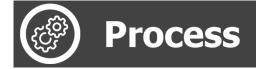

Navigate to Generate Goods Receipt:

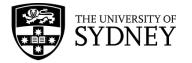

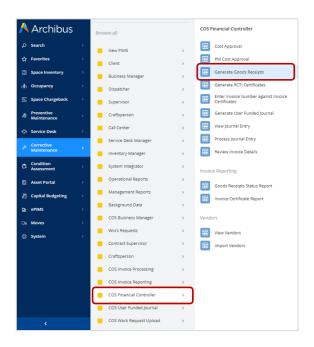

Select which invoice certificates need to be generated and then select the **Generate PR Import** or **Generate GR Import** buttons.

| ß    | Generate G          | oods Receipts                                 |                                   |            |                       | ,                         | SYDNEY 🕜      | ò          | 0           |
|------|---------------------|-----------------------------------------------|-----------------------------------|------------|-----------------------|---------------------------|---------------|------------|-------------|
| Gene | rate Goods Receipts | Generate PR Import Generate GR Import         |                                   |            |                       |                           |               |            |             |
|      | Work Team Code      | Email Address                                 | Email CC                          | Vendor ID  | Under \$5k Pending PR | Under \$5k Awaiting<br>PO | PM Pending GR | ≎ Re<br>GF | eactin<br>R |
|      | 4FOLD               | admin@4fold.com.au                            | cis.facilities@sydney.edu.au      | 0000110902 | 1                     | 0                         | 0             | 0          |             |
| 2    | ACES                | jvalendez@acesecurity.com.au,finance@acesecur | it security.finance@sydney.edu.au | 0000080866 | 3                     | 0                         | 0             | 9          |             |
|      | ACTIVE FLOOR SYS    | claudia@activefloors.com.au                   | cis.facilities@sydney.edu.au      | 0000097742 | 0                     | 0                         | 0             | 0          |             |
|      | AFP                 | accountsreceivable@ausfg.com,amenon@ausfg.c   | om cis.facilities@sydney.edu.au   | 0000079853 | 0                     | 0                         | 0             | 0          |             |
| 2    | AG COOMBS           | accountsnsw@agcoombs.com.au                   | cis.facilities@sydney.edu.au      | 0000137880 | 0                     | 0                         | 0             | 0          |             |
| 1    | AIRMASTER           | uos@airmaster.com.au                          | cis.facilities@sydney.edu.au      | 0000156213 | 2                     | 0                         | 1             | 0          |             |
|      | AIRMASTER FUME      | uos@airmaster.com.au                          | cis.facilities@sydney.edu.au      | 0000156213 | 0                     | 0                         | 0             | 0          |             |
|      | APEX LOCKSMITHS     | accounts@apexlocksmiths.com.au                | security.finance@sydney.edu.au    | 072328     | 0                     | 0                         | 0             | 0          |             |

#### 11.2. Contractor – Invoice Certificates/Tax Invoices

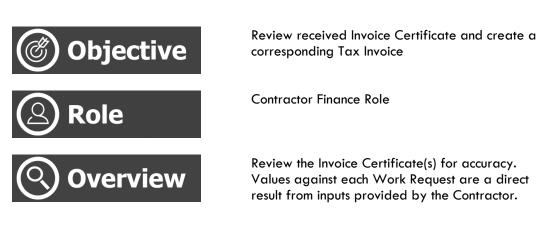

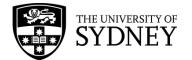

Create a Tax Invoice for the amount displayed on the Invoice Certificate. The amount and PO line number must match the Invoice Certificate for successfully receipting.

Return both documents to COS or directly in Unibuy for processing and payment.

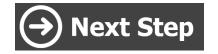

Return Tax Invoice and corresponding Invoice Certificate to COS or Unibuy so that the invoice can be paid.

Contractors receive invoice certificates by email as they are generated (monthly).

Invoice Certificates include all Work Requests that have been Pre-Approved for Payment.

To receive payment for the amount stipulated on the Invoice Certificate, Contractors must do the following:

- 1. Create a Tax Invoice for the amount shown on the Invoice Certificate (1 invoice per certificate).
- 2. Ensure that the Tax Invoice includes the Invoice Certificate Reference Number.
- 3. Ensure that the Tax Invoice complies with any other statutory requirements.
- 4. Return the Tax Invoice and the Invoice Certificate to the nominated COS email address.

Here is a sample Invoice Certificate:

|                        | SYDN:            | ĔΥ             | Work<br>(USYD009                                                                                              | Reque                  | ests<br>)200409              | )                        |                          |                          |                          |
|------------------------|------------------|----------------|----------------------------------------------------------------------------------------------------|------------------------|------------------------------|--------------------------|--------------------------|--------------------------|--------------------------|
| Work<br>Request        | Building<br>Code | Work Type      | Cost Type                                                                                                    | Purchase<br>Order Code | Chargeable<br>Labour<br>Cost | Chargeable<br>Parts Cost | Chargeable<br>Tools Cost | Chargeable<br>Other Cost | Chargeable<br>Total Cost |
| 907338                 | 000-0102         | Preventive     | Schedule of Rates By Role                                                                                     | 0000273698             | \$0.00                       | \$9,680.00               | \$0.00                   | \$0.00                   | \$9,680.00               |
| 907339                 | 000-0102         | Preventive     | Schedule of Rates By Role                                                                                     | 0000273698             | \$0.00                       | \$7,920.00               | \$0.00                   | \$0.00                   | \$7,920.00               |
| 907340                 | 000-0102         | Preventive     | Schedule of Rates By Role                                                                                     | 0000273698             | \$0.00                       | \$15,136.00              | \$0.00                   | \$0.00                   | \$15,136.00              |
| 907341                 | 000-13           | Preventive     | Schedule of Rates By Role                                                                                     | 0000273698             | \$0.00                       | \$14,520.00              | \$0.00                   | \$0.00                   | \$14,520.00              |
| 5907342                | 000-13           | Preventive     | Schedule of Rates By Role                                                                                     | 0000273698             | \$0.00                       | \$5,760.00               | \$0.00                   | \$0.00                   | \$5,760.00               |
| 907343                 | 000-05           | Preventive     | Schedule of Rates By Role                                                                                     | 0000273698             | \$0.00                       | \$6,776.00               | \$0.00                   | \$0.00                   | \$6,776.00               |
|                        |                  |                |                                                                                                    | Total                  | \$0.00                       | \$59,792.00              | \$0.00                   | \$0.00                   | \$59,792.00              |
|                        |                  |                |                                                                                                    |                        |                              |                          |                          | L.                       |                          |
| Purchase<br>Order Code | Descrip          | tion           |                                                                                                    |                        | Charge<br>Total C            |                          |                          |                          |                          |
| 000273698              | THE BLO          | niconnacadada) | NANG DE SAN DE LA SECONDA DE SAN DE SAN DE SAN DE SAN DE SAN DE SAN DE SAN DE SAN DE SAN DE SAN DE SAN DE SAN | Right The last of      | \$59,7                       | 792.00                   |                          |                          |                          |

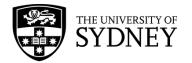

#### 11.3. COS Finance Officer – Process Tax Invoices

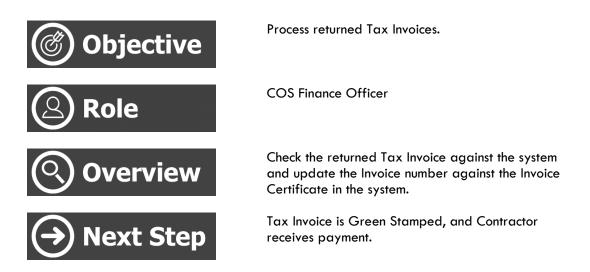

Contractors must return their invoice certificates to COS along with a tax invoice for the amount shown on the invoice certificate (All amounts shown on an invoice certificates are exclusive of GST).

COS must check that the total on the invoice matches the invoice certificate **and** the amount shown in the system. If there is any discrepancy, the invoice should not be processed.

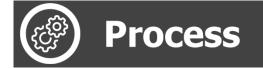

Navigate to Enter Invoice Number against Invoice Certificates:

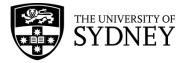

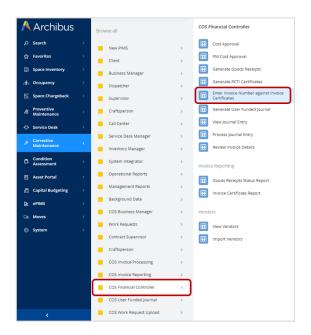

Identify the required Invoice Certificate from the list.

Ensure that the value displayed in Archibus matches that shown on the Contractor's Tax Invoice. If the values match, enter the Contractor's **Tax Invoice Number** into the available field and click on the **Save** button:

| mber against Invo     | oice Certificates                                                          |                                                                                                    | SYDNEY 🔿                                                                                                    | ŵ                                                                                                    |
|-----------------------|----------------------------------------------------------------------------|----------------------------------------------------------------------------------------------------|----------------------------------------------------------------------------------------------------|----------------------------------------------------------------------------------------------------|
|                       |                                                                            |                                                                                                    |                                                                                                    |                                                                                                    |
|                       |                                                                            |                                                                                                    |                                                                                                    |                                                                                                    |
|                       | Primary Trade                                                              | Required clear                                                                                          |                                                                                                    |                                                                                                    |
|                       | Result                                                                     | s per Page 🖲 10 🔿 25 🔿 50 🔿 All                                                                         |                                                                                                    |                                                                                                    |
| ing 1-5 of 5 Save     |                                                                            |                                                                                                    |                                                                                                    |                                                                                                    |
| Total Chargeable Cost | Invoice Number                                                             | 1                                                                                                    |                                                                                                    |                                                                                                    |
| \$113,290.00          |                                                                            |                                                                                                    |                                                                                                    |                                                                                                    |
| \$399.00              |                                                                            |                                                                                                    |                                                                                                    |                                                                                                    |
| \$6,805.99            |                                                                            |                                                                                                    |                                                                                                    |                                                                                                    |
| \$85.00               |                                                                            |                                                                                                    |                                                                                                    |                                                                                                    |
| \$240.00              |                                                                            |                                                                                                    |                                                                                                    |                                                                                                    |
|                       | Total Chargeable Cost<br>\$113,290.00<br>\$399.00<br>\$6,805.99<br>\$85.00 | ing 1-5 of 5 Save<br>Total Chargeable Cost Invoice Number<br>513,280 00<br>5396 00<br>5365 09<br>585 00 | Total Chargesble Cost         Invoice Number           513, 20, 0.0         5390, 00           5,00, 05         5390, 00           5,00, 05         5390, 00           5,00, 05         5390, 00 | Total Chargesbic Cost         Involos Number           513200.00         5390.00           5390.00         60.005           550.00         60.005 |

Now the Tax Invoice can be Green Stamped and submitted to Finance for payment.

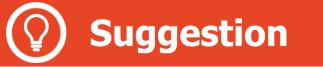

All Tax Invoices should include the Invoice Certificate reference number to assist with aligning the correct Tax Invoice with its corresponding Invoice Certificate.

### 11.4. COS Finance Officer – Close WRs

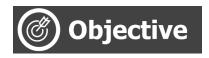

To close Work Requests

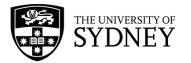

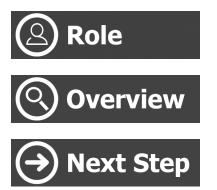

**COS Finance Officer** 

To close Work Requests that have undergone the invoicing process.

Closed Work Requests will be archived and no longer visible in the Maintenance Console.

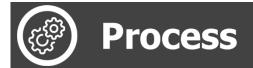

Navigate to the Maintenance Console frame:

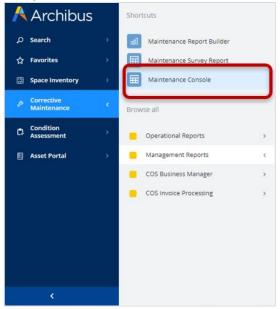

Use the available filters to restrict the data displayed, or select Filter to display all results:

| 🤌 Maintenance Console                                                       |                                                            | 😴 Sydney 🔿 ★ 🛞                             |
|-----------------------------------------------------------------------------|------------------------------------------------------------|--------------------------------------------|
| Work Requests                                                               |                                                            | 🕈 Locate 🏦 Export 🏘 Options Report Problem |
| Q Search by code, type, procedure, equipment, description, location, person | Quick Filters 🗸 📻 Filters Refresh Clear Group by: Status 🗸 |                                            |
|                                                                             |                                                            |                                            |

Given that work requests needing to be Closed are only going to be in the Completed status, a suggestion is to select only the **Completed** status from the available filters.

Once filters have been set as required, select the **Apply** button:

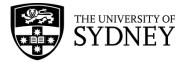

| Anintenance Console                                                                                                    | 👹 sydney 🧷 🏠 🔘                                                                                       |
|----------------------------------------------------------------------------------------------------|----------------------------------------------------------------------------------------------------|
| Work Requests                                                                                                    | Filters Apply Clear Cancel                                                                           |
| Q Search by code. type, procedure, equipment, description, location, person Quick Filters Refresh Clear Group by: Status - | > General                                                                                            |
|                                                                                                    | ✓ Request Status                                                                                     |
|                                                                                                    | Approved Assigned to Work Order Assigned to Work Order Stopped On On Hold Completed Status Returned? |
|                                                                                                    | > Equipment & PM Details                                                                             |
|                                                                                                    | > Location & Organization                                                                            |
|                                                                                                    | > People                                                                                             |
|                                                                                                    | > Date Range                                                                                         |
|                                                                                                    | > Costs                                                                                              |
|                                                                                                    | > Risk Scores                                                                                        |

From the resulting page, ensure that you have the **Goods Receipt Batch ID** and **Invoice/Goods Receipt ID** field displayed:

| Available Fields:         |      | Visible Fields:           |  |
|---------------------------|------|---------------------------|--|
| Ready for Review of Payme | nt 🔺 | Goods Receipt Batch ID    |  |
| Location                  |      | Invoice/Goods Receipt ID  |  |
| Supervisor                |      | Invoice Status            |  |
| Assigned to               |      | Work Request              |  |
| Building                  |      | Problem Type              |  |
| Building Name             |      | Location (Name)           |  |
| Division                  |      | Work Description/Comments |  |
| Department                |      | Actions                   |  |
| Date to Perform           |      | Priority                  |  |
| Time to Perform           |      | Due Date                  |  |
| Date Work Requested       |      | Work Team Code            |  |
| Time Work Requested       |      | Reschedule Status         |  |
| Date Work Completed       | +    | Revised Due Date 👻        |  |
| Show                      |      | Hide Up Down              |  |
| 511011                    |      | inde op bown              |  |

Any Work Requests that have values in **both** of these fields can be **Closed**. Please do not manually close a work request unless the work was not performed and supplier is not be paid. The system automatically closes receipted work requests overnight.

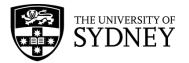

| Nor | rk Requests                                      |                             |                     |                            |                          |                                                        |                                                                                                    |         | 🕈 Locate 👌 Export 🛱 C                                  | ptions Report Problem |
|-----|--------------------------------------------------|-----------------------------|---------------------|----------------------------|--------------------------|--------------------------------------------------------|----------------------------------------------------------------------------------------------------|---------|--------------------------------------------------------|-----------------------|
|     | ן Search by code, type, procedure, equipment, de | scription, location, pe     | rson                | Quick Filters              | Fliters (1) Ref          | fresh Clear                                            | Group by: State                                                                                                    | v ZL    |                                                        |                       |
|     | Goods Receipt Batch ID                           | Invoice/Goods<br>Receipt ID | Invoice<br>Status 🗘 | Work $\Diamond$<br>Request | Problem Type             | Location<br>(Name) $\stackrel{\bigcirc}{\Rightarrow}$  | Work<br>Description <sup>⊕</sup><br>Comments                                                                                     | Actions | Reschedule Revised<br>↓ Status ↓ Due Date <sup>↓</sup> | Priority              |
|     | ARCHIBU5_0000317752_20211130T183113903           | RC171373                    | Approved            | 5853418                    | PM MECHANICAL<br>SERVICE | Education<br>Building<br>04-409                        | TMI-2069-PE-<br>3007 VRV<br>Split indoor<br>single FCU, 1<br>Mo<br>nths                                                          | Close   | N/A                                                    | 3 - Scheduled         |
|     | ARCHIBUS_0000334046_20210901T091859457           | RC153855                    | Approved            | 5811281                    | PLUMBING SERVICES        | Business<br>School<br>Codrington<br>Building<br>01-110 | Blocked toilet<br>reported.<br>On behalf<br>of delivery<br>team                                                                  | ē       | N/A                                                    | Priority 2 Urgent     |
|     | USYDGOFREDON20200831                             | 105-20090065                | Approved            | 5918352                    | MECHANICAL<br>SERVICES   | J.D. Stewart<br>Building                               | Attend Site<br>To<br>Investigate<br>on-going<br>Chiller Iss<br>OMOH2821<br>:: Changed<br>Work<br>Request<br>Priority from<br>3 t | Ē       | NA                                                     | Priority 2 Urgent     |
|     | USYD00BROADSPECTRUM20200630                      | 09140401                    | Approved            | 5914614                    | MECHANICAL<br>SERVICES   | Centre for<br>Carbon<br>Water and<br>Food<br>01-112    | The air<br>conditioning<br>in the Plant<br>Physiology<br>La                                                                      | Ē       | N/A                                                    | Priority 2 Urgent     |

| Close | e Work Request 5853418                                                                  | e's | × |
|-------|-----------------------------------------------------------------------------------------|-----|---|
| it.   | action archives the request and prevents any further updates to<br>e this work request? | D   |   |
| Close | Yes No                                                                                  |     |   |

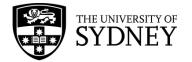

# 12. Mobile App

The Archibus Mobile App is an application that can be installed on smart phones and allows Craftspersons to update any Work Requests that are assigned to them.

The Mobile App provides limited functionality that includes;

- Creating a new Work Request
- Adding their time to a Work Request that is assigned to them
- Adding costs to a Work Request that is assigned to them
- Updating the status of a Work Request that is assigned to them

#### 12.1. Log in/Set Up

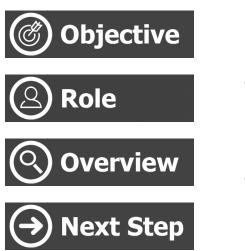

Install and configure the Archibus Mobile App

Craftsperson

Install the application Launch the application Configure the application for first use

Use the App, create a Work Request

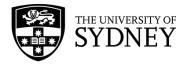

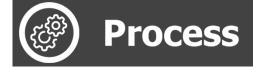

| Step                                                                                                    | Image                                                                                                    |
|----------------------------------------------------------------------------------------------------|----------------------------------------------------------------------------------------------------|
| <ol> <li>Download and install the Archibus Mobile<br/>Client App Version 4.0 onto your smart phone</li> </ol>                  | 3:19<br>• Bearch<br>C arcchibus<br>C ancel<br>C ancel<br>C |
| 2. Launch the application from your smart phone                                                                                | Il Telstra Il 2:34 pm 94%   FaceTime Maps Photos Camera   Notes Weather Reminders Ciock   Utilities Lifestyle Books Health   Lifestyle Lifestyle Social Social   Files Veather Dooks Health   Camera Dooks Dooks Social   Calendar Contacts Dooks Social                                                                                                    |
| <ol> <li>Enter the Web Central URL:<br/><u>https://campusassist.sydney.edu.au/archibus/</u></li> <li>Select Connect</li> </ol> | It Telstra     12:53 pm     92%       Archibus       Web Central URL*       https://campusassist-uat.sydney.edu.au/archibus       Connect       Recent URLs                                                                                                    |

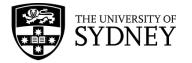

| <ul> <li>5. Enter your Unikey username</li> <li>6. Enter your Unikey password</li> <li>7. Select Register Device </li> <li>Note: Please contact the ICT Helpdesk on (02) 9351 2000 if you do not have your unikey password.</li> </ul> | Il Telstra        92%         Archibus       X         Username *       Vsername (upper case)         Password *       Password (case-sensitive)         Register Device       Register Device |
|----------------------------------------------------------------------------------------------------|----------------------------------------------------------------------------------------------------|
| <ol> <li>Your device will register, and you'll be logged<br/>into the App.</li> </ol>                                                                                                    | Archibus *                                                                                                    |
| Next time you launch the app, these settings will be retained.                                                                                                    | Username *<br>UNIKEY &<br>Password *<br>***** &<br>Register Device                                                                                                    |
| <ol> <li>Select the cog wheel from the top right of<br/>screen</li> </ol>                                                                                                    | It Telstra 12:54 pm 92%     Archibus     Asset & Equipment Survey     Assessment     Maintenance                                                                                               |

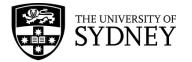

|                                                                                                    | 📶 Telstra 🗢                    | 12:54 pm                | 92% 🔲               |
|----------------------------------------------------------------------------------------------------|--------------------------------|-------------------------|---------------------|
| 10. Check the details displaying in the <b>User</b> section.                                                                                                    | K Back                         | User                    |                     |
| To change users on a shared service, log out of the App here.                                                                                                    | Registered User<br>Employee ID | USERNAME<br>USERNAME    |                     |
| <b>Note:</b> Do Not login to multiple devices with the same username. This will result in application errors when you                                                                                       | Email<br>Phone                 | name.name@sydney.edu.au | u                   |
| attempt to do anything.                                                                                                    | Building                       |                         |                     |
|                                                                                                    | Room                           |                         |                     |
|                                                                                                    | Division                       |                         |                     |
|                                                                                                    | Department                     |                         |                     |
|                                                                                                    |                                |                         |                     |
|                                                                                                    |                                | Log Out                 |                     |
|                                                                                                    |                                |                         |                     |
| 11. Select the <b>Maintenance</b> module from the menu                                                                                                    | Archi                          |                         | 92% 💼               |
|                                                                                                    |                                | Equipment Survey        | P                   |
|                                                                                                    | Mainter                        | XX                      |                     |
|                                                                                                    |                                |                         |                     |
| <ul> <li>12. On first use, the App will download background data. The initial download may take up to 10-15 minutes to complete. Any subsequent download and refresh will finish under 1 minute.</li> </ul> | ull Telstra 🗢<br>< Apps        | 12:65 pm                | 92% 🗩<br>+<br>s 🛛 🕈 |
| Once completed, the App is ready for use.                                                                                                    |                                |                         |                     |
|                                                                                                    |                                |                         |                     |
|                                                                                                    |                                |                         |                     |
|                                                                                                    |                                | 14                      |                     |
|                                                                                                    |                                | 10                      |                     |
|                                                                                                    |                                | Downloading             |                     |
|                                                                                                    |                                |                         |                     |
|                                                                                                    |                                |                         |                     |
|                                                                                                    |                                |                         |                     |

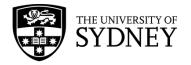

## 12.2. Create a Work Request

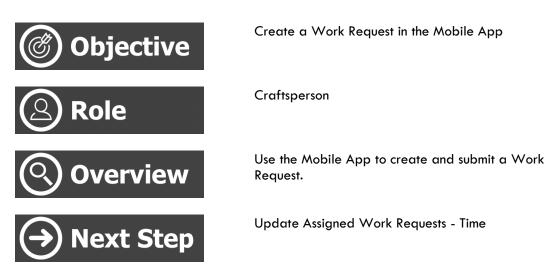

The creation of new Work Requests is not a common task for craftspersons to undertake. However, as a result of conducting Preventative Maintenance activities, there may be requirements to create Work Requests as assets are identified as requiring corrective maintenance.

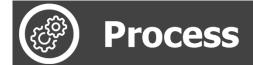

|    | Step                                                                                          | Image                                                                               |
|----|-----------------------------------------------------------------------------------------------|-------------------------------------------------------------------------------------|
|    | Launch the Archibus Mobile App<br>Select the <b>Maintenance</b> module from the menu          | It Telstra     Archibus     Asset & Equipment Survey     Assessment     Maintenance |
| 3. | Synchronise the App                                                                           | Ill Telstra      11:16 am     100%     ≠       < Apps          ✓                    |
| 4. | Select the <b>My Requests button</b> , ensure that you are in the <b>My Requests</b> section. |                                                                                     |

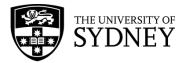

|                                                                                                    | 내 Telstra 🗢                              | 12:59 pm                           | 91% 🔲)     |
|----------------------------------------------------------------------------------------------------|------------------------------------------|------------------------------------|------------|
|                                                                                                    | 🗙 Apps                                   | A                                  | <b>#</b> + |
|                                                                                                    |                                          | ¶ ∯                                | Status     |
|                                                                                                    | Approved                                 |                                    |            |
|                                                                                                    | 5699852 FIRE<br>testing linked wo<br>app | 30/07/2019<br>rk request on mobile | Approved   |
|                                                                                                    | 5699853 FIRE<br>Test Link                | 06/05/2019                         | Approved   |
|                                                                                                    | My Ro<br>Issue                           | ~                                  | 0          |
|                                                                                                    |                                          | My Requests                        |            |
| <ol> <li>To create a new Work Request, select the<br/>white plus button located at the top right of<br/>screen.</li> </ol> | <pre>Apps</pre>                          |                                    | Status     |
| 6. Mandatory fields that must be completed are:                                                                            | ull Telstra 奈                            | 12:59 pm                           | 91% 💷 '    |
|                                                                                                    | Creat                                    | e Work Reques                      | 22/08/2019 |
| Building                                                                                                    | Requestor                                | USERNAME                           |            |
| <ul><li>Floor Code (if applicable)</li><li>Problem Type</li></ul>                                                          | Phone                                    | OSERITABLE                         |            |
| Cause Code (if known)                                                                                                    | Email                                    | name.name@syd                      | ney.edu.au |
|                                                                                                    | School Code                              |                                    |            |
|                                                                                                    | Department Code                          |                                    |            |
|                                                                                                    | Site                                     |                                    |            |
|                                                                                                    | Building                                 |                                    | ⊗ >        |
|                                                                                                    | Floor                                    |                                    | ⊗ >        |
|                                                                                                    | Room                                     |                                    | ⊗ >        |
|                                                                                                    | Problem Location                         |                                    | - ·        |
|                                                                                                    | Problem Type                             |                                    | ⊗ >        |
|                                                                                                    | Cause Code                               |                                    | ⊗ >        |
|                                                                                                    |                                          |                                    | *          |

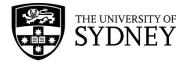

|                                                                                                    | 내 Telstra 🗢                                                                                                  | 1:01 pm                          | 91% 🔲                                            |
|----------------------------------------------------------------------------------------------------|----------------------------------------------------------------------------------------------------|----------------------------------|--------------------------------------------------|
| <ol><li>Mandatory fields that must be completed are<br/>(continued):</li></ol>                                                                                            | Creat                                                                                                    | e Work Reque                     | <ul> <li>✓</li> </ul>                            |
|                                                                                                    | Repair Type                                                                                                  |                                  | ⊗ >                                              |
| Priority                                                                                                    | Equipment Code                                                                                               |                                  | >                                                |
| Description                                                                                                    | Equipment<br>Standard                                                                                        |                                  |                                                  |
|                                                                                                    | Equipment<br>Description                                                                                     |                                  |                                                  |
|                                                                                                    | Priority                                                                                                    | Planned                          |                                                  |
|                                                                                                    | Description                                                                                                  |                                  |                                                  |
|                                                                                                    | enter a description                                                                                          | into this field - Te             | sting                                            |
|                                                                                                    |                                                                                                    |                                  | ⊗                                                |
|                                                                                                    | Safety                                                                                                    |                                  |                                                  |
|                                                                                                    | Revised Due Date                                                                                             |                                  |                                                  |
|                                                                                                    | Reschedule Status                                                                                            |                                  |                                                  |
|                                                                                                    |                                                                                                    |                                  |                                                  |
|                                                                                                    | 📶 Telstra 🗢                                                                                                  | 12:59 pm                         | 91% 💷)                                           |
| 8. Types of data entry – Look-up fields                                                                                                    |                                                                                                    | Buildings                        | Done                                             |
| These fields prompt a selection from a data base                                                                                                    | ₽G12                                                                                                    | $\otimes$                        | Ф.                                               |
| list. Use the look-up field to display suitable options                                                                                                    | Code: G12                                                                                                    | Dellalla                         |                                                  |
| and then select the most appropriate value.                                                                                                    | Building: Services                                                                                           | s Building                       |                                                  |
|                                                                                                    | Code: G12.P01<br>Building: Service                                                                           |                                  | king                                             |
|                                                                                                    | Code: G12.P01<br>Building: Service                                                                           |                                  | king                                             |
|                                                                                                    | Code: G12.P01<br>Building: Service                                                                           | Building Car Par                 | king                                             |
|                                                                                                    | Code: G12.P01<br>Building: Service                                                                           | Building Car Par                 | 'king<br>Done                                    |
|                                                                                                    | Code: G12.P01<br>Building: Service<br>No                                                                     | Building Car Par                 |                                                  |
|                                                                                                    | Code: G12.P01<br>Building: Service<br>No                                                                     | Building Car Par                 | Done                                             |
|                                                                                                    | Code: G12.P01<br>Building: Service<br>No<br>"G12"<br>1 2 3 4                                                 | Building Car Par<br>More Records | Done 8 9 0                                       |
|                                                                                                    | Code: G12.P01<br>Building: Service<br>No<br>"G12"                                                            | Building Car Par<br>More Records | Done 8 9 0                                       |
|                                                                                                    | Code: G12.P01<br>Building: Service<br>No<br>"G12"<br>1 2 3 4                                                 | Building Car Par<br>More Records | Done 8 9 0                                       |
|                                                                                                    | Code: G12.P01<br>Building: Service<br>No<br>"G12"<br>1 2 3 4<br>- / : ;                                      | Building Car Par<br>More Records | Done<br>8 9 0<br>& @ "                           |
|                                                                                                    | Code: G12.P01<br>Building: Service<br>No<br>"G12"<br>1 2 3 4<br>- / : ;<br>#+= ,<br>ABC © Q                  | Building Car Par<br>More Records | Done<br>8 9 0<br>& @ "<br>'<br>return            |
|                                                                                                    | Code: G12.P01<br>Building: Service<br>No<br>"G12"<br>1 2 3 4<br>- / : ;<br>#+= . ,<br>ABC ☺ ♀                | Building Car Par<br>More Records | Done<br>8 9 0<br>& @ "<br>7 X                    |
| and then select the most appropriate value.<br>9. Types of data entry – <b>List Selection</b>                                                                             | Code: G12.P01<br>Building: Service<br>No<br>"G12"<br>1 2 3 4<br>- / : ;<br>#+= . ,<br>ABC ☺ ♀                | Building Car Par<br>More Records | Done<br>8 9 0<br>& @ "<br>'<br>return<br>91% = b |
| <ul> <li>and then select the most appropriate value.</li> <li>9. Types of data entry – List Selection</li> <li>These fields allow you to select from a list of</li> </ul> | Code: G12.P01<br>Building: Service<br>No<br>"G12"<br>1 2 3 4<br>- / : ;<br>#+= ,<br>ABC © Q                  | Building Car Par<br>More Records | Done<br>8 9 0<br>& @ "<br>'<br>return<br>91% = b |
| and then select the most appropriate value.<br>9. Types of data entry – <b>List Selection</b>                                                                             | Code: G12.P01<br>Building: Service<br>No<br>"G12"<br>1 2 3 4<br>- / : ;<br>#+= ,<br>ABC © Q<br>AUTOMATIC DOC | Building Car Par<br>More Records | Done<br>8 9 0<br>& @ "<br>'<br>return<br>91% = b |

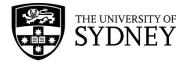

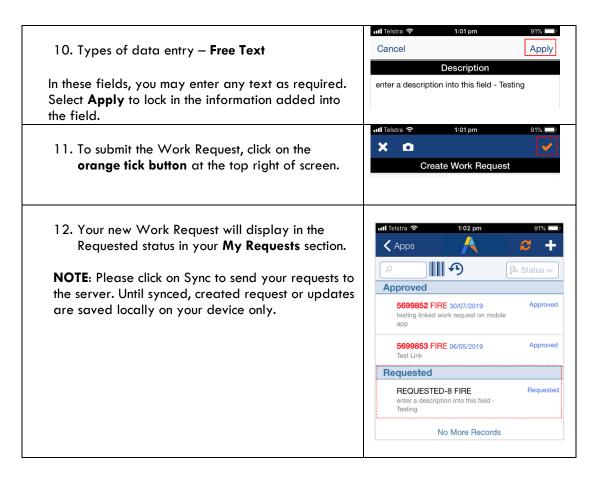

#### 12.3. Update Assigned Work Requests – Time

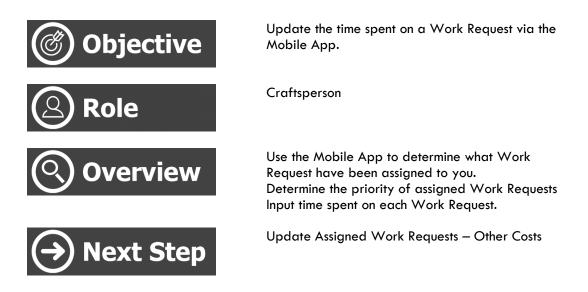

Use the Mobile App to keep track of Work Requests that have been assigned to you and the priority in which they need to be worked on.

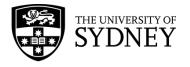

# Process

| Step                                                                                                    | Image                                                                                                    |
|----------------------------------------------------------------------------------------------------|----------------------------------------------------------------------------------------------------|
| <ol> <li>Launch the Archibus Mobile App</li> <li>Select the Maintenance module from the menu</li> </ol>                                                                                                    | Asset & Equipment Survey<br>Assessment<br>Maintenance                                                                                                    |
| 3. Synchronise the App                                                                                                    | III Telstra      11:16 am     100% ■ +       ▲ Apps     ▲     ●       ●     ●     ●     ●       ●     ●     ●     ●                                                                                               |
| 4. Select the My Requests button, ensure that you are in the Issued section. The number displaying in the section selector indicates how many Work Requests have been assigned to you to work on.                                       | Apps Approved<br>S699852 FIRE 30/07/2019 Approved<br>testing linked work request on mobile<br>app<br>S699853 FIRE 06/05/2019 Approved<br>Test Link<br>No More Records<br>My Requests 2<br>Issued 2<br>My Requests |
| <ol> <li>You can see the Issued and In Process or On<br/>Hold Work Requests.</li> <li>You will see those assigned to you by your<br/>Supervisor in order of Priority, i.e., the<br/>tradesperson assigned or scheduled date.</li> </ol> |                                                                                                    |

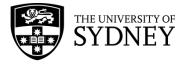

|                                                                    | 5:23<br>≺ Search                                                                                                 | ul 🗢 🗖                                                                  |
|--------------------------------------------------------------------|----------------------------------------------------------------------------------------------------|-------------------------------------------------------------------------|
| 6. Select a Work Request to see more details                       | 🗙 Apps                                                                                                    | A <i>2</i>                                                              |
|                                                                    | Conduct steps as pr<br>and 1 Week, Statuto<br>Fired, for the whole                                               | ar procedure tor 1 Day<br>ry A6.3 Boliers - Gas<br>month.               |
|                                                                    | 23/11/2022 09:00 ar<br>Equipment:K25-03-<br>Conduct steps as pe                                                  | ROOF-11154-04-11154<br>er procedure for 1 Day<br>pry A6.3 Boilers - Gas |
|                                                                    | Priority 1 Emerg                                                                                                 | leucy                                                                   |
|                                                                    | 6771807 CLEAN<br>15:34 pm 0.00hrs<br>Testing - Mobile Sta<br>snapshots                                           | ING GENERAL 02/02/2023 Issued and<br>In Process<br>rt Stop feature      |
|                                                                    | 6771809 MECH/<br>02/02/2023 16:34 pr<br>Mechanical Services                                                      |                                                                         |
|                                                                    | Priority 2 Urgent                                                                                                | t                                                                       |
|                                                                    | 6407945 ELECT<br>20/10/2021 10:53 ar<br>✓ OPEN SPACE : ENG<br>BOARDWALK 3 X P<br>working. Assets# 30<br>3003662. | GINEERING<br>ole lights are not                                         |
|                                                                    | 0.00hrs<br>Equipment:2009230<br>Link job Led strip lig<br>footbridge walkway<br>creat link job to repla          | Int on wall of A09A<br>not working Need to<br>ace faulty control Boards |
|                                                                    | to the make the RG                                                                                               | I led strin work only.                                                  |
| 7. Within the Work Request, you can see the following information: | nti Teistra 🗢                                                                                                    | 1:36 pm 89% <b>—</b>                                                    |
| <ul> <li>Requestor, who requested the Work<br/>Request</li> </ul>  |                                                                                                    | 9                                                                       |
| <ul> <li>Location, where the problem is</li> </ul>                 |                                                                                                    | 28/09/2022                                                              |
| <ul> <li>Work Request Type, the category of work</li> </ul>        | Requestor                                                                                                    | NAME NAME                                                               |
| request                                                            | Phone                                                                                                    | N/A                                                                     |
| <ul> <li>Status, the status of the Work Request</li> </ul>         | Email                                                                                                    | name.name@sydney.edu.au                                                 |
|                                                                    | School Code                                                                                                    | 2594                                                                    |
|                                                                    | Department Code                                                                                                  | 2595                                                                    |
| 8. Scroll down to see more.                                        | Site                                                                                                    | 01                                                                      |
|                                                                    | D. Hollow                                                                                                    | K25                                                                     |
|                                                                    | Floor                                                                                                    |                                                                         |
|                                                                    | 14-00007<br>                                                                                                    | 03                                                                      |
|                                                                    | Room                                                                                                    |                                                                         |
|                                                                    | Problem Location                                                                                                 |                                                                         |
|                                                                    | Work Request Type *                                                                                              | P                                                                       |
|                                                                    | Latitude                                                                                                    |                                                                         |
|                                                                    |                                                                                                    | Start                                                                   |
|                                                                    | Hou Parts To                                                                                                    | ols Costs Doc Ref Che                                                   |

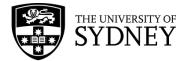

| <ul> <li>9. When you scroll down, you will see the following fields:</li> <li>Description, from the requestor identifying what the problem is and what needs to be done to fix it.</li> <li>Customer Notes History, a history of any comments made by the customer regarding the request.</li> <li>New Customer Notes, any additional notes you may enter visible to the customer.</li> <li>New Craftsperson Notes, any additional notes you may enter, visible between COS and supplier.</li> </ul> | 5:27       • Search       V       Update   New Craftsperson Notes       Customer Notes History   New Customer Notes                          |
|----------------------------------------------------------------------------------------------------|----------------------------------------------------------------------------------------------------|
| 10. Once you are ready to commence work, click the <b>Start</b> button.                                                                                                    | Step Comments           Start           Ho         Parts         Tools         Costs         Do         Ref         Ch                       |
| 11. After you click on the Start button, the Select<br>Work Type screen appears.                                                                                                    | Search<br>Update<br>Select Work Type<br>Travel Time<br>Work<br>Material Pickup<br>Job Setup or Prep.<br>Wait for Security<br>Wait for Client |

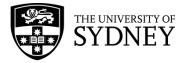

| <ul> <li>12. If you select the Work button as the Work Type, it auto-calculates the time you spend on the work request after you click on the Start button.</li> <li>The time shows as Job Totals at the bottom of the screen.</li> <li>533 ut work type the start work type the part of the screen.</li> <li>13. To indicate that the Work Request has been completed, you can click on the Stop button at the bottom of the screen.</li> </ul>                                                                                                    |                                                                                                    | 5:30 .11 중 ■)<br>< Search      |
|----------------------------------------------------------------------------------------------------|----------------------------------------------------------------------------------------------------|--------------------------------|
| 13. To indicate that the Work Request has been completed, you can click on the Stop button at the                                                                                                    | 12. If you select the <b>Work</b> button as the Work Type, it                                                  |                                |
| Fequest atter you click on the Start button. The time shows as Job Totals at the bottom of the screen.          Select Work Type         Taxel Time         Work         Work         Work         Work         Update         Update |                                                                                                    |                                |
| The time shows as Job Totals at the bottom of the screen.       Image: Time time time time time time time time t                                                                                                    | request after you click on the <b>Start</b> button.                                                            |                                |
| screen.                                                                                                    | The second second second second second second second second second second second second second second second s |                                |
| 13. To indicate that the Work Request has been completed, you can click on the Step button at the                                                                                                    |                                                                                                    | Travel Time                    |
| 13. To indicate that the Work Request has been completed, you can click on the Stop button at the                                                                                                    |                                                                                                    |                                |
| 13. To indicate that the Work Request has been completed, you can click on the Stop button at the                                                                                                    |                                                                                                    | Work                           |
| 13. To indicate that the Work Request has been completed, you can click on the Stop button at the                                                                                                    |                                                                                                    |                                |
| 13. To indicate that the Work Request has been completed, you can click on the Stop button at the                                                                                                    |                                                                                                    | 5:35                           |
| 13. To indicate that the Work Request has been completed, you can click on the Stop button at the                                                                                                    |                                                                                                    | < Search                       |
| New Craftsperson Notes         testing auto time update         Customer Notes History         New Customer Notes History         New Customer Notes         testing for customer         Step Comments         Uob Totals:3m         Ho Parts Tools Costs Doc Ref Ch         13. To indicate that the Work Request has been completed, you can click on the Stop button at the                                                                                                    |                                                                                                    |                                |
| 13. To indicate that the Work Request has been completed, you can click on the Stop button at the <ul> <li>testing auto time update</li> <li>Customer Notes</li> <li>Stop</li> <li>Job Totals.3n</li> <li>To indicate that the Work Request has been</li> </ul>                                                                                                    |                                                                                                    | Update                         |
| 13. To indicate that the Work Request has been completed, you can click on the Stop button at the <ul> <li>testing auto time update</li> <li>Customer Notes</li> <li>Stop</li> <li>Job Totals.3n</li> <li>To indicate that the Work Request has been</li> </ul>                                                                                                    |                                                                                                    | New Orthogona Nata             |
| Customer Notes History<br>New Customer Notes<br>Lesting for customer<br>Step Comments<br>Job Totals:3m<br>Ho Parts Tools Costs Do Pet Ch<br>13. To indicate that the Work Request has been<br>completed, you can click on the <b>Stop</b> button at the                                                                                                    |                                                                                                    |                                |
| 13. To indicate that the Work Request has been completed, you can click on the Stop button at the                                                                                                    |                                                                                                    |                                |
| New Customer Notes         testing for customer         Step Comments         Job Totals:3m         Up Totals:3m         Ho Parts Tools Costs Do Ref., Ch                                                                                                    |                                                                                                    |                                |
| New Customer Notes         testing for customer         Step Comments         Job Totals.3m         Job Totals.3m         Ho Parts Tools Costs Do Ref., Ch                                                                                                    |                                                                                                    | Customer Notes History         |
| <ul> <li>13. To indicate that the Work Request has been completed, you can click on the Stop button at the</li> </ul>                                                                                                    |                                                                                                    |                                |
| <ul> <li>13. To indicate that the Work Request has been completed, you can click on the Stop button at the</li> </ul>                                                                                                    |                                                                                                    |                                |
| <ul> <li>13. To indicate that the Work Request has been completed, you can click on the Stop button at the</li> </ul>                                                                                                    |                                                                                                    |                                |
| <ul> <li>13. To indicate that the Work Request has been completed, you can click on the Stop button at the</li> </ul>                                                                                                    |                                                                                                    | New Customer Notes             |
| <ul> <li>13. To indicate that the Work Request has been completed, you can click on the Stop button at the</li> </ul>                                                                                                    |                                                                                                    |                                |
| 13. To indicate that the Work Request has been completed, you can click on the Stop button at the                                                                                                    |                                                                                                    |                                |
| 13. To indicate that the Work Request has been completed, you can click on the Stop button at the                                                                                                    |                                                                                                    |                                |
| Job Totals:3m         Ho Parts Tools Costs Do Ref Ch         13. To indicate that the Work Request has been completed, you can click on the Stop button at the                                                                                                    |                                                                                                    | Step Comments                  |
| Job Totals:3m         Ho Parts Tools Costs Do Ref Ch         13. To indicate that the Work Request has been completed, you can click on the Stop button at the                                                                                                    |                                                                                                    |                                |
| Job Totals:3m         Ho Parts Tools Costs Do Ref Ch         13. To indicate that the Work Request has been completed, you can click on the Stop button at the                                                                                                    |                                                                                                    |                                |
| Job Totals:3m         Ho Parts Tools Costs Do Ref Ch         13. To indicate that the Work Request has been completed, you can click on the Stop button at the                                                                                                    |                                                                                                    |                                |
| 13. To indicate that the Work Request has been completed, you can click on the <b>Stop</b> button at the                                                                                                    |                                                                                                    | Stop                           |
| 13. To indicate that the Work Request has been completed, you can click on the <b>Stop</b> button at the                                                                                                    |                                                                                                    | lab Tatala:2m                  |
| <ul> <li>13. To indicate that the Work Request has been completed, you can click on the Stop button at the</li> </ul>                                                                                                    |                                                                                                    |                                |
| completed, you can click on the <b>Stop</b> button at the                                                                                                    |                                                                                                    | Ho Parts Tools Costs Do Ref Ch |
| completed, you can click on the <b>Stop</b> button at the                                                                                                    |                                                                                                    |                                |
|                                                                                                    |                                                                                                    |                                |
|                                                                                                    |                                                                                                    |                                |
|                                                                                                    |                                                                                                    |                                |
|                                                                                                    |                                                                                                    |                                |
|                                                                                                    |                                                                                                    |                                |

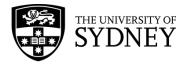

|                                                                                                    | 5:35 ,11 奈 ■⊃                                                                                                    |
|----------------------------------------------------------------------------------------------------|----------------------------------------------------------------------------------------------------|
|                                                                                                    | <   ▲   ✓ ☑<br>Update                                                                                                    |
|                                                                                                    | New Craftsperson Notes                                                                                                    |
|                                                                                                    | testing auto time update                                                                                                    |
|                                                                                                    | Customer Notes History                                                                                                    |
|                                                                                                    | New Customer Notes                                                                                                    |
|                                                                                                    | testing for customer                                                                                                    |
|                                                                                                    | Step Comments                                                                                                    |
|                                                                                                    | Stop       Job Totals:3m       Ho     Parts     Tools     Costs     Do     Ref     Ch                                                                                                    |
| <ul> <li>14. When the Stop button is clicked, you need to confirm if the Work Request has been completed:</li> <li>Is the job complete?</li> <li>Select the button that applies: <ul> <li>Yes</li> <li>No</li> <li>No, place on Hold</li> </ul> </li> </ul> | Signal     Signal     Signal     Is the job complete?   Is the job complete?   Do you still need to add Parts and Costs or edit your hours? Select 'No' to go back and edit these values.     Ves     No     No, place on hold |

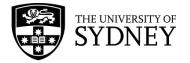

| 15. If you select the Yes button, a screen with a Complete button appears.                                                                                                    | 5:38<br>■ Search<br>■ Complete?<br>Is the job complete?<br>Do you still need to add Parts and Costs or edit<br>your hours? Select 'No' to go back and edit<br>these values.                                                                                                    |
|----------------------------------------------------------------------------------------------------|----------------------------------------------------------------------------------------------------|
| <ul> <li>NOTE: Please do not use the Additional Comments on this page. Please enter all notes under New Craftsperson Notes or New Customer Notes.</li> <li>If the Work Request has been completed, click Complete. Once completed and synced, this work request will be removed from your mobile app.</li> <li>Note that your supervisor is still able to update this Work Request within the Campus Assist (Archibus) web-client.</li> </ul> | 5:50  Search  Work Type  Work  Comments  Comments Complete                                                                                                    |
| 16. To confirm completion of the Work Request, select either Yes or No. If Yes is selected, the Work Request will be indicated as Completed in the Issued and In Process section.                                                                                                    | Complete   As upervisor can update labor, parts, comments, and other work details until the request is Closed.   Complete the work request?   No   Ves     Ves     Ves |

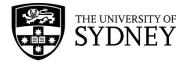

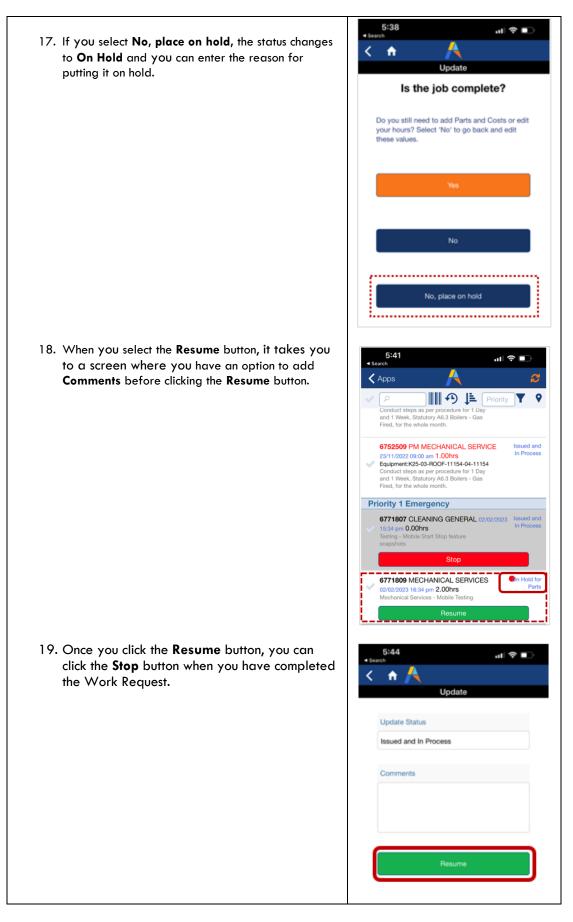

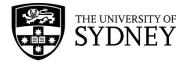

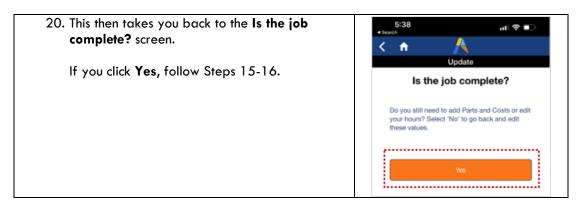

#### 12.4. Update Assigned Work Requests – Other Costs

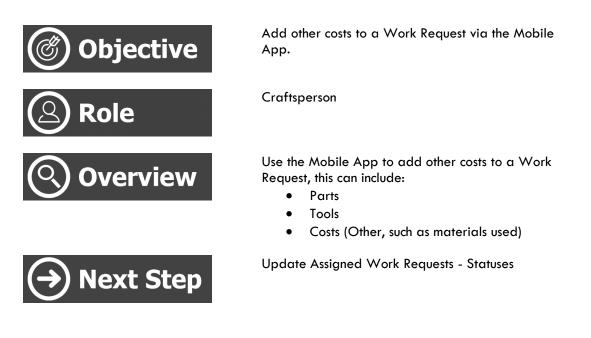

Use the Mobile App to keep track of Work Requests that have been assigned to you and the priority in which they need to be worked on.

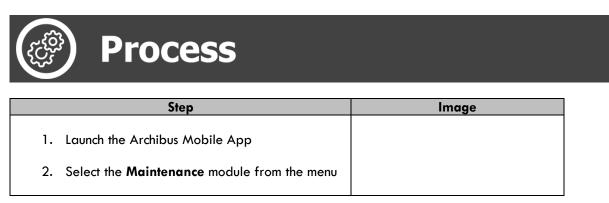

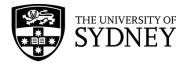

|                                                                                                    | Archibus                                                                                                    |
|----------------------------------------------------------------------------------------------------|----------------------------------------------------------------------------------------------------|
|                                                                                                    |                                                                                                    |
| 3. Synchronise the App                                                                                                    |                                                                                                    |
| The number displaying in the section selector                                                                                                    | stra 📚 12:59 pm 91%<br>pps A A C +<br>status<br>proved<br>56999852 FIRE 30/07/2019 Approved<br>testing linked work request on mobile<br>app<br>56999853 FIRE 06/05/2019 Approved<br>Test Link<br>No More Records<br>My Requests<br>Issued<br>My Requests |
| <ul> <li>5. Work Requests are categorised by Status. You will only see Work Request that are in a status that you can work within.</li> <li>Issued and in Process</li> <li>On Hold</li> <li>6. Select a Work Request to see more details</li> </ul> |                                                                                                    |

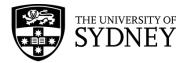

| <ul> <li>Within the Work Request, you can see the following information:</li> <li>Requestor, who requested the Work Request</li> <li>Location, where the problem is</li> <li>Work Request Type, the category of work request</li> <li>Status, the status of the Work Request</li> <li>Scroll down to see more.</li> <li>Within the Work Request, you can see the following information:</li> <li>Scroll down to see more.</li> <li>Output the status of the Work Request</li> <li>Scroll down to see more.</li> <li>Customer Notes History, a history of any comments made by the customer regarding the request.</li> </ul>                                                                                                    |                                                                                                    | 📶 Telstra 🗢            | 1:36 pm          | 89% 🔲      |
|----------------------------------------------------------------------------------------------------|----------------------------------------------------------------------------------------------------|------------------------|------------------|------------|
| <ul> <li>7. Within the Work Request, you can see the following information:</li> <li>Requestor, who requested the Work Request</li> <li>2. Status, the status of the Work Request</li> <li>8. Scroll down to see more.</li> <li>9. Within the Work Request, you can see the following information:</li> <li>8. Scroll down to see more.</li> <li>9. Within the Work Request, you can see the following information:</li> <li>9. Within the Work Request, you can see the following information:</li> <li>9. Customer Notes History, a history of any comments made by the customer regarding</li> </ul>                  |                                                                                                    | 🗙 Apps                 | A                | 2          |
| <ul> <li>7. Within the Work Request, you can see the following information:</li> <li>Requestor, who requested the Work Request is</li> <li>Status, the status of the Work Request</li> <li>Status, the status of the Work Request</li> <li>8. Scroll down to see more.</li> <li>9. Within the Work Request, you can see the following information:</li> <li>9. Status, the status of the Work Request</li> <li>8. Scroll down to see more.</li> <li>9. Within the Work Request, you can see the following information:</li> <li>9. Status, the status of the Work Request</li> <li>9. Within the Work Request, you can see the following information:</li> <li>9. Work Request, you can see the following information:</li> <li>9. Status, the status of the Work Request</li> <li>9. Status, the status of the Work Request is an origination of the Work Request</li> <li>9. Within the Work Request, you can see the following information:</li> <li>9. Status, the status of the Work Request is an origination of the Work Request is an origination of the two the see more.</li> <li>9. Within the Work Request, you can see the following information:</li> <li>9. Status, the status of the requestor identifying what the problem is and what needs to be done to fix it.</li> <li>9. Customer Notes History, a history of any comments made by the customer regarding</li> </ul>                                                                                                    |                                                                                                    | V D                    | Sta              | tus 🗸 🝸    |
| <ul> <li>7. Within the Work Request, you can see the following information:</li> <li>Requestor, who requested the Work Request is back to be work Request is back to be work Request if the Work Request is back to be work Request if the Work Request is back to be work Request if the Work Request is back to be work Request if the Work Request is back to be work Request is back to be work Request if the Work Request is back to be work Request if the Work Request is back to be work Request if the Work Request is back to be work Request if the Work Request is back to be work Request if the Work Request is back to be work Request if the Work Request is back to be work Request is back to be work Request is back to be work Request is back to be work Request is back to be work Request is back to be work Request is and what needs to be done to fix it.</li> <li>Outsomer Notes History, a history of any comments made by the customer regarding</li> </ul>                                                                                                    |                                                                                                    | Issued and Ir          | Process          |            |
| <ul> <li>2. Within the Work Request, you can see the following information:</li> <li>Requestor, who requested the Work Request is Location where the problem is</li> <li>Location, where the problem is</li> <li>Work Request Type, the category of work request</li> <li>Status, the status of the Work Request</li> <li>Status, the status of the Work Request Type Request Type Request Type Request Code and Request Request Request Request Type Request Type Request Type Request Request Type Request Type Request Type Request Request</li></ul> |                                                                                                    | 5699121 FIF            | E 06/05/2019     | and In     |
| <ul> <li>Within the Work Request, you can see the following information:         <ul> <li>Requestor, who requested the Work Request</li> <li>Scotl down to see more.</li> </ul> </li> <li>Scroll down to see more.</li> <li>Within the Work Request, you can see the following information:         <ul> <li>Scroll down to see more.</li> </ul> </li> <li>Within the Work Request, you can see the following information:         <ul> <li>Description, the status of the Work Request</li> <li>Status, the status of the Work Request</li> </ul> </li> <li>Scroll down to see more.</li> <li>Within the Work Request, you can see the following information:         <ul> <li>Description, from the requestor identifying what the problem is and what needs to be done to fix it.</li> <li>Customer Notes History, a history of any comments made by the customer requestion to fix it.</li> </ul> </li> </ul>                                                                                                    |                                                                                                    | Dangling Fire E        | xit Door sign    | FIOCESS    |
| <ul> <li>Within the Work Request, you can see the following information:</li> <li>Requestor, who requested the Work Request is building of the the second of the Work Request Type, the category of work request</li> <li>Status, the status of the Work Request</li> <li>Status, the status of the Work Request</li> <li>Scroll down to see more.</li> </ul>                                                                                                    |                                                                                                    |                        | E 22/08/2019     | and In     |
| <ul> <li>Within the Work Request, you can see the following information:</li> <li>Requestor, who requested the Work Request</li> <li>Location, where the problem is</li> <li>Work Request Type, the category of work request</li> <li>Status, the status of the Work Request</li> <li>Status, the status of the Work Request</li> <li>Scroll down to see more.</li> <li>Within the Work Request, you can see the following information:</li> <li>Status, the status of the Work Request</li> <li>Status, the status of the Work Request</li> <li>Status, the status of the Work Request</li> <li>Status, the status of the Work Request</li> <li>Status, the status of the Work Request</li> <li>Status, the status of the Work Request</li> <li>Status, the status of the Work Request</li> <li>Status, the status of the Work Request</li> <li>Status, the status of the Work Request</li> <li>Status, the status of the Work Request</li> <li>Status, the status of the Work Request</li> <li>Status the status of the Work Request</li> <li>Status, the status of the Work Request</li> <li>Status the status of the Work Request</li> <li>Could down to see more.</li> </ul>                                                                                                    |                                                                                                    | TEST                   |                  |            |
| <ul> <li>Within the Work Request, you can see the following information:         <ul> <li>Requestor, who requested the Work Request</li> <li>Location, where the problem is</li> <li>Work Request Type, the category of work request</li> <li>Status, the status of the Work Request</li> </ul> </li> <li>Scroll down to see more.</li> <li>Within the Work Request, you can see the following information:         <ul> <li>Work Request Type, the category of work request</li> <li>Status, the status of the Work Request</li> </ul> </li> <li>Scroll down to see more.</li> <li>Within the Work Request, you can see the following information:         <ul> <li>Description, from the requestor identifying what the problem is and what needs to be done to fix it.</li> <li>Customer Notes History, a history of any comments made by the customer regarding</li> </ul> </li> </ul>                                                                                                    |                                                                                                    | Fire Water Stor        | age Tank - 1M -  | and In     |
| <ul> <li>Scroll down to see more.</li> <li>Within the Work Request, you can see the following information:         <ul> <li>Requestor, who requested the Work Request</li> <li>Location, where the problem is</li> <li>Work Request Type, the category of work request</li> <li>Status, the status of the Work Request</li> </ul> </li> <li>Scroll down to see more.</li> <li>Within the Work Request, you can see the following information:         <ul> <li>Description, from the requestor identifying what the problem is and what needs to be done to fix it.</li> <li>Customer Notes History, a history of any comments made by the customer regarding</li> </ul> </li> </ul>                                                                                                    |                                                                                                    | ~                      |                  | and In     |
| <ul> <li>Scroll down to see more.</li> <li>Within the Work Request, you can see the following information:         <ul> <li>Requestor, who requested the Work Request</li> <li>Location, where the problem is</li> <li>Work Request Type, the category of work request</li> <li>Status, the status of the Work Request</li> </ul> </li> <li>Scroll down to see more.</li> <li>Within the Work Request, you can see the following information:         <ul> <li>Description, from the requestor identifying what the problem is and what needs to be done to fix it.</li> <li>Customer Notes History, a history of any comments made by the customer regarding</li> </ul> </li> </ul>                                                                                                    |                                                                                                    | Statutory - AS1        |                  |            |
| <ul> <li>Within the Work Request, you can see the following information:</li> <li>Requestor, who requested the Work Request</li> <li>Location, where the problem is</li> <li>Work Request Type, the category of work request</li> <li>Status, the status of the Work Request</li> <li>Status, the status of the Work Request</li> <li>Scroll down to see more.</li> <li>9. Within the Work Request, you can see the following information:</li> <li>Description, from the requestor identifying what the problem is and what needs to be done to fix it.</li> <li>Customer Notes History, a history of any comments made by the customer regarding</li> </ul>                                                                                                    |                                                                                                    |                        |                  | On Hold    |
| <ul> <li>7. Within the Work Request, you can see the following information:</li> <li>Requestor, who requested the Work Request</li> <li>Location, where the problem is</li> <li>Work Request Type, the category of work request</li> <li>Status, the status of the Work Request</li> <li>8. Scroll down to see more.</li> <li>9. Within the Work Request, you can see the following information:</li> <li>Description, from the requestor identifying what the problem is and what needs to be done to fix it.</li> <li>Customer Notes History, a history of any comments made by the customer regarding</li> </ul>                                                                                                    |                                                                                                    | 5708149 PM             |                  |            |
| <ul> <li>7. Within the Work Request, you can see the following information:</li> <li>Requestor, who requested the Work Request</li> <li>Location, where the problem is</li> <li>Work Request Type, the category of work request</li> <li>Status, the status of the Work Request</li> <li>8. Scroll down to see more.</li> <li>9. Within the Work Request, you can see the following information:</li> <li>Description, from the requestor identifying what the problem is and what needs to be done to fix it.</li> <li>Customer Notes History, a history of any comments made by the customer regarding</li> </ul>                                                                                                    |                                                                                                    |                        | Issued           |            |
| <ul> <li>Requestor, who requested the Work Request</li> <li>Location, where the problem is</li> <li>Work Request Type, the category of work request</li> <li>Status, the status of the Work Request</li> <li>Status, the status of the Work Request</li> <li>Scroll down to see more.</li> <li>Scroll down to see more.</li> <li>9. Within the Work Request, you can see the following information: <ul> <li>Description, from the requestor identifying what the problem is and what needs to be done to fix it.</li> <li>Customer Notes History, a history of any comments made by the customer regarding</li> </ul> </li> </ul>                                                                                                    | ,                                                                                                    |                        |                  |            |
| <ul> <li>Request <ul> <li>Location, where the problem is</li> <li>Work Request Type, the category of work request</li> <li>Status, the status of the Work Request</li> </ul> </li> <li>8. Scroll down to see more.</li> <li>9. Within the Work Request, you can see the following information: <ul> <li>Description, from the requestor identifying what the problem is and what needs to be done to fix it.</li> <li>Customer Notes History, a history of any comments made by the customer regarding</li> </ul></li></ul>                                                                                                    |                                                                                                    | 5776377                |                  | 22/08/2019 |
| <ul> <li>Location, where the problem is</li> <li>Work Request Type, the category of work request</li> <li>Status, the status of the Work Request</li> <li>School Code 1014</li> <li>Department Code 1861</li> <li>Site 02</li> <li>Building G12</li> <li>Floor</li> <li>Room</li> <li>Problem Location</li> <li>Problem Location</li> <li>Problem Location</li> <li>Problem Location</li> <li>Problem Location</li> <li>Problem Type Fine</li> <li>Status and what needs to be done to fix it.</li> <li>Customer Notes History, a history of any comments made by the customer regarding</li> </ul>                                                                                                    |                                                                                                    | Requestor              | NAME, NAME       |            |
| <ul> <li>Work Request Type, the category of work request</li> <li>Status, the status of the Work Request</li> <li>Status, the status of the Work Request</li> <li>Scroll down to see more.</li> </ul> 8. Scroll down to see more. 9. Within the Work Request, you can see the following information: <ul> <li>Description, from the requestor identifying what the problem is and what needs to be done to fix it.</li> <li>Customer Notes History, a history of any comments made by the customer regarding</li></ul>                                                                                                    |                                                                                                    | Phone                  | 12345678         |            |
| <ul> <li>status, the status of the Work Request</li> <li>Status, the status of the Work Request</li> <li>Scroll down to see more.</li> <li>Scroll down to see more.</li> <li>Scroll down to see more.</li> <li>Problem Location Problem Type FIRE Status Issued and In Process Cra Parts Tools Costs Doc Ref </li> <li>Within the Work Request, you can see the following information: <ul> <li>Description, from the requestor identifying what the problem is and what needs to be done to fix it.</li> <li>Customer Notes History, a history of any comments made by the customer regarding</li> </ul></li></ul>                                                                                                    |                                                                                                    | Email                  | name.name@sydn   | ey.edu.au  |
| <ul> <li>8. Scroll down to see more.</li> <li>8. Scroll down to see more.</li> <li>9. Within the Work Request, you can see the following information: <ul> <li>Description, from the requestor identifying what the problem is and what needs to be done to fix it.</li> <li>Customer Notes History, a history of any comments made by the customer regarding</li> </ul> </li> </ul>                                                                                                    |                                                                                                    | School Code            | 1014             |            |
| <ul> <li>8. Scroll down to see more.</li> <li>8. Scroll down to see more.</li> <li>8. Scroll down to see more.</li> <li>9. Within the Work Request, you can see the following information:</li> <li>• Description, from the requestor identifying what the problem is and what needs to be done to fix it.</li> <li>• Customer Notes History, a history of any comments made by the customer regarding</li> </ul>                                                                                                    | • Status, the status of the Work Request                                                                 | Department Code        | 1861             |            |
| <ul> <li>8. Scroll down to see more.</li> <li>8. Scroll down to see more.</li> <li>Floor <ul> <li>Room</li> <li>Problem Location</li> <li>Problem Type</li> <li>FIRE</li> <li>Status</li> <li>Issued and in Process</li> <li>Cra.</li> <li>Parts Tools</li> <li>Costs</li> <li>Description, from the requestor identifying what the problem is and what needs to be done to fix it.</li> <li>Customer Notes History, a history of any comments made by the customer regarding</li> </ul></li></ul>                                                                                                    |                                                                                                    | Site                   | 02               |            |
| <ul> <li>9. Within the Work Request, you can see the following information:</li> <li>Description, from the requestor identifying what the problem is and what needs to be done to fix it.</li> <li>Customer Notes History, a history of any comments made by the customer regarding</li> </ul>                                                                                                    |                                                                                                    | Building               | G12              |            |
| <ul> <li>Problem Location</li> <li>Problem Type FIRE</li> <li>Status Issued and In Process</li> <li>Cra Parts Tools Costs Poc Ref</li> <li>Obscription, from the requestor identifying what the problem is and what needs to be done to fix it.</li> <li>Customer Notes History, a history of any comments made by the customer regarding</li> </ul>                                                                                                    | 8. Scroll down to see more.                                                                              | Floor                  |                  |            |
| <ul> <li>9. Within the Work Request, you can see the following information:</li> <li>Description, from the requestor identifying what the problem is and what needs to be done to fix it.</li> <li>Customer Notes History, a history of any comments made by the customer regarding</li> </ul>                                                                                                    |                                                                                                    | Room                   |                  |            |
| <ul> <li>9. Within the Work Request, you can see the following information:</li> <li>Description, from the requestor identifying what the problem is and what needs to be done to fix it.</li> <li>Customer Notes History, a history of any comments made by the customer regarding</li> </ul>                                                                                                    |                                                                                                    | Problem Location       |                  |            |
| <ul> <li>9. Within the Work Request, you can see the following information:</li> <li>Description, from the requestor identifying what the problem is and what needs to be done to fix it.</li> <li>Customer Notes History, a history of any comments made by the customer regarding</li> </ul>                                                                                                    |                                                                                                    | Problem Type           | FIRE             |            |
| <ul> <li>9. Within the Work Request, you can see the following information:</li> <li>Description, from the requestor identifying what the problem is and what needs to be done to fix it.</li> <li>Customer Notes History, a history of any comments made by the customer regarding</li> </ul>                                                                                                    |                                                                                                    | Status                 | Issued and In Pr | ocess      |
| <ul> <li><b>Description</b>, from the requestor identifying what the problem is and what needs to be done to fix it.</li> <li><b>Customer Notes History</b>, a history of any comments made by the customer regarding</li> </ul>                                                                                                    |                                                                                                    | Cra <sup>1</sup> Parts | Tools Costs      | oc Ref     |
| <ul> <li><b>Description</b>, from the requestor identifying what the problem is and what needs to be done to fix it.</li> <li><b>Customer Notes History</b>, a history of any comments made by the customer regarding</li> </ul>                                                                                                    |                                                                                                    |                        |                  |            |
| <ul> <li>what the problem is and what needs to be done to fix it.</li> <li>Customer Notes History, a history of any comments made by the customer regarding</li> </ul>                                                                                                    | 1 , ,                                                                                                    |                        |                  |            |
| Customer Notes History, a history of any comments made by the customer regarding                                                                                                    | what the problem is and what needs to be                                                                 |                        |                  |            |
|                                                                                                    | <ul> <li>Customer Notes History, a history of any<br/>comments made by the customer regarding</li> </ul> |                        |                  |            |

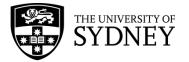

| <ul> <li>New Customer Notes, any additional<br/>notes you may enter visible to the customer.</li> <li>New Craftsperson Notes, any additional<br/>notes you may enter, visible between COS<br/>and supplier.</li> </ul>      | 5:27<br>Search Craftsperson Notes                                                                                                    |
|----------------------------------------------------------------------------------------------------|----------------------------------------------------------------------------------------------------|
|                                                                                                    | Customer Notes History New Customer Notes Step Comments                                                                                                    |
| <ol> <li>Select the different cost categories form the<br/>tabs, located at the bottom of screen.</li> <li>The number represents how many instances of each<br/>category have been assigned to the Work Request.</li> </ol> | Status Issued and In Process<br>Cra <sup>6</sup> Parts <sup>2</sup> Tools <sup>1</sup> Costs <sup>5</sup> Doc <sup>2</sup> Ref                                                                                                    |
| <ul> <li>11. Parts</li> <li>Either adjust an existing entry or use the available fields to input a new entry.</li> </ul>                                                                                                    | Il Telstra     Il 0:38 am     93% Im /       Image: A straight of the straight of the |
| <ul> <li>Select a Part Code from the list</li> <li>Select a Storage Location from the list</li> <li>Enter the Quantity Used</li> </ul> The + symbol clears the form which allows you to                                     | Parts         CHES2000         MAIN         0.00           CH1659         MAIN         1.10                                                                                                    |
| enter new information.<br>The ✓ saves the entry you have just made.                                                                                                    | Add Part         Part Code *       Image: Add Part         Storage Location Code *       Image: Add Part         Quantity Estimated       0.00                                                                                                    |
|                                                                                                    | Quantity Used 0.00 🛛 😑 🛨                                                                                                    |

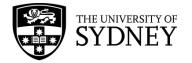

#### 12. Tools

Either adjust an existing entry or use the available fields to input a new entry.

- Select the Tool Code from the list
- Enter Date Scheduled
- Enter Time Scheduled
- Enter Date Started
- Enter Time Started
- Date Finished
- Time Finished
- Enter Straight Time Hours Used (total time the tool was used for the task)

It is recommended to use the **Start** and **Stop** button timers so as to accurately record start and finish times/dates.

|                                                                                         | 10:38 am            | 93% 💻                                                              |
|-----------------------------------------------------------------------------------------|---------------------|--------------------------------------------------------------------|
| < 🔶                                                                                     | $\mathbf{A}$        | + 🗸                                                                |
|                                                                                         | Tools               |                                                                    |
|                                                                                         |                     |                                                                    |
| Tap +                                                                                   | to assign new tools |                                                                    |
|                                                                                         |                     |                                                                    |
|                                                                                         |                     |                                                                    |
|                                                                                         |                     |                                                                    |
|                                                                                         |                     |                                                                    |
|                                                                                         |                     |                                                                    |
|                                                                                         |                     |                                                                    |
| Annian Taul                                                                             |                     |                                                                    |
| Assign Tool                                                                             |                     |                                                                    |
|                                                                                         |                     |                                                                    |
| Tool Code *                                                                             |                     | 0                                                                  |
|                                                                                         | 08/02/2023          | 0                                                                  |
| Tool Code *<br>Date Scheduled *<br>Time Scheduled *                                     | 08/02/2023          | 0,                                                                 |
| Date Scheduled *                                                                        |                     | (X)<br>(X)<br>(X)<br>(X)<br>(X)<br>(X)<br>(X)<br>(X)<br>(X)<br>(X) |
| Date Scheduled *<br>Time Scheduled *<br>Date Started                                    |                     | S 1                                                                |
| Date Scheduled *<br>Time Scheduled *<br>Date Started<br>Time Started                    |                     | _                                                                  |
| Date Scheduled * Time Scheduled * Date Started Time Started Date Finished               |                     | lacksquare                                                         |
| Date Scheduled * Time Scheduled * Date Started Time Started Date Finished Time Finished |                     | lacksquare                                                         |
| Date Scheduled *                                                                        | 23:18               | lacksquare                                                         |

11:01 an

Costs

Tap + to add new costs

Material

2.00

0.00

200.00

11:16 am

Status

enter details here

8

Ð

2

7 9

8 🖨 🛟

く 🏠

Other Costs

Add Other Cost

Other Resource

Other Resource

Description

Quantity Used

Estimated Cost

Actual Cost

🖬 Telstra 🔶

Apps

Type <sup>1</sup>

Units

#### 13. Other Costs

Use this feature to add any other costs that cannot be captured in any of the more specific craftsperson, tools and parts sections.

Either adjust an existing entry or use the available fields to input a new entry.

- Resource Type, select from the list
- Enter a description
- Enter the quantity used

14. Synchronise the App

• Enter the total cost into the Actual Cost field

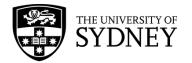

### 12.5. Update Assigned Work Requests – Status

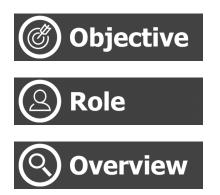

To change the status of a Work Request on a mobile device.

Craftsperson

To progress the Work Request through to its completion.

Use the Mobile App to keep track of Work Requests that have been assigned to you and the priority in which they need to be worked on.

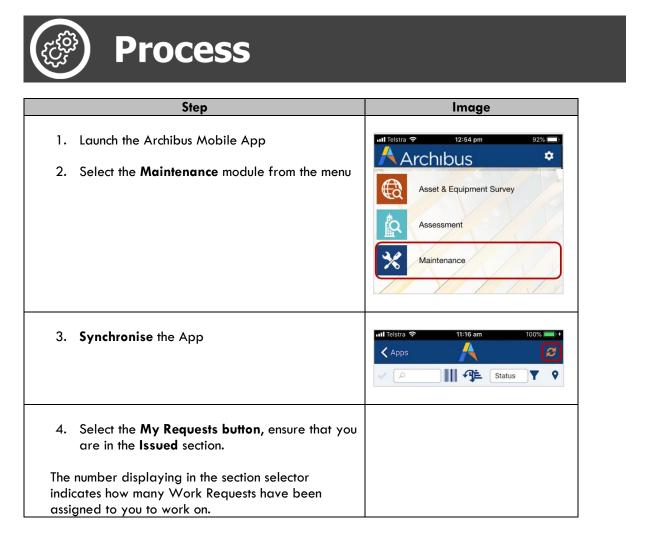

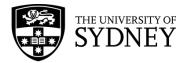

|    |                                                                                                    | 📶 Telstra 🔶           | 12:59 pm                                               | 91%               |
|----|----------------------------------------------------------------------------------------------------|-----------------------|--------------------------------------------------------|-------------------|
|    |                                                                                                    | < Apps                |                                                        | 2 +               |
|    |                                                                                                    |                       |                                                        |                   |
|    |                                                                                                    |                       | III • ●                                                | Status            |
|    |                                                                                                    | Approved              |                                                        | Approved          |
|    |                                                                                                    |                       | FIRE 30/07/2019<br>ed work request on mobile           |                   |
|    |                                                                                                    | 5699853<br>Test Link  | FIRE 06/05/2019                                        | Approved          |
|    |                                                                                                    |                       | No More Records<br>My Requests<br>ssued<br>My Requests | 0                 |
| 5. | Work Requests are categorised by Status. You<br>will only see Work Request that are in a status<br>that you can work within. | াাা Telstra হ<br>Apps | 1:36 pm                                                | 89% 🗩)<br>S       |
|    |                                                                                                    | م 🗸                   | <b>!!!! •</b> > [!=                                    | Status 🗸 📍 🝸      |
|    | <ul> <li>Issued and in Process</li> </ul>                                                                                    | Issued an             | d In Process                                           |                   |
|    |                                                                                                    | 5699121               | 1 FIRE 06/05/2019                                      | Issued<br>and In  |
|    | On Hold                                                                                                    | Dangling I            | Fire Exit Door sign                                    | Process           |
| ,  |                                                                                                    |                       | 7 FIRE 22/08/2019                                      | Issued            |
| 6. | Select a Work Request to see more details                                                                                    | TEST                  |                                                        | and In<br>Process |
|    |                                                                                                    |                       | 7 PM FIRE 16/09/2019                                   | Issued            |
|    |                                                                                                    | ~                     |                                                        | and In<br>Process |
|    |                                                                                                    |                       | Storage Tank - 1M -<br>- AS1851-2012 Section 5         |                   |
|    |                                                                                                    | 5708148               | B PM FIRE 16/09/2019                                   | Issued<br>and In  |
|    |                                                                                                    | Fire Water            | r Storage Tank - 1M -                                  | Process           |
|    |                                                                                                    | Statutory             | - AS1851-2012 Section 5                                |                   |
|    |                                                                                                    | On Hold               | 9 PM FIRE 16/09/2019                                   | On Hold           |
|    |                                                                                                    | 5708148               | 9 PWI FIRE 16/09/2019                                  | for Labor         |
|    |                                                                                                    |                       | Issued                                                 |                   |
|    |                                                                                                    |                       |                                                        |                   |
| 7. | Within the Work Request, you can see the following information:                                                              |                       |                                                        |                   |
|    | <ul> <li>Requestor, who requested the Work<br/>Request</li> </ul>                                                            |                       |                                                        |                   |
|    | <ul> <li>Location, where the problem is</li> </ul>                                                                           |                       |                                                        |                   |
|    | • Work Request Type, the category of work request                                                                            |                       |                                                        |                   |

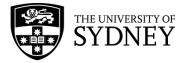

| <ul> <li>Status, the status of the Work Request</li> </ul>                                                                                                    | .ııl Telstra 🗢 1:36 pm 89% 	■                                                                                                    |
|----------------------------------------------------------------------------------------------------|----------------------------------------------------------------------------------------------------|
|                                                                                                    | < 🗅 👂 📐 🛛 🖌                                                                                                    |
| Scroll down to see more.                                                                                                    | Update 22/08/2019                                                                                                    |
|                                                                                                    | Requestor NAME, NAME                                                                                                    |
|                                                                                                    | Phone 12345678                                                                                                    |
|                                                                                                    | Email name.name@sydney.edu.au                                                                                                    |
|                                                                                                    | School Code 1014                                                                                                    |
|                                                                                                    | Department Code 1861                                                                                                    |
|                                                                                                    | Site 02                                                                                                    |
|                                                                                                    | Building G12                                                                                                    |
|                                                                                                    | Floor                                                                                                    |
|                                                                                                    | Room                                                                                                    |
|                                                                                                    | Problem Location                                                                                                    |
|                                                                                                    | Problem Type FIRE                                                                                                    |
|                                                                                                    | Status Issued and In Process                                                                                                    |
|                                                                                                    | Cra Parts Tools Costs Doc Ref                                                                                                    |
| <ul> <li>8. Within the Work Request, you can see the following information:</li> <li>Description, from the requestor identifying what the problem is and what needs to be done to fix it.</li> <li>Customer Notes History, a history of any comments made by the customer regarding the request.</li> <li>New Customer Notes, any additional notes made by the customer.</li> </ul> | 5:27       III R III         Search       Update         Update       III         New Craftsperson Notes       III         Customer Notes History       IIII         New Customer Notes       IIII         Step Comments       IIII |

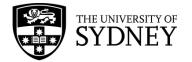

|                                                                                                    | utl Telstra 🗢 10:38 am 93% 📖 +                                                                                                    |
|----------------------------------------------------------------------------------------------------|----------------------------------------------------------------------------------------------------|
| <ul> <li>9. Change the Status by selecting from the drop-<br/>down list located top right of screen.</li> <li>Complete</li> <li>Hold for Parts</li> <li>Hold for Access</li> <li>Hold for Access</li> <li>Hold for Quote</li> <li>Prior to selecting any status, ensure that you have<br/>added a reason into the Craftsperson's Notes<br/>section of the Work Request.</li> </ul> | Image: Conduct steps as per p       Conduct steps as per p       Statutory A6/3 Boilers -       Hold for Labor       Hold for Access       Hold for Quote       Craftsperson Notes His       Link New                                                                                                    |
| Note: Once a Work Request has been put <b>On Hold</b> ,<br>the status can no longer be updated by a<br>Craftsperson until the Work Request has been<br>rescheduled by COS.                                                                                                    |                                                                                                    |
| <ol> <li>Complete Status, acknowledge the pop-up<br/>note.</li> <li>Note that your supervisor is still able to update this<br/>Work Request within the Campus Assist (Archibus)<br/>web-client.</li> </ol>                                                                                                    | III Telstra       III:16 am       100%         Image: Constraint of the second second se |
| 11. <b>On Hold</b> Status, acknowledge the pop-up note.<br>Note that there may be penalties imposed on your<br>company as a result of putting Work Requests on<br>hold without justification. It is suggested that you<br>seek confirmation from your supervisor prior to<br>proceeding with this action.                                                                          |                                                                                                    |

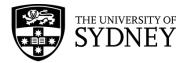

|                                                                                                    | Statutory A6.3 Boile<br>Craftsperson Notes<br>This active<br>waiting for<br>security acc                                                                                                    | 11:16 am<br>Update<br>er procedure for 1 Day<br>rrs - Gas Fired, for the v<br>History<br>Hold for Access<br>on puts a request on hold<br>puts a request on hold.<br>on hold the work request<br>ve                                                                                                    | t while<br>rade, or<br>mplete a                                                                             |
|----------------------------------------------------------------------------------------------------|----------------------------------------------------------------------------------------------------|----------------------------------------------------------------------------------------------------|----------------------------------------------------------------------------------------------------|
| 12. <b>Synchronise</b> to update the App<br>Note that Work Requests will display in the current<br>status with a red dot until the App is synchronised.                                                                                                    | 20/11/2022 00:00<br>Equipment: 201242<br>Conduct steps as j<br>and 1 Week, Statut<br>Fired, for the whole<br>6752493 PM N<br>20/11/2022 00:00<br>Equipment: 201500<br>Conduct steps as j                                                                                                    | 25-11154<br>per procedure for 1 Day<br>tory A6.3 Bollers - Gas<br>e month.<br>Resume<br>MECHANICAL SERVICE<br>arm 1.00hrs<br>76-11153<br>per procedure for 1 Day<br>tory A6.1 Bollers - Electric,                                                                                                    | n Hold for<br>Parts                                                                                         |
| <ul> <li>13. Updated Status</li> <li>Note that after the App has been Synced, Work<br/>Requests will be updated and will display in the<br/>correct status.</li> <li>Completed Work Requests will no longer display<br/>for you.</li> <li>You will continue to see Work Requests that are in<br/>an On-Hold status. However, you cannot work on<br/>these Work Requests until they have been<br/>rescheduled and reverted to the Issued status by<br/>COS.</li> </ul> | 20/11/2022 00:0<br>Equipment X2:0<br>Conduct steps as<br>and 1 Week, Statt<br>Fried, for the who<br>23/11/2022 00:0<br>Equipment X2:0<br>Conduct steps as<br>and 1 Week, Statt<br>Fried, for the who<br>On Hold<br>6407945 ELE<br>20/10/2021 10:5<br>OP SPACE: EN<br>X Pole lights are t<br>3003931, 300366<br>6321880 LIGH<br>8.00hrs<br>Unable to reach li<br>which is causing<br>new yob to quote | 13-ROOF-11154-03-11154<br>be month.<br>MECHANICAL SERVIC<br>0 am 1.00hrs<br>13-ROOF-11154-04-11154<br>13-ROOF-11154-04-11154<br>13-ROOF-11154<br>13-ROOF-11154<br>13-ROOF-11154<br>13-ROOF-11154<br>13-ROOF-11154<br>13-ROOF-11154-04-11154<br>13-ROOF-11154<br>13-ROOF-1154<br>13-ROOF-1154<br>13-ROOF-1154<br>13-ROOF-11 | E Issued and<br>In Process<br>E Issued and<br>In Process<br>On Hold for<br>Parts<br>am On Hold for<br>Labor |
|                                                                                                    | new job to quote                                                                                                    | for the use of scaffolding to                                                                                                    | 3                                                                                                    |
|                                                                                                    |                                                                                                    |                                                                                                    |                                                                                                    |

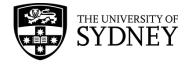

# 13. On Demand SLAs

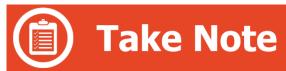

There are specific rules in place that govern processes for specific Problem Types. Some problem types require an estimation and approval step, some don't. Some problem types require a scheduling step, others do not. There is also variation depending on the priority rating of the Work Request.

SLAs have a direct impact on whether a Work Request can be Assigned (and subsequently Issued to a contractor).

Where an SLA states that the Work Request requires both an Estimate and a Schedule, COS is unable to Assign the request until those activities have occurred.

In this situation, only the Estimate has been approved (note the blue dot) so the Assign icon is disabled:

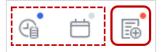

In this situation, both the Estimate and Schedule have blue dots, so the Assign icon is available for selection:

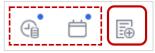

Where the SLA dictates that neither an Estimate nor a Schedule is mandated, the Work Request can be Assigned immediately:

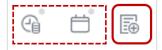

This section provides information on which Problem Types require estimation/scheduling, and in which circumstances they are required.

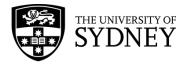

### 13.1. Soft Services

Scenario: Estimates and/or Scheduling are required for all P3, P4 and P5 Work Requests. P4 and 5 are estimated by COS supervisor, therefore no estimation approval is required. P1 is auto-issued after approval by COS supervisor.

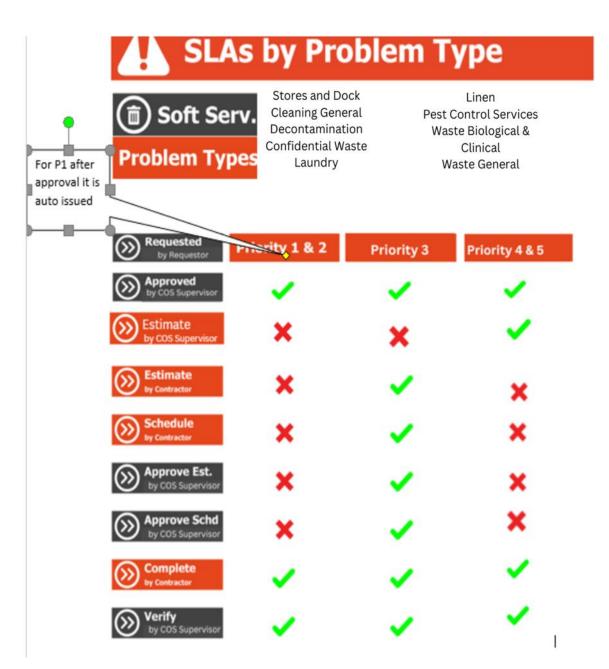

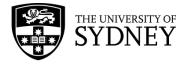

### 13.2. Hard Services

Scenario: Estimates and/or Scheduling are required for all P3, P4 and P5 Work Requests. P4 and 5 are estimated by COS supervisor, therefore estimation approval is not required. P1 is auto-issued after approval by COS supervisor.

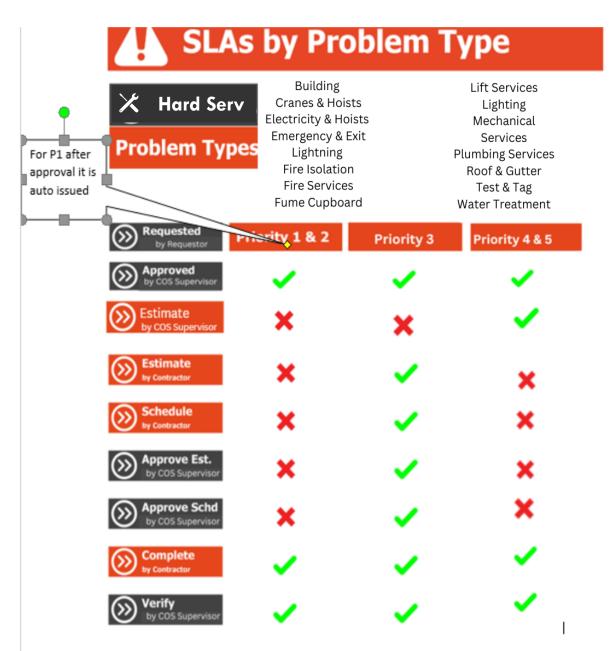

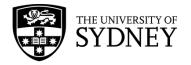

### 13.3. Security Services

Scenario 1: Estimation and Scheduling are completed internally by COS Supervisors for all P1-5 Work Requests.

| SLAs by                                  | Problem Type                                                                                                    |
|------------------------------------------|----------------------------------------------------------------------------------------------------|
| Security Problem Types                   | Traffic & Parking   Temp Permit<br>Parking Meters<br>Traffice & Parking<br>Traffic & Parking   Barricading                                                                                                    |
| Requested<br>by Requestor                | Priority 1, 2, 3, 4 & 5                                                                                                    |
| Approved<br>by COS Supervisor            | ✓                                                                                                    |
| Estimate<br>by Contractor                | ×                                                                                                    |
| Schedule<br>by Contractor                | ×                                                                                                    |
| Estimate & Schedule<br>by COS Supervisor | <ul> <li>Image: A second second s</li></ul> |
| Somplete                                 | <ul> <li>Image: A set of the set of the</li></ul>  |
| Verify<br>by COS Supervisor              | <ul> <li>Image: A set of the set of the</li></ul>  |

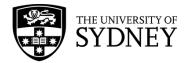

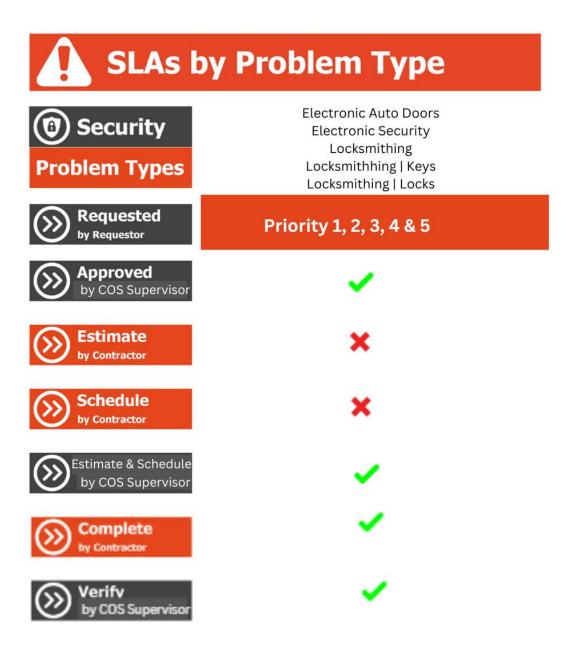

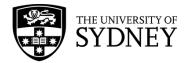

# **SLAs by Problem Type**

| Security Problem Types                   | Security Services   Conciergetasks<br>Security Services   Lock Unlock<br>Security Services   Out of Hours<br>Security Services   Traffic Ctrl<br>Security Services                                                                                                    |
|------------------------------------------|----------------------------------------------------------------------------------------------------|
| Requested<br>by Requestor                | Priority 1, 2, 3, 4 & 5                                                                                                    |
| Approved<br>by COS Supervisor            | <ul> <li>Image: A set of the set of the</li></ul> |
| Estimate<br>by Contractor                | ×                                                                                                    |
| Schedule<br>by Contractor                | ×                                                                                                    |
| Estimate & Schedule<br>by COS Supervisor | ✓                                                                                                    |
| Omplete<br>by Contractor                 | <ul> <li>Image: A set of the set of the</li></ul> |
| Werifv<br>by COS Supervisor              | ✓                                                                                                    |

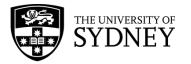

Scenario 2: P1-2, estimation and scheduling are completed internally by COS Security Supervisors. P3-5, estimation is completed by COS Security Supervisor, scheduled by a Contractor Supervisor, and the schedule comes back to a COS Scheduler to approve.

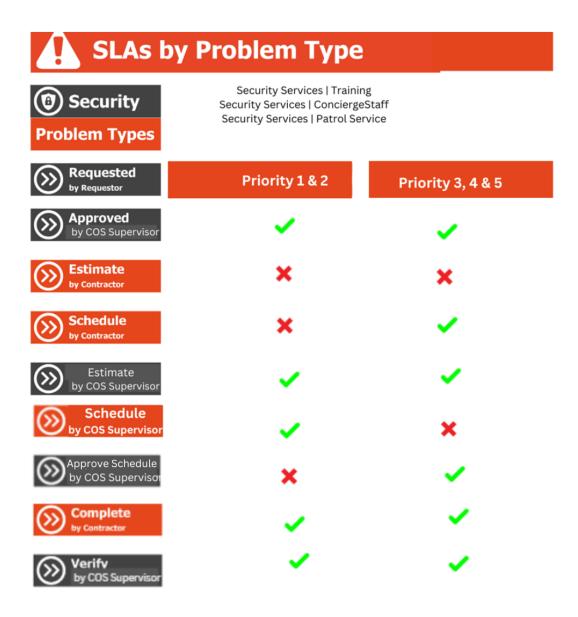

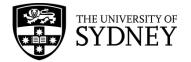

# 14. Specific Rules – On Demand Work Requests

This section contains information on specific rules that apply to each service line.

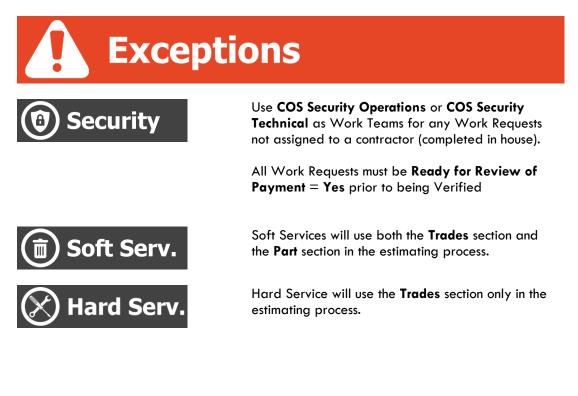

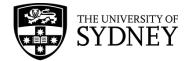

## 15. Planned Preventative Maintenance (PPM)

Maintenance managers use preventative maintenance procedures to define the preventive maintenance work required for maintaining locations and equipment.

This involves first outlining general procedures for planned preventative maintenance (PPM) tasks, such as safety checks, cleaning projects, filter replacements, and daily security tasks. This procedure should be written so that the procedure can apply to multiple locations or equipment items. You can outline the procedure's various steps with individual step records, or group together all the steps in one step record. As part of setting up your procedures and steps, you can define the resources required for executing the procedure, such as the types of labour and tools required.

Once you define a PM procedure, you can assign it to particular equipment items or areas that require the planned preventative maintenance described in the procedure. For example, you can define a procedure for changing air filters and then assign it to all equipment items that require air filter changes. Once the procedures are assigned to equipment items and locations, you define a scheduling pattern for executing the procedure on these specific locations and equipment. When you generate PM work orders, the system uses the defined scheduling pattern to determine the work that should be executed on each date.

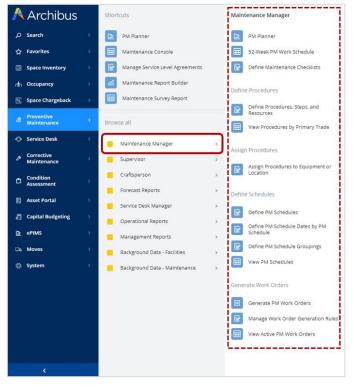

There are a suite of tools available within the Maintenance Manager for the management of PPM:

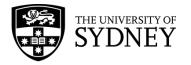

### 15.1. PM Workflow

The Maintenance Manager menu items align with the key activities required to establish and manage PPM routines:

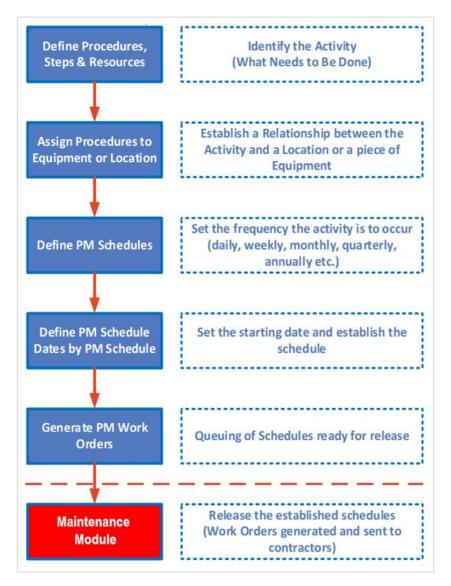

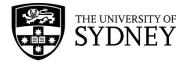

### 15.2. PM Planner

Once maintenance managers define PM schedules and generate the schedule dates, they can use the PM Planner for a graphical overview of the upcoming work for each week, and then drill down to individual PM Schedules to view past and future scheduled dates, along with the status of the associated work orders.

With the PM Planner, you can graphically see which jobs are coming up, which are completed, and which were missed or deferred. When you spot problems, you can edit future schedule dates directly from the PM Planner.

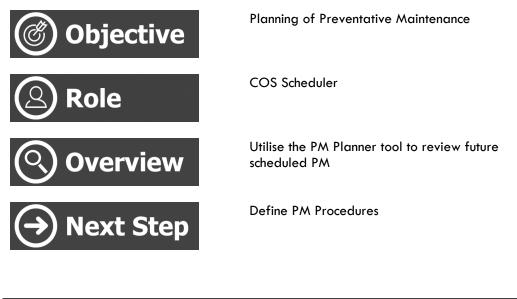

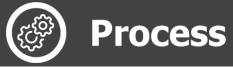

Select from the menu:

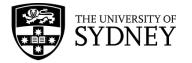

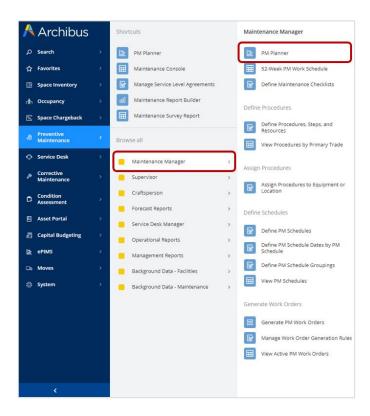

Use the filters available at the top of the page:

| Work Schedule           SITE         BUILDING         SLA. Work. Team         TRADE         IPM PROCEDURE         EQ SYSTEM         More         Clear         FROM         Recent | 8 PN | l Planner |  |  |   |         |        |        |  | SYDNEY | ? | ŵ | 0 |
|----------------------------------------------------------------------------------------------------|------|-----------|--|--|---|---------|--------|--------|--|--------|---|---|---|
|                                                                                                    |      |           |  |  |   |         |        |        |  |        |   |   |   |
|                                                                                                    |      |           |  |  | _ | re Clea | Filter | Recent |  |        |   |   |   |

#### The results are displayed in Gantt chart style:

| 🔏 P       | M Pla  | nne   | er        |              |                   |              |         |         |     |        |           |         |          |     |     |       | SYDN SYDN | EY 🕐 | ŵ   | 8 |
|-----------|--------|-------|-----------|--------------|-------------------|--------------|---------|---------|-----|--------|-----------|---------|----------|-----|-----|-------|-----------|------|-----|---|
| Work Sche | dule   | © Opt | tions     |              |                   |              |         |         |     |        |           |         |          |     |     |       |           |      |     |   |
| SITE      |        | BUILD | DING      | SLA Work Tea | TRADE             | PM PROCEDURE | EQ SYS  | TEM     | Ν   | ore Ci | iear Filt | er Rece | nt -     |     |     |       |           |      |     |   |
|           |        |       |           |              |                   |              |         |         |     |        |           |         |          |     |     |       |           |      |     |   |
| ~         |        |       |           |              |                   |              | < Janua | ry 2023 |     |        |           | Febru   | ary 2023 |     |     | March | 2023      |      |     |   |
| ø         | Equipm | ent C | Site Code | Location     | Interval          | PM Procedure | W01     | W02     | W03 | W04    | W05       | W06     | W07      | W08 | W09 | W10   | W11       | W12  | W1  | 3 |
| • N/A     |        |       |           | 0% on ti     | me 2578 scheduled |              | 1       | 18      | 2   |        | 135       | 193     | 193      | 205 | 218 | 220   | 220       | 220  | 227 |   |
| 11101     |        |       |           | 0% on ti     | me 0 scheduled    |              |         | 12      |     |        |           |         |          |     |     |       |           |      |     |   |
| 11102     |        |       |           | 0% on ti     | me 0 scheduled    |              |         |         |     |        |           |         |          |     |     |       |           |      |     |   |
| 11103     |        |       |           | 0% on ti     | me 0 scheduled    |              |         | 16      |     |        |           |         |          |     |     |       |           |      |     |   |
| 11104     |        |       |           | 0% on ti     | me 0 scheduled    |              |         | 192     |     |        |           |         |          |     |     |       |           |      |     |   |
| 11105     |        |       |           | 0% on ti     | me 0 scheduled    |              |         | 109     |     |        |           |         |          |     |     |       |           |      |     |   |
|           |        |       |           |              |                   |              |         |         |     |        |           |         |          |     |     |       |           |      |     |   |

Clicking on the cog icon gives options:

- Group by Equipment Standard
- Select (add/remove) fields
- Display options
- Export to a spreadsheet

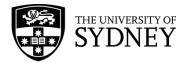

| Vork Schedule                                      | Options          |               |                |                                       |
|----------------------------------------------------|------------------|---------------|----------------|---------------------------------------|
| SITE                                               | BUILDING         | SLA Work Team | TRADE          | PM PROCEDURE                          |
| 合<br>Equin                                         | ment C Site Code | Location      | Interval       | PM Procedure                          |
| Equip                                              |                  |               |                |                                       |
| Group by Equip<br>Select Fields                    | ment Standard    | 0% on time    | e 2578 schedul | ed 0000000000000000000000000000000000 |
| Group by Equip<br>Select Fields<br>Display 16 Weel |                  | 0% on time    |                | ed 0000000000000000000000000000000000 |

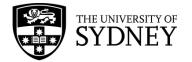

### 15.3. Define Procedures

Procedures are the instructions and resources required to complete a specific activity at a planned frequency in order to maintain an asset in line with industry standards, or for the provision of regular services as required by the University.

A procedure must contain these components:

- A Unique identifier and a link to a defined Primary Trade/Purchase Order
- Step(s), as many as required to provide instruction on what must be done
- Resources required to complete each Step. Resources can include;
  - Trades (People to do each step)
  - Parts (Any parts or materials required for each step)
  - Tools (Any equipment to do each step)

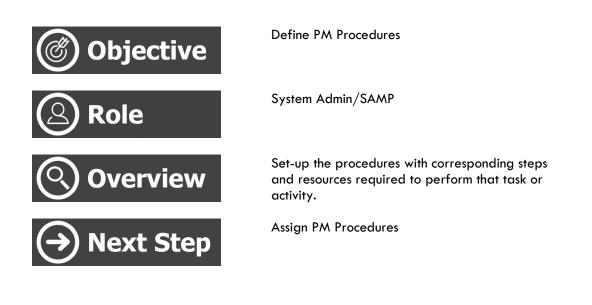

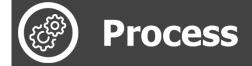

Navigate Here:

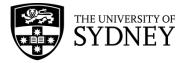

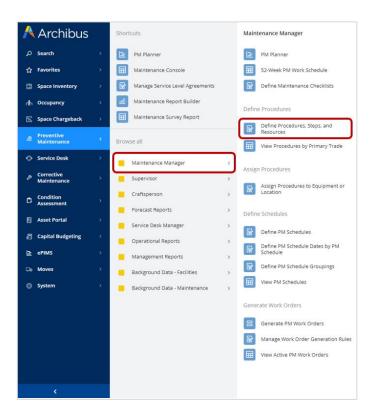

Use filters and click on **Show** to see existing procedures:

| 🔏 Define PM Procedures, Steps, and Re | sources                  |                | SYDNEY | 0 | ŵ | 0 |
|---------------------------------------|--------------------------|----------------|--------|---|---|---|
| Filter Show Clear                     |                          |                |        |   |   |   |
| PM Procedure                          | PM Procedure Description | Procedure Type |        |   |   |   |
| Primary Trade                         | Problem Type             |                |        |   |   |   |
| Instructions                          |                          |                |        |   |   |   |

#### Or, click on Add New to create a new procedure:

| 🔏 Define PM Procedures, Steps, and R     | lesources                                    |                            | SYDNEY | 0 | to | 0 |
|------------------------------------------|----------------------------------------------|----------------------------|--------|---|----|---|
| Filter Show Clear                        |                                              |                            |        |   |    |   |
| PM Procedure                             | PM Procedure Description                     | Procedure Type             |        |   |    |   |
| Primary Trade                            | Problem Type                                 |                            |        |   |    |   |
| Instructions                             |                                              |                            |        |   |    |   |
| Procedures, Steps, and Resources Add New | Procedures Procedure Steps Checklists Trades | Parts Tool Types           |        |   |    |   |
|                                          | Save Delete                                  |                            |        |   |    |   |
|                                          | PM Procedure*                                | PM Procedure Description   |        |   |    |   |
|                                          | Primary Trade                                | Procedure Type             |        |   |    |   |
|                                          |                                              | Equipment 🛩                |        |   |    |   |
|                                          | Std. Units per Hour                          | Std. Units (sq. ft., etc.) |        |   |    |   |
|                                          | Account Code                                 | Equipment Standard         |        |   |    |   |
|                                          | Cost Category                                | PM Procedures to Suppress  |        |   |    |   |

To edit an existing Procedure. Select a procedure from the list:

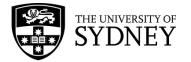

| 🔏 Define PM Procedures, Steps, and Re                                                                                                    | esources                                                                                                    | SYDNEY                                                                                                    | ? |
|----------------------------------------------------------------------------------------------------|----------------------------------------------------------------------------------------------------|----------------------------------------------------------------------------------------------------|---|
| Filter Show Clear                                                                                                    |                                                                                                    |                                                                                                    |   |
| PM Procedure                                                                                                    | PM Procedure Description                                                                                                    | Procedure Type                                                                                                    |   |
| Primary Trade                                                                                                    | Problem Type                                                                                                    |                                                                                                    |   |
| Instructions                                                                                                    |                                                                                                    |                                                                                                    |   |
| Procedures, Steps, and Resources Add New                                                                                                    | Procedures Procedure Steps Checklists Trad                                                                                                    | des Parts Tool Types                                                                                                    |   |
| ACE1PATCT1AM-1D Patrol Services Vehicle 1, CITY, Monday, 06:00 to 18:00, (1 Gu<br>at Grade 2), Year Round                                                                                                    | Save                                                                                                    |                                                                                                    |   |
| ACE1PATCT1PM-1D Patrol Services Vehicle 1, CITY, Monday, 18:00 to 06:00+1, (1                                                                                                    | DM Brocoduro*                                                                                                    | DM Drocodure Description                                                                                                 |   |
| Guard-at/Grade 2), Yaar Round                                                                                                    |                                                                                                    | PM Procedure Description<br>Patrol Services Vehicle 1, CITY, Tue                                                         |   |
| Guard at Grade 2). Year Round<br>ACE1PATCT2AM-1D Patrol Services Vehicle 1, CITY, Tuesday, 06:00 to 18:00, (1 Gu<br>at Grade 2), Year Round                                                                                                    |                                                                                                    |                                                                                                    |   |
| Guard-oLGrade-3), Year-Round<br>ACE1PATCT2AM-1D Patrol Services Vehicle 1, CITY, Tuesday, 06:00 to 18:00, (1 Gu<br>at Grade 2), Year Round<br>                                                                                                    | ACE1PATCT2AM-1D                                                                                                    | Patrol Services Vehicle 1, CITY, Tue                                                                                     |   |
| ACEIPATCT2AM-1D Patrol Services Vehicle 1, CITY, Tuesday, 06:00 to 18:00, (1 Gu<br>at Grade 2), Year Round<br>- AEETA TE TEM-10-Tatrol Services Yehicle 1, CITY, Toesday, 16:00 to 06:00 tr. (H<br>Guard at Grade 2), Year Round                                                                                                    | ACEIPATCIZAM-1D<br>Primary Trade<br>ACES                                                                                                    | Patrol Services Vehicle 1, CITY, Tue<br>Procedure Type                                                                   |   |
| C part de Accelé 21, Van Bond<br>Act PART 2044 D Parto Services Vehicle 1, CITY, Tuesday, 06:00 to 18:00, (1 Gu<br>at Grade 21, Van Round<br>Services Technologies, Contract Vehicle 1, CITY, Tuesday, 06:00 to 18:00, (1<br>Guard at Grade 21, Van Round<br>ACEI PART 2044 D Parto Services Vehicle 1, CITY, Wednesday, 06:00 to 18:00, (1<br>Guard at Grade 27, Van Round<br>ACEI PART 30 Parto Services Vehicle 1, CITY, Wednesday, 06:00 to 18:00, (1<br>Guard at Grade 2), Van Round<br>ACEI PART 30 Parto Services Vehicle 1, CITY, Wednesday, 18:00 to 06:00+1,<br>Guard at Grade 2), Van Round                                                                                           | Luard ACEIPATTZAM-10<br>Primary Trade<br>ACES<br>Std. Units per Hour<br>(1 Account Code                                                                                | Patrol Services Vehicle 1, CITY, Tue<br>Procedure Type<br>Location                                                       |   |
| Card-Accessed 2: New Board<br>ACETARTCRAM-TD Partol Services Vehicle 1, CTV, Tuesday, 06:00 to 18:00, (1 Gu<br>at Grade 2), Vear Round<br>ACETARTCRAM-TD Partol Services Vehicle 1, CTV, Wednesday, 06:00 to 18:00, (1<br>ACETARTCRAM-TD Partol Services Vehicle 1, CTV, Wednesday, 06:00 to 18:00, (1<br>ACETARTCRAM-TD Partol Services Vehicle 1, CTV, Wednesday, 18:00 to 06:00+1,<br>Guard at Grade 2), Vear Round<br>ACETARTCRAM-TD Partol Services Vehicle 1, CTV, Wednesday, 18:00 to 06:00+1,<br>ACETARTCRAM-TD Partol Services Vehicle 1, CTV, Wednesday, 18:00 to 06:00+1,<br>ACETARTCRAM-TD Partol Services Vehicle 1, CTV, Thursday, 06:00 to 18:00, (1 G<br>at Grade 2), Vear Round | JACE IPAT (CT2AM-10           Primary Trade           ACES           Std. Units per Hour           .1           Account Code           Gost Category                   | Patrol Services Vehicle 1, CITV, Tue<br>Procedure Type<br>Location V<br>Std. Units (cq. ft., etc.)                       |   |
| Cust de Affacté 21 Alex Royad<br>A CETPATCIZAM ID Partol Service Vehicle 1, CITY, Tuesday, 06:00 to 18:00. (1 Gu<br>af Grade 2), Year Royad<br>A Catel 2, Year Royad<br>A Catel 20, Year Royad<br>A Catel 20, Year Royad<br>A CETPATCIZAM ID Partol Services Vehicle 1, CITY, Wednesday, 06:00 to 18:00. (1<br>Guard at Grade 2), Year Royad<br>A CETPATCIZAM ID Partol Services Vehicle 1, CITY, Wednesday, 18:00 to 06:00+1,<br>Guard at Grade 2), Year Royad<br>A CETPATCIZAM ID Partol Services Vehicle 1, CITY, Wednesday, 18:00 to 06:00+1,<br>Guard at Grade 2), Year Royad<br>A CETPATCIZAM ID Partol Services Vehicle 1, CITY, Thursday, 06:00 to 18:00. (1 G                           | JACE IPATCT ZAM-10           Primary Trade           ACES           Std. Units per Hour           .f1           Account Code           Garde Gost Category           1 | Patrol Services Vehicle 1, CITV, Tue<br>Procedure Type<br>Location v<br>Std. Units (sq. ft., etc.)<br>Equipment Standard |   |

#### Expanding the Procedure title will display any linked steps/trades/parts:

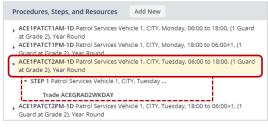

| Field                    | Comment                                                                                                    |
|--------------------------|----------------------------------------------------------------------------------------------------|
| PM Procedure             | Free text, create a PM Procedure title as per<br>the agreed upon naming convention.                                                                       |
| Primary Trade            | Select the required Primary Trade from the look-up list.                                                                                                  |
| Purchase Order Code      | Must link to a valid purchase order code (assigned to the selected Primary Trade).                                                                        |
| Cost Type                | For Security, use Schedule of Rates by Role<br>or Schedule of Rates by Human<br>Hard services will normally use PPM Cost.                                 |
| PM Procedure Description | Free text to describe the activity.                                                                                                    |
| Equipment Standard       | Select an available equipment standard (if<br>required). Note: you will be restricted to<br>selecting only equipment items of this<br>equipment standard. |
| PM Procedures to Supress | If this PM Procedure overrides another, then<br>enter the PM Procedure(s) that are to be<br>overridden here. Use " " (before and after).                  |
| Procedure Type           | Either Location or Equipment.<br>Security and Soft Services will typically use<br>Location when the procedure relates to a<br>service.                    |

#### Key fields that are required for PM Procedures are:

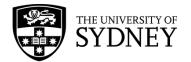

|              | <b>Equipment</b> is typically used by the hard services trades as the activity relates back to a physical asset. |
|--------------|----------------------------------------------------------------------------------------------------|
| Problem Type | Select from available list in database.                                                                          |

#### PM Procedure Naming Convention

Here is a sample PM Procedure Title:

PM Procedure\*

AGC11114M17.1-3M

**AGC** is an abbreviation of the Primary Trade (the company assigned the activity) **1114M17.1** is the Equipment Standard (Hard Services)

In place of an equipment standard reference, Soft Services uses an abbreviated description E.g.: **D17DECON** 

In place of an equipment standard reference, Security uses an abbreviated description E.g.: **1PATCT1AM** 

**3M** is the frequency (daily, weekly, monthly, quarterly, annually etc.).

#### **Procedure Steps**

Under a Procedure, you should only have 1 step. A step is a set of instructions that must be carried out.

The system does allow multiple steps to be created, however it is important that only 1 step is created. All instructions for the PPM task must be included in this 1 step.

| Procedures, Steps, and Resources Add New                                                                  | Proc | edures | Procedure Steps   | Checklists      | Trades | Parts | Tool Types |                 |
|----------------------------------------------------------------------------------------------------|------|--------|-------------------|-----------------|--------|-------|------------|-----------------|
| ACE1PATCT1AM-1D Patrol Services Vehicle 1, CITY, Monday, 06:00 to 18:00, (1 Guard at Grade 2), Year Round |      | Save   | Delete            |                 |        |       |            |                 |
|                                                                                                    |      |        | PM Procedure Code | ACE1PATCT1AM-1D |        |       |            | PM Step Code* 1 |
|                                                                                                    |      |        | Instructions*     |                 |        |       |            |                 |
|                                                                                                    |      |        |                   |                 |        |       |            | 4               |

| Field        | Comment                                                                              |
|--------------|--------------------------------------------------------------------------------------|
| PM Step Code | Enter 1 into the step code field. Do not enter any other steps or values.            |
| Instructions | Provide instruction on what activities must occur. Reference any relevant standards. |

#### Trades

Under a Procedure Step, you can have multiple trades. Any trades nominated are responsible for completing the activities as instructed in the linked Procedure Step.

|                                                                                                    |            |                   |                 |        |       | •          |                      |  |
|----------------------------------------------------------------------------------------------------|------------|-------------------|-----------------|--------|-------|------------|----------------------|--|
| Procedures, Steps, and Resources Add New                                                                  | Procedures | Procedure Steps   | Checklists      | Trades | Parts | Tool Types |                      |  |
| ACE1PATCT1AM-1D Patrol Services Vehicle 1, CITY, Monday, 06:00 to 18:00, (1 Guard at Grade 2), Year Round | Save       | Delete            |                 |        |       |            |                      |  |
| <ul> <li>STEP 1 Patrol Services Vehicle 1, CITY, Monday,</li> </ul>                                       |            | PM Procedure Code | ACE1PATCT1AM-1D |        |       |            | PM Step Code 1       |  |
| Trade ACEGRAD2WKDAY                                                                                       |            | Trade Code*       | ACEGRAD2WKDAY   |        |       | ŀ          | Hours Required 12.00 |  |
|                                                                                                    |            |                   |                 |        |       |            |                      |  |

| Field      | Comment                                 |
|------------|-----------------------------------------|
| Trade Code | Select the required Trade Code from the |
|            | available list.                         |

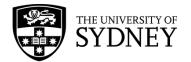

| Hours Required | Amount of time that is allowed for a   |
|----------------|----------------------------------------|
|                | tradesperson to complete the activity. |
|                |                                        |

The information entered into these fields will directly impact the costs incurred for the completion of this PPM activity.

#### PARTS

Under a Procedure Step, you can have multiple parts. Any parts nominated must be used in the completing of the activities as instructed in the linked Procedure Step.

| Procedures, Steps, and Resources Add New                                                                     | Procedures Pro | cedure Steps      | Checklists    | Trades | Parts | Tool Types              |
|----------------------------------------------------------------------------------------------------|----------------|-------------------|---------------|--------|-------|-------------------------|
| ACE1PATCT1AM-1D Patrol Services Vehicle 1, CITY, Monday, 06:00 to 18:00, (1 Guard at<br>Grade 2). Year Bound | Save Delete    |                   |               |        |       |                         |
| <ul> <li>STEP 1 Patrol Services Vehicle 1, CITY, Monday,</li> </ul>                                          | PM             | Procedure Code AC | E1PATCT1AM-1D |        |       | PM Step Code 1          |
| Trade ACEGRAD2WKDAY                                                                                          |                | Part Code*        |               |        |       | Quantity Required 0.000 |

| Field        | Comment                                                                                                    |
|--------------|----------------------------------------------------------------------------------------------------|
| Part Code    | If standard parts are to be replaced or used<br>as part of completing this activity. Enter the<br>appropriate part code here. |
| Qty Required | The number of parts that are to be used to complete the activity.                                                             |

The information entered into these fields will directly impact the costs incurred for the completion of this PPM task.

#### Tools

Under a Procedure Step, you can have multiple tools. Any tools nominated must be used in the completing of the activities as instructed in the linked Procedure Step.

| Procedures, Steps, and Resources Add New                                                                  | Procedures | Procedure Steps   | Checklists      | Trades | Parts | Tool Types          |
|----------------------------------------------------------------------------------------------------|------------|-------------------|-----------------|--------|-------|---------------------|
| ACE1PATCT1AM-1D Patrol Services Vehicle 1, CITY, Monday, 06:00 to 18:00, (1 Guard at Grade 2), Year Round | Save       | Delete            |                 |        |       |                     |
| STEP 1 Patrol Services Vehicle 1, CITY, Monday,                                                           |            | PM Procedure Code | ACE1PATCT1AM-1D |        |       | PM Step Code 1      |
| Trade ACEGRAD2WKDAY                                                                                       |            | Tool Type*        |                 |        | ]     | Hours Required 0.00 |

| Field          | Comment                                                                        |
|----------------|--------------------------------------------------------------------------------|
| Tool Туре      | Select the required Tool Type from the available list.                         |
| Hours Required | Amount of time that is allowed for a use of the tool to complete the activity. |

The information entered into these fields will directly impact the costs incurred for the completion of this PPM task.

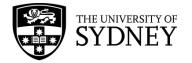

### 15.4. Assign Procedures

#### Assign Procedures to Equipment or Locations

After defining your general preventive maintenance procedures, the next step is to assign these general procedures to specific equipment items and locations.

For example, if you have defined a general procedure for changing a filter, you can assign this procedure to each equipment item whose filter must be changed. Or, if you have a service activity performed by a patrol guard daily. That procedure can be assigned to a specific location (such as a building or a campus).

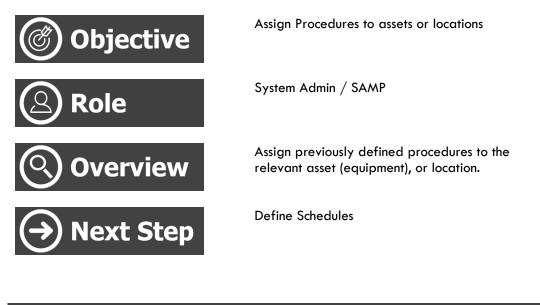

Process

Navigate here:

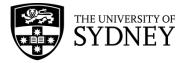

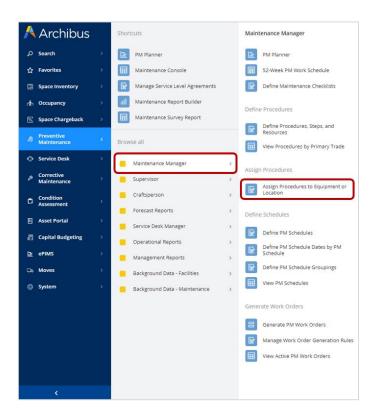

Use filters to restrict the data displayed and select **Show**:

| 🔏 Assig         | n Proce    | dures to Equipment             | or Location     |              |
|-----------------|------------|--------------------------------|-----------------|--------------|
| Filter Show     | Clear      |                                |                 |              |
| Site Code       |            | School Code                    | Department Code |              |
| Building Code   |            | Floor Code                     | Room Code       |              |
| Equipment Stand | lard       | Equipment Standard Description | Equip. Status   | No Procedure |
| Equipment       | Location ! | System                         |                 |              |
|                 |            |                                |                 |              |

#### Equipment

If assigning a procedure to an asset, select the **Equipment** tab: (normal when an asset is being maintained).

| Equi | pment Location S                                  | ystem                                     |                                                                                                    |
|------|---------------------------------------------------|-------------------------------------------|----------------------------------------------------------------------------------------------------|
|      | pment Code:                                       |                                           |                                                                                                    |
| 101  | 6 1 5 218310 315624 417702 5273<br>Equipment Code | 7 6 36 7 145 81 9 370 A 33379 B 5844 C 23 | 501 D 26336 E 2867 F 35127 G 22832 H 44026 [10 J 22137 K 6214 L 624 M<br>C Equipment Standard Description |
|      | 2005742                                           | 11315                                     | Fume Cupboard Fan                                                                                         |
|      | 000-01-EXT-EXT-12401-01                           | 12401                                     | Hyd-Landing Valves-Twin                                                                                   |
|      | 000-01-EXT-EXT-12401-02                           | 12401                                     | Hyd-Landing Valves-Twin                                                                                   |
|      | 000-01-EXT-EXT-12401-03                           | 12401                                     | Hyd-Landing Valves-Twin                                                                                   |
|      | 000-02-EXT-EXT-12401-01                           | 12401                                     | Hyd-Landing Valves-Twin                                                                                   |

Once you have identified the specific asset (Equipment Code), then select it to see what Procedures have already been assigned to it:

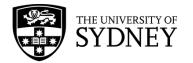

**Note:** If the Equipment Code is bolded, then it already has procedures assigned. Un-bolded Equipment Codes don't have a procedure assigned yet.

| Filter     |                         |                                      |                                 |                                          | <b>FTT</b> |                                |                                              | Delete Selected                                     |          |                    |
|------------|-------------------------|--------------------------------------|---------------------------------|------------------------------------------|------------|--------------------------------|----------------------------------------------|-----------------------------------------------------|----------|--------------------|
|            | Show Clear              |                                      |                                 |                                          | Assi       |                                | or:000-13-XS-OSB-14380-01                    | Delete Selected                                     |          |                    |
| Site Co    | ode                     | School Code                          | Department Code                 |                                          |            | PM Procedure                   | PM Procedure Description                     |                                                     |          |                    |
| -          |                         |                                      |                                 |                                          |            | BRS14380ST-1Y                  | Residual Current Device 30m                  | nA TMI-2069-PE-1007 ,                               | Details  | Schedule           |
| Buildin    | ng Code                 | Floor Code                           | Room Code                       |                                          |            | BRS14380ST-6M                  | Residual Current Device 30m                  | nA TMI-2069-PE-1004,                                | Details  | Schedule           |
| Equipr     | ment Standard           | Equipment Standard Description       | Equip. Status                   | No Procedure                             | 1          |                                |                                              |                                                     |          |                    |
|            |                         |                                      | A                               |                                          | 1 - I      |                                |                                              |                                                     |          |                    |
|            |                         |                                      | In service                      |                                          |            |                                |                                              |                                                     |          |                    |
| Equipm     | nent Location S         | ystem                                |                                 |                                          |            | ۵dd                            | Procedures from                              | lower list (ave                                     | ailable) |                    |
| Fauinme    | ent Code:               |                                      |                                 |                                          |            |                                |                                              |                                                     | mable    |                    |
|            |                         | 7 636 7145 81 9370 A33379 B5844 C255 | 01 D26336 E2867 F35127 G22832 F | H 44026   10 J 22137 K 6214 L 624 M 1107 |            | Into t                         | he upper list (as                            | signea)                                             |          |                    |
|            | Equipment Code          | Equipment Standard                   | Equipment Standard E            | Description                              |            |                                |                                              |                                                     |          |                    |
|            |                         |                                      |                                 |                                          |            |                                |                                              |                                                     |          |                    |
| - 0        | 000-02-EXT-EXT-12401-03 | 12401                                | Hyd-Landing Valves-Tw           | in                                       |            |                                |                                              |                                                     |          |                    |
|            | 000-13-1                | 11438                                | BMS Control Panel               |                                          |            |                                |                                              |                                                     |          |                    |
|            | 000-13-XS-OSB-14378-01  | 14378                                | Load Centre                     |                                          | 1          |                                |                                              |                                                     |          |                    |
| <b>v</b> 0 | 000-13-XS-OSB-14380-01  | 14380                                | Residual Current Dev            | ice 30mA                                 | 1 - I      |                                |                                              |                                                     |          |                    |
|            | 000-13-XS-OSB-14380-02  | 14380                                | Residual Current Dev            | ice 30mA                                 | Avai       | lable Procedures               | Add Selected                                 |                                                     |          |                    |
|            | 000-13-XS-OSB-14380-03  | 14380                                | Residual Current Dev            | ice 30mA                                 | Avai       | PM Procedure                   | PM Procedure Descripti                       | lan                                                 |          |                    |
| 0          | 000-13-XS-OSB-14380-04  | 14380                                | Residual Current Dev            | ice 30mA                                 | U .        | FMFrocedure                    | <ul> <li>FM Procedure Description</li> </ul> | 1011                                                | ×.       |                    |
| _ 0        | 000-13-XS-OSB-14380-05  | 14380                                | Residual Current Dev            | ice 30mA                                 |            |                                |                                              |                                                     |          |                    |
| 0          | 000-13-XS-OSB-16240-01  | 16240                                | Water Meter                     |                                          |            | ALARM-PM-WKLY                  | Fire Alarm Testing-Week                      |                                                     |          | Details            |
| _ 0        | 000-13-XS-OSB-16240-02  | 16240                                | Water Meter                     |                                          |            | AS/NZ-2293.2                   | Aust & NZ Standard for I                     |                                                     |          | Details            |
| 0          | 000-31-12401-31         | 12401                                | Hyd-Landing Valves-Tw           | vin                                      |            | AS1851-1-1995                  | Standard-Portable Fire E                     | •                                                   |          | Details            |
| <u> </u>   | 12345678A               | 11294                                | Reverse Osmosis Unit            |                                          |            | AS1851-10-1989                 |                                              | arning & Intercommunica                             |          | Details            |
| 1          | 12345678B               | 16320                                | Rain Water Treatment            | Plant                                    |            | AS1851-3-1985                  |                                              | e Equipment Sprinkler Sys                           | •        | Details            |
| 1          | 12345678C               | 11294                                | Reverse Osmosis Unit            | t                                        |            | AS1851-4-1992<br>AS1851-6-1983 | Australian Standard -Fire                    | e Hydrant Installations<br>n features of AHU System |          | Details<br>Details |

Procedures can be added or removed as required.

Either select a procedure and Add Selected in the Available Procedures section:

| Avai | lable Procedures | Add Selected                                    |             |
|------|------------------|-------------------------------------------------|-------------|
|      | PM Procedure     | PM Procedure Description                        | \$          |
|      |                  |                                                 |             |
|      | ALARM-PM-WKLY    | Fire Alarm Testing-Weekly (AS1851-8:1987)       | Details     |
|      | A5/NZ-2293.2     | Aust & NZ Standard for Emergency evacuation     | Details     |
|      | AS1851-1-1995    | Standard-Portable Fire Extinguishers & Blan     | Details     |
|      | AS1851-10-1989   | Standard-Emergency Warning & Intercommunica     | <br>Details |
|      | AS1851-3-1985    | Standard-Automatic Fire Equipment Sprinkler Sys | Details     |
|      | AS1851-4-1992    | Australian Standard -Fire Hydrant Installations | Details     |

Or select a procedure and **Delete Selected** from the **Assigned Procedures** section:

|     | PM Procedure  | PM Procedure Description                        |         |          |
|-----|---------------|-------------------------------------------------|---------|----------|
|     | BRS14380ST-1Y | Residual Current Device 30mA TMI-2069-PE-1007 , | Details | Schedule |
| n – | BRS14380ST-6M | Residual Current Device 30mA TMI-2069-PE-1004,  | Details | Schedule |

#### Location

If assigning a procedure to a location, select the **Location** tab (this is the normal process for security and soft services activities where a service is provided as opposed to maintenance on equipment).

| pment Locat   |            |           |             |               |
|---------------|------------|-----------|-------------|---------------|
| Building Code | Floor Code | Room Code | 🗢 Room Name | Room Standard |
| G12           |            |           |             |               |
| G12           | 01         |           |             |               |
| G12           | 01         | 100       | Reception   |               |

Once you have identified the specific location, then select it to see what **Procedures** have already been assigned to it:

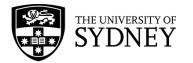

**Note:** If the location is bolded, then it already has procedures assigned. Un-bolded locations don't have a procedure assigned yet.

| Filter                                                             | Show Clear                                                  |                                                                                                    |                                                                                                    |               | Assig | gned Procedures fo                                                                                                    | r:G12 Delete Selected                                                                                                    |          |                                                                           |
|--------------------------------------------------------------------|-------------------------------------------------------------|----------------------------------------------------------------------------------------------------|----------------------------------------------------------------------------------------------------|---------------|-------|----------------------------------------------------------------------------------------------------|----------------------------------------------------------------------------------------------------|----------|---------------------------------------------------------------------------|
| Site                                                               | Code                                                        | School Code                                                                                                    | Department Code                                                                                                    |               |       | PM Procedure                                                                                                    | PM Procedure Description                                                                                                    |          |                                                                           |
|                                                                    |                                                             |                                                                                                    |                                                                                                    |               |       | ACECCTV1AM-1D                                                                                                    | CCTV Operator, CITY, Monday, 07:00 to 15:00, (1                                                                                                    | Details  | Schedule                                                                  |
|                                                                    | lding Code                                                  | Floor Code                                                                                                    | Room Code                                                                                                    |               |       | ACECCTV1PM-1D                                                                                                    | CCTV Operator, CITY, Monday, 15:00 to 23:00, (1                                                                                                    | Details  | Schedule                                                                  |
| 512                                                                |                                                             |                                                                                                    |                                                                                                    |               |       | ACECCTV2AM-1D                                                                                                    | CCTV Operator, CITY, Tuesday, 07:00 to 15:00, (                                                                                                    | Details  | Schedule                                                                  |
| Equ                                                                | ipment Standard                                             | Equipment Standard Description                                                                                                    | Equip. Status                                                                                                    | No Procedure  |       | ACECCTV2PM-1D                                                                                                    | CCTV Operator, CITY, Tuesday, 15:00 to 23:00, (                                                                                                    | Details  | Schedule                                                                  |
|                                                                    |                                                             |                                                                                                    | In service                                                                                                    |               |       | ACECCTV3AM-1D                                                                                                    | CCTV Operator, CITY, Wednesday, 07:00 to 15:00,                                                                                                    | Details  | Schedul                                                                   |
|                                                                    |                                                             |                                                                                                    |                                                                                                    |               |       | ACECCTV3PM-1D                                                                                                    | CCTV Operator, CITY, Wednesday, 15:00 to 23:00,                                                                                                    | Details  | Schedul                                                                   |
| juip                                                               | oment Location                                              | System                                                                                                    |                                                                                                    |               |       | ACECCTV4AM-1D                                                                                                    | CCTV Operator, CITY, Thursday, 07:00 to 15:00,                                                                                                    | Details  | Schedul                                                                   |
| )                                                                  | Building Code 🔶                                             | Floor Code 💠 Room Code                                                                                                    | Room Name                                                                                                    | Room Standard |       | Add                                                                                                    | Procedures from lower list (av                                                                                                    | vailable | )                                                                         |
|                                                                    |                                                             |                                                                                                    |                                                                                                    |               |       |                                                                                                    | the upper list (assigned)                                                                                                    |          |                                                                           |
|                                                                    |                                                             |                                                                                                    |                                                                                                    |               |       |                                                                                                    |                                                                                                    |          |                                                                           |
|                                                                    | G12                                                         |                                                                                                    |                                                                                                    |               |       | 1110                                                                                                    | me opper na (dasigned)                                                                                                    |          |                                                                           |
| _                                                                  |                                                             | 01                                                                                                    |                                                                                                    |               |       | ino                                                                                                    | me opper na (assigned)                                                                                                    |          |                                                                           |
|                                                                    | G12                                                         | 01<br>01 100                                                                                                    | Reception                                                                                                    |               |       |                                                                                                    |                                                                                                    |          |                                                                           |
|                                                                    | <b>G12</b><br>G12                                           |                                                                                                    | Reception                                                                                                    |               |       |                                                                                                    |                                                                                                    |          |                                                                           |
|                                                                    | <b>G12</b><br>G12<br>G12                                    | 01 100                                                                                                    | Reception                                                                                                    |               | Δvai  |                                                                                                    |                                                                                                    |          |                                                                           |
|                                                                    | <b>G12</b><br>G12<br>G12<br>G12                             | 01 100<br>01 100A                                                                                                    | Reception<br>Meeting Room 4 10 AV North                                                                                     |               |       | lable Procedures                                                                                                    | Add Selected                                                                                                    |          |                                                                           |
|                                                                    | G12<br>G12<br>G12<br>G12<br>G12<br>G12                      | 01 100<br>01 100A<br>01 100D                                                                                                    |                                                                                                    |               | Avai  |                                                                                                    |                                                                                                    | ÷        |                                                                           |
|                                                                    | G12<br>G12<br>G12<br>G12<br>G12<br>G12<br>G12<br>G12        | 01 100<br>01 100A<br>01 100D<br>01 101                                                                                                    |                                                                                                    |               |       | lable Procedures                                                                                                    | Add Selected                                                                                                    | ¢        |                                                                           |
|                                                                    | 612<br>G12<br>G12<br>G12<br>G12<br>G12<br>G12<br>G12<br>G12 | 01 100<br>01 100A<br>01 100D<br>01 101<br>01 102                                                                                                    | Meeting Room 4 10 AV North                                                                                                  |               |       | lable Procedures                                                                                                    | Add Selected<br>PM Procedure Description<br>General Cleaning, PBI - Headhouse, 1 Month                                                                                                    | ¢        | Details                                                                   |
|                                                                    | 612<br>G12<br>G12<br>G12<br>G12<br>G12<br>G12<br>G12<br>G   | 01 100<br>01 100A<br>01 100D<br>01 101<br>01 102<br>01 103                                                                                                    | Meeting Room 4 10 AV North                                                                                                  |               |       | lable Procedures<br>PM Procedure                                                                                                    | Add Selected<br>© PM Procedure Description<br>General Cleaning, PBI - Headhouse, 1 Month<br>General Cleaning, PBI - PhD Offices, 1 Month                                                                                                    | ¢        | Details                                                                   |
|                                                                    | 612<br>G12<br>G12<br>G12<br>G12<br>G12<br>G12<br>G12<br>G   | 01         100           01         100A           01         100D           01         101           01         102           01         103           01         103A           01         103B           01         103B           01         103B           01         193C                                                                  | Meeting Room 4 10 AV North                                                                                                  |               |       | Iable Procedures<br>PM Procedure<br>GjKC48CL-1M<br>GjKC54CL-1M<br>GjKC54CL-1M                                                                | Add Selected<br>PM Procedure Description<br>General Cleaning, PBI - Headhouse, 1 Month<br>General Cleaning, FL Biock, 1 Month<br>General Cleaning, K Biock, 1 Month                                                                                                    | ¢        | Details<br>Details                                                        |
|                                                                    | 612<br>G12<br>G12<br>G12<br>G12<br>G12<br>G12<br>G12<br>G   | 100           01         100A           01         100D           01         101           01         102           01         103           01         103A           01         103B           01         1032           01         1032                                                                                                    | Meeting Room 4 10 AV North                                                                                                  |               |       | Able Procedures<br>PM Procedure<br>GjkC48CL-1M<br>GjkC43CL-1M<br>GjkC43KCL-1M<br>GjkC43LCL-1M                                                | Add Selected<br>PM Procedure Description<br>General Cleaning, PBI - Headhouse, 1 Month<br>General Cleaning, PBI - PhD Offices, 1 Month<br>General Cleaning, L Biock, 1 Month                                                                                                    | ¢        | Details<br>Details<br>Details                                             |
|                                                                    | 612<br>G12<br>G12<br>G12<br>G12<br>G12<br>G12<br>G12<br>G   | 01         100           01         100A           01         100D           01         101           01         102           01         103           01         103A           01         103B           01         103B           01         103B           01         193C                                                                  | Meeting Room 4 10 AV North                                                                                                  |               |       | lable Procedures<br>PM Procedure<br>GJKC48CL-1M<br>GJKC48CL-1M<br>GJKC43KCL-1M<br>GJKC43KCL-1M<br>GJKC55ACL-1M                               | Add Selected<br>© PM Procedure Description<br>General Cleaning, PBI - Headhouse, 1 Month<br>General Cleaning, BBI - PhD Offices, 1 Month<br>General Cleaning, B Bick, 1 Month<br>General Cleaning, B Cold, 1 Month<br>General Cleaning, D Cold Cat Facility - Resid                                                                                                    |          | Details<br>Details<br>Details<br>Details                                  |
|                                                                    | 612<br>612<br>612<br>612<br>612<br>612<br>612<br>612        | 01         100           01         100A           01         100D           01         101           01         102           01         103           01         103A           01         103B           01         103C           01         103D           01         103D           01         103D           01         105               | 103<br>103C<br>Meeting Room 5 10 AV South<br>Meeting Room 5 10 AV South                                                     |               |       | lable Procedures<br>PM Procedure<br>GjKC48CL-1M<br>GjKC54CL-1M<br>GjKC54CL-1M<br>GjKC554CL-1M<br>GjKC555CL-1M                                | Add Selected  PM Frocedure Description  General Cleaning, PBI - Headhouse, 1 Month General Cleaning, PBI - PhD Offices, 1 Month General Cleaning, L Block, 1 Month General Cleaning, L Block, 1 Month General Cleaning, D and Cat Facility - Reside General Cleaning, D and Cat Facility - Reside                                                                                                   | 0        | Details<br>Details<br>Details<br>Details<br>Details                       |
|                                                                    | 612<br>612<br>612<br>612<br>612<br>612<br>612<br>612        | 100           01         100A           01         100D           01         101           01         102           01         103A           01         103B           01         103B           01         1032           01         103B           01         104                                                                             | Meeting Room 4 10 AV North<br>103<br>103C<br>Meeting Room 5 10 AV South                                                     |               |       | Table Procedures<br>PM Procedure<br>GJKC48LL-1M<br>GJKC43LCL-1M<br>GJKC43LCL-1M<br>GJKC55ALL-1M<br>GJKC55CL-1M<br>GJKC55CL-1M                | Add Selected  PM Procedure Description  General Cleaning, PBI - Headhouse, 1 Month General Cleaning, PBI - PhO Offices, 1 Month General Cleaning, L Block, 1 Month General Cleaning, D ga and Cat Facility - Resid General Cleaning, D ga and Cat Facility - Cat General Cleaning, D ga and Cat Facility - Practi General Cleaning, D ga and Cat Facility - Practi                                  | o        | Details<br>Details<br>Details<br>Details<br>Details<br>Details            |
|                                                                    | 612<br>612<br>612<br>612<br>612<br>612<br>612<br>612        | 01         100           01         100A           01         100D           01         101           01         102           01         103           01         103A           01         103B           01         103C           01         103D           01         103D           01         103D           01         105               | 103<br>103C<br>Meeting Room 5 10 AV South<br>Meeting Room 5 10 AV South                                                     |               |       | Able Procedures<br>PM Procedure<br>GjkC48CL-1M<br>GjkC4SCL-1M<br>GjkC4SCL-1M<br>GjkC5SGCL-1M<br>GjkC5SGCL-1M<br>GjkC5SGCL-1M<br>GjkC5SGCL-1M | Add Selected  PM Frocedure Description  General Cleaning, PBI - Headhouse, 1 Month General Cleaning, PBI - Hob Offices, 1 Month General Cleaning, L Block, 1 Month General Cleaning, L Block, 1 Month General Cleaning, Dog and Cat Facility - Resid General Cleaning, Dog and Cat Facility - Practi General Cleaning, Dog and Cat Facility - Practi General Cleaning, Blomedical Building, 1 Month | o        | Details<br>Details<br>Details<br>Details<br>Details<br>Details<br>Details |
| 1<br>3<br>3<br>3<br>3<br>3<br>3<br>3<br>3<br>3<br>3<br>3<br>3<br>3 | 612<br>612<br>612<br>612<br>612<br>612<br>612<br>612        | 100           01         100A           01         100D           01         101           01         102           01         103A           01         103A           01         103A           01         103B           01         103D           01         103D           01         104           01         104           01         106 | Meeting Room 4 10 AV North<br>103<br>103C<br>Meeting Room 5 10 AV South<br>Meeting Room 6 6 South<br>Meeting Room 7 6 South |               |       | Table Procedures<br>PM Procedure<br>GJKC48LL-1M<br>GJKC43LCL-1M<br>GJKC43LCL-1M<br>GJKC55ALL-1M<br>GJKC55CL-1M<br>GJKC55CL-1M                | Add Selected  PM Procedure Description  General Cleaning, PBI - Headhouse, 1 Month General Cleaning, PBI - PhO Offices, 1 Month General Cleaning, L Block, 1 Month General Cleaning, D ga and Cat Facility - Resid General Cleaning, D ga and Cat Facility - Cat General Cleaning, D ga and Cat Facility - Practi General Cleaning, D ga and Cat Facility - Practi                                  | o        | Details<br>Details<br>Details<br>Details<br>Details<br>Details            |

Procedures can be added or removed as required.

Either select a procedure and then Add Selected in the Available Procedures section:

| Avai | lable Procedures | Add Selected                                 |         |   |
|------|------------------|----------------------------------------------|---------|---|
|      | PM Procedure     | PM Procedure Description                     | \$      |   |
|      |                  |                                              |         |   |
|      |                  |                                              |         | 0 |
|      | GJKC48CL-1M      | General Cleaning, PBI - Headhouse, 1 Month   | Details |   |
|      | GJKC54CL-1M      | General Cleaning, PBI - PhD Offices, 1 Month | Details |   |
|      | GJKC43KCL-1M     | General Cleaning, K Block, 1 Month           | Details |   |

Or, select a procedure and then **Delete Selected** from the **Assigned Procedures** section:

| Assig | gned Procedures for | :G12   | Delete Selected        |                       |         |          |
|-------|---------------------|--------|------------------------|-----------------------|---------|----------|
|       | PM Procedure        | PM Pr  | ocedure Description    |                       |         |          |
|       | ACECCTV1AM-1D       | ССТУ О | Operator, CITY, Monda  | y, 07:00 to 15:00, (1 | Details | Schedule |
|       | ACECCTV1PM-1D       | ССТУ О | Operator, CITY, Monda  | y, 15:00 to 23:00, (1 | Details | Schedule |
|       | ACECCTV2AM-1D       | CCTV   | Operator, CITY, Tuesda | y, 07:00 to 15:00, (  | Details | Schedule |

#### System

System is used when individual equipment is grouped into an overarching system. This feature is not currently utilised by COS.

| Equipment      | Location | ation System |
|----------------|----------|--------------|
| Inventory Tree |          |              |
|                |          |              |

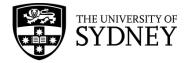

### 15.5. Define Schedules

#### **Define PM Schedules**

Now that the general preventive maintenance procedures have been assigned to either equipment or a location, the next step is to establish the frequency (daily, weekly, monthly etc.) that the task needs to be carried out.

This section looks at the different ways that frequencies can be configured in Archibus and what options work best for the types of services that COS provides.

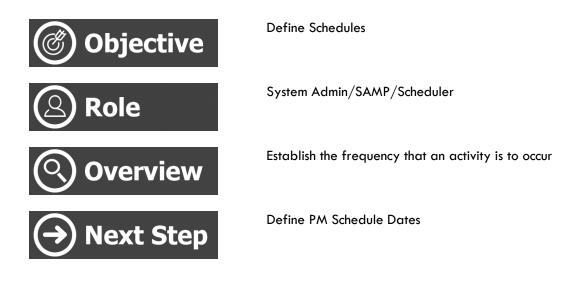

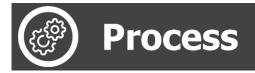

Navigate here:

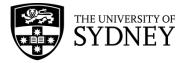

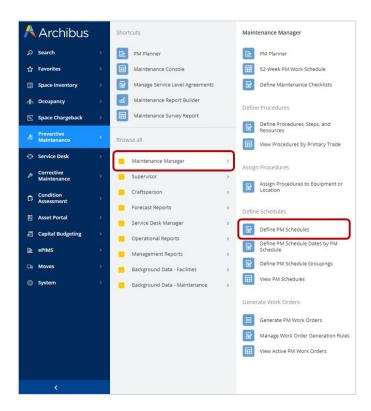

Use the available filters to display the required equipment or locations requiring schedules:

| 🔏 Define PM Sche         | edules           |             |                  |           | SYDNEY ⑦ | ☆ @ |
|--------------------------|------------------|-------------|------------------|-----------|----------|-----|
| Filter Show Clear Show E | quipment Systems |             | Edit PM Schedule | Copy Save |          |     |
| Building Code            | Floor Code       | Room Code   |                  |           |          |     |
| PM Equipment Standard    | PM Procedure     | No Schedule |                  |           |          |     |
| Criticality              | Primary Trade    |             |                  |           |          |     |
| PM Schedule Group        | Problem Type     |             |                  |           |          |     |
| '                        |                  | '           |                  |           |          |     |

#### 8 Define PM Schedules SYDNEY () to (2) Filter Show Clear Show Equipment Systems Edit PM Schedule Copy Save Building Code Floor Code Room Code PM Procedure Basic Information PM Equipment Standard and the second second No Schedule PM Schedule Code 1009663 School Code Criticality Primary Trade View PM Procedure TEST-UAT1 Department Code Analyze PM Schedule Group PM Schedule Group Problem Type Equipment Code 2005742 Criticality Critical 🗸 SLA Work Team Code FREDON Equipment-Procedure Location-Procedure Schedule Information Calc. Hours to Complete 0.00 Date of Last PM Date for First PM 17/11/2022 Manual Date for Next PM Days Late Boundary 15 Equipment Code: 2 013 14 258566 342454 435519 53836 62 7500 81 9243 A 44019 B 9360 C 33079 D 28241 E 792 F 48637 G 31851 H 256 Calc. Date for Next PM 17/11/2022 Days Early Boundary 15 Equipment Code PM Procedure © PM Procedure Description Interval Type Months ~ Due Date from? SLA Current Frequency Fixed or Floating Fixed V Freq. 2 Interval 0 Freq. 4 Interval 0 Fire Alarm Testing-Weekly (AS1851-8:1987) Freq. 1 Interval 1 2005742 ALARM-PM-WKLY 2005742 TEST-UAT1 2 2005742 TEST-UAT1 UAT Test 1 0 000-13-XS-058-14380-01 BRS14380ST-1Y Residual Current Device 30mA TMI-2069-PE-1007. Freq. 3 Interval 0 000 13.X5:OSB-14380.01 BR5143805.71.Y 000 13.X5:OSB-14380.01 BR5143805.71.W 000 13.X5:OSB-14380.02 BR5143805.71.W 000 13.X5:OSB-14380.02 BR5143805.71.W 000 13.X5:OSB-14380.02 BR5143805.71.W 000 13.X5:OSB-14380.03 BR5143805.71.W 000 13.X5:OSB-14380.04 BR5143805.71.W 000 13.X5:OSB-14380.04 BR5143805.71.W 000 13.X5:OSB-14380.04 BR5143805.71.W 000 13.X5:OSB-14380.04 BR5143805.71.W 000 13.X5:OSB-14380.04 BR5143805.71.W Other Information Residual Current Device 30mA TMI-2069-PE-1004, Residual Current Device 30mA TMI-2069-PE-1007 , Residual Current Device 30mA TMI-2069-PE-1004, Storage Location Code MAIN Comments Total Units 1.00 Meter Reading on Last PM 0.00 Unit Desc. Residual Current Device 30mA TMI-2069-PE-1007 Num. Open Work Orders Residual Current Device 30mA TMI-2069-PE-1004, Residual Current Device 30mA TMI-2069-PE-1007 , -----\_\_\_\_\_ \_\_\_\_\_ Residual Current Device 30mA TMI-2069-PE-1004,

#### Set schedules for Equipment:

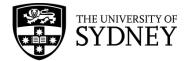

#### Identify the asset(s) from the Equipment-Procedures pane:

| Equi | ipment-Procedure Loc        | ation-Procedure                                                    |                                                                                                 |
|------|-----------------------------|--------------------------------------------------------------------|-------------------------------------------------------------------------------------------------|
|      | XLS Delete Selected         | 0                                                                  |                                                                                                 |
| ~    | 1 selected                  |                                                                    |                                                                                                 |
| Equi | pment Code: 2 013 14 258506 | <b>3</b> 42454 <b>4</b> 35519 <b>5</b> 3636 <b>6</b> 2 <b>7</b> 50 | 0 81 9243 A44019 B9360 C33079 D28241 E792 F48637 G31851 H2                                      |
| 0    | Equipment Code              | PM Procedure                                                       |                                                                                                 |
| U    | Equipment Code              | PM Procedure                                                       | PM Procedure Description                                                                        |
|      | 2005742                     | ALARM-PM-WKLY                                                      | <ul> <li>PM Procedure Description</li> <li>Fire Alarm Testing-Weekly (AS1851-8:1987)</li> </ul> |
|      |                             |                                                                    |                                                                                                 |
|      | 2005742                     | ALARM-PM-WKLY                                                      | Fire Alarm Testing-Weekly (AS1851-8:1987)                                                       |

#### This will display the Edit PM Schedule Pane:

| Basic Information        |                 |                    |                        |
|--------------------------|-----------------|--------------------|------------------------|
|                          |                 |                    |                        |
| PM Schedule Code 100966  | 3               |                    | School Code            |
| PM Procedure TEST-U/     | AT1             | View Depa          | artment Code           |
| Equipment Code 200574    | 2               | Analyze PM Sch     | nedule Group           |
| Criticality Critical     | ~               | SLA Work           | k Team Code FREDON     |
| Schedule Information     |                 |                    |                        |
| Date of Last PM          |                 | Calc. Hours        | s to Complete 0.00     |
| Date for First PM        | 17/11/2022      |                    | Task Cost 0.00         |
| Manual Date for Next PM  |                 | Days La            | ate Boundary 15        |
| Calc. Date for Next PM 1 | 17/11/2022      | Days Ea            | arly Boundary 15       |
| Interval Type            | Months 🗸        | Du                 | ue Date from? SLA 🗸    |
| Current Frequency        | 1 🕶             | Fixe               | ed or Floating Fixed V |
| Freq. 1 Interval         | 1               | Fr                 | req. 2 Interval 0      |
| Freq. 3 Interval         | D               | Fr                 | req. 4 Interval 0      |
| Other Information        |                 |                    |                        |
| Storage Location Code    | Total U         | nits               | Unit Desc.             |
| MAIN                     | 1.00            |                    |                        |
| Comments                 | Meter F<br>0.00 | Reading on Last PM | Num. Open Work Orders  |

#### Key fields that require values are:

| Field               | Comment                                                                                     |
|---------------------|---------------------------------------------------------------------------------------------|
| Criticality         | Set criticality level in line with statutory and SLA requirements.                          |
| Date for first PM   | Enter the date on which the job is to be first executed.                                    |
| Days Late Boundary  | For hard services this is normally set at 15<br>before and after. This provides 1 month for |
| Days Early Boundary | the contractor to complete the scheduled maintenance task.                                  |
| Due Date from?      | SLA                                                                                         |
|                     | or                                                                                          |
|                     | PM Schedule                                                                                 |
| Fixed or Floating   | Fixed – if you want to use the Date for First                                               |
|                     | PM as the starting date.                                                                    |
|                     | or                                                                                          |

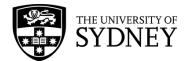

|                   | Floating – if you want to use the Date of Last<br>PM as the starting date.                                                |
|-------------------|----------------------------------------------------------------------------------------------------|
| Interval Type     | Regular options include; days, weeks,<br>months, quarters, and years.<br>Irregular option is; Recurrence Pattern          |
| Current Frequency | Set to 1, 2, 3 or 4                                                                                                    |
| Freq. 1 Interval  | Enter a value. If Current Frequency is set to 1, it will reference this value.                                            |
| Freq. 2 Interval  | Enter a value. If Current Frequency is set to 2, it will reference this value.                                            |
| Freq. 3 Interval  | Enter a value. If Current Frequency is set to 3, it will reference this value.                                            |
| Freq. 4 Interval  | Normally set to 0. If Current Frequency is set<br>to 4, it will reference this value and the<br>schedule won't be active. |

#### Interval Types: Days, Weeks, Months, Quarters, Years

When using one of these intervals, you have the option of setting a frequency based upon the type of interval.

Example as per the screen capture:

- Selecting interval type of **Years**
- Set the Current Frequency to 1
- Freq. 1 Interval is set to **1**

Result: The schedule is set to run 1 time every 1 year.

| edule Information       |            |   |                         |         |
|-------------------------|------------|---|-------------------------|---------|
| Date of Last PM         |            |   | Calc. Hours to Complete | 0.00    |
| Date for First PM       | 17/11/2022 | ä | Task Cost               | 0.00    |
| Manual Date for Next PM |            |   | Days Late Boundary      | 15      |
| Calc. Date for Next PM  | 17/11/2022 |   | Days Early Boundary     | 15      |
| Interval Type           | Years      | ~ | Due Date from?          | SLA 🗸   |
| Current Frequency       | 1 🗸        |   | Fixed or Floating       | Fixed 🗸 |
| Freq. 1 Interval        | 1          |   | Freq. 2 Interval        | 0       |
| Freq. 3 Interval        | 0          |   | Freq. 4 Interval        | 0       |

If the Current Frequency were changed to **4**, the result would be: The schedule is set to run **1** time every **0 year**. This is the same as never, or inactive.

Note: Using interval Type and Frequency values in this way is most typical for Hard Services.

#### Interval Types: Recurrence Pattern

Where more flexibility is required, selecting the Interval Type of **Recurrence Pattern** provides options.

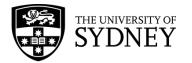

| e Information                      |                              |
|------------------------------------|------------------------------|
| Date of Last PM                    | Calc. Hours to Complete 0.00 |
| Date for First PM 17/11/2022       | Task Cost 0.00               |
| l Date for Next PM                 | Days Late Boundary 15        |
| . Date for Next PM 17/11/2022      | Days Early Boundary 15       |
| Interval Type Recurrence Pattern 🛩 | Due Date from? SLA 🗸         |
| Fixed or Floating Fixed V          |                              |
| tecurrence Pattern                 | 3 Frequency 4                |
| ne                                 |                              |
| ly                                 |                              |
| ekly                               |                              |
| nthly<br>rly                       |                              |
|                                    |                              |
| rly                                |                              |

Note: Using interval Type and Frequency values in this way is most typical for Security and Soft Services where PM is used for scheduling of service orientated tasks. This option provides flexibility for daily tasks, with additional options for different schedules resulting from public holidays, semester breaks etc.

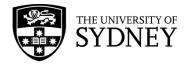

### 15.6. Define PM Schedule Dates by PM Schedule

This feature allows for the generation of scheduled dates.

Typically, this is an annual activity, so the dates will most likely be scheduled and generated for a period covering a calendar year.

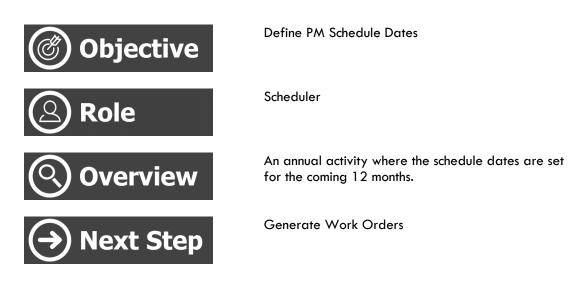

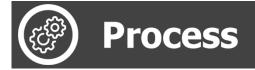

Navigate here:

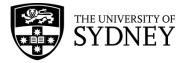

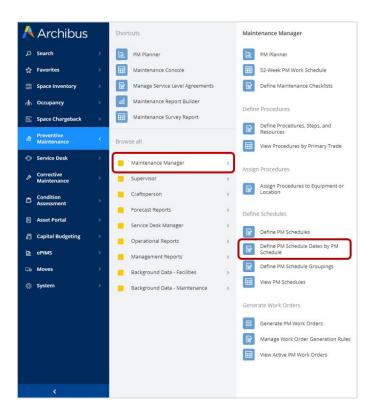

#### Filter as required and select **Show**:

| 🔏 Define PM Schedule Dates |                    |                   | SYDNEY | ? | ŵ | 0 |
|----------------------------|--------------------|-------------------|--------|---|---|---|
| Filter Show Clear          |                    |                   |        |   |   |   |
| PM Procedure               | Equipment Standard | PM Schedule Group |        |   |   |   |
| Building Code              | Floor Code         | Room Code         |        |   |   |   |
| Criticality                | Primary Trade      | Problem Type      |        |   |   |   |
| ·                          |                    | '                 |        |   |   |   |

#### Select the required schedules and Generate:

| PM Sch | redule Code: 1 20390 3 | 1856 <b>5</b> 23311 <b>6</b> 98786 | 793823 892572 999471 All 429209 |                                |               |            |      |                      |                         |                           |                                     |
|--------|------------------------|------------------------------------|---------------------------------|--------------------------------|---------------|------------|------|----------------------|-------------------------|---------------------------|-------------------------------------|
|        | PM Schedule<br>Code 🖨  | PM Procedure                       | Equipment Code                  | Equipment Standard Description | Building Code | Floor Code | Code | PM Schedule<br>Group | Date for<br>\$ First PM | of Date D<br>Last for for | Manual<br>Date<br>for<br>Next<br>PM |
| 2      | 1020597                | AIR12110FIRE-5Y                    | C430-01-0163-12110-01           | Detector - Heat - Point        | C430          | 01         | 0163 |                      | 15/11/2022              |                           |                                     |
| 2      | 1020596                | AIR12110FIRE-5Y                    | C430-01-0162-12110-01           | Detector - Heat - Point        | C430          | 01         | O162 |                      | 15/11/2021              |                           |                                     |
| 2      | 1020595                | AIR12110FIRE-5Y                    | C430-01-0161-12110-01           | Detector - Heat - Point        | C43O          | 01         | O161 |                      | 15/11/2020              |                           |                                     |
| )      | 1020594                | AIR12110FIRE-5Y                    | C43O-01-O160-12110-01           | Detector - Heat - Point        | C43O          | 01         | O160 |                      | 15/11/2024              |                           |                                     |
|        | 1020593                | AIR12110FIRE-5Y                    | C430-01-0159-12110-01           | Detector - Heat - Point        | C430          | 01         | 0159 |                      | 15/11/2023              |                           |                                     |
|        | 1020592                | AIR12110FIRE-5Y                    | C430-01-0158-12110-01           | Detector - Heat - Point        | C430          | 01         | 0158 |                      | 15/11/2022              |                           |                                     |

Set Date Range. Typically, this is an annual activity so set a date range from the beginning of a calendar year until the end of the calendar year unless a more specific date range is required.

|          |          |    |            | "× ×   |
|----------|----------|----|------------|--------|
| Data Ran | ge       |    |            |        |
| From     | 1/1/2022 | То | 31/12/2022 |        |
|          |          |    |            |        |
|          |          |    |            | Submit |

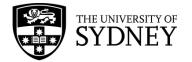

Once the schedules are submitted, you can click into a specific PM Schedule Code to see the schedule dates that have been created:

| Select PM | M Schedule            | Generate Sc | hedule Date    | s for Selected Schedu   | les Show All 🎄 |            |           |                      |           |                   |                                 |                                   |
|-----------|-----------------------|-------------|----------------|-------------------------|----------------|------------|-----------|----------------------|-----------|-------------------|---------------------------------|-----------------------------------|
| PM Sched  | dule Code: 1 2039     | 3856 523311 | 6 98786 7 9383 | 3 892572 999471 All 429 | 9209           |            |           |                      |           |                   |                                 |                                   |
|           | PM Schedule<br>Code ‡ | PM Proce    | edure          | Equipment Code          | Duilding Code  | Floor Code | Room Code | PM Schedule<br>Group | Date for  | Date of<br>ast PM | Calc. Date<br>for Next<br>PM \$ | Manu<br>Date<br>for<br>Next<br>PM |
|           |                       |             |                |                         |                |            |           |                      |           |                   |                                 |                                   |
|           | 832860                | ACE1PAT     | CT1AM-1D       |                         | 000-0102       |            |           |                      | 16/9/2019 | 27/9/2022         | 14/10/2019                      |                                   |
|           | 832861                | ACE1PAT     | CT1PM-1D       |                         | 000-0102       |            |           |                      | 16/9/2019 | 27/9/2022         | 14/10/2019                      |                                   |
|           | 832862                | ACE1PAT     | CT2AM-1D       |                         | 000-0102       |            |           |                      | 16/9/2019 | 5/10/2022         | 1/10/2019                       |                                   |
|           | 832863                | ACE1PAT     | CT2PM-1D       |                         | 000-0102       |            |           |                      | 16/9/2019 | 5/10/2022         | 1/10/2019                       |                                   |
|           | 832864                | ACE1PAT     | CT3AM-1D       |                         | 000-0102       |            |           |                      | 16/9/2019 | 7/10/2022         | 2/10/2019                       |                                   |
|           | 832865                | ACE1PAT     | CT3PM-1D       |                         | 000-0102       |            |           |                      | 16/9/2019 | 7/10/2022         | 2/10/2019                       |                                   |
|           | 832866                | ACE1PAT     | CT4AM-1D       |                         | 000-0102       |            |           |                      | 16/9/2019 | 9/10/2022         | 3/10/2019                       |                                   |
|           | 832867                | ACE1PAT     | CT4PM-1D       |                         | 000-0102       |            |           |                      | 16/9/2019 | 9/10/2022         | 3/10/2019                       |                                   |
|           | 832868                | ACE1PAT     | CT5AM-1D       |                         | 000-0102       |            |           |                      | 16/9/2019 | 9/10/2022         | 4/10/2019                       |                                   |
|           | 832869                | ACE1PAT     | CT5PM-1D       |                         | 000-0102       |            |           |                      | 16/9/2019 | 9/10/2022         | 4/10/2019                       |                                   |
|           | 832899                | ACE1PAT     | CT6AM-1D       |                         | 000-0102       |            |           |                      | 16/9/2019 | 9/10/2022         | 5/10/2019                       |                                   |
|           | 00000                 | ACE10AT     | CTEDM 1D       |                         | 000 0102       |            |           |                      | 16/0/2010 | 0/10/2022         | 5/10/2010                       |                                   |
| Previous  | Page 1 of 430         | Next        |                |                         |                |            |           |                      |           |                   |                                 |                                   |
| PM Sche   | dule Dates            | Add New     | Delete Sele    | cted                    |                |            |           |                      |           |                   |                                 |                                   |
|           |                       | PM Scheo    | dule Code 🌣    | PM Date                 | ٥              |            | e         |                      |           |                   |                                 |                                   |
| 0         |                       | - (         | 832860         | 14/10/2019              | Ed             | it         |           |                      |           |                   |                                 |                                   |
|           |                       |             | 832860         | 21/10/2019              | Ed             | it         |           |                      |           |                   |                                 |                                   |
| _<br>     |                       |             | 832860         | 28/10/2019              | Ed             |            |           |                      |           |                   |                                 |                                   |

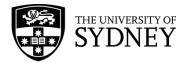

### 15.7. Define PM Schedule Groups

This feature is not currently utilised.

It is possible to group PM schedules by Primary Trade for ease of management/scheduling.

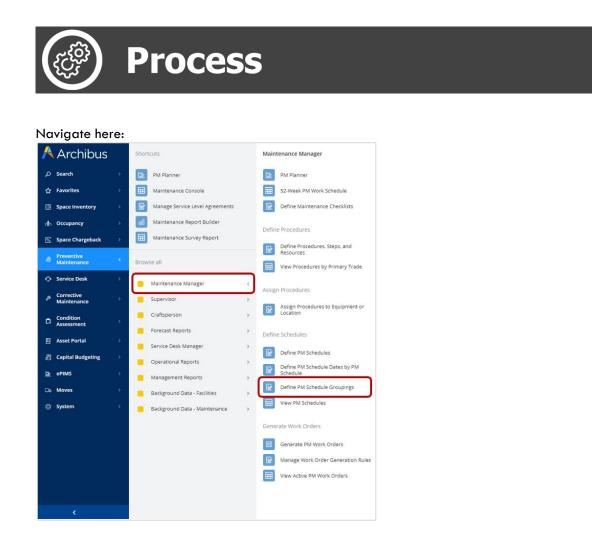

Within this feature, you have the option to:

- Add a new grouping
- Edit an existing grouping
- Delete an existing grouping

| 8    | Define PM S       | chedule Groupings        |              |      |
|------|-------------------|--------------------------|--------------|------|
| PM S | chedule Groupings | Add New Delete Selected  |              |      |
|      | PM Schedule Group | PM Schedule Group Desc.  | A<br>V       | 0    |
|      | ACES LIBRARY PH1  | ACES Library PC Phase 1  | PM Schedules | Edit |
|      | ACES LIBRARY PH2  | ACES Library PC Phase 2  | PM Schedules | Edit |
|      | AFSS              | AFSS Specific PPMs       | PM Schedules | Edit |
|      | AG COOMBS         | A.G. Coombs              | PM Schedules | Edit |
|      | BESAM AUTODOORS   | Besam Autodoors          | PM Schedules | Edit |
|      | BRS-NICHEMDI      | BRS Niche MDI Suppliers  | PM Schedules | Edit |
|      | BRSBOILERCHILLER  | BRS Boilers Chillers Off | PM Schedules | Edit |

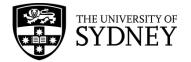

**Note** that if the PM Schedules is greyed out, there are no schedules associated with that particular group.

#### Edit a Group

To Edit an existing group, select that group and click on the Edit button.

The Edit frame will display to the right and you can change these fields:

- PM Schedule Group this is the name of the group
- PM Schedule Group Description this is a description of the group

Typically, groups will be created to align with a Primary Trade. Using the Primary Trade in both the group name and description should clearly identify what the group relates to.

| 8    | Define PM         | Schedule Groupings      |              |      |                            |                                               | Sydne) | 0 | to | 0 |
|------|-------------------|-------------------------|--------------|------|----------------------------|-----------------------------------------------|--------|---|----|---|
| PM S | chedule Groupings | Add New Delete Selected |              |      | Edit PM Schedule Groupings | Save                                          |        |   |    |   |
|      | PM Schedule Group | PM Schedule Group Desc. | \$           | 0    |                            | PM Schedule Group*<br>PM Schedule Group Desc. |        |   |    |   |
|      | ACES LIBRARY PH1  | ACES Library PC Phase 1 | PM Schedules | Edit |                            |                                               |        |   |    |   |
|      | ACES LIBRARY PH2  | ACES Library PC Phase 2 | PM Schedules | Edit |                            |                                               |        |   |    |   |
|      | AFSS              | AFSS Specific PPMs      | PM Schedules | Edit |                            |                                               |        |   |    |   |

#### Create a New Group

To Add a new group, click on the Add New button.

| 🔏 Define PM           | Sched   | ule Groupin        | igs |         |
|-----------------------|---------|--------------------|-----|---------|
| PM Schedule Groupings | Add New | Delete Selected    |     |         |
| PM Schedule Group     | PM Sc   | hedule Group Desc. | \$  |         |
|                       |         |                    |     | $\odot$ |

The Edit frame will display to the right and you can add values to these fields:

- PM Schedule Group this is the name of the group
- PM Schedule Group Description this is a description of the group

Typically, groups will be created to align with a Primary Trade. Using the Primary Trade in both the group name and description should clearly identify what the group relates to.

| Edit PM Schedule Groupings | Save                                          |  |
|----------------------------|-----------------------------------------------|--|
|                            | PM Schedule Group*<br>PM Schedule Group Desc. |  |

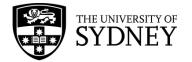

### 15.8. View PM Schedules

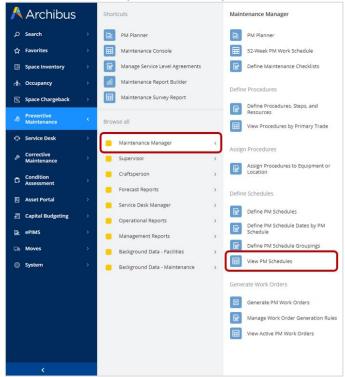

This is a feature that provides visibility of schedules.

Select whether you want to view schedules that relate to either:

- An item of equipment
- A particular location/room
- A primary trade
- A grouping

| By Equipment        | By Room                  | By Primary Trade     | By Schedule Group | By Service Contrac |
|---------------------|--------------------------|----------------------|-------------------|--------------------|
| Equipment Code      | Equip<br>Stand           | ment Make<br>lard \$ | Building C        | ode 👙 Floor Code   |
|                     |                          |                      |                   |                    |
| 2005742             | 11315                    | 5                    | M02F              | RF                 |
| 000-13-XS-OSB-14380 | -01 14380                |                      | 000-13            | xs                 |
|                     | -01 14380                | 0                    | and the second    | XS<br>XS           |
| 000-13-XS-OSB-14380 | 0-01 14380<br>0-02 14380 | )<br>)               | 000-13            | xs                 |

Once a selection has been made, all schedules will be displayed relating to the equipment, location, primary trade or group.

Use the filters at the top of the frame to restrict the records displayed.

Select an item to view the relevant schedules:

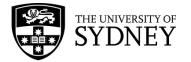

| 🔏 View PM              | A Schedules                |                                                                             |            |                          |                |                      |                          |                              | 😨 SYDNEY                                  | ⑦ to     | 0                  |
|------------------------|----------------------------|-----------------------------------------------------------------------------|------------|--------------------------|----------------|----------------------|--------------------------|------------------------------|-------------------------------------------|----------|--------------------|
| By Equipment By        | Room By Primary Trade      | ary Trade By Schedule Group By Service Contract PM Schedules for: 2005742 🔅 |            |                          |                |                      |                          |                              |                                           |          |                    |
| Equipment Code         | Equipment Make<br>Standard | Building Code                                                               | Floor Code | PM<br>Schedule<br>Code 🗢 | PM Procedure 0 | Date for<br>First PM | Date<br>of<br>Last<br>PM | Calc. Date<br>for Next<br>PM | PM Procedure Description                  | Comments | © PM<br>Sch<br>Gro |
| 2005742                | 11315                      | M02F                                                                        | RF         | 1009643                  | ALARM-PM-WKLY  | 11/11/2022           |                          |                              | Fire Alarm Testing-Weekly (AS1851-8:1987) |          |                    |
| 000-13-XS-OSB-14380-01 |                            | 000-13                                                                      | XS         | 1009663                  | TEST-UAT1      | 17/11/2022           |                          | 17/11/2022                   | UAT Test 1                                |          |                    |
| 000-13-XS-OSB-14380-02 |                            | 000-13                                                                      | XS         |                          |                |                      |                          |                              |                                           |          |                    |
| 000-13-XS-OSB-14380-03 | 3 14380                    | 000-13                                                                      | XS         |                          |                |                      |                          |                              |                                           |          |                    |

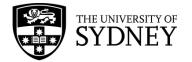

### 15.9. Generate Work Orders

#### **Generate PM Work Orders**

At periodic intervals, you must determine the upcoming maintenance work and have the system generate work orders for executing this work by running the Generate PM Work Orders task. This will normally be done by the Scheduler at the beginning of each month.

With the Generate PM Work Orders task, you instruct the system to generate work requests -complete with required parts, labour, and tools -- based on the PM procedures and schedules that are due during the specified date range. This action groups the generated work requests onto work orders based on grouping criteria that you specify.

If you have defined preventive maintenance SLAs, the system matches work requests to the appropriate SLA, which dictates the time to complete, time to respond, craftsperson assignment, and if the generated work order should be automatically issued.

The basic process is:

- 1. Specify the work for which you will generate work orders.
- 2. Generate work orders.
- 3. View generated work orders.

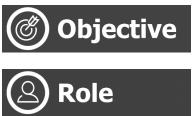

Generate Work Orders

Scheduler / Automation

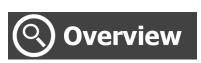

Monthly task whereby the next 3 months' worth of PM Work Requests are generated. These are visible to the Contractor in the Maintenance Console so that they can Forecast and Schedule resources in advance.

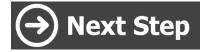

Issue Work Orders

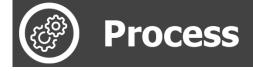

Navigate here:

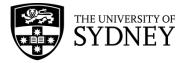

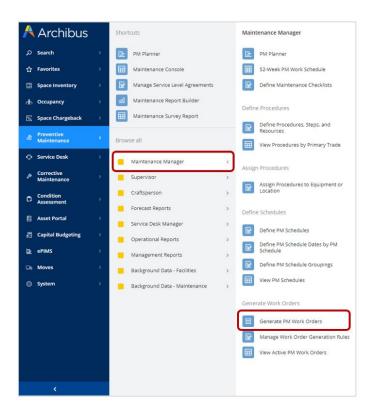

Note: As you work through this task, you will be working with either location work or equipment work. The task presents separate tabs for generating equipment or location work orders. Once you select a tab, the process is the same:

| 🔏 Generate PM Work Orders                                          | 🐯 Sydney 🔿 슎 🐵                    |
|--------------------------------------------------------------------|-----------------------------------|
| Generate Equipment PM Work Orders Generate Location PM Work Orders |                                   |
| Filter Work Orders Group and Generate Work Orders Generating       | lers Review Generated Work Orders |

Select the PM schedules that you want to generate Work Orders for. Use the available filters and select a date range, then click **Next**:

| Generate Work Orders only for These Criteria Next>> |                   |
|-----------------------------------------------------|-------------------|
|                                                     | Site Code         |
|                                                     | Building Code     |
|                                                     | Floor Code        |
|                                                     | PM Schedule Group |
|                                                     | Primary Trade     |
|                                                     | PM Procedure      |
|                                                     | Criticality       |
| Generate Work Orders for PM Schedules Coming Due    |                   |
|                                                     | From* 31/1/2023   |
|                                                     | To* 7/2/2023      |

Specify Work Order Groupings and Generate Work Orders

The next step in generating schedules is to set a grouping.

In most scenarios, since a PM procedure can be associated with the trade required to execute it, you may wish to group your generated PM work according to Primary Trade. For example, all due work requiring a plumber would be one work order, all due work requiring a technician would be another.

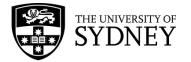

Once a selection has been made, click on Generate:

| 🏀 Generate PM Work Orders                                                                                                    | SYDNEY | ? | î | 0 |
|----------------------------------------------------------------------------------------------------|--------|---|---|---|
| Generate Equipment PM Work Orders Generate Location PM Work Orders                                                                                                    |        |   |   |   |
| Filter Work Orders Group and Generate Work Orders Generating Work Orders Review Generated Work Orders                                                                                                    |        |   |   |   |
| Group PM Schedules By Generate < <back< td=""><td></td><td></td><td></td><td></td></back<>                                                                                                    |        |   |   |   |
| <ul> <li>One PM Schedule per Work Order</li> <li>Gaupment Code</li> <li>Gaupment Sub-Components</li> <li>Gaupment Standard</li> <li>Site</li> <li>Building</li> <li>Floor</li> <li>Winnay Trade</li> <li>OM Procedure</li> </ul> |        |   |   |   |
| Other Options                                                                                                    |        |   |   |   |
| Generate New PM Schedule Dates                                                                                                    |        |   |   |   |

The system will generate the Work Orders. Upon successful completion, a report is available to export and open in Microsoft Excel. You can click on **ab-pm-rpt-pm-wo.axvw** to access a report of the work orders that were just generated.

| 🔏 Generate                                                                    | e PM Work Orders                            |                            |                 |                   | SYDNEY 🕐 t | ò |
|-------------------------------------------------------------------------------|---------------------------------------------|----------------------------|-----------------|-------------------|------------|---|
| Generate Equipment PM                                                         |                                             |                            |                 |                   |            |   |
| Filter Work Orders                                                            | Group and Generate Work Orders Generating W | ork Orders Review Generate | d Work Orders   |                   |            |   |
| < <back< td=""><td></td><td></td><td></td><td></td><td></td><td></td></back<> |                                             |                            |                 |                   |            |   |
| Report or<br>Job Name                                                         | Result View or File                         | Percent<br>Complete        | Elapsed<br>Time | Estimated<br>Time |            |   |
| Job Name                                                                      | Link will be enabled when job finishes.     | complete                   | Time            | Remaining         |            |   |
|                                                                               |                                             | 95%                        | 00:00.12        | 00:00.00          | Stop Job   |   |
|                                                                               |                                             |                            | 5% Completed    |                   |            |   |

Alternatively, you can directly access the work orders that were just generated by running the View Active PM Work Orders task and setting the same filter as you set at the beginning of this process:

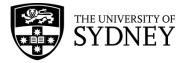

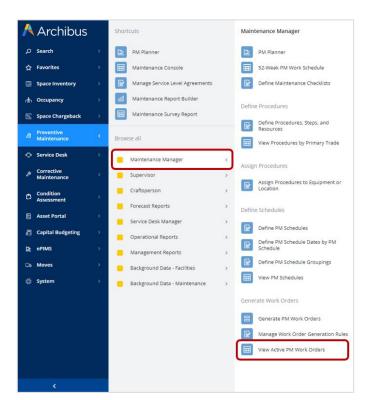

| 🔏 View /               | Active PM Work Orde                                                                 | ers         |                               |                      |                    |                    |                     |                      |             |               | SYDNEY SYDNEY               | 0       | 6        |
|------------------------|-------------------------------------------------------------------------------------|-------------|-------------------------------|----------------------|--------------------|--------------------|---------------------|----------------------|-------------|---------------|-----------------------------|---------|----------|
| Filter Show            | Clear                                                                               |             |                               |                      |                    |                    |                     |                      |             |               |                             |         |          |
| Work Order Numb        | per From                                                                            | Work Or     | der Number To                 |                      |                    | Date To Perform    | From                |                      | Date        | To Perform To |                             |         |          |
|                        |                                                                                     |             |                               |                      |                    |                    |                     |                      |             |               |                             |         |          |
| Primary Work Type      | e                                                                                   | Site Cod    | e                             |                      |                    | Building Code      |                     |                      | Floor       | Code          |                             |         |          |
| Equip. Prev. Maint.    | ~                                                                                   |             |                               |                      |                    |                    |                     |                      |             |               |                             |         |          |
| PM Schedule Grou       | ıp                                                                                  | Primary     | Trade Required                |                      |                    | Status             |                     |                      |             |               |                             |         |          |
|                        |                                                                                     |             |                               |                      |                    | Assigned or Issued | <b>v</b>            |                      |             |               |                             |         |          |
|                        |                                                                                     |             |                               |                      |                    |                    |                     |                      |             |               |                             |         |          |
|                        |                                                                                     |             |                               |                      |                    |                    |                     |                      |             |               |                             |         |          |
| Work Orders            | Paginated Report                                                                    |             |                               |                      |                    | Trade Require      | ements for: 6027458 |                      |             |               |                             |         |          |
| ork Order Code ≑       | Primary Work Description                                                            |             | ≎<br>Work Order<br>Priority ≎ | Date to<br>Perform 🔅 | Primary Wo<br>Type | Trade Code 🔅       | Date Scheduled 🗘    | Estimated<br>Hours 🗘 | Date Finish | ied 0 Stra    | aight time Trade<br>Hours ¢ | Additio | nal Comm |
|                        |                                                                                     |             |                               |                      |                    | FRESECTECH         | 11/8/2020           | 0.25                 |             |               |                             |         |          |
| 618443                 | Preventive Maintenance for Tuesday Au                                               | gust 11     | 1                             | 11/8/2020            | Equip. Pr          |                    |                     |                      |             |               |                             |         |          |
| 623976                 | Preventive Maintenance for Sunday Oct                                               |             | 1                             | 11/10/2020           | Equip. Pr          | Labor Assignm      | ments for: 6027458  |                      |             |               |                             |         |          |
| 623987                 | Preventive Maintenance for Thursday C                                               | ctober 2    | 1                             | 29/10/2020           | Equip. Pr          | Craftsperson       | Date Tradesper      | rson                 | Estim.      | Date          | . Actual                    | Additio | nal Comm |
| 627099                 | Preventive Maintenance for Friday Janu                                              | ary 15,     | 1                             | 15/1/2021            | Equip. Pr          | Code               | Assigned            | ÷                    | Hours ¢     | Finished      | ⊕ Hours      ⊕              |         |          |
| 629652                 | Preventive Maintenance for Wednesday                                                | December    | 1                             | 9/12/2020            | Equip. Pr          | DYARAGIN           | 12/8/2022           |                      | 0.17        |               |                             |         |          |
| 629655                 | Preventive Maintenance for Saturday D                                               | ecember 1   | 1                             | 12/12/2020           | Equip. Pr          | THNGUYEN           | 11/8/2020           |                      | 0.25        | 11/8/2020     | 0.25                        |         |          |
|                        |                                                                                     |             |                               |                      |                    |                    |                     |                      |             |               |                             |         |          |
| Not all records are sh |                                                                                     |             |                               |                      |                    |                    |                     |                      |             |               |                             |         |          |
| Work Requests for      | r: 618443                                                                           |             |                               |                      |                    |                    |                     |                      |             |               |                             |         |          |
| Work Request<br>Code 韋 | Date to Date Work Equipmen<br>Perform $\Leftrightarrow$ Completed $\Leftrightarrow$ | it Code 💠 1 | Work Request Status 🗘         | Work Description     | on                 |                    |                     |                      |             |               |                             |         |          |
|                        |                                                                                     |             | ~                             |                      |                    |                    |                     |                      |             |               |                             |         |          |
|                        |                                                                                     |             |                               | Clean camera         |                    |                    |                     |                      |             |               |                             |         |          |

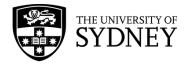

### 15.10. Issue Work Orders

The final step in the PPM process is to release the generated Work Orders. This process is conducted in the Maintenance Module. The process is the same as releasing Reactive and Corrective Work Orders. As such, refer to <u>Section 8 - COS Issue a Work Order to a</u> <u>Contractor</u> for detailed instructions.

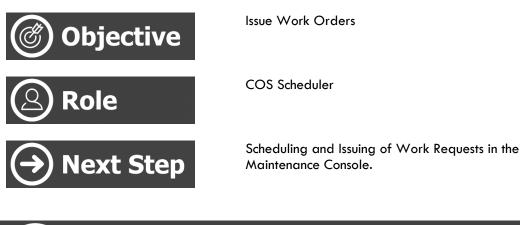

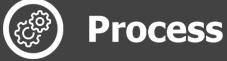

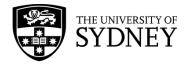

# 16. Preventative Maintenance SLAs

### 16.1. SLA – Hard and Soft Services

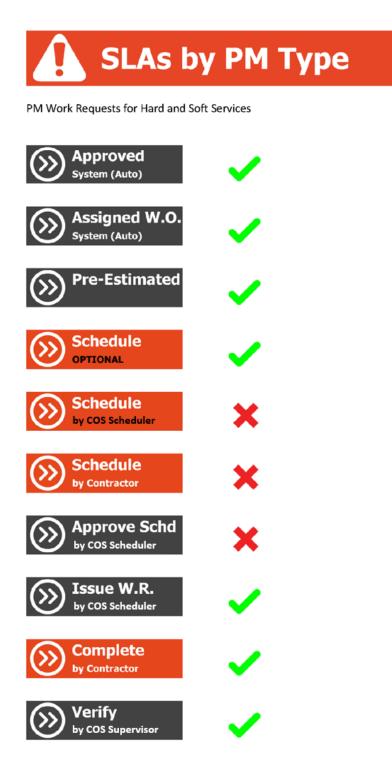

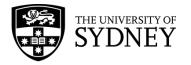

## 16.2. SLA – Security Electronics / Locksmiths

# **SLAs by PM Type**

PM Work Requests for Electronic Security and Locksmithing only

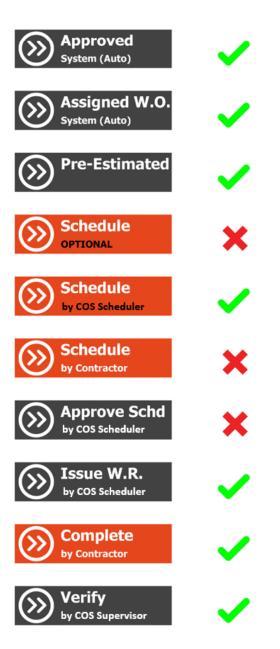

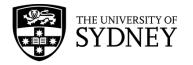

### 16.3. SLA – Security Services

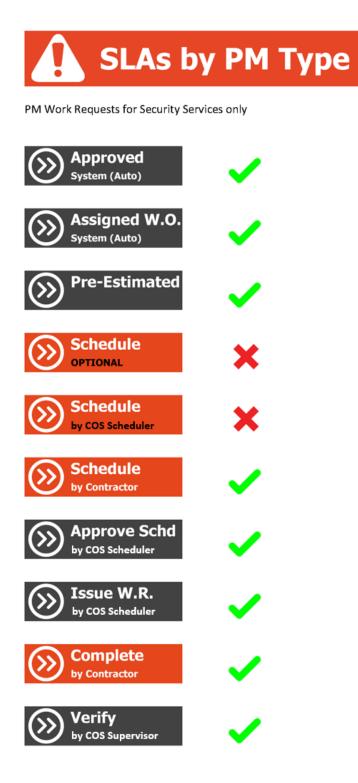

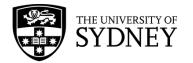

# 17. Specific Rules – PPM Work Requests

This section contains information on specific rules that apply to each service line.

# Exceptions

Scheduling is required for PPM Work Requests to be Issued by the COS Scheduler

- For Security Operations, the PPM Scheduling will be entered by the Contractor
- For Security Electronics and Locksmiths, the scheduling will be entered by the COS Scheduler.

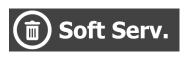

Security

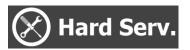

scheduled prior to being Issued by the COS Scheduler. The exception to this rule is that non-labour based Work Requests do not require scheduling.

All Soft Services PPM Work Requests must be

Scheduling is not required for PPM Work Requests to be Issued by the COS Scheduler

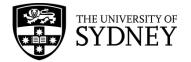

# 18. Support

Any questions relating to Campus Assist should be directed through to the **<u>Shared Service Centre</u>**.

Visit the Services Portal to view all available request types, or use the <u>Campus Assist support</u> request for general enquiries.

Alternatively, please call: +61 (2) 9351 2000 (12000 from internal phones).